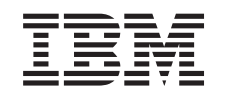

# ERserver

326 Typ 8848 Handbuch für Hardwarewartung und Fehlerbehebung

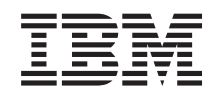

# ERserver

326 Typ 8848 Handbuch für Hardwarewartung und Fehlerbehebung

#### **Anmerkung:**

Vor Verwendung dieser Informationen und des darin beschriebenen Produktes sollten Sie die Infor-mationen in Anhang C, ["Bemerkungen",](#page-164-0) auf Seite 155 lesen.

#### **Die neueste Version dieses Dokuments steht unter http://www.ibm.com/pc/support/ zur Verfügung.**

- v Die IBM Homepage finden Sie im Internet unter: **ibm.com**
- IBM und das IBM Logo sind eingetragene Marken der International Business Machines Corporation.
- v Das e-business-Symbol ist eine Marke der International Business Machines Corporation.
- Infoprint ist eine eingetragene Marke der IBM.
- ActionMedia, LANDesk, MMX, Pentium und ProShare sind Marken der Intel Corporation in den USA und/oder anderen Ländern.
- C-bus ist eine Marke der Corollary, Inc. in den USA und/oder anderen Ländern.
- Java und alle auf Java basierenden Marken und Logos sind Marken der Sun Microsystems, Inc. in den USA und/oder anderen Ländern.
- Microsoft Windows, Windows NT und das Windows-Logo sind Marken der Microsoft Corporation in den USA und/oder anderen Ländern.
- PC Direct ist eine Marke der Ziff Communications Company in den USA und/oder anderen Ländern.
- SET und das SET-Logo sind Marken der SET Secure Electronic Transaction LLC.
- UNIX ist eine eingetragene Marke der Open Group in den USA und/oder anderen Ländern.
- Marken anderer Unternehmen/Hersteller werden anerkannt.

#### **Erste Ausgabe (Oktober 2004)**

Diese Veröffentlichung ist eine Übersetzung des Handbuchs *IBM* Eserver *326 Type 8848 Hardwaremaintenance and Troubleshooting Guide,* IBM Teilenummer 25K8121, herausgegeben von International Business Machines Corporation, USA

© Copyright International Business Machines Corporation 2002, 2004 © Copyright IBM Deutschland Informationssysteme GmbH 2004

Informationen, die nur für bestimmte Länder Gültigkeit haben und für Deutschland, Österreich und die Schweiz nicht zutreffen, wurden in dieser Veröffentlichung im Originaltext übernommen.

Möglicherweise sind nicht alle in dieser Übersetzung aufgeführten Produkte in Deutschland angekündigt und verfügbar; vor Entscheidungen empfiehlt sich der Kontakt mit der zuständigen IBM Geschäftsstelle.

Änderung des Textes bleibt vorbehalten.

Herausgegeben von: SW TSC Germany Kst. 2877 Oktober 2004

# <span id="page-4-0"></span>**Zu diesem Handbuch**

Das vorliegende Handbuch enthält Diagnoseinformationen, eine Fehlersymptomliste, Serviceinformationen, Fehlercodes, Fehlernachrichten und Konfigurationsdaten für den Server IBM  $@server^M$  326 Typ 8848.

**Wichtig:** Dieses Handbuch ist für geschulte Servicekräfte bestimmt, die mit IBM @server Produkten vertraut sind. Lesen Sie den Abschnitt ["Sicherheitsinformationen"](#page-122-0) auf Seite 113, bevor Sie ein IBM Produkt warten.

### **Wichtige Sicherheitsinformationen**

Be sure to read all caution and danger statements in this book before performing any of the instructions.

Leia todas as instruções de cuidado e perigo antes de executar qualquer operação.

在安装本产品之前, 请仔细阅读 Safety Information (安全信息)。

安裝本產品之前,請先閱讀「安全資訊」。

Prenez connaissance de toutes les consignes de type Attention et

Danger avant de procéder aux opérations décrites par les instructions.

Lesen Sie alle Sicherheitshinweise, bevor Sie eine Anweisung ausführen.

Accertarsi di leggere tutti gli avvisi di attenzione e di pericolo prima di effettuare qualsiasi operazione.

製品の設置の前に、安全情報をお読みください。

본 제품을 설치하기 전에 안전 정보를 읽으십시오.

Lea atentamente todas las declaraciones de precaución y peligro ante de llevar a cabo cualquier operación.

### **Onlineunterstützung**

Sie können die aktuellen Dateien für Diagnoseprogramme, für die BIOS-FLASH-Aktualisierung und für Einheitentreiber unter der Adresse <http://www.ibm.com/pc/support/> herunterladen.

# **Inhaltsverzeichnis**

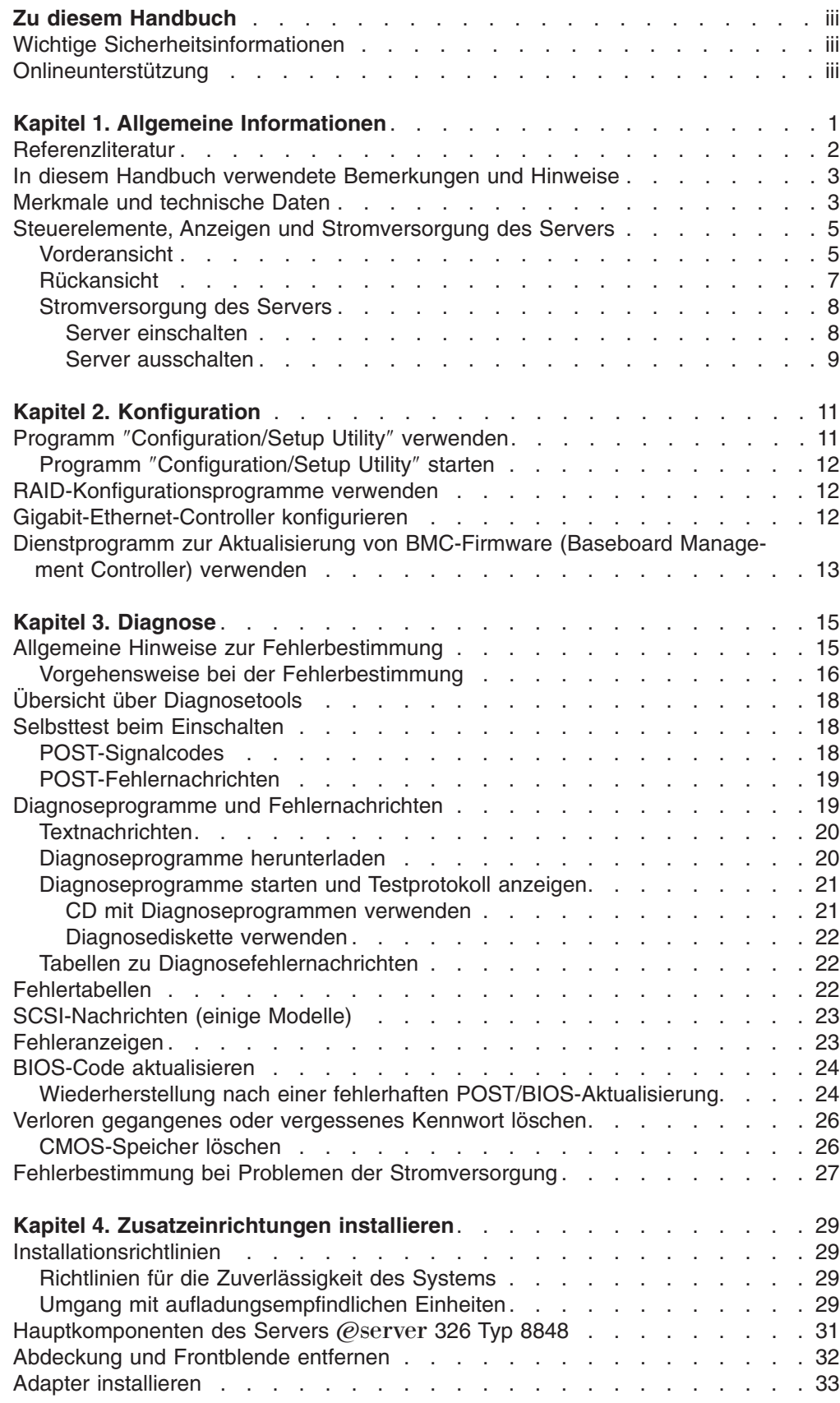

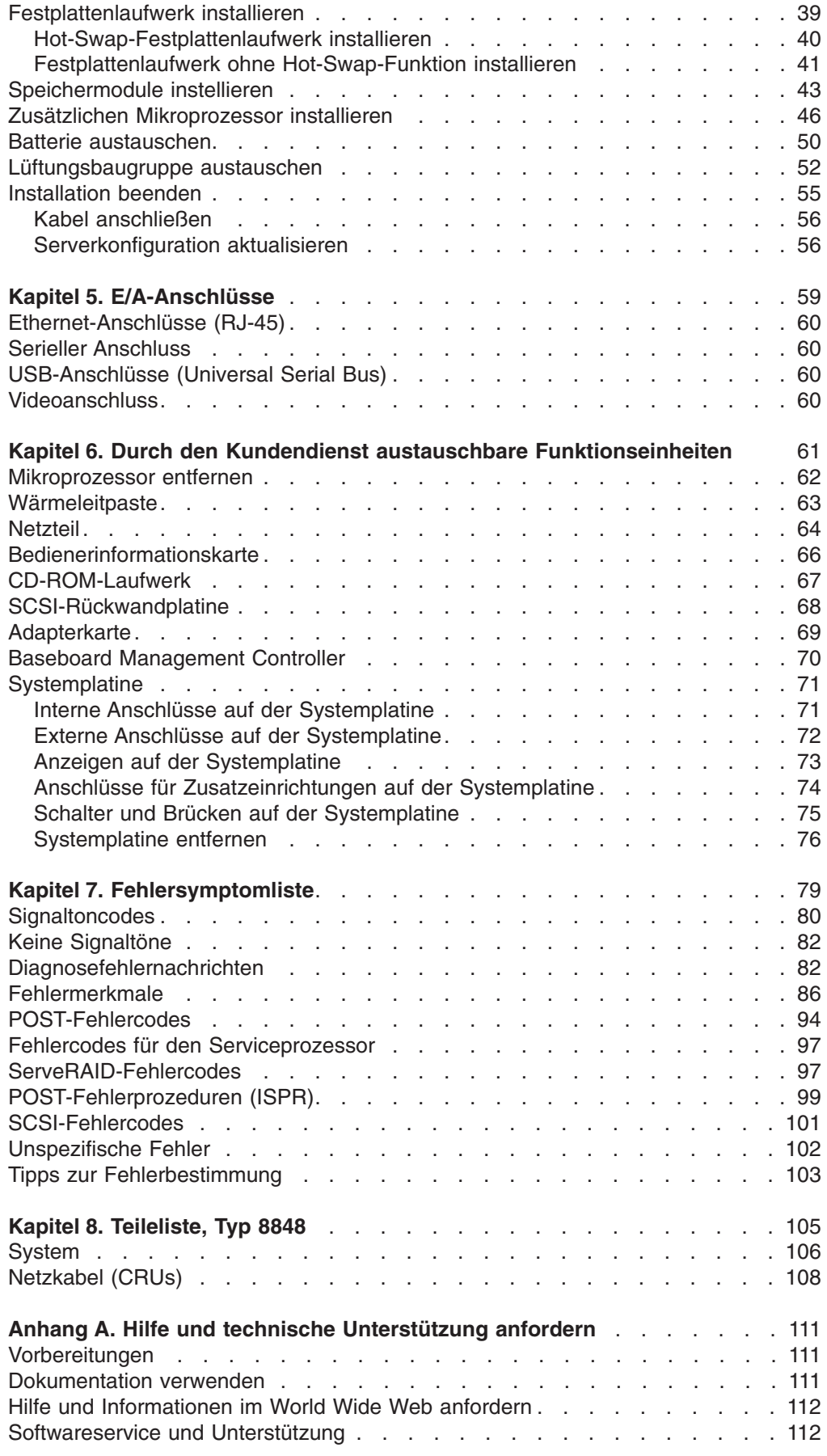

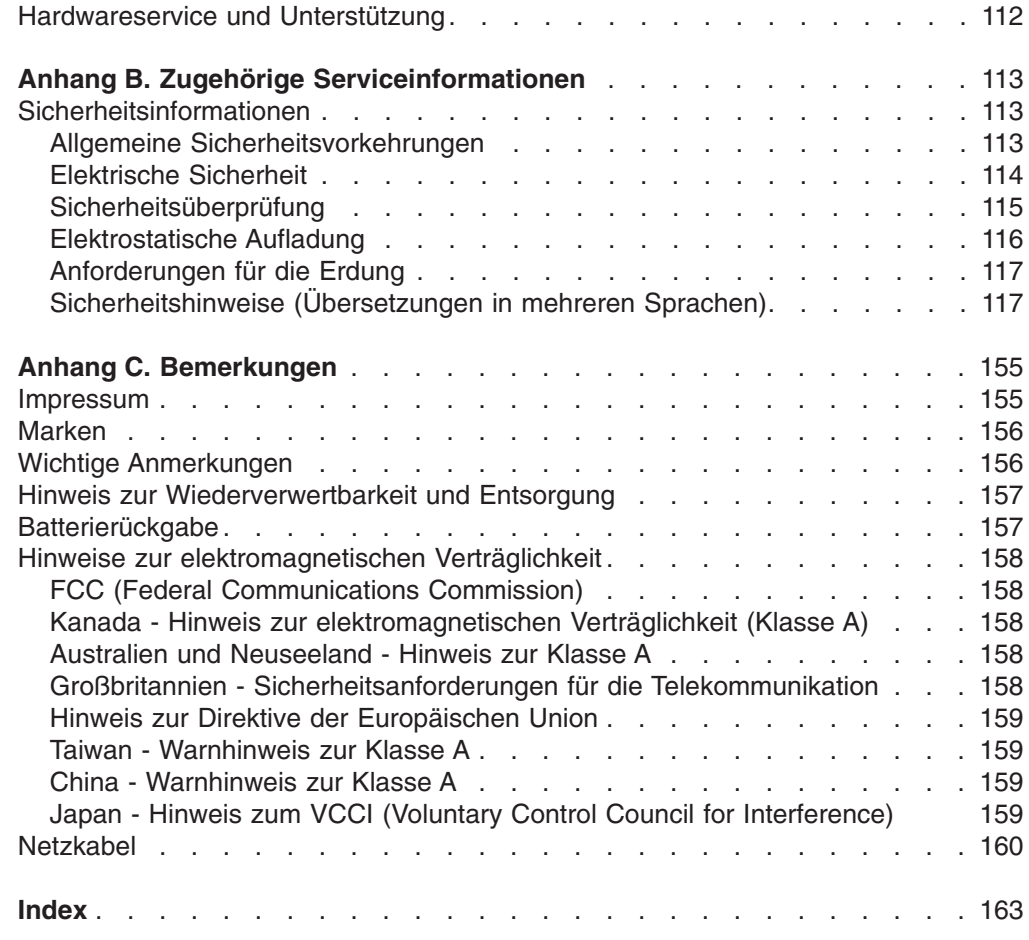

# <span id="page-10-0"></span>**Kapitel 1. Allgemeine Informationen**

Beim Server IBM  $@$ server 326 Typ 8848 handelt es sich um einen 1 U<sup>1</sup> hohen Server in einem Gehäuserahmen für die Verarbeitung von Netzwerktransaktionen bei hohem Datenverkehr. Dieser Hochleistungsserver mit symmetrischem Mehrprozessorbetrieb (SMP) ist besonders für Netzwerkumgebungen geeignet, die eine hohe Mikroprozessorleistung, Flexibilität bei der Ein-/Ausgabe (E/A) und Benutzerfreundlichkeit erfordern.

Leistung, Benutzerfreundlichkeit, Zuverlässigkeit und Erweiterungsmöglichkeiten haben bei der Konstruktion Ihres Servers eine zentrale Rolle gespielt. Diese Konstruktionsmerkmale ermöglichen es Ihnen, die Systemhardware an Ihre heutigen Bedürfnisse anzupassen, und sie bieten flexible Erweiterungsmöglichkeiten für die Zukunft.

Der Server wird mit einer begrenzten Gewährleistung geliefert. Weitere Informationen zu den Gewährleistungsbedingungen finden Sie im Gewährleistungsanhang im *Installationshandbuch*.

Aktuelle Informationen zum Server finden Sie unter der Adresse [http://www.ibm.com/pc/us/eserver/opteron/.](http://www.ibm.com/pc/us/eserver/opteron/) Informationen zu anderen IBM Serverprodukten finden Sie unter der Adresse [http://www.ibm.com/eserver/xseries/.](http://www.ibm.com/eserver/xseries/)

Informationen zu Service und Unterstützung finden Sie in [Anhang](#page-120-0) A, "Hilfe und technische [Unterstützung](#page-120-0) anfordern", auf Seite 111.

<sup>1.</sup> Gehäuserahmen sind in vertikaler Richtung jeweils in Abständen von 44,4 mm markiert. Jede dieser Einheiten wird als "1 U" (Unit) bezeichnet. Ein Gerät mit einer Höhe von einer Einheit ist 44,4 mm hoch.

### <span id="page-11-0"></span>**Referenzliteratur**

Dieses *Handbuch für Hardwarewartung und Fehlerbehebung* wird im PDF-Format (Portable Document Format) bereitgestellt. Es enthält Informationen zur eigenständigen Fehlerbehebung und darüber hinaus nützliche Informationen für Kundendiensttechniker.

Neben diesem *Handbuch für Hardwarewartung und Fehlerbehebung* wird mit dem Server folgende Dokumentation zu @server 326 bereitgestellt:

v *Installationshandbuch*

Dieses gedruckte Dokument enthält Anweisungen zur Installation des Servers sowie grundlegende Anweisungen zur Installation einiger Zusatzeinrichtungen.

v *Benutzerhandbuch*

Dieses Dokument beinhaltet allgemeine Informationen zum Server, einschließlich Informationen zu den Merkmalen und zur Konfiguration des Servers sowie zum Anfordern von Hilfe.

v *Installationshandbuch für Zusatzeinrichtungen*

Dieses Dokument finden Sie im PDF-Format auf der Dokumentations-CD zu IBM Eserver. Es enthält ausführliche Anweisungen zum Installieren, Entfernen und Anschließen von Zusatzeinrichtungen, die vom Server unterstützt werden.

v *Anweisungen zur Installation im Gehäuserahmen*

Dieses gedruckte Dokument enthält die Anweisungen zur Installation des Servers in einem Gehäuserahmen.

Broschüre mit Sicherheitshinweisen

Dieses Dokument finden Sie im PDF-Format auf der Dokumentations-CD zu IBM Eserver. Es enthält die Übersetzung der mit ″ACHTUNG″ und ″VORSICHT″ gekennzeichneten Hinweise. Die in dieser Dokumentation enthaltenen Hinweise sind nummeriert, um Ihnen das Nachschlagen in Ihrer Landessprache in der Broschüre mit Sicherheitshinweisen zu erleichtern.

Möglicherweise verfügt der Server über Funktionen, die in der mit dem Server erhaltenen Dokumentation nicht beschrieben sind. Die Dokumentation wird möglicherweise von Zeit zu Zeit aktualisiert, um Informationen zu diesen Produktmerkmalen hinzuzufügen. Möglicherweise sind außerdem technische Aktualisierungen verfügbar, die weitere Informationen zu liefern, die nicht in der Dokumentation zum Server enthalten sind. Diese Aktualisierungen sind auf der IBM Website erhältlich. Gehen Sie wie folgt vor, um zu prüfen, ob aktualisierte Dokumentation oder technische Aktualisierungen vorliegen:

- 1. Rufen Sie die URL-Adresse <http://www.ibm.com/pc/support/> auf.
- 2. Klicken Sie im Abschnitt **Learn** auf **Online publications**.
- 3. Wählen Sie auf der Seite ″Online publications″ im Feld **Brand** die Option **Servers** aus.
- 4. Wählen Sie im Feld Family den Eintrag @server 326 aus.
- 5. Klicken Sie auf **Continue**.

### <span id="page-12-0"></span>**In diesem Handbuch verwendete Bemerkungen und Hinweise**

Die in diesem Buch enthaltenen Hinweise vom Typ ″ACHTUNG″ und ″VORSICHT″ finden Sie ebenfalls in der mehrsprachigen Broschüre mit Sicherheitshinweisen auf der Dokumentations-CD zu IBM @server. Alle Hinweise sind nummeriert, um ein rasches Auffinden in der Broschüre mit Sicherheitshinweisen zu ermöglichen.

In dieser Dokumentation finden Sie die folgenden Bemerkungen und Hinweise:

- v **Anmerkungen:** Diese Bemerkungen liefern wichtige Tipps, Anleitungen oder Ratschläge.
- v **Wichtig:** Diese Bemerkungen geben Ihnen Informationen oder Ratschläge, durch die Sie Unannehmlichkeiten oder Fehler vermeiden können.
- v **Achtung:** Diese Bemerkungen weisen auf die Gefahr der Beschädigung von Programmen, Einheiten oder Daten hin. Eine mit ″Achtung″ gekennzeichnete Bemerkung befindet sich direkt vor der Anweisung oder der Beschreibung der Situation, die diese Beschädigung bewirken könnte.
- **ACHTUNG:** Diese Hinweise weisen auf eine mögliche Gefährdung des Benutzers hin. Ein mit ″ACHTUNG″ gekennzeichneter Hinweis befindet sich direkt vor der Beschreibung eines potenziell gefährlichen Prozedurschritts oder einer potenziell gefährlichen Situation.
- **VORSICHT:** Diese Hinweise weisen auf eine extreme Gefährdung des Benutzers hin. Ein mit ″VORSICHT″ gekennzeichneter Hinweis befindet sich direkt vor der Beschreibung eines Prozedurschritts oder einer Situation, die tödliche oder schwere Verletzungen zur Folge haben können.

### **Merkmale und technische Daten**

Im Folgenden werden die Merkmale und technischen Daten des Servers zusammengefasst. Je nach Servermodell werden möglicherweise nicht alle Merkmale unterstützt, und es gelten nicht alle technischen Daten.

*Tabelle 1. Merkmale und technische Daten*

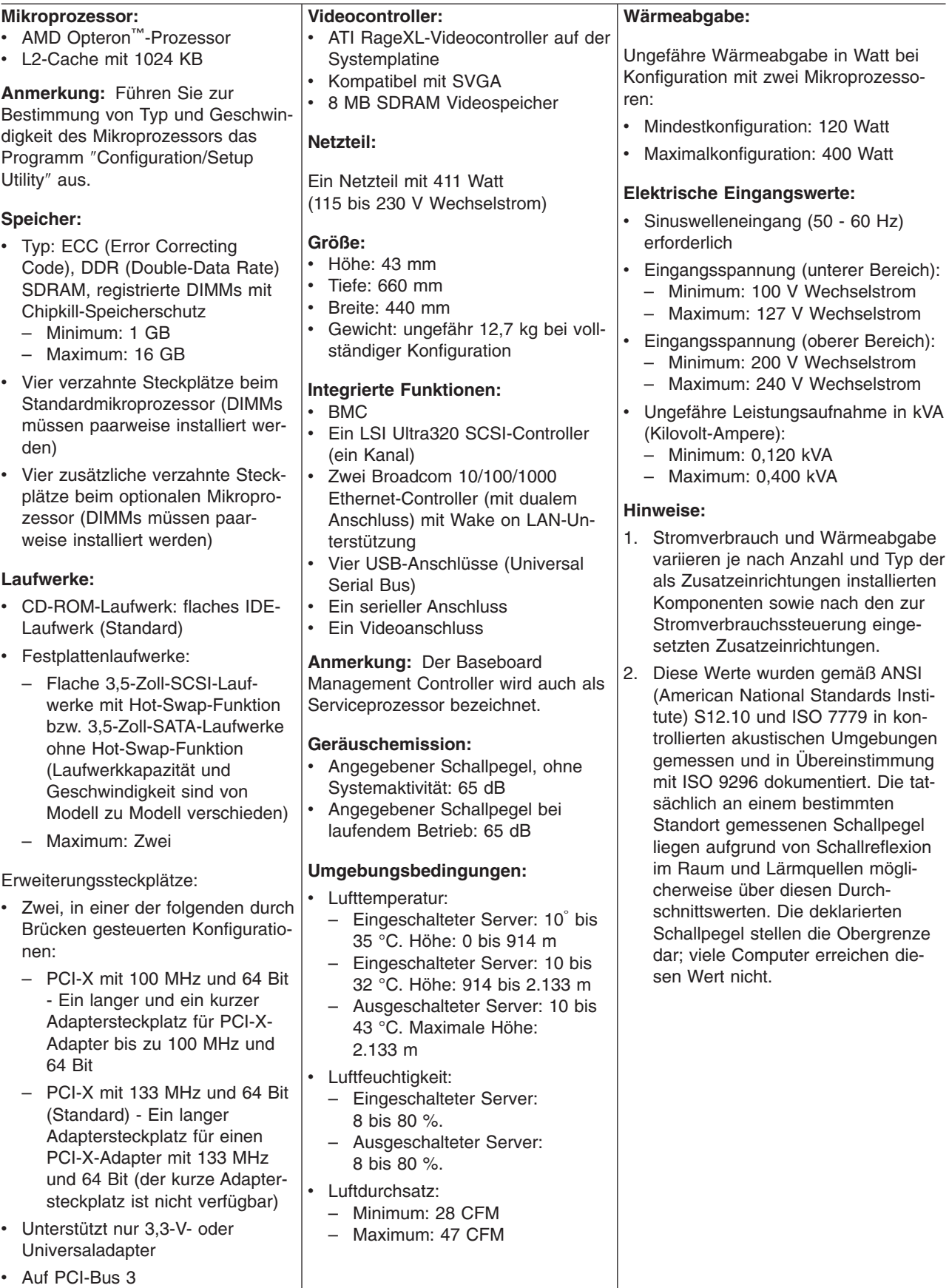

## <span id="page-14-0"></span>**Steuerelemente, Anzeigen und Stromversorgung des Servers**

In diesem Abschnitt werden die Steuerelemente und Anzeigen (LEDs) beschrieben, und es wird erläutert, wie der Server ein- und ausgeschaltet wird.

#### **Vorderansicht**

In der folgenden Abbildung sind die Steuerelemente, Anzeigen und Anschlüsse an der Vorderseite des Servers dargestellt.

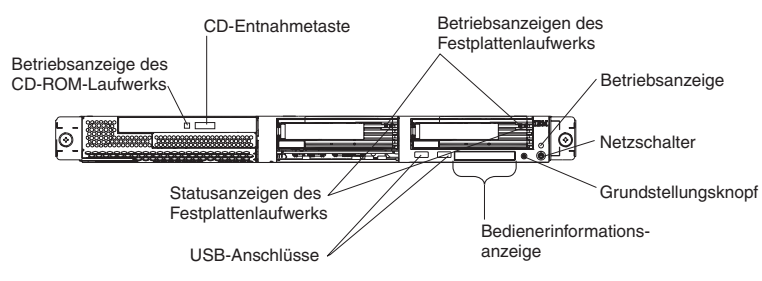

**Betriebsanzeige des CD-ROM-Laufwerks:** Wenn diese Anzeige leuchtet, ist das CD-ROM-Laufwerk in Betrieb.

**CD-Entnahmetaste:** Mit dieser Taste können Sie eine CD aus dem Laufwerk auswerfen.

**Betriebsanzeigen des Festplattenlaufwerks:** Wenn eine dieser Anzeigen blinkt, ist das entsprechende SCSI-Festplattenlaufwerk in Betrieb.

**Betriebsanzeige:** Wenn diese Anzeige leuchtet und nicht blinkt, ist der Server eingeschaltet. Wenn diese Anzeige blinkt, ist der Server ausgeschaltet und weiterhin an eine Wechselstromquelle angeschlossen. Wenn diese Anzeige nicht leuchtet, liegt kein Wechselstrom an, oder das Netzteil oder die Anzeige selbst ist ausgefallen. An der Rückseite des Servers befindet sich eine weitere Betriebsanzeige.

**Anmerkung:** Wenn diese Anzeige nicht leuchtet, bedeutet dies nicht, dass der Server nicht mit Strom versorgt wird. Möglicherweise ist die Anzeige durchgebrannt. Um die Stromversorgung des Servers vollständig zu unterbrechen, muss das Netzkabel von der Netzsteckdose getrennt werden.

**Netzschalter:** Mit diesem Schalter können Sie den Server manuell ein- und ausschalten.

**Grundstellungsknopf:** Drücken Sie diesen Knopf, um den Server in Grundstellung zu bringen und den Selbsttest beim Einschalten (POST) auszuführen. Möglicherweise benötigen Sie einen Stift oder das Ende einer gerade gebogenen Büroklammer, um den Knopf zu betätigen.

**Bedienerinformationsanzeige:** Diese besteht aus mehreren Anzeigen. In der folgenden Abbildung sind die Anzeigen an der Bedienerinformationsanzeige dargestellt.

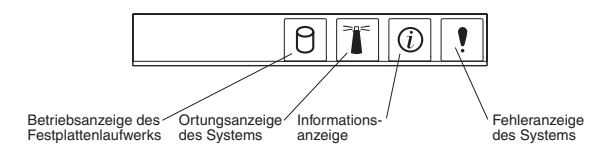

Folgende Anzeigen befinden sich auf der Informationsanzeige:

- v **Betriebsanzeige des Festplattenlaufwerks:** Wenn diese Anzeige leuchtet, ist eines der Festplattenlaufwerke in Betrieb.
- v **Ortungsanzeige des Systems:** Mit dieser blauen Anzeige können Sie den Server ausfindig machen, wenn dieser sich an einem Standort mit zahlreichen anderen Servern befindet. Sie können diese Anzeige mit dem Programm ″IBM Director″ von einem fernen Standort aus aktivieren, sofern Ihr Server das Programm unterstützt.
- v **Informationsanzeige:** Wenn diese Anzeige leuchtet, ist ein unkritisches Ereignis eingetreten, das im Fehlerprotokoll aufgezeichnet wurde. Zur näheren Bestimmung des Fehlers leuchtet außerdem eine Anzeige in der Nähe der fehlerhaften Komponente auf der Systemplatine auf.
- v **Fehleranzeige des Systems:** Wenn diese Anzeige leuchtet, ist ein Systemfehler aufgetreten. An der Rückseite des Servers befindet sich eine weitere Fehleranzeige des Systems. Zur näheren Bestimmung des Fehlers leuchtet außerdem eine Anzeige in der Nähe der fehlerhaften Komponente auf der Systemplatine auf.

**USB-Anschlüsse:** Schließen Sie USB-Einheiten an diese Anschlüsse an.

#### **Hinweise:**

1. Wenn Sie an den Server eine Tastatur oder eine Maus anschließen möchten, müssen Sie eine USB-Tastatur oder eine USB-Maus verwenden.

Nach der Installation einer USB-Tastatur müssen Sie möglicherweise das Programm ″Configuration/Setup Utility″ ausführen und den Modus für den Betrieb ohne Tastatur aktivieren, damit die POST-Fehlermeldung 301 beim Systemstart unterdrückt wird. Ausführliche Informationen zur USB-Tastatur und zum Anschließen dieser Zusatzeinrichtung an den Server erhalten Sie in der Dokumentation, die mit der USB-Tastatur geliefert wird. Weitere Informationen zum Programm "Configuration/Setup Utility" finden Sie in Kapitel 2, ["Konfiguration",](#page-20-0) auf [Seite](#page-20-0) 11.

- 2. In den folgenden Fällen müssen Sie ein externes USB-Diskettenlaufwerk verwenden:
	- Sie möchten ein Diskettenlaufwerk an diesen Server anschließen.
	- Sie möchten eine Aktualisierungsdiskette mit der aktuellen BMC-Firmware erstellen (siehe Abschnitt ["Dienstprogramm](#page-22-0) zur Aktualisierung von BMC-Firmware (Baseboard [Management](#page-22-0) Controller) verwenden" auf Seite 13).
	- Sie möchten Aktualisierungsdisketten mit dem aktuellen BIOS-Code für den Server erstellen (siehe Abschnitt "BIOS-Code [aktualisieren"](#page-33-0) auf Seite 24).

**Statusanzeigen des Festplattenlaufwerks:** Bei einigen Servermodellen verfügt jedes Hot-Swap-Festplattenlaufwerk über eine eigene Statusanzeige. Wenn die Statusanzeige für ein Laufwerk durchgehend leuchtet, ist dieses Laufwerk fehlerhaft.

<span id="page-16-0"></span>Eine blinkende Statusanzeige kann je nach dem SCSI-Controller, der mit dem Hot-Swap-Laufwerk verbunden ist, Folgendes bedeuten:

- Ist das Laufwerk an einen integrierten SCSI-Controller mit RAID-Funktionen angeschlossen, weist eine blinkende (ein Aufleuchten pro Sekunde) Statusanzeige darauf hin, dass es sich bei dem Laufwerk um das sekundäre Laufwerk eines gespiegelten Paares handelt und dass das Laufwerk synchronisiert wird.
- v Wenn das Laufwerk an einen optionalen ServeRAID-Controller angeschlossen ist, weist eine langsam blinkende (ein Aufleuchten pro Sekunde) Statusanzeige darauf hin, dass das Laufwerk wiederhergestellt wird. Blinkt die Statusanzeige rasch (dreimaliges Aufleuchten pro Sekunde), identifiziert der Controller gerade das Laufwerk.

### **Rückansicht**

In der folgenden Abbildung sind die Anschlüsse und Anzeigen an der Rückseite des Servers dargestellt.

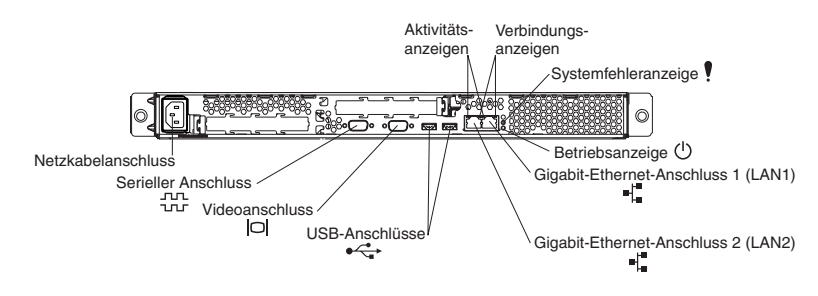

**Netzkabelanschluss:** Schließen Sie das Netzkabel an diesen Anschluss an.

**Aktivitätsanzeigen (Ethernet):** Diese grünen Anzeigen befinden sich am dualen Ethernet-Anschluss. Wenn eine dieser Anzeigen blinkt, werden Daten zwischen dem Server und der Netzeinheit übertragen oder empfangen, die mit dem linken oder rechten Anschluss verbunden ist.Die Blinkfrequenz ist dabei proportional zur Menge der Daten, die über die Netzwerkverbindung gesendet werden.

**Verbindungsanzeigen (Ethernet):** Diese Anzeigen befinden sich am dualen Ethernet-Anschluss. Wenn eine der Anzeigen leuchtet, besteht eine aktive Verbindung zwischen dem Server und der Netzeinheit, die mit dem linken oder dem rechten Anschluss verbunden ist.

**Systemfehleranzeige:** Wenn diese Anzeige leuchtet, ist ein Systemfehler aufgetreten. Zur näheren Bestimmung des Fehlers leuchtet außerdem eine Anzeige in der Nähe der fehlerhaften Komponente auf der Systemplatine auf. An der Rückseite des Servers befindet sich eine weitere Systemfehleranzeige.

**Betriebsanzeige:** Wenn diese Anzeige leuchtet und nicht blinkt, ist der Server eingeschaltet. Wenn diese Anzeige blinkt, ist der Server ausgeschaltet und weiterhin an eine Wechselstromquelle angeschlossen. Wenn diese Anzeige nicht leuchtet, liegt kein Wechselstrom an, oder das Netzteil oder die Anzeige selbst ist ausgefallen. An der Rückseite des Servers befindet sich eine weitere Betriebsanzeige.

<span id="page-17-0"></span>**Anmerkung:** Wenn diese Anzeige nicht leuchtet, bedeutet dies nicht, dass der Server nicht mit Strom versorgt wird. Möglicherweise ist die LED durchgebrannt. Um die Stromversorgung des Servers vollständig zu unterbrechen, muss das Netzkabel von der Netzsteckdose getrennt werden.

**Gigabit-Ethernet-Anschluss 1 (LAN1):** Schließen Sie den Server über diesen Anschluss an ein Netzwerk an.

**Gigabit-Ethernet-Anschluss 2 (LAN 2):** Schließen Sie den Server über diesen Anschluss an ein Netzwerk an.

**USB-Anschlüsse:** Schließen Sie USB-Einheiten an diese Anschlüsse an.

**Videoanschluss:** Schließen Sie einen Bildschirm an diesen Anschluss an.

**Serieller Anschluss:** Schließen Sie an diesen Anschluss eine serielle Einheit mit 9 Kontaktstiften an.

Wenn in PCI-X-Steckplatz 2 ein optionaler Remote Supervisor Adapter II (Systemmanagementadapter) installiert ist (falls vorhanden), verfügt der Server über weitere Anschlüsse und Anzeigen. Weitere Informationen zu den Anschlüssen und Anzeigen finden Sie in der Dokumentation, die mit dem Adapter geliefert wird.

#### **Stromversorgung des Servers**

Wenn der Server an eine Wechselstromquelle angeschlossen, aber nicht eingeschaltet ist, wird das Betriebssystem nicht ausgeführt, und die gesamte Kernlogik, mit Ausnahme des Serviceprozessors (auch als ″Baseboard Management Controller″ bezeichnet), ist abgeschaltet; der Server kann jedoch auf Anforderungen vom Serviceprozessor reagieren, wie z. B. auf eine Anforderung an ein fernes System, den Server einzuschalten. Die Betriebsanzeige blinkt, um anzuzeigen, dass der Server an eine Wechselstromquelle angeschlossen, aber nicht eingeschaltet ist.

#### **Server einschalten**

Etwa 20 Sekunden, nachdem der Server an eine Wechselstromquelle angeschlossen wurde, wird der Netzschalter aktiviert, und Sie können den Server einschalten und das Betriebssystem starten, indem Sie den Netzschalter drücken.

Sie können den Server auch auf eine der folgenden Arten einschalten:

- Kommt es nach Aktivierung des Servers zu einem Stromausfall, wird der Server automatisch wieder gestartet, sobald wieder Strom anliegt.
- Wenn der Server an ein ASM-Interconnect-Netz (ASM Advanced System Management) angeschlossen ist, in dem sich mindestens ein Server mit einem optionalen Remote Supervisor Adapter II befindet, können Sie den Server auch von der Benutzerschnittstelle des Remote Supervisor Adapter II aus einschalten.
- Wenn Ihr Betriebssystem die Systemmanagementsoftware für einen optionalen Remote Supervisor Adapter II unterstützt, kann diese Software den Server einschalten.
- v Wenn Ihr Betriebssystem die Funktion ″Wake on LAN″ unterstützt, kann die Funktion ″Wake on LAN″ den Server einschalten.

#### <span id="page-18-0"></span>**Server ausschalten**

Wenn Sie den Server ausschalten und er weiterhin an eine Wechselstromquelle angeschlossen ist, kann er auf Anforderungen vom Serviceprozessor reagieren, wie z. B. auf eine Anforderung an ein fernes System, den Server einzuschalten. Um die Stromversorgung des Servers vollständig zu unterbrechen, müssen Sie den Server von der Stromquelle trennen.

Bei einigen Betriebssystemen ist vor dem Ausschalten des Servers ein ordnungsgemäßer Systemabschluss erforderlich. Informationen zum Herunterfahren des Betriebssystems finden Sie in der Dokumentation zum Betriebssystem.

**Hinweis 5:**

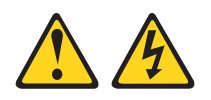

#### **Achtung:**

**Mit dem Netzschalter an der Einheit und am Netzteil wird die Stromversorgung für die Einheit nicht unterbrochen. Die Einheit kann außerdem mit mehreren Netzkabeln ausgestattet sein. Um die Stromversorgung für die Einheit vollständig zu unterbrechen, müssen alle zum Gerät führenden Netzkabel vom Netz getrennt werden.**

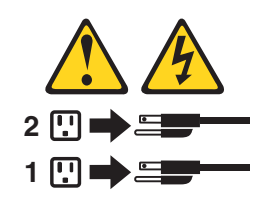

Sie können den Server auf eine der folgenden Arten ausschalten:

- Sie können den Server über das Betriebssystem ausschalten, sofern Ihr Betriebssystem diese Funktion unterstützt. Nach einem ordnungsgemäßen Systemabschluss wird der Server automatisch ausgeschaltet.
- Sie können den Netzschalter drücken, um das Betriebssystem ordnungsgemäß herunterzufahren und den Server auszuschalten, wenn Ihr Betriebssystem diese Funktion unterstützt.
- Wenn das Betriebssystem nicht mehr läuft, halten Sie den Netzschalter mindestens 4 Sekunden lang gedrückt, um den Server auszuschalten.
- Wenn der Server an ein ASM-Interconnect-Netz (ASM Advanced System Management) angeschlossen ist, in dem sich mindestens ein Server mit einem optionalen Remote Supervisor Adapter II befindet, können Sie den Server auch über die Benutzerschnittstelle des Remote Supervisor Adapter II ausschalten.
- Wenn ein optionaler Remote Supervisor Adapter II im Server installiert ist, kann der Server auch über die Benutzerschnittstelle des Remote Supervisor Adapter II ausgeschaltet werden.
- Wenn die Funktion "Wake on LAN" den Server eingeschaltet hat, kann die Funktion ″Wake on LAN″ den Server auch ausschalten.
- Der Serviceprozessor kann den Server als Folge eines kritischen Systemfehlers automatisch ausschalten.
- Sie können den Server durch eine Anforderung vom Serviceprozessor ausschalten.

# <span id="page-20-0"></span>**Kapitel 2. Konfiguration**

**Anmerkung:** Weitere Informationen zur Konfiguration erhalten Sie im *Benutzerhandbuch* dieses Servers.

Mit dem Server werden die folgenden Konfigurationsprogramme und -funktionen geliefert:

v **Programm** ″**Configuration/Setup Utility**″

Das Programm ″Configuration/Setup Utility″ ist Teil des im Lieferumfang des Servers enthaltenen Basic Input/Output System (BIOS). Sie können dieses Programm zum Konfigurieren der Zuordnung von seriellen Anschlüssen, zum Ändern der Einstellungen für Unterbrechungsanforderungen (IRQ, Interrupt Request), zum Ändern der Startreihenfolge der Einheiten, zum Festlegen von Datum und Uhrzeit und zum Festlegen von Kennwörtern verwenden.

v **Konfiguration des Ethernet-Controllers**

Weitere Informationen zur Konfiguration des Ethernet-Controllers erhalten Sie im *Benutzerhandbuch* dieses Servers.

v **Dienstprogramm zur Aktualisierung von BMC-Firmware**

Weitere Informationen zur Aktualisierung der BMC-Firmware erhalten Sie im Abschnitt ["Dienstprogramm](#page-22-0) zur Aktualisierung von BMC-Firmware (Baseboard [Management](#page-22-0) Controller) verwenden" auf Seite 13.

- v **RAID-Konfigurationsprogramme**
	- **Programm** ″**LSI Logic Configuration Utility**″

Mit Hilfe des Dienstprogramms ″LSI Logic Configuration Utility″ können Sie den integrierten SCSI-Controller mit RAID-Funktionen und die daran angeschlossenen Einheiten konfigurieren.

– **ServeRAID Manager**

ServeRAID Manager ist als Standalone-Programm und als Erweiterung des Programms ″IBM Director″ verfügbar. Wenn auf Ihrem Server ein ServeRAID-Adapter installiert ist oder Sie einen SCSI-Controller mit RAID-Funktion nutzen, müssen Sie das Platteneinheiten-Subsystem *vor* der Installation des Betriebssystems mit Hilfe von ServeRAID Manager definieren und konfigurieren. Weitere Informationen zu diesen Programmen erhalten Sie im *Benutzerhandbuch* dieses Servers.

IBM plant die künftige Verfügbarkeit des Programms ″IBM Director″ sowie des Remote Supervisor Adapter II. Unter der URL-Adresse <http://www.ibm.com/pc/support/> erfahren Sie mehr über den Zeitpunkt der Verfügbarkeit.

# **Programm** ″**Configuration/Setup Utility**″ **verwenden**

Das Programm ″Configuration/Setup Utility″ ist Teil des Basic Input/Output System (BIOS). Mit diesem Programm können Sie Folgendes tun:

- Konfigurationsinformationen anzeigen
- Zuordnungen für Einheiten und E/A-Anschlüsse anzeigen und ändern
- Datum und Uhrzeit einstellen
- Kennwörter festlegen und ändern
- Kenndaten für den Start des Servers und die Startreihenfolge der Einheiten festlegen und ändern
- Einstellungen für erweiterte Hardwarefunktionen festlegen und ändern
- Funktionen der Stromverbrauchssteuerung anzeigen, festlegen und ändern
- Fehlerprotokolle anzeigen und löschen
- Einstellungen für Unterbrechungsanforderungen ändern (IRQ, Interrupt Request)
- Unterstützung für USB-Tastatur und -Maus aktivieren (Standard)

### <span id="page-21-0"></span>**Programm** ″**Configuration/Setup Utility**″ **starten**

Führen Sie die folgenden Schritte aus, um das Programm ″Configuration/Setup Utility″ zu starten:

- 1. Schalten Sie den Server ein.
- 2. Wenn die Nachricht Press F1 for Configuration/Setup erscheint, drücken Sie die Taste F1. Wenn Sie sowohl ein Benutzerkennwort (Startkennwort) als auch ein Administratorkennwort festgelegt haben, müssen Sie zum Zugriff auf das vollständige Menü des Programms ″Configuration/Setup Utility″ das Administratorkennwort eingeben. Wenn Sie kein Administratorkennwort eingeben, steht das Menü des Programms ″Configuration/Setup Utility″ nur in eingeschränktem Umfang zur Verfügung.
- 3. Befolgen Sie die angezeigten Anweisungen.
- 4. Wählen Sie Einstellungen zum Anzeigen oder Ändern aus.

Weitere Informationen zur Verwendung des Programms "Configuration/Setup Utility" erhalten Sie im Benutzerhandbuch zum IBM @server 326 auf der Dokumentations-CD zu IBM @server.

# **RAID-Konfigurationsprogramme verwenden**

Verwenden Sie zum Konfigurieren und Verwalten von RAID-Arrays (Redundant Array of Independent Disks) die Dienstprogramme ″LSI Logic Configuration″ und ″ServeRAID Manager″. Halten Sie sich dabei an die in diesem Handbuch beschriebenen Anweisungen.

- v Mit Hilfe des Dienstprogramms ″LSI Logic Configuration″ können Sie Folgendes tun:
	- Ein SCSI-Festplattenlaufwerk vorformatieren
	- Die SCSI-IDs angeschlossener Einheiten anzeigen und ändern
	- SCSI-Protokollparameter für SCSI-Festplattenlaufwerke festlegen
- v Mit Hilfe des Programms ″ServeRAID Manager″ können Sie Folgendes tun:
	- Arrays konfigurieren
	- Die RAID-Konfiguration und die dieser Konfiguration zugeordneten Einheiten anzeigen
	- Den Betrieb der RAID-Controller überwachen

Weitere Informationen zu diesen Programmen erhalten Sie im *Benutzerhandbuch* dieses Servers.

# **Gigabit-Ethernet-Controller konfigurieren**

Auf der Systemplatine sind zwei Ethernet-Controller integriert. Weitere Informationen zur Konfiguration der Ethernet-Controller finden Sie auf der CD mit der Software *Broadcom NetXtreme Gigabit Ethernet*, die mit dem Server geliefert wird. Aktualisierte Informationen zur Konfiguration der Ethernet-Controller finden Sie auf der IBM Unterstützungswebseite unter der URL-Adresse [http://www.ibm.com/pc/support](http://www.ibm.com/pc/support/) im Bereich für den entsprechenden Servertyp.

<span id="page-22-0"></span>In diesem Bereich können Sie Dokumentation, aktuelle Einheitentreiber für den Server und Software herunterladen, die erweiterte Netzwerkfunktionen unterstützt. Führen Sie nach dem Herunterladen das heruntergeladene Programm launch.exe aus.

**Anmerkung:** Wenn Sie die im Konfigurationsmenü im Zusammenhang mit ″Wake on LAN″ aufgeführten Funktionen verwenden möchten, muss Ihr Server mit entsprechender Hardware und Software ausgestattet sein, und Ihr Betriebssystem muss die Funktion ″Wake on LAN″ unterstützen.

# **Dienstprogramm zur Aktualisierung von BMC-Firmware (Baseboard Management Controller) verwenden**

Laden Sie zur Aktualisierung der BMC-Firmware für Ihren Server von der IBM Unterstützungswebsite unter der URL-Adresse <http://www.ibm.com/pc/support/> die *Firmware-Aktualisierungsdiskette* herunter. Führen Sie das Programm aus, und erstellen Sie für die Aktualisierung der Firmware eine Diskette bzw. ein Aktualisierungspaket für Linux oder Windows. Mit dem Programm zur Aktualisierung der Firmware wird nur die BMC-Firmware aktualisiert. Einheitentreiber werden nicht aktualisiert.

**Anmerkung:** Aktualisieren Sie zunächst die BMC-Firmware und dann das BIOS, um einen ordnungsgemäßen Serverbetrieb zu gewährleisten. Weitere Informationen erhalten Sie im *Benutzerhandbuch* auf der Dokumentations-CD zu IBM @server.

Gehen Sie wie folgt vor, um die Firmware zu aktualisieren:

- v Wenn Sie Linux oder Windows verwenden, müssen Sie das im World Wide Web verfügbare Linux- oder Windows-Aktualisierungspaket ausführen (falls verfügbar).
- Mit Hilfe einer Diskette:
	- 1. Schalten Sie den Server aus.
	- 2. Legen Sie die *Firmware-Aktualisierungsdiskette* in das an den Server angeschlossene externe USB-Diskettenlaufwerk ein.
	- 3. Schalten Sie den Server ein. Wenn der Server nicht vom externen USB-Diskettenlaufwerk aus gestartet wird, konfigurieren Sie es mit Hilfe des Programms ″Configuration/Setup Utility″ als Starteinheit. (Weitere Informationen zur Festlegung der Startreihenfolge mit dem Programm ″Configuration/Setup Utility″ erhalten Sie im *Benutzerhandbuch* auf der Dokumentations-CD zu IBM @server.) Beginnen Sie anschließend erneut mit Schritt 1.
	- 4. Geben Sie an der Befehlszeile update.bat ein, und drücken Sie die Eingabetaste.

Wenn bei der Aktualisierung der Firmware ein Fehler auftritt, versuchen Sie erneut, die Installation durchzuführen.

# <span id="page-24-0"></span>**Kapitel 3. Diagnose**

In diesem Abschnitt werden die grundlegenden Informationen zur Behebung von Fehlern beschrieben, die an Ihrem Server auftreten können.

Wenn Sie den Fehler nicht mit Hilfe dieser Informationen bestimmen und beheben können, lesen Sie die Informationen in Anhang A, "Hilfe und [technische](#page-120-0) Unterstützung [anfordern",](#page-120-0) auf Seite 111 durch.

### **Allgemeine Hinweise zur Fehlerbestimmung**

Die Diagnoseprogramme befinden sich auf der CD mit *erweiterten IBM Diagnoseprogrammen*. Diese Programme sind die wichtigsten Mittel zum Testen der Hauptkomponenten des Servers: der Systemplatine, des Ethernet-Controllers, des Videocontrollers, des Arbeitsspeichers, der Tastatur, der Maus (Zeigereinheit), der seriellen Anschlüsse, der Festplattenlaufwerke und des parallelen Anschlusses. Sie können sie darüber hinaus zum Testen einiger externer Einheiten verwenden. Siehe Abschnitt ["Diagnoseprogramme](#page-28-0) und Fehlernachrichten" auf Seite 19.

Wenn Sie nicht bestimmen können, ob ein Fehler von der Hardware oder von der Software verursacht wird, können Sie mit den Diagnoseprogrammen bestätigen, dass die Hardware ordnungsgemäß funktioniert.

Bei der Ausführung der Diagnoseprogramme werden für einen einzelnen Fehler möglicherweise mehrere Fehlernachrichten ausgegeben. In diesem Fall sollten Sie die Ursache für die erste Fehlernachricht feststellen und den Fehler beheben. Nachdem Sie die Ursache des ersten Fehlers behoben haben, der zur Ausgabe der ersten Fehlernachricht geführt hat, werden die übrigen Fehlernachrichten beim nächsten Test möglicherweise nicht mehr angezeigt.

Ein fehlerhafter Server gehört möglicherweise zu einem Cluster mit gemeinsam benutzten Festplattenlaufwerken. (Mehrere Server nutzen eine externe Speichereinheit gemeinsam.) Vergewissern Sie sich vor der Ausführung der Diagnoseprogramme, dass der fehlerhafte Server nicht zu einem Cluster mit gemeinsam benutzten Festplattenlaufwerken gehört.

Wenn mindestens eine der folgenden Aussagen zutrifft, ist ein Server möglicherweise Teil eines Clusters:

- Der Server wurde vom Kunden als Teil eines Clusters gekennzeichnet.
- Mindestens eine externe Speichereinheit ist mit dem Server verbunden, und mindestens eine der angeschlossenen Speichereinheiten ist außerdem mit einem anderen Server oder mit einer nicht identifizierbaren Quelle verbunden.
- v Mindestens ein Server befindet sich in der Nähe des fehlerhaften Servers.

Wenn Sie vermuten, dass der Server einem Cluster mit gemeinsamer Nutzung von Festplattenlaufwerken angehört, können Sie alle Diagnosetests ausführen außer den Tests der Speichereinheit (Festplattenlaufwerk, das sich in der Speichereinheit befindet) oder des Speicheradapters, der mit der Speichereinheit verbunden ist.

#### <span id="page-25-0"></span>**Hinweise:**

- 1. Führen Sie für Server, die einem Cluster mit gemeinsam benutzten Festplattenlaufwerken angehören, jeweils nur einen Test im Schleifenmodus aus. Führen Sie nicht alle Tests im Schleifenmodus aus, da dadurch möglicherweise die Diagnosetests des Festplattenlaufwerks aktiviert werden.
- 2. Wenn mehrere Fehlercodes angezeigt werden, führen Sie den Diagnosetest für den ersten angezeigten Fehlercode aus.
- 3. Wenn der Server mit einem POST-Fehler gestoppt wird, lesen Sie dazu den Abschnitt ["POST-Fehlercodes"](#page-103-0) auf Seite 94.
- 4. Wenn der Server ohne Anzeige einer Fehlermeldung gestoppt wird, lesen Sie dazu den Abschnitt ["Fehlermerkmale"](#page-95-0) auf Seite 86 und den Abschnitt ["Unspezifi](#page-111-0)sche [Fehler"](#page-111-0) auf Seite 102.
- 5. Informationen zu Problemen bei der Stromversorgung finden Sie in den Abschnitten ["Fehlerbestimmung](#page-36-0) bei Problemen der Stromversorgung" auf Seite [27](#page-36-0) und Kapitel 7, ["Fehlersymptomliste",](#page-88-0) auf Seite 79.
- 6. Sicherheitsinformationen finden Sie im Abschnitt ["Sicherheitsinformationen"](#page-122-0) auf [Seite](#page-122-0) 113.
- 7. Überprüfen Sie bei sporadisch auftretenden Fehlern das Fehlerprotokoll; siehe Abschnitt ["POST-Fehlernachrichten"](#page-28-0) auf Seite 19 und Abschnitt ["Diagnose](#page-28-0)programme und [Fehlernachrichten"](#page-28-0) auf Seite 19.

### **Vorgehensweise bei der Fehlerbestimmung**

Gehen Sie zur Fehlerbestimmung wie folgt vor:

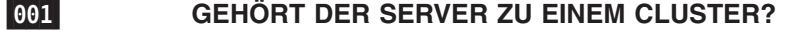

**JA.** Planen Sie die Wartung des Servers ein. Fahren Sie alle Server herunter, die zum Cluster gehören. Führen Sie den Speichertest aus.

NEIN. Fahren Sie mit Schritt 002 fort.

002-

- **WENN DER SERVER KEINEM CLUSTER ANGEHÖRT:**
	- 1. Schalten Sie den Server und alle externen Einheiten aus.
	- 2. Überprüfen Sie alle Kabel einschließlich der Netzkabel.
	- 3. Stellen Sie alle Anzeigesteuerelemente auf die mittlere Position ein.
	- 4. Schalten Sie alle externen Einheiten ein.
	- 5. Schalten Sie den Server ein.
	- 6. Notieren Sie alle POST-Fehlernachrichten, die angezeigt werden. Sollte ein Fehler angezeigt werden, schlagen Sie den ers-ten Fehler in der Tabelle ["POST-Fehlercodes"](#page-103-0) auf Seite 94 nach.
	- 7. Überprüfen Sie das Systemfehlerprotokoll. Wenn vom Server ein Fehler aufgezeichnet wurde, schlagen Sie in [Kapitel](#page-88-0) 7, ["Fehlersymptomliste",](#page-88-0) auf Seite 79, nach.
	- 8. Starten Sie die Diagnoseprogramme. Weitere Informationen hierzu finden Sie im Abschnitt ["Diagnoseprogramme](#page-28-0) und [Fehlernachrichten"](#page-28-0) auf Seite 19.
	- 9. Überprüfen Sie, ob die folgenden Antworten ausgegeben werden:
		- a. Ein Signalton
		- b. Textanweisungen oder das Hauptmenü

#### **HABEN SIE BEIDE RICHTIGE ANTWORTEN ERHALTEN?**

**NEIN.** Schlagen Sie das Fehlersymptom in [Kapitel](#page-88-0) 7, ["Fehlersymptomliste",](#page-88-0) auf Seite 79 nach.

003-

**JA.** Führen Sie die Diagnoseprogramme aus. Falls erforderlich, fin-den Sie weitere Informationen im Abschnitt ["Diagnoseprogramme](#page-28-0) und [Fehlernachrichten"](#page-28-0) auf Seite 19.

Wenn Sie eine Fehlernachricht erhalten, finden Sie weitere Informa-tionen in Kapitel 7, ["Fehlersymptomliste",](#page-88-0) auf Seite 79.

Sollte das Diagnoseprogramm beendet werden, ohne dass ein Fehler erkannt wird, und Sie vermuten dennoch einen Fehler, finden Sie weitere Informationen im Abschnitt ["Unspezifische](#page-111-0) Fehler" auf [Seite](#page-111-0) 102.

Kapitel 3. Diagnose **17**

## <span id="page-27-0"></span>**Übersicht über Diagnosetools**

Mit den folgenden Tools können Sie durch Hardware verursachte Fehler bestimmen und beheben:

#### v **POST-Signalcodes und -Fehlermeldungen**

Während des Selbsttests beim Einschalten (POST, Power-On Self-Test) werden Signaltöne und Nachrichten ausgegeben, die anzeigen, ob der Test erfolgreich abgeschlossen oder ein Fehler festgestellt wurde. Weitere Informationen hierzu finden Sie im Abschnitt "Selbsttest beim Einschalten".

#### v **Diagnoseprogramme**

Die Diagnoseprogramme befinden sich auf der *CD mit erweiterten IBM Diagnoseprogrammen*. Diese Programme stellen die wichtigste Methode zum Testen der Hauptkomponenten Ihres Servers dar. Weitere Informationen hierzu finden Sie im Abschnitt ["Diagnoseprogramme](#page-28-0) und Fehlernachrichten" auf Seite [19.](#page-28-0)

**Fehlertabellen** 

In diesen Tabellen sind die Fehlermerkmale und die Schritte zur Fehlerbehebung aufgeführt. Weitere Informationen hierzu finden Sie im Abschnitt ["Fehlertabellen"](#page-31-0) auf [Seite](#page-31-0) 22.

#### v **Fehlersymptomliste**

In dieser Liste sind die Fehlermerkmale und die Schritte zur Fehlerbehebung aufgeführt. Weitere Informationen hierzu finden Sie in [Kapitel](#page-88-0) 7, ["Fehlersymptomliste",](#page-88-0) auf Seite 79.

### **Selbsttest beim Einschalten**

Wenn Sie den Server einschalten, wird im Rahmen des Selbsttests beim Einschalten eine Reihe von Tests ausgeführt, um den Betrieb von Systemkomponenten und von einigen im System installierten Zusatzeinrichtungen zu überprüfen.

Wenn während des POST keine Fehler festgestellt werden, erscheint das erste Fenster des Betriebssystems oder der von Ihnen verwendeten Anwendung.

Wenn während des POST ein Fehler festgestellt wird, werden gegebenenfalls mehrere Signaltöne ausgegeben und eine Fehlernachricht wird angezeigt.

#### **Hinweise:**

- 1. Wenn Sie ein Benutzerkennwort definiert haben, müssen Sie dieses Kennwort bei entsprechender Aufforderung eingeben und die Eingabetaste drücken, damit das Betriebssystem gestartet werden kann.
- 2. Auf einen einzelnen Fehler können möglicherweise mehrere Fehlernachrichten ausgegeben werden. In diesem Fall sollten Sie die Ursache für die erste Fehlernachricht feststellen und den Fehler beheben. Wenn Sie den Fehler behoben haben, der zur Ausgabe der ersten Fehlernachricht geführt hat, werden die anderen Nachrichten beim nächsten POST normalerweise nicht mehr angezeigt.

### **POST-Signalcodes**

Der erfolgreiche Abschluss des POST sowie die Feststellung von Fehlern werden mittels verschiedener Signalcodes angezeigt.

- Beim erfolgreichen Abschluss des POST wird ein kurzer Signalton ausgegeben.
- Wird während des POST ein Fehler festgestellt, so werden mehrere Signaltöne ausgegeben. Weitere Informationen finden Sie im Abschnitt ["Signaltoncodes"](#page-89-0) auf [Seite](#page-89-0) 80.

Wenn während des POST ein Fehler festgestellt wird (es werden mehrere Signaltöne ausgegeben), wird eine Fehlernachricht angezeigt. Weitere Informationen fin-den Sie im Abschnitt ["Signaltoncodes"](#page-89-0) auf Seite 80 und im Abschnitt ["POST-Fehlercodes"](#page-103-0) auf Seite 94.

### <span id="page-28-0"></span>**POST-Fehlernachrichten**

POST-Fehlernachrichten werden ausgegeben, wenn es beim Systemstart zu Fehlern kommt. Eine vollständige Liste aller POST-Fehlernachrichten finden Sie im Abschnitt ["POST-Fehlercodes"](#page-103-0) auf Seite 94.

### **Diagnoseprogramme und Fehlernachrichten**

Die Systemdiagnoseprogramme befinden sich auf der *CD mit erweiterten IBM Diagnoseprogrammen*. Diese Programme stellen die wichtigste Methode zum Testen der Hauptkomponenten Ihres Servers dar.

Mit den erweiterten IBM Diagnoseprogrammen können Fehler bestimmt werden, die im Zusammenhang mit der Hardware oder Software des Servers auftreten. Die Programme müssen unabhängig vom Betriebssystem *von CD oder Diskette* ausgeführt werden. Wenn Sie die Diagnoseprogramme von einer Diskette ausführen möchten, müssen Sie zunächst ein externes USB-Diskettenlaufwerk an den Server anschließen.

Diagnosefehlernachrichten geben an, dass ein Fehler aufgetreten ist, sie sind nicht dazu geeignet, fehlerhafte Komponenten zu bestimmen. Für die Behebung von komplexen Fehlern, die durch entsprechende Fehlernachrichten angezeigt werden, sind die Mitarbeiter des Kundendienstes zuständig.

Manchmal werden durch den ersten aufgetretenen Fehler weitere Fehler verursacht. In diesem Fall zeigt der Server mehrere Fehlernachrichten an. Befolgen Sie in diesem Fall immer die Anweisungen für die *erste* angezeigte Fehlernachricht.

Eine Liste möglicher Fehlercodes finden Sie im Abschnitt ["Diagnosefehlernachrichten"](#page-91-0) auf Seite 82.

Das Format des Fehlercodes lautet wie folgt:

*fff-ttt-iii-Datum-cc-Textnachricht*

Die einzelnen Elemente bedeuten Folgendes:

- *fff* Der dreistellige Funktionscode der Funktion, die getestet wurde, als der Fehler auftrat. Der Funktionscode ″201″ steht z. B. für ″Speicher″.
- *ttt* Der dreistellige Fehlercode, mit dem der Fehler während des Tests genau angegeben wird. (Diese Codes sind für den Kundendienst gedacht.)
- *iii* Die dreistellige Einheiten-ID. (Diese Codes sind für den Kundendienst gedacht.)

#### *Datum*

Das Datum, an dem der Diagnosetest ausgeführt und der Fehler protokolliert wurde.

*cc* Der Prüfwert, der für die Überprüfung der Informationen verwendet wird.

#### *Textnachricht*

Die Diagnosenachricht, die die Fehlerursache angibt.

### <span id="page-29-0"></span>**Textnachrichten**

Das Format einer Diagnosenachricht lautet wie folgt:

*Funktionsname: Ergebnis (testspezifische Zeichenfolge)*

Die einzelnen Elemente bedeuten Folgendes:

#### *Funktionsname*

Die Funktion, die getestet wurde, als der Fehler auftrat. Diese Angabe entspricht dem Funktionscode (fff) in der obigen Liste.

#### *Ergebnis*

Folgende Textzeichenfolgen sind möglich:

#### **Passed**

Dieses Ergebnis wird angezeigt, wenn der Diagnosetest keine Fehler feststellen konnte.

**Failed** Dieses Ergebnis wird angezeigt, wenn durch den Diagnosetest ein Fehler festgestellt wurde.

#### **User Aborted**

Dieses Ergebnis wird angezeigt, wenn der Diagnosetest vom Benutzer beendet wird, bevor er abgeschlossen ist.

#### **Not Applicable**

Dieses Ergebnis wird angezeigt, wenn ein Diagnosetest für eine Einheit angegeben wird, die nicht vorhanden ist.

#### **Aborted**

Dieses Ergebnis wird angezeigt, wenn der Test aufgrund der Systemkonfiguration nicht durchgeführt werden konnte.

#### **Warning**

Dieses Ergebnis wird angezeigt, wenn ein möglicher Fehler während des Diagnosetests festgestellt wird, z. B. wenn eine Einheit nicht installiert ist.

#### **Testspezifische Zeichenfolge**

Diese zusätzlichen Informationen können Sie für die Fehleranalyse verwenden.

#### **Diagnoseprogramme herunterladen**

Gehen Sie wie folgt vor, um das aktuelle Image der erweiterten IBM Diagnoseprogramme herunterzuladen und eine bootfähige Diskette zu erstellen:

- 1. Rufen Sie die URL-Adresse <http://www.ibm.com/pc/support/> auf.
- 2. Laden Sie die Diagnosedatei für den Server in das Verzeichnis eines Festplattenlaufwerks (nicht auf eine Diskette) herunter.
- 3. Wechseln Sie an der DOS-Eingabeaufforderung in das Verzeichnis, in das Sie die Datei heruntergeladen haben.
- 4. Legen Sie eine leere Diskette mit hoher Speicherdichte in das Diskettenlaufwerk ein.

**Anmerkung:** Zu diesem Zweck muss ein externes USB-Diskettenlaufwerk an den @server 326-Server angeschlossen sein.

5. Geben Sie Folgendes ein, und drücken Sie die Eingabetaste: *Dateiname* a:, wobei *Dateiname* durch den Namen der Datei ersetzt werden muss, die Sie aus dem World Wide Web heruntergeladen haben.

Die Datei wird automatisch entpackt und auf die Diskette kopiert. Wenn der Kopiervorgang abgeschlossen ist, verfügen Sie über eine bootfähige Diskette mit erweiterten IBM Diagnoseprogrammen.

### <span id="page-30-0"></span>**Diagnoseprogramme starten und Testprotokoll anzeigen**

Mit den erweiterten IBM Diagnoseprogrammen können Fehler bestimmt werden, die im Zusammenhang mit der Hardware oder Software des Servers auftreten. Die Programme müssen unabhängig vom Betriebssystem *von CD oder Diskette* ausgeführt werden. Diese Methode zum Testen wird im Allgemeinen dann verwendet, wenn entweder keine andere Methode zur Verfügung steht oder mit der zur Verfügung stehenden Methode ein möglicher Hardwarefehler nicht bestimmt werden konnte.

Eine CD mit *erweiterten IBM Diagnoseprogrammen* wird mit dem Server ausgeliefert. Sie können die aktuelle Version der Diagnoseprogramme auch unter der URL-Adresse <http://www.ibm.com/pc/support/> herunterladen.

Im Testprotokoll werden die Daten zu Systemausfällen sowie weitere relevante Informationen aufgezeichnet. In den folgenden Abschnitten werden die Diagnoseverfahren der Diagnose-CD und -Diskette beschrieben.

#### **CD mit Diagnoseprogrammen verwenden**

Gehen Sie wie folgt vor, um die erweiterten IBM Diagnoseprogramme von der CD zu starten:

- 1. Schalten Sie den Server und die Peripheriegeräte aus.
- 2. Schalten Sie alle angeschlossenen Einheiten aus, und schalten Sie den Server ein.
- 3. Drücken Sie die Taste F1, sobald die Nachricht Press F1 For Configuration/Setup angezeigt wird.
- 4. Wählen Sie im Menü des Programms ″Configuration/Setup Utility″ die Option **Start Options** aus.
- 5. Wählen Sie im Menü ″Start Options″ den Eintrag **Startup Sequence** aus.
- 6. Beachten Sie, dass es sich bei der hier ausgewählten Einheit um die erste Starteinheit handelt (″First Startup Device″). Diese Einstellung muss später wiederhergestellt werden.
- 7. Wählen Sie unter ″First Startup Device″ den Eintrag **CD-ROM** aus.
- 8. Drücken Sie zweimal die Taste Esc, um zum Menü des Programms ″Configuration/Setup Utility″ zurückzukehren.
- 9. Legen Sie die CD mit den *erweiterten IBM Diagnoseprogrammen* in das CD-ROM-Laufwerk ein.
- 10. Wählen Sie die Option **Save & Exit Setup** aus, und folgen Sie der Bedienerführung. Die Diagnoseprogramme werden geladen. Befolgen Sie die angezeigten Anweisungen zur Ausführung der Diagnoseprogramme.
- 11. Wenn die Tests abgeschlossen sind, können Sie das Testprotokoll anzeigen, indem Sie im oberen Bildschirmbereich auf **Utility** klicken. Sie können das Testprotokoll auf einer Diskette oder auf dem Festplattenlaufwerk in einer Datei speichern.
	- **Wichtig:** Wenn die Ausführung der Diagnose- und Dienstprogramme abgeschlossen ist, entnehmen Sie die CD aus dem CD-ROM-Laufwerk, und schalten Sie den Server aus. Nun müssen Sie unter ″First Startup Device″ die ursprüngliche Einstellung wiederherstellen. Gehen Sie dabei wie unter Schritt 2 bis 8 beschrieben vor.

<span id="page-31-0"></span>**Anmerkung:** Solange das System eingeschaltet ist, bleiben die Daten des Testprotokolls erhalten. Erst beim Ausschalten des Servers wird der Inhalt des Testprotokolls gelöscht.

#### **Diagnosediskette verwenden**

Gehen Sie wie folgt vor, um die erweiterten IBM Diagnoseprogramme von der Diskette zu starten:

- 1. Schalten Sie den Server und die Peripheriegeräte aus.
- 2. Legen Sie die Diskette mit erweiterten IBM Diagnoseprogrammen in das externe USB-Diskettenlaufwerk.
- 3. Schalten Sie zunächst alle angeschlossenen Einheiten aus und anschließend den Server ein.
- 4. Befolgen Sie die angezeigten Anweisungen.
- 5. Wenn die Tests abgeschlossen sind, können Sie das Testprotokoll anzeigen, indem Sie im oberen Bildschirmbereich auf **Utility** klicken. Sie können das Testprotokoll auf einer Diskette oder auf dem Festplattenlaufwerk in einer Datei speichern.

**Anmerkung:** Solange das System eingeschaltet ist, bleiben die Daten des Testprotokolls erhalten. Erst beim Ausschalten des Servers wird der Inhalt des Testprotokolls gelöscht.

6. Wenn das Diagnoseverfahren beendet ist, nehmen Sie die Diskette aus dem Diskettenlaufwerk heraus, bevor Sie den Server neu starten.

Wenn kein Hardwarefehler festgestellt werden konnte, der Fehler jedoch bei normalem Betrieb weiterhin auftritt, liegt möglicherweise ein Softwarefehler vor. In diesem Fall sollten Sie die entsprechenden Informationen zu dem von Ihnen verwendeten Softwarepaket lesen.

### **Tabellen zu Diagnosefehlernachrichten**

Beschreibungen der Fehlernachrichten, die bei der Ausführung der Diagnoseprogramme ggf. angezeigt werden, finden Sie im Abschnitt ["Diagnosefehlernachrichten"](#page-91-0) auf Seite 82.

#### **Hinweise:**

- 1. Je nach Konfiguration werden möglicherweise einige dieser Fehlernachrichten bei der Ausführung der Diagnoseprogramme nicht angezeigt.
- 2. Wenn Diagnosefehlernachrichten angezeigt werden, die in den folgenden Tabellen nicht aufgeführt sind, prüfen Sie, ob auf dem Server die aktuellen Versionen des BIOS installiert sind.

### **Fehlertabellen**

Sie können die Fehlertabelle in diesem Abschnitt zum Beheben von Fehlern mit ein-deutigen Merkmalen verwenden (siehe Abschnitt ["Fehlermerkmale"](#page-95-0) auf Seite 86).

**Wichtig:** Wenn Diagnosefehlernachrichten angezeigt werden, die in den Tabellen nicht aufgeführt sind, prüfen Sie, ob auf dem System die aktuellen Versionen des BIOS installiert sind.

## <span id="page-32-0"></span>**SCSI-Nachrichten (einige Modelle)**

Wenn der Server über einen Ultra320-SCSI-Adapter verfügt und Sie eine Fehlernachricht erhalten, finden Sie weitere Informationen im Abschnitt ["SCSI-Fehlercodes"](#page-110-0) auf Seite 101.

**Anmerkung:** Wenn der Server nicht über ein SCSI-Festplattenlaufwerk verfügt, ignorieren Sie alle Nachrichten, die angeben, dass der BIOS-Code nicht installiert ist.

## **Fehleranzeigen**

Ein Leuchten der Systemfehleranzeige an der Frontverkleidung (siehe Abschnitt ["Vorderansicht"](#page-14-0) auf Seite 5) deutet auf einen Systemfehler hin. Die Systemplatine verfügt über Fehleranzeigen für Mikroprozessoren, Lüfter und Speicher. Diese helfen bei der Bestimmung der Fehlerquelle. Führen Sie zur Feststellung der Fehler-ursache die Diagnoseprogramme aus (siehe Abschnitt ["Diagnoseprogramme](#page-30-0) starten und [Testprotokoll](#page-30-0) anzeigen" auf Seite 21).

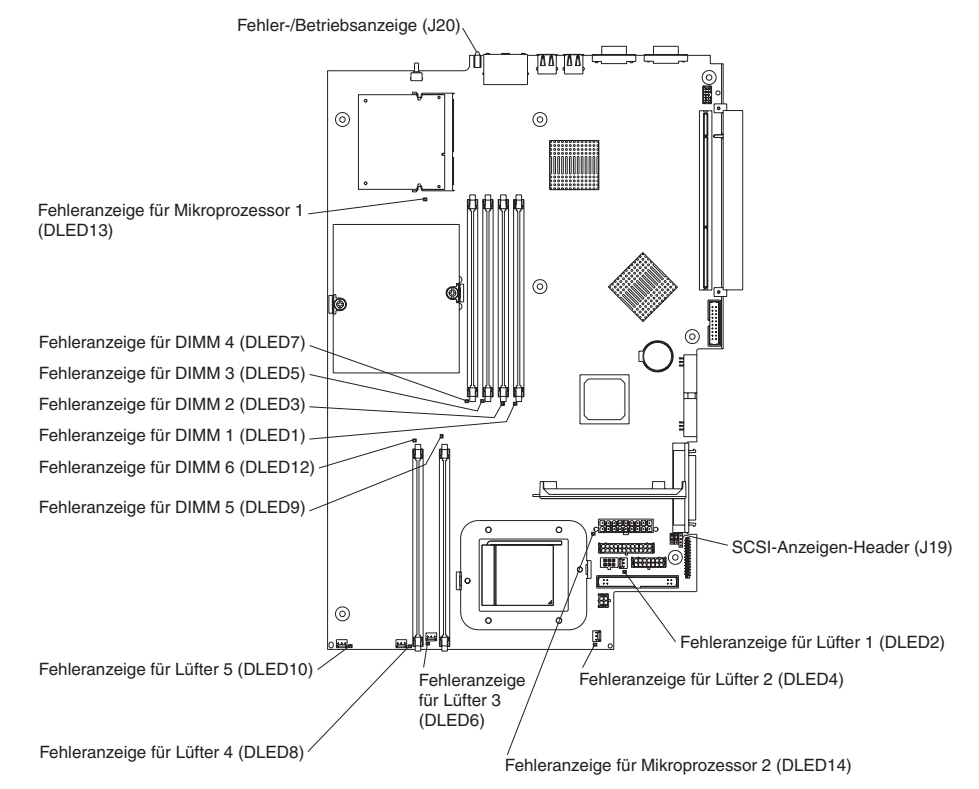

### <span id="page-33-0"></span>**BIOS-Code aktualisieren**

Der BIOS-Code kann unter Verwendung eines externen USB-Diskettenlaufwerks oder mit einem Softwarepaket für Linux oder Windows (falls verfügbar) aktualisiert werden.

#### **Hinweise:**

- 1. Aktualisieren Sie zuerst die BMC-Firmware und dann den BIOS-Code, um einen ordnungsgemäßen Serverbetrieb zu gewährleisten (siehe hierzu ["Dienst](#page-22-0)programm zur Aktualisierung von [BMC-Firmware](#page-22-0) (Baseboard Management Controller) [verwenden"](#page-22-0) auf Seite 13).
- 2. Wenn die BIOS-Aktualisierungsprozedur durch ein Problem mit der Stromversorgung unterbrochen wird, benötigen Sie die Diskette ″IBM eServer 326 System BIOS Crisis Recovery″ für eine Wiederherstellung. Möglicherweise möchten Sie eine solche Diskette im Voraus erstellen, damit Sie ggf. verfügbar ist. Unter der URL-Adresse [http://www.ibm.com/pc/support](http://www.ibm.com/pc/support/) können Sie die Datei herunterladen, mit der Sie die Diskette erstellen können.

Die neueste Version des BIOS-Codes für den Server ist unter der URL-Adresse <http://www.ibm.com/pc/support/> verfügbar. Nachdem Sie überprüft haben, ob der Server über die aktuelle BMC-Firmwarestufe verfügt, können Sie den BIOS-Code für den Server mit Hilfe einer der folgenden Methoden aktualisieren:

- Laden Sie den aktuellen BIOS-Code von der IBM Website herunter, erstellen Sie eine Aktualisierungsdiskette, und verwenden Sie ein externes USB-Diskettenlaufwerk zum Installieren des BIOS-Codes.
- v Installieren Sie ein Aktualisierungspaket für das Linux- oder Microsoft Windows-Betriebssystem, falls verfügbar.

### **Wiederherstellung nach einer fehlerhaften POST/BIOS-Aktualisierung**

Falls es während der POST/BIOS-Aktualisierung (FLASH-Aktualisierung) zu einem Stromausfall kommt, kann möglicherweise kein ordnungsgemäßer Neustart (Warmstart) des Servers durchgeführt werden. In diesem Fall benötigen Sie die Diskette ″IBM eServer 326 System BIOS Crisis Recovery″. Unter der URL-Adresse [http://www.ibm.com/pc/support](http://www.ibm.com/pc/support/) können Sie die Datei herunterladen, mit der Sie die Diskette erstellen können. Sie benötigen zum Erstellen der Diskette ein externes Diskettenlaufwerk. Wenn Sie die Diskette erstellt haben, gehen Sie unter Verwendung eines externen USB-Diskettenlaufwerks nach der folgenden Wiederherstellungsprozedur vor:

- 1. Lesen Sie hierzu den Abschnitt ["Sicherheitsinformationen"](#page-122-0) auf Seite 113, den Abschnitt "Umgang mit [aufladungsempfindlichen](#page-38-0) Einheiten" auf Seite 29 und den Abschnitt ["Installationsrichtlinien"](#page-38-0) auf Seite 29.
- 2. Schalten Sie den Server und alle angeschlossenen Einheiten aus.
- 3. Ziehen Sie das Netzkabel sowie alle externen Kabel ab.

4. Entfernen Sie die Abdeckung (siehe Abschnitt "Abdeckung und [Frontblende](#page-41-0) [entfernen"](#page-41-0) auf Seite 32).

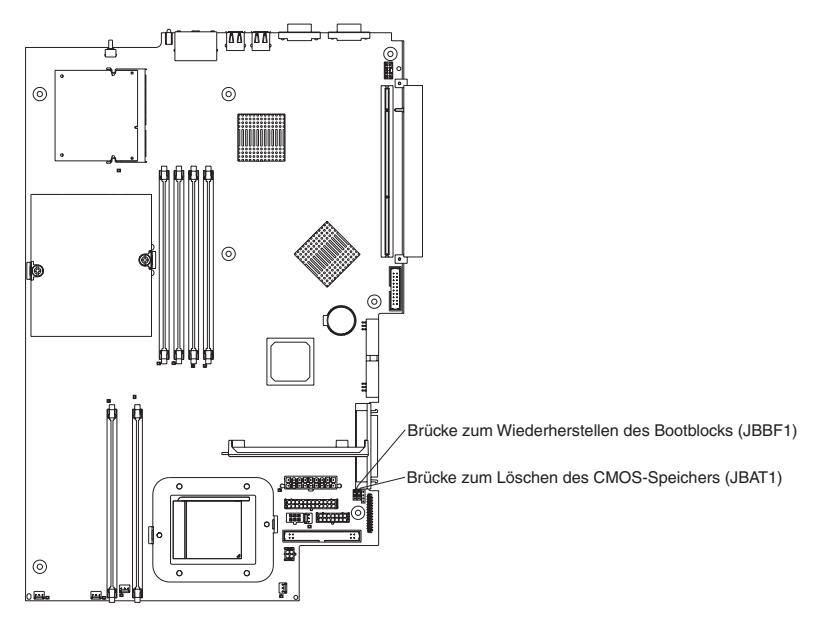

- 5. Suchen Sie auf der Systemplatine die Brücke zum Wiederherstellen des Bootblocks (JBBF1).
- 6. Entfernen Sie die Brücke zum Wiederherstellen des Bootblocks von den Kontaktstiften 1 und 2; setzen Sie dann die Brücke zum Wiederherstellen des Bootblocks auf die Kontaktstifte 2 und 3.
- 7. Legen Sie die Diskette ″IBM eServer 326 System BIOS Crisis Recovery″ in das externe USB-Diskettenlaufwerk A ein.
- 8. Bringen Sie die Abdeckung wieder an (siehe Abschnitt ["Abdeckung](#page-41-0) und Frontblende [entfernen"](#page-41-0) auf Seite 32).
- 9. Schließen Sie den Server an eine Stromquelle, eine Tastatur, einen Bildschirm und eine Maus an.
- 10. Das System bootet in einem speziellen Wiederherstellungsmodus.

**Anmerkung:** Möglicherweise ist während dieses Prozesses einige Minuten lang keine offensichtliche Aktivität zu sehen.

- 11. Nach dem Beenden der Wiederherstellung schalten Sie den Server, den Bildschirm und die Peripheriegeräte aus.
- 12. Ziehen Sie alle Netzkabel und alle externen Kabel ab, und entfernen Sie die Abdeckung des Servers.
- 13. Setzen Sie die Brücke zum Wiederherstellen des Bootblocks zurück auf die Kontaktstifte 1 und 2.
- 14. Bringen Sie die Abdeckung wieder an, und entnehmen Sie die Diskette ″Crisis Recovery″ aus dem externen USB-Diskettenlaufwerk. Schließen Sie daraufhin alle externen Kabel und alle Netzkabel wieder an, und schalten Sie die Peripheriegeräte ein.
- 15. Schalten Sie den Server ein, um das Betriebssystem neu zu starten.

#### <span id="page-35-0"></span>**Verloren gegangenes oder vergessenes Kennwort löschen**

Wenn ein Benutzerkennwort festgelegt ist, wird der POST erst beendet, wenn Sie das Kennwort eingeben. Wenn Sie das Benutzer- oder Administratorkennwort vergessen haben, können Sie unter Verwendung einer der folgenden Methoden wieder auf den Server zugreifen:

- Wenn ein Administratorkennwort festgelegt wurde und Ihnen dieses bekannt ist, geben Sie es an der Aufforderung zur Kennworteingabe ein (weitere Informationen zu Kennwörtern erhalten Sie im *Benutzerhandbuch*). Starten Sie das Programm ″Configuration/Setup Utility″, und setzen Sie das Benutzerkennwort zurück.
- v Entfernen Sie die Batterie aus dem Server, und setzen Sie sie erneut ein (siehe Abschnitt "Batterie [austauschen"](#page-59-0) auf Seite 50).
- Ändern Sie die Position der Brücke zum Löschen des CMOS-Speichers, um die Kennwortabfrage zu umgehen (siehe Abschnitt "CMOS-Speicher löschen").

### **CMOS-Speicher löschen**

Die Brücke für die CMOS-Wiederherstellung dient zum Löschen des CMOS-Speichers bei Verlust Ihres Benutzer- oder Administratorkennworts und wird daher im Folgenden als Brücke zum Löschen des CMOS-Speichers bezeichnet. Die Brücke dient zudem zur Wiederherstellung im Falle eines BIOS-Fehlers. Weitere Informatio-nen hierzu finden Sie im Abschnitt ["Wiederherstellung](#page-33-0) nach einer fehlerhaften [POST/BIOS-Aktualisierung"](#page-33-0) auf Seite 24.

**Achtung:** Vermeiden Sie das Ändern von Einstellungen oder Versetzen von Brücken an Schaltern oder Brückenblöcken auf der Systemplatine, die nicht in diesem Handbuch aufgeführt sind.

Gehen Sie wie folgt vor, um die Brücke zum Löschen des CMOS-Speichers zu setzen und ein vergessenes Kennwort zu löschen:

- 1. Lesen Sie den Abschnitt ["Sicherheitsinformationen"](#page-122-0) auf Seite 113 und den Abschnitt "Umgang mit [aufladungsempfindlichen](#page-38-0) Einheiten" auf Seite 29.
- 2. Schalten Sie den Server und alle angeschlossenen Einheiten aus.
- 3. Ziehen Sie alle Netzkabel und alle externen Kabel ab.
- 4. Entfernen Sie die Abdeckung (siehe Abschnitt ["Abdeckung](#page-41-0) und Frontblende [entfernen"](#page-41-0) auf Seite 32).
- 5. Suchen Sie die Brücke zum Löschen des CMOS-Speichers (JBAT1) auf der Systemplatine, und entfernen Sie dabei alle Adapter, die den Zugriff auf die Brücke verhindern. In der folgenden Abbildung ist die Position der Brücke auf der Systemplatine dargestellt.
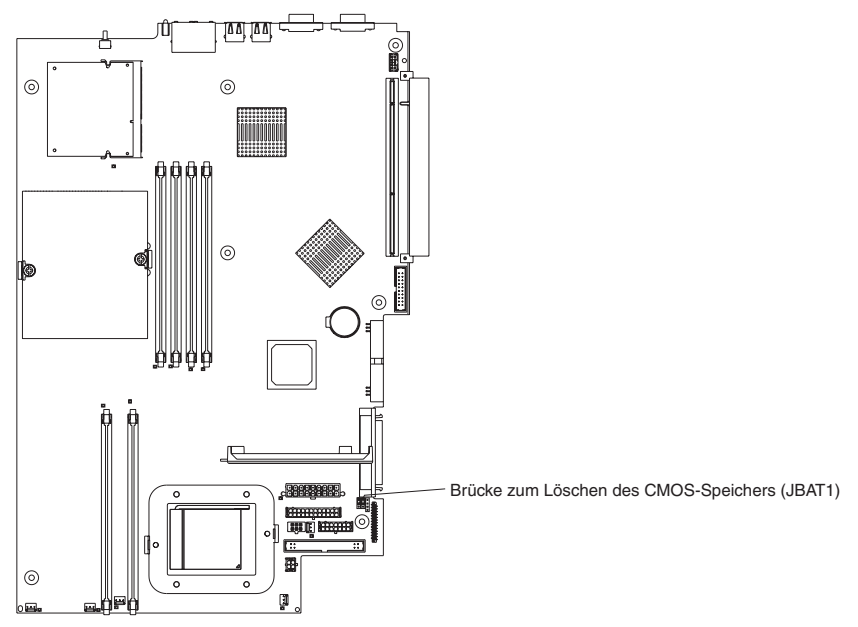

- 6. Ändern Sie die Stellung der Brücke auf JBAT1, um die Überprüfung des Kennworts zu umgehen.
- 7. Warten Sie 60 Sekunden, bevor Sie die Brücke zum Löschen des CMOS-Speichers zurück auf die Kontaktstifte 1 und 2 setzen.
- 8. Setzen Sie alle entfernten Adapter ein; bringen Sie anschließend die Abdeckung an (siehe Abschnitt ["Installation](#page-64-0) beenden" auf Seite 55), und schließen Sie die Kabel und Netzkabel wieder an.

Schalten Sie den Server ein. Jetzt können Sie das Programm ″Configuration /Setup Utility″ starten und das alte Kennwort löschen oder ein neues Kennwort festlegen. Es besteht keine Notwendigkeit, die Brücke in die vorherige Stellung zurückzusetzen.

### **Fehlerbestimmung bei Problemen der Stromversorgung**

Fehler bei der Stromversorgung sind manchmal schwer zu beheben. Irgendwo an einer Stromversorgungsleiste kann z. B. ein Kurzschluss aufgetreten sein. Normalerweise bewirkt ein Kurzschluss, dass das Subsystem für den Netzanschluss aufgrund einer Überstrombedingung abgeschaltet wird.

Gehen Sie zur Behebung von Fehlern bei der Stromversorgung wie folgt vor:

- 1. Schalten Sie den Server aus, und ziehen Sie alle Netzkabel ab.
- 2. Prüfen Sie, ob sich im Subsystem für den Netzanschluss lose Kabel befinden. Suchen Sie auch nach Kurzschlüssen, z. B. nach losen Schrauben, die auf einer Platine einen Kurzschluss verursachen.
- 3. Entfernen Sie die Adapter, und ziehen Sie die Kabel und Netzstecker von allen internen und externen Einheiten ab, bis der Server die Mindestkonfiguration zum Starten des Servers aufweist (siehe Anmerkung "Mindestvoraussetzungen für den Betrieb" auf Seite [102\)](#page-111-0).
- 4. Schließen Sie alle Netzkabel erneut an, und schalten Sie den Server ein. Wenn der Server erfolgreich gestartet wird, installieren Sie nacheinander erneut immer nur einen Adapter bzw. eine Einheit, bis Sie den Fehler bestimmt haben. Wenn der Server mit der Mindestkonfiguration nicht startet, ersetzen Sie so lange immer eine FRU der Mindestkonfiguration, bis Sie den Fehler bestimmt haben.

Bei dieser Methode müssen Sie die erforderliche Mindestkonfiguration für den Serverstart kennen (siehe Seite [102\)](#page-111-0).

## <span id="page-38-0"></span>**Kapitel 4. Zusatzeinrichtungen installieren**

Dieses Kapitel enthält detaillierte Anweisungen zum Installieren von Hardwarezusatzeinrichtungen in Ihrem Server.

### **Installationsrichtlinien**

Bevor Sie mit der Installation von Zusatzeinrichtungen im Server beginnen, sollten Sie die folgenden Informationen lesen:

- Abschnitt ["Sicherheitsinformationen"](#page-122-0) auf Seite 113 und Richtlinien im Abschnitt "Umgang mit aufladungsempfindlichen Einheiten". Diese Informationen dienen dem sicheren Betrieb des Servers und der Zusatzeinrichtungen.
- v Stellen Sie sicher, dass genügend ordnungsgemäß geerdete Schutzkontaktsteckdosen für den Server, den Bildschirm und die anderen an den Server anzuschließenden Einheiten vorhanden sind.
- Sichern Sie alle wichtigen Daten, bevor Sie Änderungen an den Plattenlaufwerken vornehmen.
- Legen Sie einen kleinen Kreuzschlitz-Schraubendreher bereit.
- v Eine Liste der unterstützten Optionen für den Server finden Sie unter der URL-Adresse [http://www.ibm.com/pc/us/compat/.](http://www.ibm.com/pc/us/compat/)

### **Richtlinien für die Zuverlässigkeit des Systems**

Stellen Sie Folgendes sicher, um eine ordnungsgemäße Kühlung und eine hohe Zuverlässigkeit des Systems zu gewährleisten:

- In bzw. an jeder Laufwerkposition ist ein Laufwerk oder eine Abdeckblende sowie eine EMV-Abschirmung (elektromagnetische Verträglichkeit) installiert.
- Damit das Kühlsystem des Servers ordnungsgemäß arbeiten kann, muss um den Server herum genügend Abstand frei bleiben. Weitere Informationen finden Sie in der Dokumentation, die mit dem Gehäuse geliefert wird.
- v Die Anweisungen zur Verkabelung, die mit den optionalen Adaptern geliefert wird, wurden befolgt.
- Ein ausgefallender Lüfter wurde so bald wie möglich ersetzt.

### **Umgang mit aufladungsempfindlichen Einheiten**

**Achtung:** Elektronische Einheiten wie Ihr Server können durch statische Aufladung beschädigt werden. Bewahren Sie aufladungsempfindliche Einheiten daher bis zur Installation in ihren antistatischen Verpackungen auf.

Treffen Sie die folgenden Vorsichtsmaßnahmen, um Schäden zu vermeiden, die infolge von elektrostatischer Aufladung entstehen:

- Bewegen Sie sich möglichst wenig. Bei Bewegung kann sich Ihre Umgebung statisch aufladen.
- v Gehen Sie mit der Einheit vorsichtig um, und fassen Sie sie nur an den Kanten oder am Rahmen an.
- v Berühren Sie keine Lötverbindungen, Kontaktstifte oder offen liegende Schaltlogik.
- Lassen Sie die Einheit nicht an Orten liegen, an denen sie beschädigt werden könnte.
- Berühren Sie mit der antistatischen Verpackung, in der die Einheit enthalten ist, vor der Entnahme der Einheit mindestens 2 Sekunden lang eine unlackierte Metalloberfläche am Server. Dadurch wird die statische Aufladung der Verpackung und des eigenen Körpers abgeleitet.
- Nehmen Sie die Einheit aus der Verpackung, und installieren Sie sie unmittelbar nach der Entnahme im Server. Falls Sie die Einheit ablegen müssen, legen Sie sie zurück in die antistatische Verpackung. Legen Sie die Einheit nicht auf der Serverabdeckung oder einer Metalloberfläche ab.
- Gehen Sie bei niedrigen Außentemperaturen besonders vorsichtig mit den Einheiten um. In beheizten Räumen herrscht eine verminderte Luftfeuchtigkeit mit erhöhter Neigung zur statischen Aufladung von Gegenständen.

## **Hauptkomponenten des Servers** @server 326 Typ 8848

Bei blauen oder mit blauen Etiketten versehenen Stellen handelt es sich um Berührungspunkte, an denen z. B. Komponenten herausgenommen oder eine Verriegelung gelöst werden kann.

In der folgenden Abbildung sind die Positionen der Hauptkomponenten eines Servermodells mit Hot-Swap-fähigem SCSI-Festplattenlaufwerk dargestellt. Darüber hinaus ist auch ein SATA-Festplattenlaufwerk ohne Hot-Swap-Funktion verfügbar.

**Anmerkung:** Die Abbildungen in diesem Dokument können von Ihrer Hardware geringfügig abweichen.

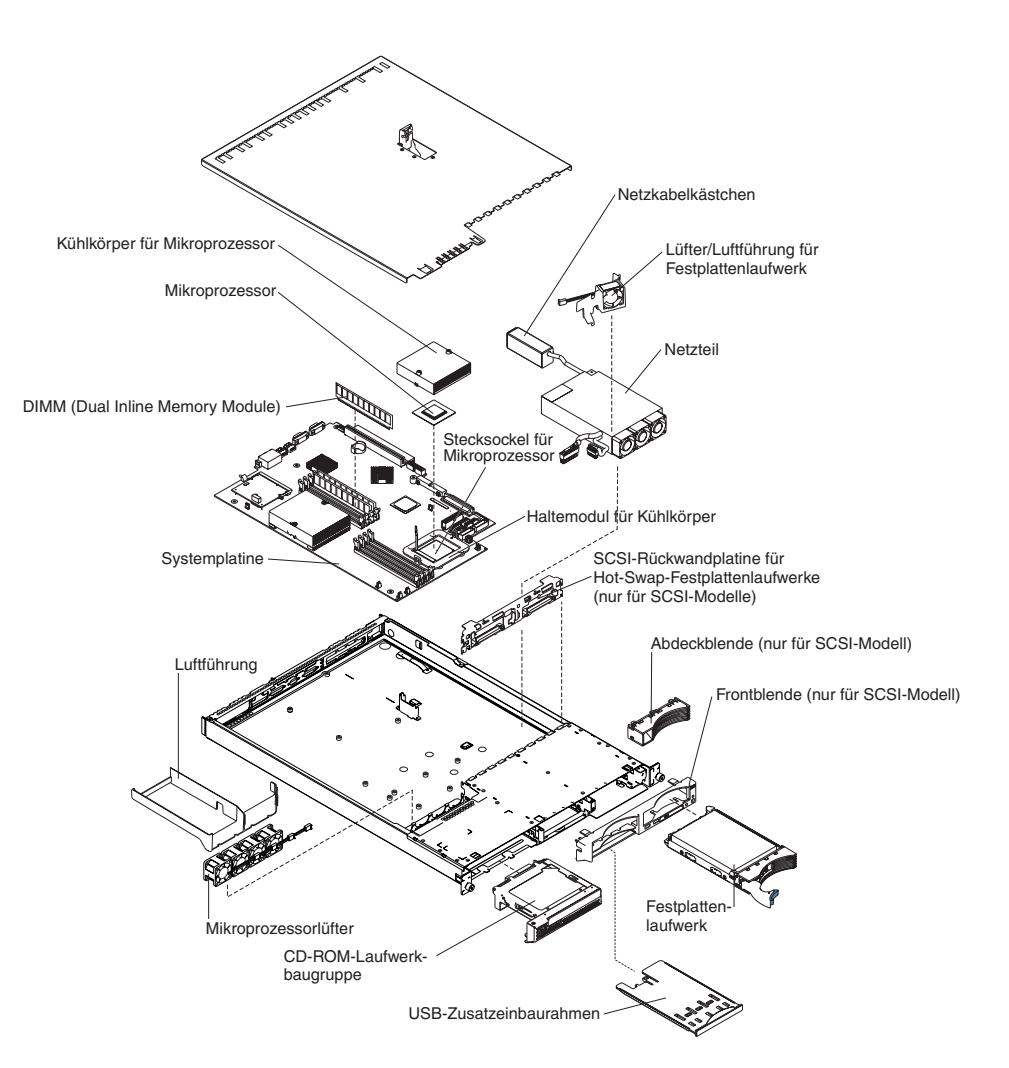

### <span id="page-41-0"></span>**Abdeckung und Frontblende entfernen**

Gehen Sie wie folgt vor, um die Abdeckung und die Frontblende des Servers zu entfernen (nachdem Sie ihn aus dem Gehäuse genommen haben).

- 1. Lesen Sie die Sicherheitsinformationen ab Seite [113](#page-122-0) und den Abschnitt ["Installationsrichtlinien"](#page-38-0) auf Seite 29.
- 2. Schalten Sie den Server und alle angeschlossenen Peripheriegeräte aus. Ziehen Sie zuerst alle Netzkabel und anschließend alle externen Signalkabel vom Server ab.
- 3. Nehmen Sie den Server aus dem Gehäuse. Heben Sie den Entriegelungshebel der Abdeckung an; die Abdeckung lässt sich etwa 13 mm nach hinten schieben.

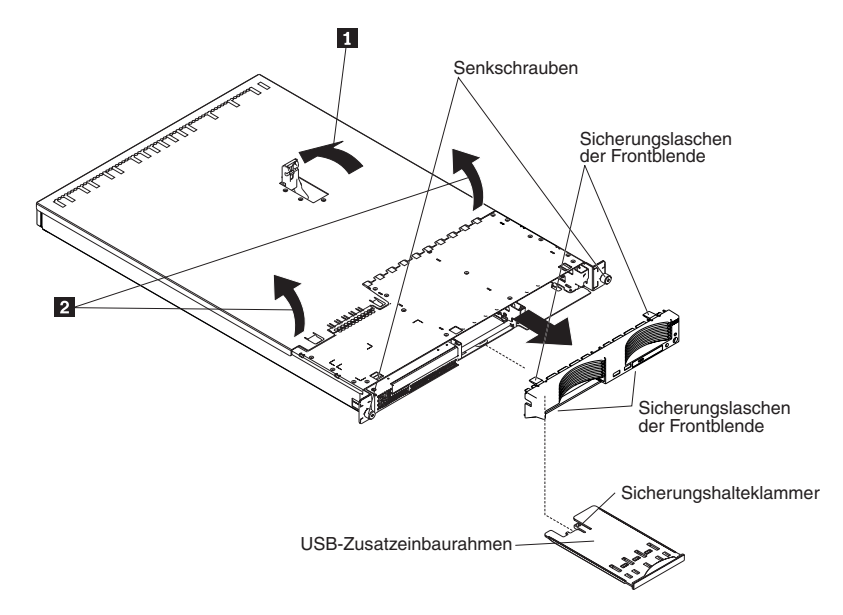

4. Heben Sie die Abdeckung vom Server ab.

**Achtung:** Um eine ausreichende Kühlung und Luftzirkulation zu gewährleisten, müssen Sie die Abdeckung vor dem Einschalten des Servers wieder anbringen. Wenn Sie den Server ohne Abdeckung betreiben, riskieren Sie Beschädigungen.

- 5. Wenn Sie Festplattenlaufwerk ohne Hot-Swap-Funktion installieren, entfernen Sie den USB-Zusatzeinbaurahmen. Drücken Sie auf den USB-Zusatzeinbaurahmen (unterhalb von Festplattenlaufwerkposition 1), um den Einbaurahmen zu entriegeln und herauszuschieben, bis er nicht mehr weiter geschoben werden kann. Drücken Sie anschließend auf die Sicherungshalteklammer unten an der Rückseite des Einbaurahmens, und entfernen Sie den Einbaurahmen aus dem Server.
	- **Anmerkung:** Den USB-Zusatzeinbaurahmen und die Frontblende müssen Sie nur entfernen, wenn Sie ein Festplattenlaufwerk ohne Hot-Swap-Funktion installieren. Wenn Sie andere Zusatzeinrichtungen in den Server installieren, ist dies nicht erforderlich.
- 6. Drücken Sie auf die Sicherungslaschen rechts oben und unten am Server, und ziehen Sie die Frontblende direkt vom Server weg.

### **Adapter installieren**

Die folgenden Anmerkungen beschreiben die vom Server unterstützten Adaptertypen und informieren Sie darüber, was Sie bei der Installation eines Adapters berücksichtigen müssen.

- Lesen Sie die Dokumentation, die mit dem Betriebssystem geliefert wird.
- v Lesen Sie neben den Anweisungen in diesem Abschnitt die entsprechenden Anweisungen in der zusammen mit dem Adapter gelieferten Dokumentation. Wenn Sie Schalter- oder Brückeneinstellungen des Adapters ändern müssen, beachten Sie die diesbezüglichen Anweisungen in der Dokumentation zum Adapter.
- Der Server ist mit zwei Erweiterungssteckplätzen für PCI-X-Adapter (Peripheral Component Interconnect-eXtended) auf der Systemplatine ausgestattet. Kurze Adapter können Sie in Steckplatz 2 installieren. Lange Adapter können Sie in Steckplatz 1 installieren.
- In der Standardkonfiguration für die PCI-X-Erweiterungssteckplätze (der Brückenblock auf JPCIXB1 befindet sich auf den Kontaktstiften 2 und 3) ist Steckplatz 1 ein langer 64-Bit-Steckplatz mit 133 MHz, und Steckplatz 2 ist nicht verfügbar. Wenn Sie den Brückenblock auf JPCIXB1 auf die Kontaktstifte 1 und 2 versetzen, sind beide Erweiterungssteckplätze als 64-Bit-Steckplätze mit 100 MHz kon-figuriert. Die Position der Brücke JPCIXB1 finden Sie in der Abbildung ["Interne](#page-80-0) Anschlüsse auf der [Systemplatine"](#page-80-0) auf Seite 71.

**Anmerkung:** Wenn Sie sowohl 33-MHz- als auch einen 66-MHz-Adapter installieren, sinkt die Verarbeitungsgeschwindigkeit des PCI-Busses.

- Der Server wurde speziell für die Unterstützung des PCI-X-Adapters konzipiert, unterstützt jedoch auch PCI-Adapter.
- v Der Server unterstützt 3,3-V-Adapter und Universal-PCI- und PCI-X-Adapter, jedoch keine 5,0-V-Adapter.
- Der integrierte Videocontroller befindet sich auf PCI-Bus 1. Der integrierte Ethernet-Controller und der integrierte SCSI-Controller befinden sich auf PCI-X-Bus 2. Die PCI-X-Steckplätze 1 und 2 befinden sich auf PCI-X-Bus 3.
- v Der Server überprüft die PCI-X-Steckplätze 1 und 2 zum Zuordnen der Systemressourcen. Standardmäßig startet (bootet) der Server Einheiten in der folgenden Reihenfolge: System-SCSI-Einheiten, PCI- und PCI-X-Einheiten und dann IDEund SATA-Einheiten.
	- **Anmerkung:** Zum Ändern der Bootpriorität für PCI- und PCI-X-Einheiten müssen Sie die Einheiten mit dem Programm ″Configuration/Setup Utility″ inaktivieren. Starten Sie dazu das Programm ″Configuration /Setup Utility″, und wählen Sie im Hauptmenü die Option **Startup** aus. Wählen Sie anschließend die Option **Startup Sequence**, und bestimmen Sie mit Hilfe der Pfeiltasten die Startreihenfolge. Weitere Informationen erhalten Sie im *Benutzerhandbuch* auf der Dokumentations-CD zu IBM @server.
- Wenn Sie beabsichtigen, entweder einen optionalen SCSI-Adapter oder einen optionalen RAID-Adapter (RAID - Redundant Array of Independent Disks) zu installieren, können Sie diesen in einen der PCI-X-Steckplätze installieren, vorausgesetzt, die Größe des Adapters lässt dies zu. Der Server unterstützt eine Vielzahl von RAID-Adaptern, sowohl für interne als auch für externe Konfigurationen. Eine aktuelle Liste der unterstützten RAID-Adapter finden Sie unter der URL-Adresse [http://www.ibm.com/pc/us/compat/.](http://www.ibm.com/pc/us/compat/)Ausführlichere Informationen zur Installation eines RAID-Adapters finden Sie in der Dokumentation zum Adapter.
	- **Anmerkung:** Ein 64-Bit-Adapter mit 133 MHz kann nur in Steckplatz 1 installiert werden und nur dann, wenn der Brückenblock auf Brücke JPCIXB1 sich auf den Kontakstiften 2 und 3 befindet.
- v Wenn Sie beabsichtigen, interne Hot-Swap-Festplattenlaufwerke mit Hilfe eines RAID-Adapters zu steuern, ziehen Sie das SCSI-Kabel vom Signalanschluss für die SCSI-Rückwandplatine (SCSI1) auf der Systemplatine ab und schließen es an den RAID-Adapter an. In der folgenden Abbildung ist der Kabelverlauf für die Installation des RAID-Adapters in PCI-X-Steckplatz 1 dargestellt. Weitere Anweisungen zur Verkabelung finden Sie in der Dokumentation, die mit dem RAID-Adapter geliefert wird. Diese Dokumentation enthält darüber hinaus auch Informationen zur Installation der RAID-Software sowie zur Konfiguration des RAID-Adapters.

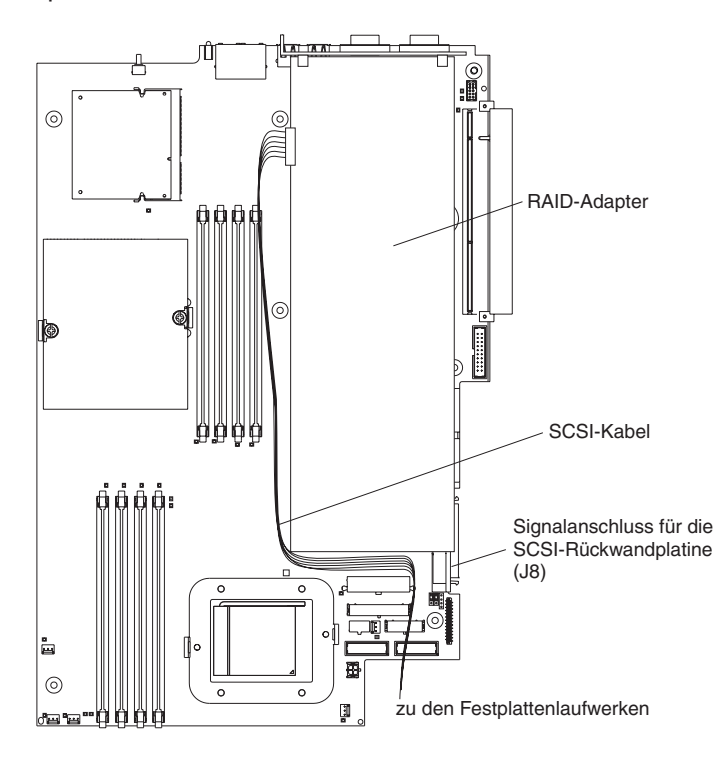

• Wenn Sie beabsichtigen, einen optionalen IBM Remote Supervisor Adapter II zu installieren, installieren Sie ihn in PCI-X-Steckplatz 2. Schließen Sie dabei den Anschluss mit 20 Kontaktstiften an der hinteren Kante des Adapters mit Hilfe des Bandkabels, das mit dem Remote Supervisor Adapter II geliefert wird, an den Anschluss für den Remote Supervisor Adapter II (JMGT1) auf der Systemplatine an. Ausführlichere Informationen zur Installation eines Remote Supervisor Adapter II finden Sie in der Dokumentation zum Adapter. In der folgenden Abbildung ist die Kabelführung dargestellt.

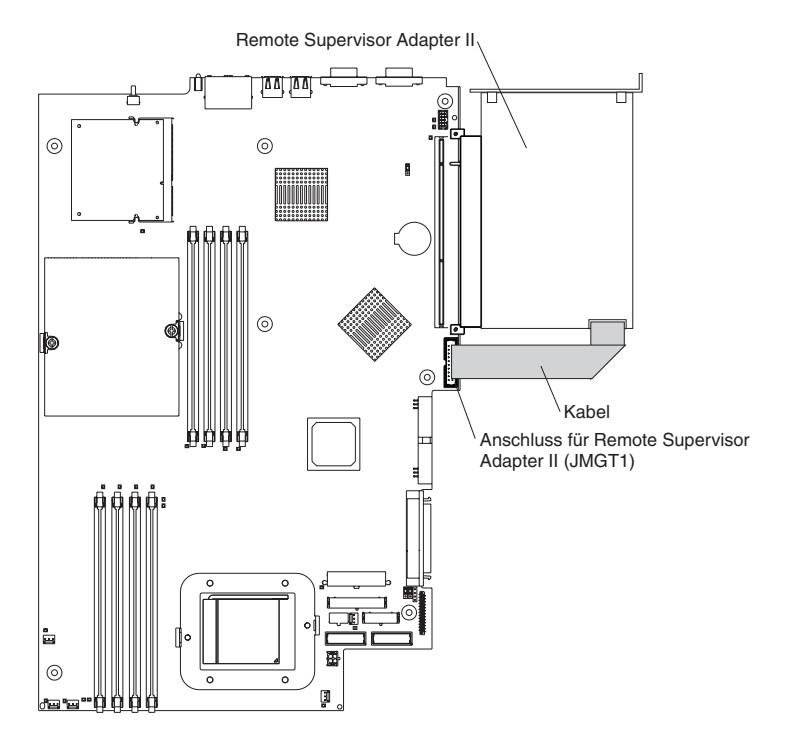

Gehen Sie wie folgt vor, um einen Adapter zu installieren:

- 1. Lesen Sie die Sicherheitsinformationen ab Seite [113](#page-122-0) und den Abschnitt ["Installationsrichtlinien"](#page-38-0) auf Seite 29.
- 2. Schalten Sie den Server und alle angeschlossenen Peripheriegeräte aus. Ziehen Sie zuerst alle Netzkabel und anschließend alle externen Signalkabel vom Server ab.
- 3. Nehmen Sie den Server aus dem Gehäuse. Nehmen Sie anschließend die Serverabdeckung ab (siehe hierzu Abschnitt "Abdeckung und [Frontblende](#page-41-0) [entfernen"](#page-41-0) auf Seite 32).
- 4. Bestimmen Sie, welcher PCI-X-Steckplatz für den Adapter verwendet werden soll.

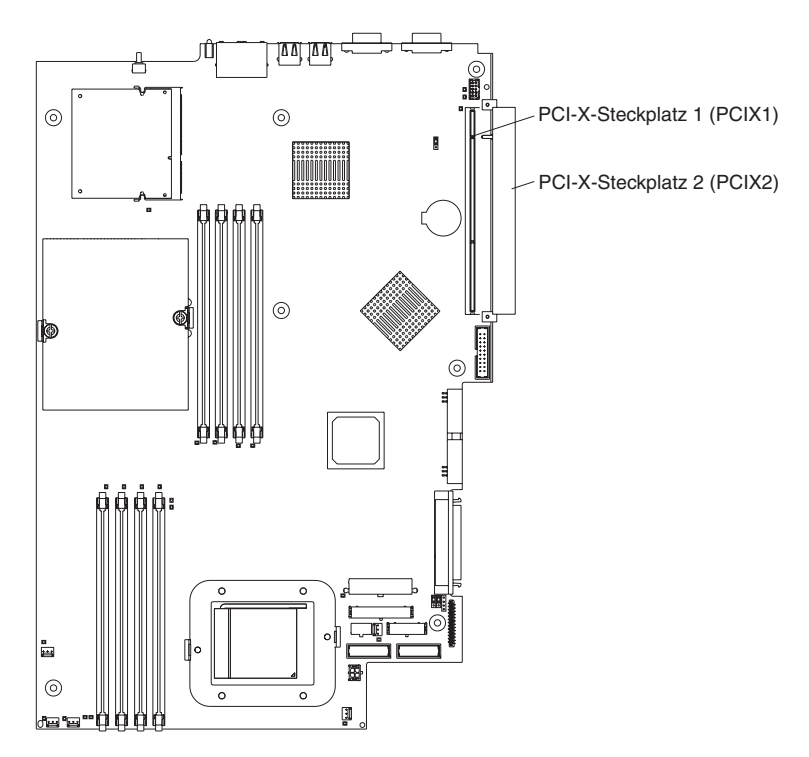

<span id="page-46-0"></span>5. Drücken Sie an der Rückwand die Halteklammer für den Erweiterungssteckplatz zusammen, um die Klammer zu entriegeln. Ziehen Sie anschließend die Klammer aus dem Server, bis sie sich nicht mehr weiter ziehen lässt, und drehen Sie sie wie in der folgenden Abbildung dargestellt heraus. Die Klammer bleibt lose mit dem Server verbunden.

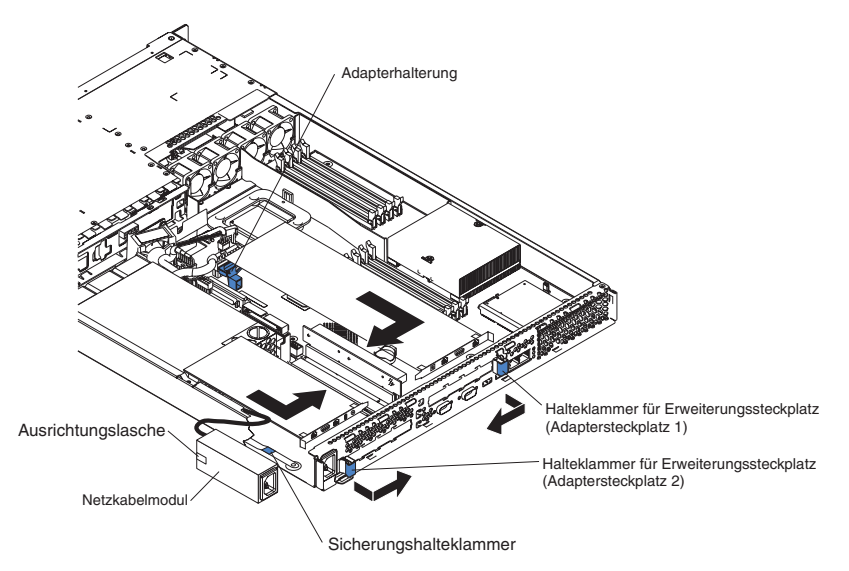

**Achtung:** Berühren Sie nicht die Komponenten und vergoldeten Anschlüsse des Adapters. Stellen Sie sicher, dass der Adapter vollständig und ordnungsgemäß im Steckplatz eingesteckt ist. Wenn Sie ihn unvollständig einstecken, wird möglicherweise die Systemplatine oder der Adapter beschädigt.

- 6. Nehmen Sie die Abdeckung vom Erweiterungssteckplatz.
- 7. Um Zugang zu PCI-X-Steckplatz 1 zu erhalten, entfernen Sie die PCI-Adapterkarte aus dem Steckplatz.

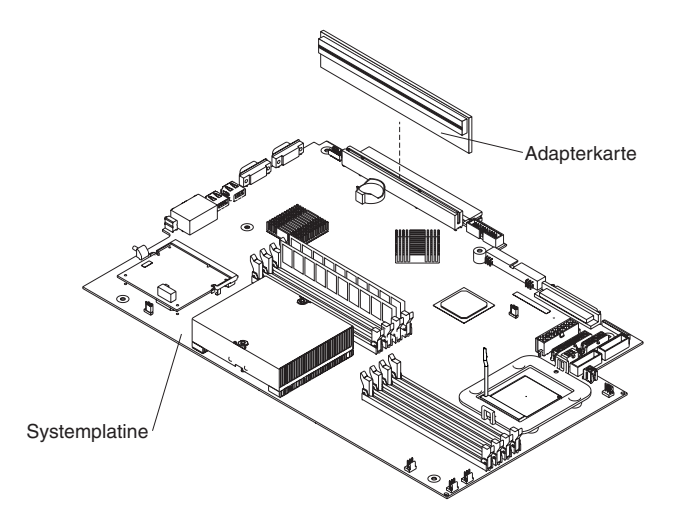

- 8. Um Zugang zu PCI-X-Steckplatz 2 zu erhalten, entfernen Sie das Netzkabelmodul.
	- a. Drücken Sie die Halteklammer an der Vorderseite des Netzkabelmoduls nach unten, und schieben Sie das Modul in Richtung Vorderseite des Servers, bis die Ausrichtungslasche an der Seite des Servers nicht mehr mit dem Steckplatz verbunden ist.
	- b. Heben Sie das Netzkabelmodul so weit aus dem Server heraus, wie es das Netzkabel zulässt, und legen Sie es ab.

9. Installieren Sie den Adapter wie folgt:

**Achtung:** Wenn Sie mit Einheiten arbeiten, die empfindlich auf elektrostatische Entladung reagieren, treffen Sie Vorsichtsmaßnahmen, um Schäden durch statische Aufladung zu vermeiden. Informationen zum Umgang mit diesen Einheiten finden Sie im Abschnitt "Umgang mit [aufladungsempfindlichen](#page-38-0) [Einheiten"](#page-38-0) auf Seite 29.

a. Nehmen Sie den Adapter aus der antistatischen Schutzhülle, und stellen Sie die Brücken oder Schalter am Adapter entsprechend der Anweisungen des Adapterherstellers ein. Wenn Sie einen langen Adapter installieren, müssen Sie vor der Installation des Adapters möglicherweise eine Kunststoffklammer entfernen, die am Adapter mit zwei Schrauben befestigt ist.

**Achtung:** Wenn Sie einen Adapter installieren, stellen Sie sicher, dass der Adapter ordnungsgemäß im Steckplatz installiert ist, bevor Sie den Server einschalten. Wenn der Adapter nicht ordnungsgemäß installiert ist, können die Systemplatine, die Adapterkarte oder der Adapter beschädigt werden.

- b. Wenn Sie einen Adapter in PCI-X-Steckplatz 1 installieren, schließen Sie die PCI-Adapterkarte an den Adapter an. Installieren Sie die PCI-Adapterkarte mit angeschlossenem Adapter erneut.
- c. Fassen Sie den Adapter an der Oberkante bzw. den oberen Ecken an, richten Sie ihn am Anschluss aus, und drücken Sie ihn *fest* in den Anschluss.
- 10. Schieben Sie die Halteklammer am Erweiterungssteckplatz in Richtung Server, bis sie einrastet und der Adapter fest im Adaptersteckplatz sitzt.
- 11. Schließen Sie alle internen Kabel an den Adapter an. Ausführlichere Informationen finden Sie in den Anweisungen, die mit dem Adapter geliefert werden.

**Achtung:** Stellen Sie sicher, dass die Kabel so verlegt sind, dass der Luftstrom von den Lüftern nicht behindert wird.

- 12. Wenn Sie das Netzkabelmodul für die Installation des Adapters in PCI-X-Steckplatz 2 entfernt haben, installieren Sie das Modul, indem Sie in umgekehrter Reihenfolge wie in Schritt 8a auf [Seite](#page-46-0) 37 vorgehen. Stellen Sie sicher, dass die Ausrichtungslasche vollständig in den Steckplatz an der Seite des Servers eingesetzt ist.
- 13. Wenn Sie den Adapter in PCI-X-Steckplatz 2 installiert haben, sichern Sie den Adapter, indem Sie den Adaptersicherungsriegel in Richtung Vorderseite des Servers biegen und die vorderen Ecken des Adapters in die Vertiefungen im Riegel einführen.
- 14. Nehmen Sie die für den Adapter erforderliche Konfiguration vor.

**Anmerkung:** Wenn Sie einen Remote Supervisor Adapter II installiert haben:

- a. Informationen zur Installation der Remote Supervisor Adapter II-Firmware und zur Konfiguration des Adapters finden Sie in der Dokumentation, die mit dem Remote Supervisor Adapter II geliefert wird.
- b. Nach der Erstkonfiguration des Adapters müssen Sie für den Fall, dass Sie den Adapter in Zukunft austauschen müssen, eine Sicherungskopie der Konfiguration erstellen, so dass Sie die Konfiguration wiederherstellen und den normalen Betrieb schneller wieder aufnehmen können.
- 15. Sie können jetzt weitere Zusatzeinrichtungen installieren. Wenn Sie das nicht möchten, fahren Sie mit dem Abschnitt ["Installation](#page-64-0) beenden" auf Seite 55 fort.

### **Festplattenlaufwerk installieren**

Die folgenden Anmerkungen beschreiben die vom Server unterstützten Festplattenlaufwerktypen und informieren Sie darüber, was Sie bei der Installation eines Festplattenlaufwerks berücksichtigen müssen.

- v Der Server unterstützt zwei 25,4 mm hohe, flache 3,5-Zoll-Festplattenlaufwerke. SCSI-Modelle des Servers sind mit einer Hot-Swap-SCSI-Rückwandplatine ausgestattet.
- Die SCSI-Servermodelle unterstützen LVD-Hot-Swap-Laufwerke (Low Voltage Differential, Niederspannungsdifferenz). Jedes Hot-Swap-Laufwerk ist in einem Einbaurahmen untergebracht, der mit einer grünen Betriebsanzeige und einer gelben Statusanzeige rechts oben versehen ist. Diese Anzeigen leuchten, wenn das Laufwerk aktiv ist, und in bestimmten Fällen, wenn das Laufwerk ausfällt. Jedes Hot-Swap-Laufwerk ist mit einem SCA-Anschluss (Single Connector Attached) ausgestattet, der direkt an die Hot-Swap-SCSI-Rückwandplatine angeschlossen wird. Die Rückwandplatine ist an den Anschluss J12 auf der Systemplatine angeschlossen und steuert die SCSI-IDs für die Hot-Swap-Laufwerke.

**Anmerkung:** Dem Laufwerk in Position 1 ist die SCSI-ID 0 zugewiesen; dem Laufwerk in Position 2 ist die SCSI-ID 1 zugewiesen.

- Ein Plattenlaufwerk ohne Hot-Swap-Funktion benötigt weder eine Rückwandplatine noch einen Einbaurahmen und verfügt nicht über eine Anzeige. Sie müssen jedoch vor der Installation dieser Laufwerke im Server die blauen Schienen anschließen, die mit dem Laufwerk geliefert werden.
- Ein Plattenlaufwerk ohne Hot-Swap-Funktion ist mit einem Brückenblock an der Rückseite ausgestattet. Installieren Sie eine Brücke in der Brückenblockposition mit aktivierter Kabelauswahl. Ausführlichere Informationen finden Sie in den Hinweisen zu Schritt 4 auf [Seite](#page-50-0) 41 sowie in der Dokumentation, die mit dem Laufwerk geliefert wird.
- v Wenn Sie nur ein Festplattenlaufwerk installieren, installieren Sie es in der Position für die primäre Starteinheit, um den Startvorgang zu beschleunigen. Bei Hot-Swap-fähigen SCSI-Laufwerken ist das Laufwerk in Position 1 die primäre Starteinheit. Bei SATA-Laufwerken ist das Laufwerk in Position 2 die primäre Starteinheit.
- Wenn Sie ein Hot-Swap-Laufwerk installieren, fahren Sie mit dem Abschnitt ["Hot-](#page-49-0)[Swap-Festplattenlaufwerk](#page-49-0) installieren" auf Seite 40 fort. Wenn Sie ein Laufwerk ohne Hot-Swap-Funktion installieren, fahren Sie mit dem Abschnitt ["Festplatten](#page-50-0)laufwerk ohne [Hot-Swap-Funktion](#page-50-0) installieren" auf Seite 41 fort.

## <span id="page-49-0"></span>**Hot-Swap-Festplattenlaufwerk installieren**

Beachten Sie vor dem Installieren eines Hot-Swap-Festplattenlaufwerks Folgendes:

- Prüfen Sie, ob der Laufwerkeinbaurahmen Beschädigungen aufweist.
- v Vergewissern Sie sich, dass das Laufwerk ordnungsgemäß im Einbaurahmen installiert ist.
- Wenn in Ihrem Server ein optionaler RAID-Adapter installiert ist, finden Sie in der Dokumentation, die mit dem Adapter geliefert wird, Informationen zur Installation eines Festplattenlaufwerks.

Gehen Sie wie folgt vor, um ein Hot-Swap-SCSI-Festplattenlaufwerk zu installieren:

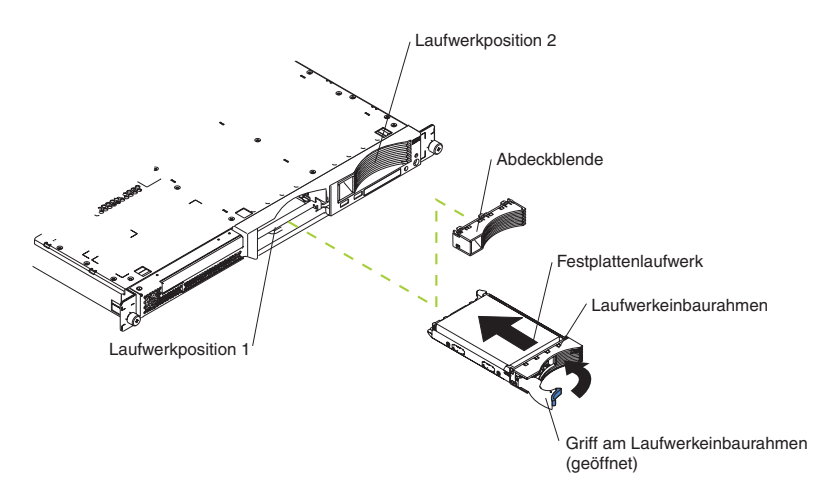

- 1. Lesen Sie die Sicherheitsinformationen ab Seite [113](#page-122-0) und den Abschnitt ["Installationsrichtlinien"](#page-38-0) auf Seite 29.
- 2. Entfernen Sie die Abdeckblende von der entsprechenden Laufwerkposition.
	- **Anmerkung:** Damit eine ordnungsgemäße Kühlung des Systems gewährleistet ist, darf der Server nicht länger als zwei Minuten ohne Festplattenlaufwerk oder Abdeckblende in den einzelnen Laufwerkpositionen betrieben werden.
- 3. Installieren Sie das neue Festplattenlaufwerk in der Laufwerkposition.
- 4. Überprüfen Sie anhand der Status- und der Betriebsanzeige für Festplattenlaufwerke, ob das Laufwerk ordnungsgemäß funktioniert.
- 5. Sie können jetzt weitere Zusatzeinrichtungen installieren. Wenn Sie das nicht möchten, fahren Sie mit dem Abschnitt ["Installation](#page-64-0) beenden" auf Seite 55 fort.

## <span id="page-50-0"></span>**Festplattenlaufwerk ohne Hot-Swap-Funktion installieren**

Beachten Sie vor dem Installieren eines Festplattenlaufwerks ohne Hot-Swap-Funktion Folgendes:

- Anweisungen zur Verkabelung finden Sie in der Dokumentation, die mit dem Laufwerk geliefert wird.
- v Verlegen Sie das Kabel, *bevor* Sie das Laufwerk installieren. Achten Sie darauf, dass die Luftzirkulation der Lüfter nicht behindert wird.

Führen Sie die folgenden Schritte aus, um ein Festplattenlaufwerk ohne Hot-Swap-Funktion zu installieren:

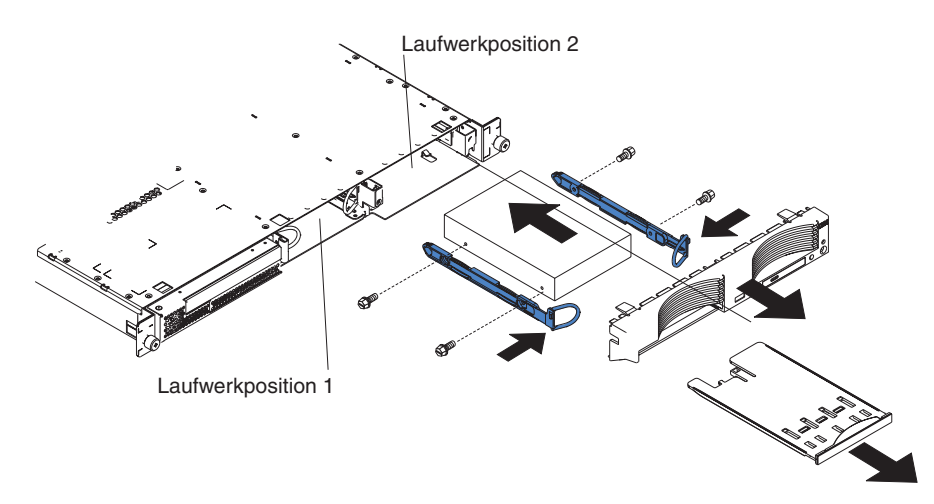

- 1. Lesen Sie die Sicherheitsinformationen ab Seite [113](#page-122-0) und den Abschnitt ["Installationsrichtlinien"](#page-38-0) auf Seite 29.
- 2. Schalten Sie den Server und alle angeschlossenen Peripheriegeräte aus. Ziehen Sie zuerst alle Netzkabel und anschließend alle externen Signalkabel vom Server ab.
- 3. Nehmen Sie den Server aus dem Gehäuse. Nehmen Sie anschließend die Serverabdeckung ab (siehe hierzu Abschnitt "Abdeckung und [Frontblende](#page-41-0) [entfernen"](#page-41-0) auf Seite 32).
- 4. Drücken Sie auf den USB-Zusatzeinbaurahmen, um den Einbaurahmen zu entriegeln und herauszuschieben, bis er nicht mehr weiter geschoben werden kann. Drücken Sie anschließend auf die Sicherungshalteklammer unten an der Rückseite des Einbaurahmens, und entfernen Sie den Einbaurahmen aus dem Server. Drücken Sie auf die Sicherungslaschen, und ziehen Sie die Frontblende direkt vom Server weg.

### **Hinweise:**

- a. Wenn Sie nur über ein Festplattenlaufwerk ohne Hot-Swap-Funktion verfügen, installieren Sie es in der rechten Position (Position 2), wobei in der Brückenblockposition mit aktivierter Kabelauswahl an der Rückseite des Laufwerks eine Brücke installiert sein muss.
- b. Wenn Sie über zwei Laufwerke verfügen und möchten, dass der Server das übergeordnete Laufwerk und untergeordnete Laufwerke automatisch bestimmt, installieren Sie in der Brückenblockposition mit aktivierter Kabelauswahl an beiden Laufwerken Brücken.
- c. Wenn Sie das übergeordnete Laufwerk und untergeordnete Laufwerke manuell zuordnen möchten, installieren Sie eine Brücke in der Position für übergeordnete Laufwerke in Position 2 und eine Brücke in der Position für untergeordnete Laufwerke in Position 1.
- 5. Installieren Sie das Festplattenlaufwerk in der Laufwerkposition:
	- a. Befestigen Sie die Schienen an den Seiten des Laufwerks mit Hilfe von 2 Schrauben für jede Schiene.
	- b. Schieben Sie das Laufwerk in die Position, bis die Schienenverriegelung einrastet.
	- c. Schließen Sie die Signal- und Netzkabel an der Rückseite des Laufwerks an. Sorgen Sie dafür, dass die Kabel nicht den Luftstrom des Lüfters hinter den Laufwerkpositionen behindern.
- 6. Sie können jetzt weitere Zusatzeinrichtungen installieren. Wenn Sie das nicht möchten, fahren Sie mit dem Abschnitt ["Installation](#page-64-0) beenden" auf Seite 55 fort.

### **Speichermodule instellieren**

Die folgenden Anmerkungen beschreiben die vom Server unterstützten DIMM-Typen (DIMM - Dual Inline Memory Module) und informieren Sie darüber, was Sie bei der Installation eines DIMMs berücksichtigen müssen.

- v Der Server arbeitet mit verzahnten DIMMs, die Sie paarweise installieren, entfernen oder austauschen müssen. Jedes Paar muss vom selben Typ sein und dieselbe Kapazität und Geschwindigkeit aufweisen. Wenn der Server geliefert wird, ist ein DIMM-Paar in den DIMM-Steckplätzen 1 und 2 auf der Systemplatine installiert.
- Sie können die Speicherkapazität des Servers erweiteren, indem Sie die installierten DIMMs durch leistungsfähigere DIMMs ersetzen oder indem Sie weitere DIMM-Paare installieren.
- Um die Systemleistung bei einer Konfiguration mit einem einzelnen Mikroprozessor zu steigern, installieren Sie DIMMs in der folgenden Reihenfolge:

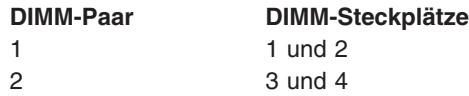

• Um die Systemleistung bei einer Konfiguration mit zwei Mikroprozessoren zu steigern, installieren Sie DIMMs in der folgenden Reihenfolge:

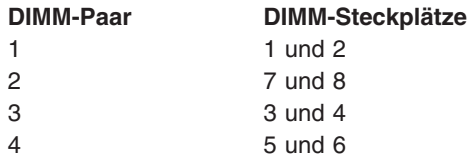

v Der Server unterstützt DIMMs mit 512 MB, 1 GB und 2 GB. Der Speicher kann auf maximal 16 GB erweitert werden, wenn PC2700-DIMMs mit 2 GB eingesetzt werden und auf maximal 8 GB, wenn PC3200-DIMMs eingesetzt werden. In der ServerProven-Liste unter der URL-Adresse <http://www.ibm.com/pc/us/compat/> finden Sie eine Liste der vom Server unterstützten Speichermodule.

**Wichtig:** Damit eine optimale Systemleistung erreicht wird, stellen Sie sicher, dass für jeden Mikroprozessor die gleiche Speicherkapazität installiert wird. Wenn Sie z. B. vier DIMMs mit 1 GB und vier DIMMs mit 512 MB installieren möchten, installieren Sie für jeden Mikroprozessor ein Paar DIMMs mit 1 GB und ein Paar DIMMs mit 512 MB, so dass die gesamte Speicherkapazität pro Mikroprozessor 3 GB RAM entspricht.

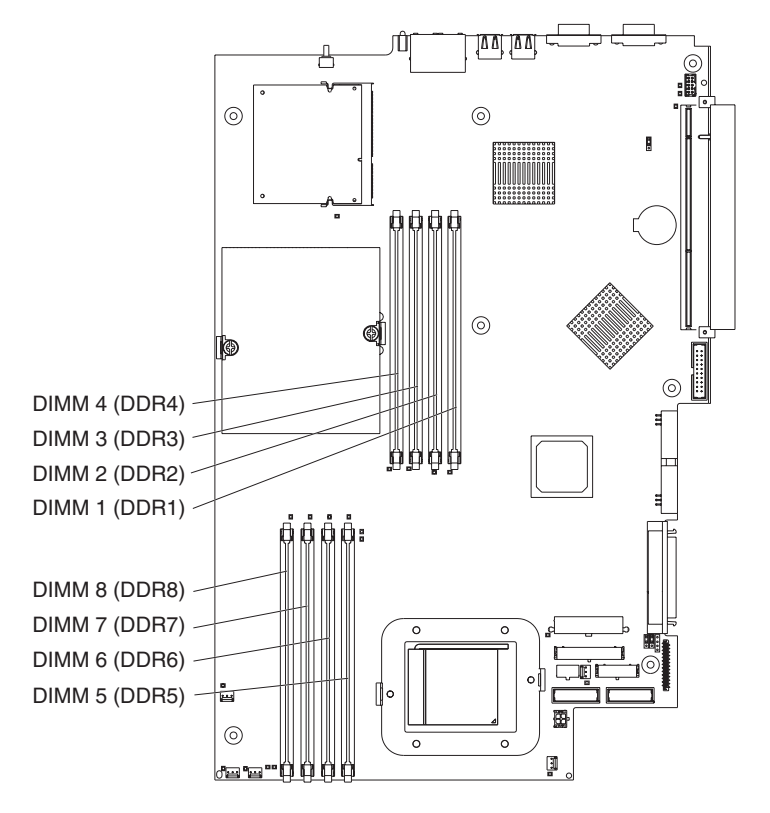

In der folgenden Abbildung sind die Hauptspeichersteckplätze auf der Systemplatine dargestellt.

Gehen Sie wie folgt vor, um DIMMs zu installieren:

- 1. Lesen Sie die Sicherheitsinformationen ab Seite [113](#page-122-0) und den Abschnitt ["Installationsrichtlinien"](#page-38-0) auf Seite 29.
- 2. Schalten Sie den Server und die Peripheriegeräte aus, und ziehen Sie die Netzkabel und alle externen Kabel ab.
- 3. Nehmen Sie den Server aus dem Gehäuse. Nehmen Sie anschließend die Serverabdeckung ab (siehe hierzu Abschnitt ["Abdeckung](#page-41-0) und Frontblende [entfernen"](#page-41-0) auf Seite 32).

**Achtung:** Öffnen und schließen Sie die Halteklammern vorsichtig, damit sie nicht brechen und die DIMM-Steckplätze nicht beschädigt werden.

- 4. Öffnen Sie die Halteklammer am Ende der einzelnen DIMM-Steckplätze.
- 5. Berühren Sie mit der antistatischen Verpackung, in der die DIMM-Erweiterung enthalten ist, eine unlackierte Metalloberfläche am Server. Nehmen Sie anschließend das DIMM aus der Schutzhülle.
- 6. Drehen Sie das DIMM so, dass die Führung am DIMM richtig am Steckplatz ausgerichtet ist.

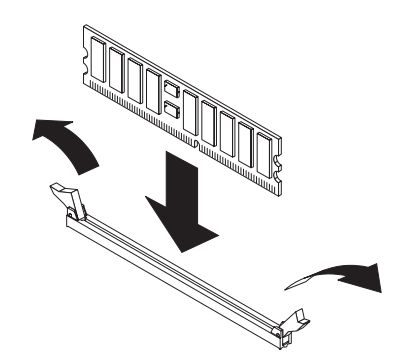

7. Setzen Sie das DIMM in den Steckplatz ein, indem Sie die Kanten des DIMMs an den Rillen an den Enden des DIMM-Steckplatzes ausrichten. Drücken Sie das DIMM fest und gerade in den Steckplatz, indem Sie gleichzeitig auf beide Enden drücken. Die Halteklammern rasten in die gesperrte Position ein, sobald das DIMM sicher in den Steckplatz eingesetzt ist. Wenn zwischen dem DIMM und den Halteklammern eine Lücke bleibt, wurde das DIMM nicht ordnungsgemäß installiert.

**Wichtig:** Bei einigen Speicherkonfigurationen ertönt möglicherweise der Signalton ″3-3-3″ während des Selbsttests beim Einschalten (POST), gefolgt von einem leeren Bildschirm. Wenn dies der Fall ist und die Funktion **Boot Diagnostic Screen** oder **QuickBoot Mode** im Menü **Start Options** des Programms ″Configuration/Setup Utility″ aktiviert ist (die Standardeinstellung), müssen Sie den Server dreimal erneut starten, um zu erzwingen, dass das BIOS die Konfiguration wieder auf die Standardkonfiguration zurücksetzt (in der die Speichersteckplätze aktiviert sind).

8. Sie können jetzt weitere Zusatzeinrichtungen installieren. Wenn Sie das nicht möchten, fahren Sie mit dem Abschnitt ["Installation](#page-64-0) beenden" auf Seite 55 fort.

### <span id="page-55-0"></span>**Zusätzlichen Mikroprozessor installieren**

Die folgenden Anmerkungen beschreiben die vom Server unterstützten Mikroprozessortypen und informieren Sie darüber, was Sie bei der Installation eines Mikroprozessors berücksichtigen müssen.

• Der Server wird mit einem installierten Mikroprozessor geliefert. In der folgenden Abbildung sind die zwei Stecksockel für Mikroprozessoren auf der Systemplatine dargestellt. Die Spannungsreglermodule (VRMs) für Mikroprozessor 1 und 2 sind auf der Systemplatine integriert.

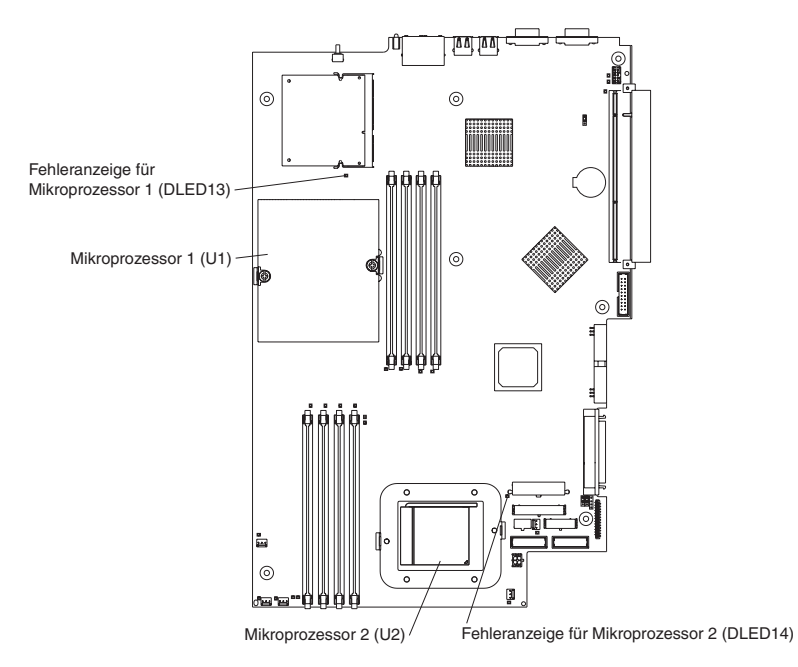

- Wenn ein Mikroprozessor installiert ist, wird er im Stecksockel 1 (U1) installiert. Der Mikroprozessor unterstützt die Start- und Anwendungsprozesse.
- v Bei Installation eines zweiten Mikroprozessors arbeitet der Server im symmetrischen Mehrprozessorbetrieb (SMP), und die Anwendungsprogramme des Betriebssystems können die Systembelastung auf beide Mikroprozessoren aufteilen. Dadurch wird die Leistung für Datenbank- und POS-Anwendungen (Point-Of-Sale), integrierte Fertigungslösungen und andere Anwendungen verbessert. Mikroprozessor 2 ist im Stecksockel 2 (U2) installiert.
- Wenn im Server ein Mikroprozessor und vier DIMMs installiert sind und Sie einen zweiten Mikroprozessor hinzufügen, ohne jedoch weitere DIMMs hinzuzufügen, versetzen Sie das DIMM-Paar in den Hauptspeichersteckplätzen 3 und 4 auf die Hauptspeichersteckplätze 7 und 8.
- Lesen Sie die Dokumentation, die mit dem Mikroprozessor geliefert wird, damit Sie feststellen können, ob Sie den BIOS-Code aktualisieren müssen. Die neueste Version des BIOS-Codes für den Server ist unter der URL-Adresse <http://www.ibm.com/pc/support/> verfügbar. Weitere Informationen erhalten Sie im Benutzerhandbuch auf der Dokumentations-CD zu IBM @server.
- v Damit Sie SMP nutzen können, benötigen Sie ein SMP-fähiges Betriebssystem. Eine Liste der unterstützten Betriebssysteme erhalten Sie unter der URL-Adresse [http://www.ibm.com/pc/us/compat/.](http://www.ibm.com/pc/us/compat/)

**Achtung:** Lesen Sie vor der Installation eines Mikroprozessors die folgenden Informationen durch, um Beschädigungen zu vermeiden und den ordnungsgemäßen Serverbetrieb zu gewährleisten:

- Sie dürfen nur Mikroprozessoren installieren, deren Typ, Cachegröße und Taktgeschwindigkeit übereinstimmen.
- In der ServerProven-Liste unter der URL-Adresse <http://www.ibm.com/pc/us/compat/> finden Sie eine Liste der vom Server unterstützten Mikroprozessoren.

Gehen Sie wie folgt vor, um einen Mikroprozessor zu installieren:

- 1. Lesen Sie die Sicherheitsinformationen ab Seite [113](#page-122-0) und den Abschnitt ["Installationsrichtlinien"](#page-38-0) auf Seite 29.
- 2. Schalten Sie den Server und alle angeschlossenen Peripheriegeräte aus. Ziehen Sie zuerst alle Netzkabel und anschließend alle externen Signalkabel vom Server ab.
- 3. Nehmen Sie den Server aus dem Gehäuse. Nehmen Sie anschließend die Serverabdeckung ab (siehe hierzu Abschnitt "Abdeckung und [Frontblende](#page-41-0) [entfernen"](#page-41-0) auf Seite 32). Legen Sie fest, in welchem Steckplatz der Mikroprozessor installiert werden soll.

#### **Achtung:**

- v Berühren Sie nicht die Komponenten und vergoldeten Anschlüsse des Mikroprozessors. Stellen Sie sicher, dass der Mikroprozessor vollständig und ordnungsgemäß im Steckplatz eingesteckt ist. Wenn Sie ihn unvollständig einstecken, wird möglicherweise die Systemplatine oder der Mikroprozessor beschädigt.
- Wenn Sie mit Einheiten arbeiten, die empfindlich auf elektrostatische Entladung reagieren, treffen Sie Vorsichtsmaßnahmen, um Schäden durch statische Aufladung zu vermeiden. Informationen zum Umgang mit diesen Einheiten finden Sie im Abschnitt "Umgang mit [aufladungsempfindlichen](#page-38-0) Einheiten" auf [Seite](#page-38-0) 29.
- 4. Wenn Sie einen Mikroprozessor in Stecksockel 2 für den Mikroprozessor installieren, öffnen Sie den Feststellhebel des Mikroprozessors.

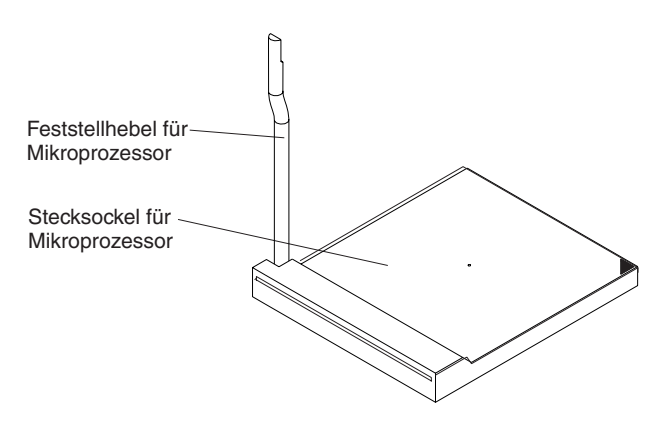

- 5. Installieren Sie den Mikroprozessor wie folgt:
	- a. Berühren Sie mit der antistatischen Verpackung, die den Mikroprozessor enthält, eine *unlackierte* Metalloberfläche am Server. Nehmen Sie anschließend den Mikroprozessor aus der Verpackung.
	- b. Positionieren Sie den Mikroprozessor über dem Stecksockel für den Mikroprozessor, wie in der folgenden Abbildung dargestellt. Drücken Sie den Mikroprozessor vorsichtig in den Stecksockel.

**Achtung:** Gehen Sie beim Eindrücken des Mikroprozessors in den Stecksockel vorsichtig vor, damit die Kontaktstifte nicht verbogen werden.

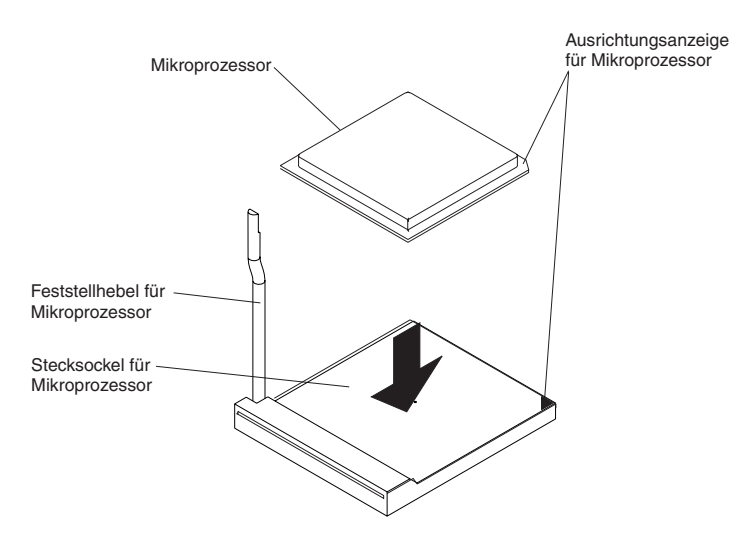

6. Schließen Sie den Feststellhebel des Mikroprozessors, um den Mikroprozessor zu sichern.

**Anmerkung:** Ein neuer Mikroprozessor wird in einem Bausatz mit einem Kühlkörper geliefert.

7. Installieren Sie den Kühlkörper.

**Achtung:** Beschädigen oder verunreinigen Sie die Wärmeleitpaste an der Unterseite des neuen Kühlkörpers nicht. Wenn Sie die Wärmeleitpaste beschädigen oder verunreinigen, wird die Wärmeleitfähigkeit beeinträchtigt, und der neue Mikroprozessor läuft Gefahr, überhitzt zu werden.

- a. Nehmen Sie den Kühlkörper aus der Schutzhülle, und entfernen Sie die Abdeckung von der Unterseite des Kühlkörpers.
- b. Stellen Sie sicher, dass sich die Wärmeleitpaste immer noch an der Unterseite des Kühlkörpers befindet, und setzen Sie der Kühlkörper oben auf dem Mikroprozessor auf.
- c. Richten Sie die Senkschrauben am Kühlkörper an den Bohrungen des Sicherungsmoduls aus.
- d. Drücken Sie kräftig auf die Senkschrauben, und ziehen Sie sie abwechselnd an, bis sie fest sitzen. Überdrehen Sie die Schrauben nicht durch eine übermäßige Kraftanwendung.

**Achtung:** Wenn Sie den Kühlkörper nach der Installation entfernen müssen, müssen Sie beachten, dass die Wärmeleitpaste möglicherweise eine starke Verbindung zwischen dem Kühlkörper und dem Mikroprozessor gebildet hat. Trennen Sie den Kühlkörper und den Mikroprozessor nicht mit Gewalt voneinander, da sonst die Kontaktstifte des Mikroprozessors beschädigt werden können. Wenn Sie eine Senkschraube vollständig lösen, bevor Sie die andere Senkschraube lösen, erleichtern Sie das Trennen der Verbindung zwischen den Komponenten, ohne diese dabei zu beschädigen.

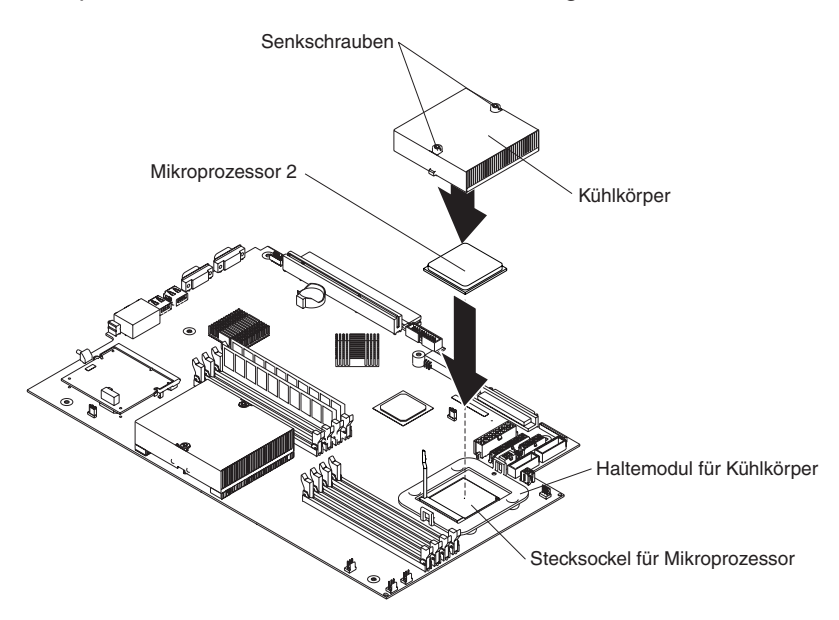

8. Sie können jetzt weitere Zusatzeinrichtungen installieren. Wenn Sie das nicht möchten, fahren Sie mit dem Abschnitt ["Installation](#page-64-0) beenden" auf Seite 55 fort.

### **Batterie austauschen**

Sie müssen die Batterie durch eine Lithiumbatterie desselben Typs und desselben Herstellers ersetzen. Um mögliche Gefahren zu vermeiden, lesen und beachten Sie die im Folgenden aufgeführten Sicherheitshinweise.

Sie können Ersatzbatterien in den USA unter der Telefonnummer 1-800-772-2227 und in Kanada unter 1-800-465-7999 oder 1-800-465-6666 bestellen. Es besteht auch die Möglichkeit, sich an den IBM Händler oder an den IBM Vertriebsbeauftragten zu wenden.

**Anmerkung:** Nachdem Sie die Batterie ersetzt haben, müssen Sie den Server erneut konfigurieren und Datum und Uhrzeit des Systems festlegen.

**Hinweis 2:**

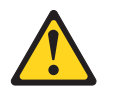

#### **Achtung:**

**Eine verbrauchte Lithiumbatterie nur durch eine Batterie mit der IBM Teilenummer 33F8354 oder eine gleichwertige, vom Hersteller empfohlene Batterie ersetzen. Enthält das System ein Modul mit einer Lithiumbatterie, dieses nur durch ein Modul desselben Typs und vom selben Hersteller ersetzen. Die Batterie enthält Lithium und kann bei unsachgemäßer Verwendung, Handhabung oder Entsorgung explodieren.**

#### *Die Batterie nicht:*

- v **mit Wasser in Berührung bringen**
- v **über 100 °C erhitzen**
- v **reparieren oder zerlegen.**

**Die örtlichen Bestimmungen für die Entsorgung von Sondermüll sind zu beachten.**

**Anmerkung:** Weitere Informationen zur Batterie-Entsorgung finden Sie im Abschnitt ["Batterierückgabe"](#page-166-0) auf Seite 157.

Führen Sie folgende Schritte aus, um die Batterie zu ersetzen:

- 1. Lesen Sie die Sicherheitsinformationen ab Seite [113](#page-122-0) und den Abschnitt ["Installationsrichtlinien"](#page-38-0) auf Seite 29, und folgen Sie allen mit der Ersatzbatterie gelieferten Sonderanweisungen zur Handhabung und Installation.
- 2. Schalten Sie den Server und alle angeschlossenen Peripheriegeräte aus. Ziehen Sie zuerst alle Netzkabel und anschließend alle externen Signalkabel vom Server ab.
- 3. Nehmen Sie den Server aus dem Gehäuse. Nehmen Sie anschließend die Serverabdeckung ab (siehe hierzu Abschnitt "Abdeckung und [Frontblende](#page-41-0) [entfernen"](#page-41-0) auf Seite 32).

**Achtung:** Entfernen Sie nicht die PCI-Adapterblende vom Server.

4. Legen Sie die Systemplatine frei, indem Sie die PCI-Adapterblende auf eine Seite ziehen.

5. Suchen Sie die Batterie (Anschluss BAT1) auf der Systemplatine.

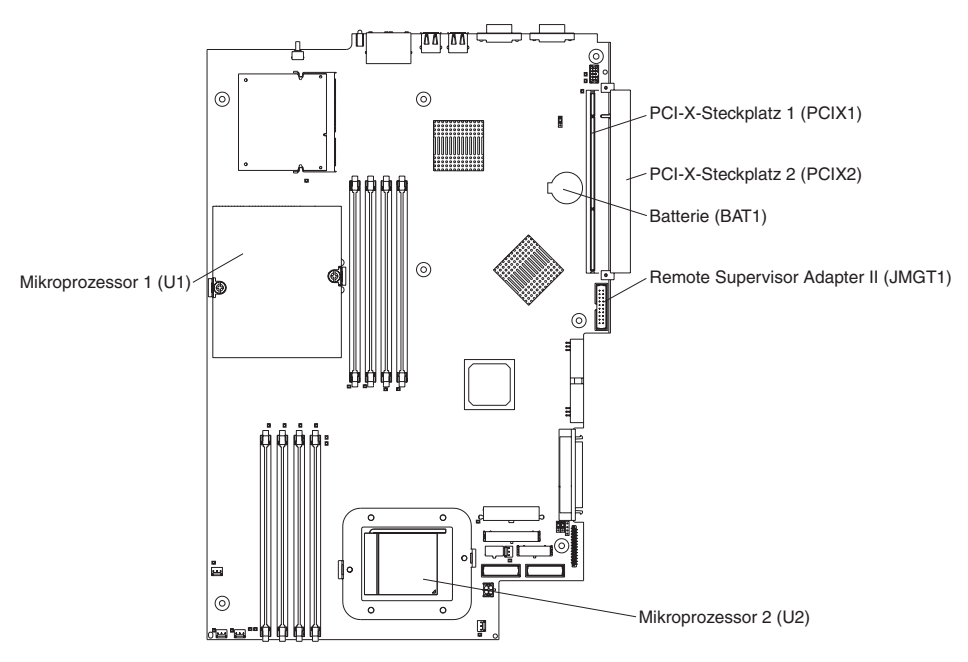

- 6. Entfernen Sie die Batterie wie folgt:
	- a. Drücken Sie mit einem Finger auf die Lasche, mit der die Batterie im Gehäuse gesichert ist.

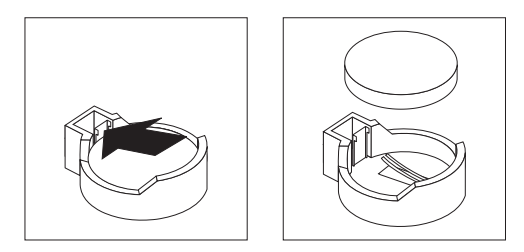

- b. Schieben Sie die Batterie mit einem Finger nach oben und aus der Halterung heraus. Die Batterie wird durch einen Federmechanismus nach außen gedrückt, wenn Sie sie aus der Halterung schieben.
- 7. Setzen Sie die neue Batterie wie folgt ein:
	- a. Halten Sie die Batterie mit der größeren Seite nach oben.

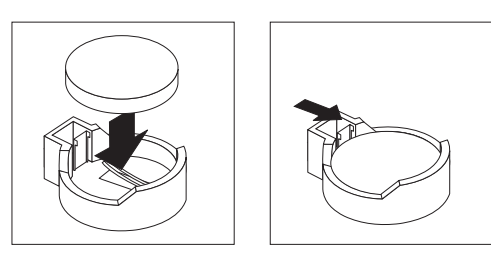

- b. Legen Sie die Batterie in die Halterung ein, und drücken Sie sie nach unten, bis sie einrastet.
- 8. Bringen Sie die PCI-Adapterblende wieder in die vorherige Position.
- 9. Bringen Sie die Serverabdeckung wieder an, und schließen Sie die Kabel wieder an.
- 10. Schalten Sie den Server ein.
- 11. Starten Sie das Programm ″Configuration/Setup Utility″, und nehmen Sie die erforderlichen Einstellungen für die Konfigurationsparameter vor.
	- Stellen Sie die richtige Systemuhrzeit und das richtige Systemdatum ein.
	- Definieren Sie das Benutzerkennwort (Startkennwort).
	- Konfigurieren Sie den Server neu.

Weitere Informationen enthalten Sie im Abschnitt zur Verwendung des Programms ″Configuration/Setup Utility″ im *Benutzerhandbuch* auf der Dokumentations-CD zu IBM  $@server.$ 

### **Lüftungsbaugruppe austauschen**

Der Server wird mit fünf austauschbaren Lüftern geliefert.

Führen Sie die folgenden Schritte aus, um die Lüftungsbaugruppe austauschen. Gehen Sie wie folgt vor, um einen Lüfter im Server auszutauschen.

- 1. Lesen Sie die Sicherheitsinformationen ab Seite [113](#page-122-0) und den Abschnitt ["Installationsrichtlinien"](#page-38-0) auf Seite 29.
- 2. Schalten Sie den Server und alle angeschlossenen Peripheriegeräte aus. Ziehen Sie zuerst alle Netzkabel und anschließend alle externen Signalkabel vom Server ab.
- 3. Nehmen Sie den Server aus dem Gehäuse. Nehmen Sie anschließend die Serverabdeckung ab (siehe hierzu Abschnitt ["Abdeckung](#page-41-0) und Frontblende [entfernen"](#page-41-0) auf Seite 32).

**Achtung:** Wenn Sie mit Einheiten arbeiten, die empfindlich auf elektrostatische Entladung reagieren, treffen Sie Vorsichtsmaßnahmen, um Schäden durch statische Aufladung zu vermeiden. Informationen zum Umgang mit diesen Einheiten finden Sie im Abschnitt "Umgang mit [aufladungsempfindlichen](#page-38-0) Einheiten" auf [Seite](#page-38-0) 29.

- 4. Sie erkennen den auszutauschenden Lüfter daran, dass die zugehörige LED leuchtet.
	- **Anmerkung:** Weitere Informationen zu Anzeigen finden Sie im *Handbuch für Hardwarewartung und Fehlerbehebung* auf der Dokumentations-CD zu IBM @server.
- 5. Entfernen Sie den Lüfter wie folgt aus dem Server:
	- a. Ziehen Sie das Lüfterkabel von der Systemplatine ab.
	- b. Heben Sie den Lüfter aus dem Server, und merken Sie sich die Ausrichtung des Lüfters im Server.

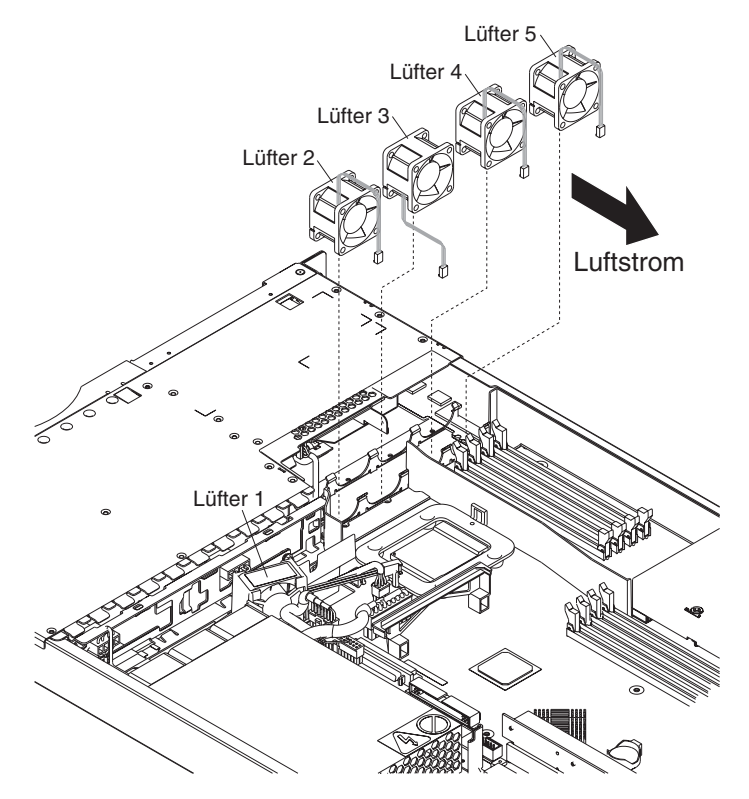

- 6. Positionieren Sie den Ersatzlüfter richtig:
	- a. Der Pfeil für den Luftstrom muss an der Seite des Lüfters in Richtung der Rückseite des Servers zeigen.
	- b. Die Lüfter 2, 4 und 5 sind so positioniert, dass das Lüfterkabel an der Serveroberseite aus dem Lüfter herausführt.
	- c. Lüfter 3 ist so positioniert, dass das Lüfterkabel an der Serverunterseite aus dem Lüfter herausführt (180° Abweichung von Lüfter 2, 4 und 5).

**Anmerkung:** Der Luftstrom muss von der Vorder- zur Rückseite des Servers führen.

- 7. Schließen Sie den Austauschlüfter an die Systemplatine an.
	- **Anmerkung:** Wenn Sie mehrere Lüfter austauschen, installieren Sie alle Lüfter im Server, bevor Sie die Kabel an die Systemplatine anschließen.

**Achtung:** Unsachgemäße Verlegung der Lüfterkabel kann dazu führen, dass die Lüfterkabel geknickt oder beschädigt werden. Dadurch wird möglicherweise die Lüfterleistung beeinträchtigt. Achten Sie beim Verlegen der Kabel auf Folgendes:

a. Das Kabel für Lüfter 2 wird wie in der folgenden Abbildung dargestellt nach oben und anschließend durch und rund um die Kühlkörperführung geführt.

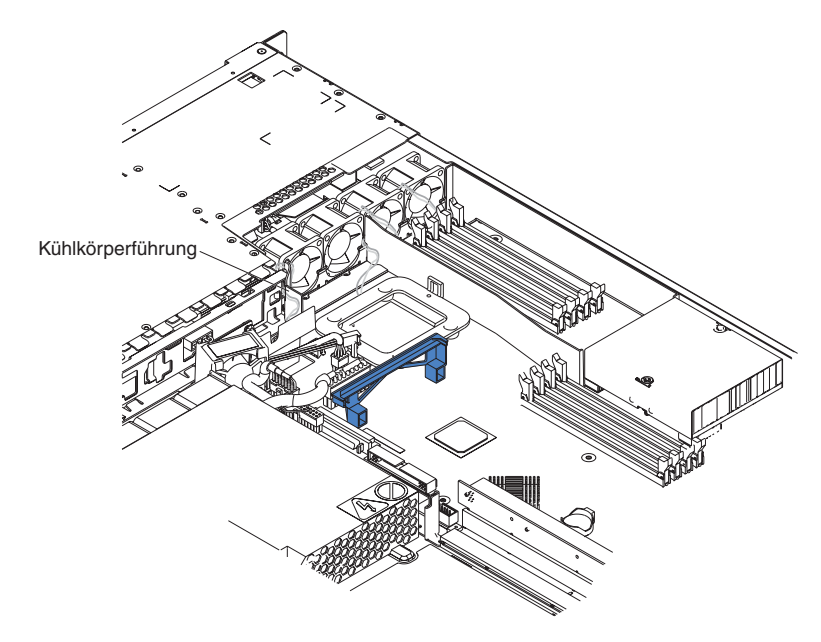

- b. Die Kabel für Lüfter 3, 4 und 5 werden nach oben und anschließend über die entsprechenden Anschlüsse auf der Systemplatine geführt.
- c. Die Lüfterkabel haben nach abgeschlossener Installation keinen Kontakt mit der Metallstütze für den Lüfter.
- 8. Fahren Sie mit dem Abschnitt ["Installation](#page-64-0) beenden" auf Seite 55 fort.

### <span id="page-64-0"></span>**Installation beenden**

Gehen Sie wie folgt vor, um die Installation zu beenden:

1. Verlegen Sie die internen Kabel so, dass sie die Installation der Abdeckung nicht behindern.

**Achtung:** Bevor Sie die Abdeckung nach vorne schieben, müssen alle Halterungen sowohl an der Vorder- als auch an der Rückseite der Abdeckung ordnungsgemäß am Gehäuse greifen. Ist dies nicht der Fall, ist es sehr schwierig, die Abdeckung zu einem späteren Zeitpunkt wieder zu entfernen.

2. Setzen Sie die Abdeckung auf dem Server auf, und schieben Sie sie nach vorne. Drücken Sie die Abdeckungsverriegelung nach unten. Die Abdeckung rutscht nach vorne in Position. Stellen Sie sicher, dass die Abdeckung in den Halterungen an der Vorder- und Rückseite des Servers greift.

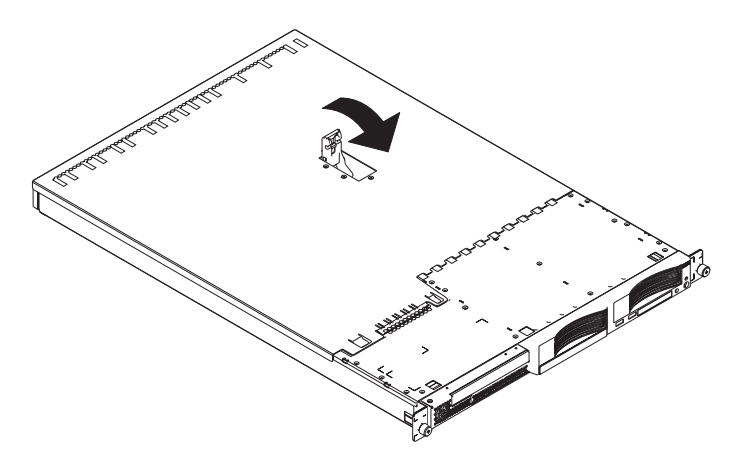

- 3. Wenn Sie die Frontblende entfernt haben, positionieren Sie die Frontblende direkt vor dem Server, und drücken Sie sie fest, so dass die Sicherungslaschen in den Öffnungen oben, rechts und an der Unterseite des Servers einrasten.
- 4. Wenn Sie den USB-Zusatzeinbaurahmen entfernt haben, setzen Sie ihn vollständig in den Bereich unter Festplattenlaufwerkposition 1 ein.
- 5. Installieren Sie den Server im Gehäuse. Ausführlichere Informationen finden Sie in den *Anweisungen zur Installation im Gehäuserahmen*, die mit dem Server geliefert werden.
	- **Anmerkung:** Je nachdem, welche Zusatzeinrichtungen Sie installiert haben, müssen Sie nach der Verkabelung möglicherweise das Programm ″Configuration/Setup Utility″ ausführen, um die Serverkonfiguration zu aktualisieren. Weitere Informationen erhalten Sie im Abschnitt ["Serverkonfiguration](#page-65-0) aktualisieren" auf Seite 56 und im *Benutzerhandbuch* auf der Dokumentations-CD zu IBM @server.
- 6. Fahren Sie mit dem Abschnitt "Kabel [anschließen"](#page-65-0) auf Seite 56 fort, um Peripheriegeräte und das Netzkabel anzuschließen.
	- **Anmerkung:** Wenn Sie ein SCSI-Laufwerk installiert haben, überprüfen Sie anhand der Anzeigen, ob das Laufwerk ordnungsgemäß funktioniert, nachdem Sie das Netzkabel wieder angeschlossen haben.

### <span id="page-65-0"></span>**Kabel anschließen**

In diesem Abschnitt erhalten Sie grundlegende Informationen zum Anschließen von Peripheriegeräten, z. B. einer Tastatur und einer Zeigereinheit, an den Server.

Ausführliche Informationen zu externen Zusatzeinrichtungen und zum Anschließen der Zusatzeinrichtungen an den Server erhalten Sie in der Dokumentation, die mit den Zusatzeinrichtungen geliefert wird. Informationen zur Position der externen Anschlüsse am Server finden Sie im *Benutzerhandbuch* auf der IBM Dokumenations-CD zu @server.

Verwenden Sie zum Anbringen von Standardeinheiten (keine USB-Einheiten) an den Server die mit der Einheit gelieferten Kabel. Schließen Sie die Kabel an die entsprechenden Anschlüsse am Server an (siehe Kapitel 5, ["E/A-Anschlüsse",](#page-68-0) auf [Seite](#page-68-0) 59).

Verwenden Sie zum Anbringen von USB-Einheiten an den Server das mit der Einheit gelieferte Kabel. Schließen Sie das Kabel an einen der vier USB-Anschlüsse am Server an (siehe Abschnitt ["USB-Anschlüsse](#page-69-0) (Universal Serial Bus)" auf Seite [60\)](#page-69-0).

- v Wenn Sie an den Server eine Tastatur oder eine Maus anschließen möchten, müssen Sie eine USB-Tastatur oder eine USB-Maus verwenden. Nach der Installation einer USB-Tastatur müssen Sie möglicherweise das Programm ″Configuration/Setup Utility″ ausführen und den Modus für den Betrieb ohne Tastatur aktivieren, damit die POST-Fehlermeldung 301 beim Systemstart unterdrückt wird. Weitere Informationen zum Programm ″Configuration/Setup Utility″ erhalten Sie im *Benutzerhandbuch* auf der Dokumentations-CD zu IBM @server.
- v Möglicherweise möchten Sie Aktualisierungsdisketten mit dem aktuellen Basebord Management Controller-Firmware- und BIOS-Code erstellen. Verwenden Sie ein externes USB-Diskettenlaufwerk, wenn Sie ein Diskettenlaufwerk an den Server anschließen möchten. Informationen zum Aktualisieren des BMC-Firmwareund des BIOS-Codes finden Sie im *Benutzerhandbuch* auf der IBM Dokumenations-CD zu @server.

Je nachdem, welche Zusatzeinrichtungen Sie installiert haben, müssen Sie nach der Verkabelung möglicherweise das Programm ″Configuration/Setup Utility″ ausführen, um die Serverkonfiguration zu aktualisieren. Weitere Informationen erhalten Sie im Abschnitt "Serverkonfiguration aktualisieren" und im *Benutzerhandbuch* auf der Dokumentations-CD zu IBM @server.

### **Serverkonfiguration aktualisieren**

Wenn Sie den Server zum ersten Mal starten, nachdem Sie eine interne Zusatzeinrichtung oder eine externe SCSI-Einheit hinzugefügt oder entfernt haben, erscheint möglicherweise die Nachricht, dass sich die Konfiguration geändert hat. Das Programm ″Configuration/Setup Utility″ startet automatisch, so dass Sie die neuen Konfigurationsdaten speichern können. Weitere Informationen erhalten Sie im Abschnitt zur Serverkonfiguration im *Benutzerhandbuch* auf der IBM Dokumentations-CD zu  $@server$ .

Für einige Zusatzeinrichtungen müssen Einheitentreiber installiert werden. Weitere Informationen zur Installation erforderlicher Einheitentreiber finden Sie in der Dokumentation, die mit der Zusatzeinrichtung geliefert wird.

Auf der Systemplatine des Servers ist im Lieferzustand mindestens ein Mikroprozessor installiert. Wenn Sie einen zusätzlichen Mikroprozessor installiert haben, kann der Server als SMP-Server betrieben werden. Deshalb müssen Sie möglicherweise das Betriebssystem aufrüsten, damit es SMP unterstützt. Weitere Informationen erhalten Sie in der Dokumentation zum Betriebssystem.

Wenn im Server ein optionaler RAID-Adapter installiert ist und wenn Sie ein Festplattenlaufwerk installiert oder entfernt haben, finden Sie weitere Informationen zur Neukonfiguration der Platteneinheiten in der Dokumentation, die mit dem RAID-Adapter geliefert wird.

Weitere Informationen zur Konfiguration der integrierten Gigabit-Ethernet-Controller finden Sie im Abschnitt zum Konfigurieren des Gigabit-Ethernet-Controllers im Benutzerhandbuch auf der Dokumentations-CD zu IBM @server.

Wenn Sie gerade einen Remote Supervisor Adapter II installiert haben, um den Server von einem fernen Standort aus zu verwalten, finden Sie in der Dokumentation zum Adapter Informationen zur Installation und Konfiguration des Adapters sowie zur Verwendung des Adapters für die Verwaltung des Servers von einem fernen Standort aus.

# <span id="page-68-0"></span>**Kapitel 5. E/A-Anschlüsse**

Der Server verfügt über die folgenden Ein-/Ausgabeanschlüsse (E/A-Anschlüsse):

- Zwei Ethernet-Anschlüsse (hinten)
- Ein serieller Anschluss (hinten)
- Vier USB-Anschlüsse (Universal Serial Bus) (2 vorn, 2 hinten)
- Ein Videoanschluss (hinten)

In der folgenden Abbildung sind die Positionen der Anschlüsse an der Vorderseite des Servers dargestellt.

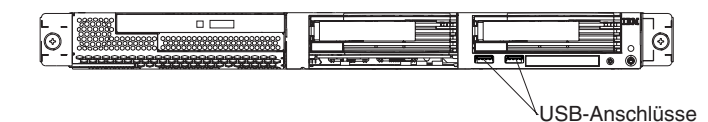

In der folgenden Abbildung sind die Positionen der Anschlüsse an der Rückseite des Servers dargestellt.

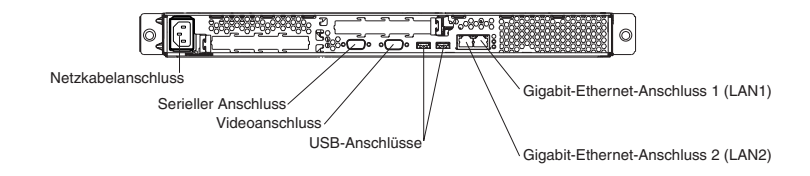

In den folgenden Abschnitten werden diese Anschlüsse beschrieben.

Wenn in PCI-X-Steckplatz 2 ein optionaler Remote Supervisor Adapter II (Systemmanagementadapter) installiert ist, verfügt der Adapter über einen Ethernet-Anschluss, einen seriellen Anschluss und einen ASM-Verbindungsanschluss (Advanced System Management). Weitere Informationen zu den Anschlüssen und Anzeigen finden Sie in der Dokumentation, die mit dem Remote Supervisor Adapter II geliefert wird.

## <span id="page-69-0"></span>**Ethernet-Anschlüsse (RJ-45)**

In der folgenden Abbildung sind zwei Ethernet-Anschlüsse dargestellt.

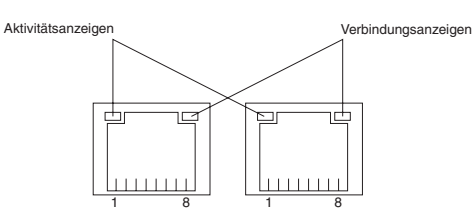

Schließen Sie UTP-Kabel (Unshielded Twisted Pair) der Kategorie 3, 4 oder 5 an diese Anschlüsse an. Für die Fast-Ethernet-Standards 100BASE-TX und 1000BASE-T sind mindestens Kabel der Kategorie 5 erforderlich.

Weitere Informationen zum Ethernet-Controller finden Sie im *Benutzerhandbuch* auf der Dokumentations-CD zu IBM @server.

### **Serieller Anschluss**

Schließen Sie eine serielle Einheit mit Hilfe eines seriellen Anschlusses an. In der folgenden Abbildung ist ein serieller Anschluss dargestellt.

1 5  $0000$  $0000$ 6 9

## **USB-Anschlüsse (Universal Serial Bus)**

Schließen Sie eine USB-Einheit (Universal Serial Bus) mit Hilfe eines USB-Anschlusses an. Mit Hilfe der USB-Technologie können Daten mit bis zu 12 Mb pro Sekunde (Mb/s) bei einer maximalen Anzahl von 127 Einheiten und einem maximalen Signalabstand von 5 Metern pro Segment übertragen werden. Unter Verwendung der Plug-and-Play-Technologie werden USB-Einheiten automatisch konfiguriert. In der folgenden Abbildung ist ein USB-Anschluss dargestellt.

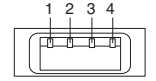

Schließen Sie eine Einheit mit Hilfe eines Kabels mit 4 Kontakten an einen USB-Anschluss an. Wenn die Anzahl der anzuschließenden USB-Einheiten größer ist als die Anzahl der USB-Anschlüsse am Server, schließen Sie die zusätzlichen Einheiten an einen USB-Hub an.

### **Videoanschluss**

Schließen Sie mit Hilfe dieses Anschlusses einen Bildschirm an den Server an. Sie können den Anschluss anhand der dunkelblauen Farbe erkennen. In der folgenden Abbildung ist ein Videoanschluss dargestellt.

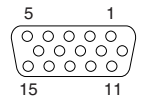

# **Kapitel 6. Durch den Kundendienst austauschbare Funktionseinheiten**

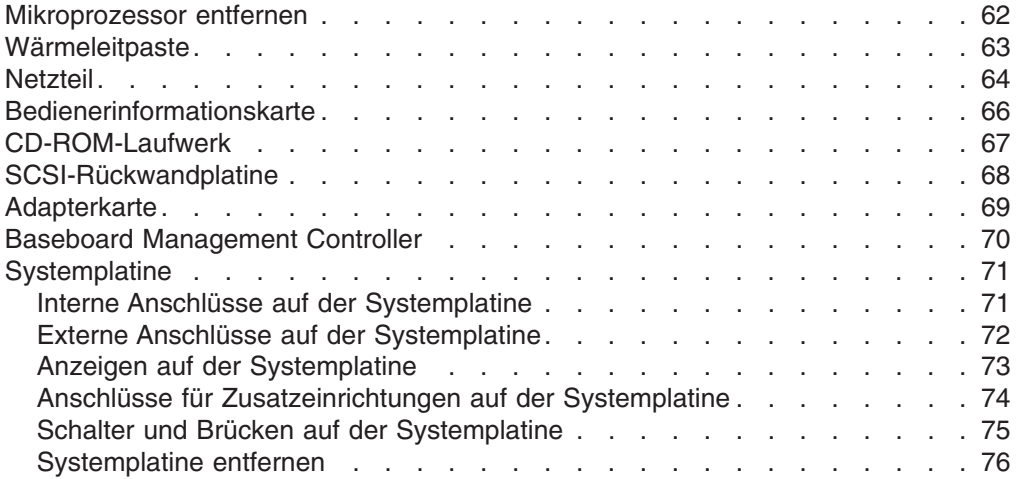

In diesem Kapitel wird das Entfernen von Serverkomponenten beschrieben.

**Wichtig:** Die Anweisungen zu den durch den Kundendienst austauschbaren Funktionseinheiten (FRUs - Field Replaceable Units) sind für geschulte Servicekräfte bestimmt, die mit IBM @server-Produkten vertraut sind. Anhand der Teileliste im Abschnitt ["System"](#page-115-0) auf Seite 106 können Sie bestimmen, ob die zu ersetzende Komponente eine durch den Kunden austauschbare Funktionseinheit (CRU - Customer Replaceable Unit) oder eine FRU ist.

### <span id="page-71-0"></span>**Mikroprozessor entfernen**

Gehen Sie wie folgt vor, um einen Mikroprozessor zu entfernen:

#### **Anmerkung:**

- Lesen Sie den Abschnitt ["Installationsrichtlinien"](#page-38-0) auf Seite 29.
- Lesen Sie die Sicherheitshinweise im Abschnitt ["Sicherheitsinformationen"](#page-122-0) auf Seite 113.
- Lesen Sie den Abschnitt "Umgang mit [aufladungsempfindlichen](#page-38-0) [Einheiten"](#page-38-0) auf Seite 29.
- 1. Schalten Sie den Server aus, und ziehen Sie alle Netzkabel und alle externen Kabel ab. Entfernen Sie anschließend die Abdeckung (siehe Abschnitt ["Abde](#page-41-0)ckung und [Frontblende](#page-41-0) entfernen" auf Seite 32).
- 2. Stellen Sie fest, welcher Mikroprozessor ausgebaut werden soll.

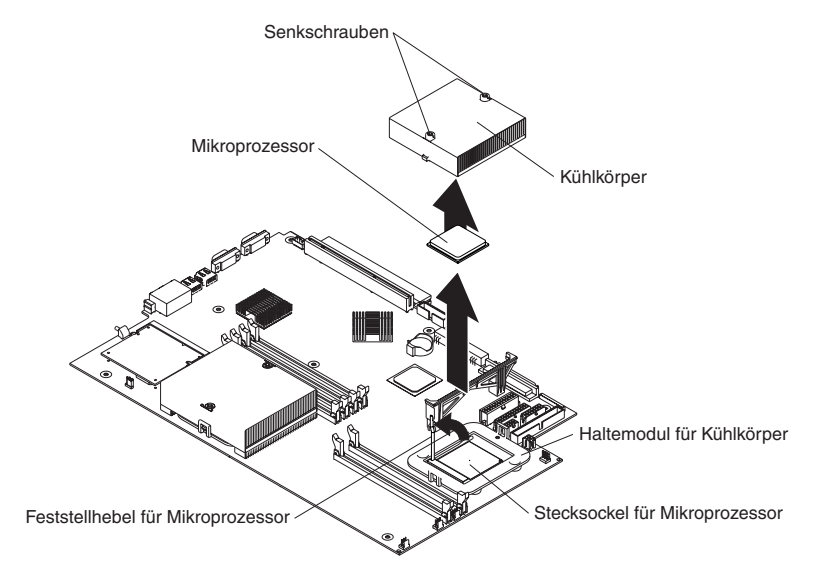

- 3. Entfernen Sie den Kühlkörper:
	- a. Lösen Sie zunächst eine Senkschraube vollständig, bevor Sie die andere Schraube lösen.

**Achtung:** Wenn Sie eine Senkschraube vollständig lösen, bevor Sie die andere Senkschraube lösen, erleichtern Sie das Trennen der Wärmeleitpaste zwischen den Komponenten, ohne diese dabei zu beschädigen.

- b. Ziehen Sie den Kühlkörper vom Mikroprozessor ab.
- 4. Drehen Sie den Feststellhebel auf dem Mikroprozessorstecksockel aus der geschlossenen, gesperrten Position, bis er sich nicht weiter drehen lässt oder wie dargestellt in die vollständig geöffnete Position.
- 5. Ziehen Sie den Mikroprozessor vom Stecksockel ab.

Informationen zum Installieren eines Mikroprozessors finden Sie im Abschnitt "Zusätzlichen [Mikroprozessor](#page-55-0) installieren" auf Seite 46. Weitere Informationen zur Wiederverwendung des in Schritt 3 entfernten Kühlkörpers finden Sie im Abschnitt ["Wärmeleitpaste"](#page-72-0) auf Seite 63.
### **Wärmeleitpaste**

In diesem Abschnitt finden Sie Informationen zum Entfernen und Austauschen der Wärmeleitpaste zwischen dem Kühlkörper und dem Mikroprozessor. Die Wärmeleitpaste muss jedes Mal ausgetauscht werden, wenn der Kühlkörper von der Oberseite des Mikroprozessors entfernt und wiederverwendet wird oder wenn die Wärmeleitpaste verunreinigt ist.

#### **Anmerkung:**

- Lesen Sie den Abschnitt ["Installationsrichtlinien"](#page-38-0) auf Seite 29.
- Lesen Sie die Sicherheitshinweise im Abschnitt ["Sicherheitsinformationen"](#page-122-0) auf Seite 113.
- Lesen Sie den Abschnitt "Umgang mit [aufladungsempfindlichen](#page-38-0) [Einheiten"](#page-38-0) auf Seite 29.

Gehen Sie wie folgt vor, um eine beschädigte oder verunreinigte Wärmeleitpaste auf dem Mikroprozessor und auf dem Kühlkörper auszutauschen:

- 1. Legen Sie den Kühlkörper auf eine saubere Arbeitsfläche.
- 2. Nehmen Sie das Reinigungstuch aus der Schutzhülle, und falten Sie es vollständig auseinander.
- 3. Wischen Sie die Wärmeleitpaste mit Hilfe des Reinigungstuchs von der Unterseite des Kühlkörpers.

**Anmerkung:** Stellen Sie sicher, dass Sie die gesamte Wärmeleitpaste entfernen.

4. Wischen Sie die Wärmeleitpaste mit einem sauberen Teil des Reinigungstuchs vom Mikroprozessor. Nachdem die Wärmeleitpaste vollständig entfernt ist, entsorgen Sie das Reinigungstuch.

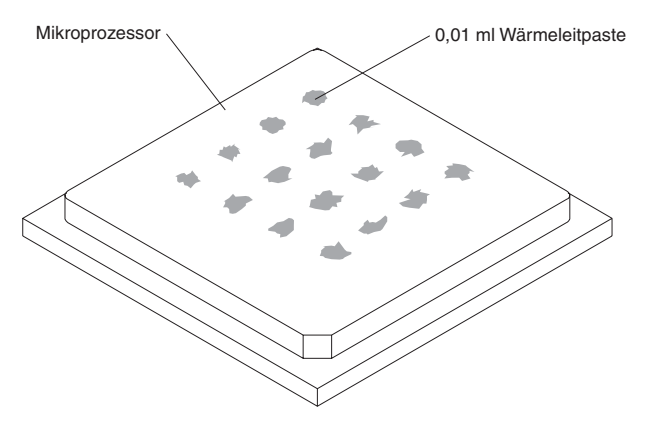

5. Tragen Sie mit Hilfe der Spritze für die Wärmeleitpaste an 16 gleichmäßig auf der Oberfläche des Mikroprozessors verteilten Punkten je 0,01 ml der Wärmeleitpaste auf.

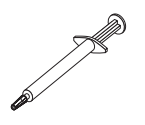

- **Anmerkung:** 0,01 ml entspricht einem Teilstrich an der Spritze. Wenn die Wärmeleitpaste ordnungsgemäß aufgetragen wurde, befindet sich noch etwa die Hälfte der Wärmeleitpaste in der Spritze.
- 6. Installieren Sie den Kühlkörper auf dem Mikroprozessor, wie im Abschnitt "Zusätzlichen [Mikroprozessor](#page-55-0) installieren" auf Seite 46 beschrieben.

### **Netzteil**

#### **Anmerkung:**

- Lesen Sie den Abschnitt ["Installationsrichtlinien"](#page-38-0) auf Seite 29.
- Lesen Sie die Sicherheitshinweise im Abschnitt ["Sicherheitsinformationen"](#page-122-0) auf Seite 113.

Gehen Sie wie folgt vor, um das Netzteil ohne Hot-Swap-Funktion zu entfernen.

**Hinweis 5**

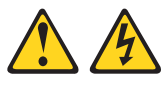

#### **Achtung:**

**Mit dem Netzschalter an der Einheit und am Netzteil wird die Stromversorgung für die Einheit nicht unterbrochen. Die Einheit kann außerdem mit mehreren Netzkabeln ausgestattet sein. Um die Stromversorgung für die Einheit vollständig zu unterbrechen, müssen alle zum Gerät führenden Netzkabel vom Netz getrennt werden.**

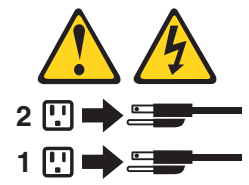

- 1. Schalten Sie den Server und alle angeschlossenen Peripheriegeräte aus.
- 2. Ziehen Sie alle Netzkabel und alle externen Kabel von der Rückseite des Servers ab.
- 3. Nehmen Sie den Server aus dem Gehäuse. Nehmen Sie anschließend die Serverabdeckung ab (siehe hierzu Abschnitt ["Abdeckung](#page-41-0) und Frontblende [entfernen"](#page-41-0) auf Seite 32), und nehmen Sie die Luftführung heraus.
- 4. Entfernen Sie das Netzkabelmodul.

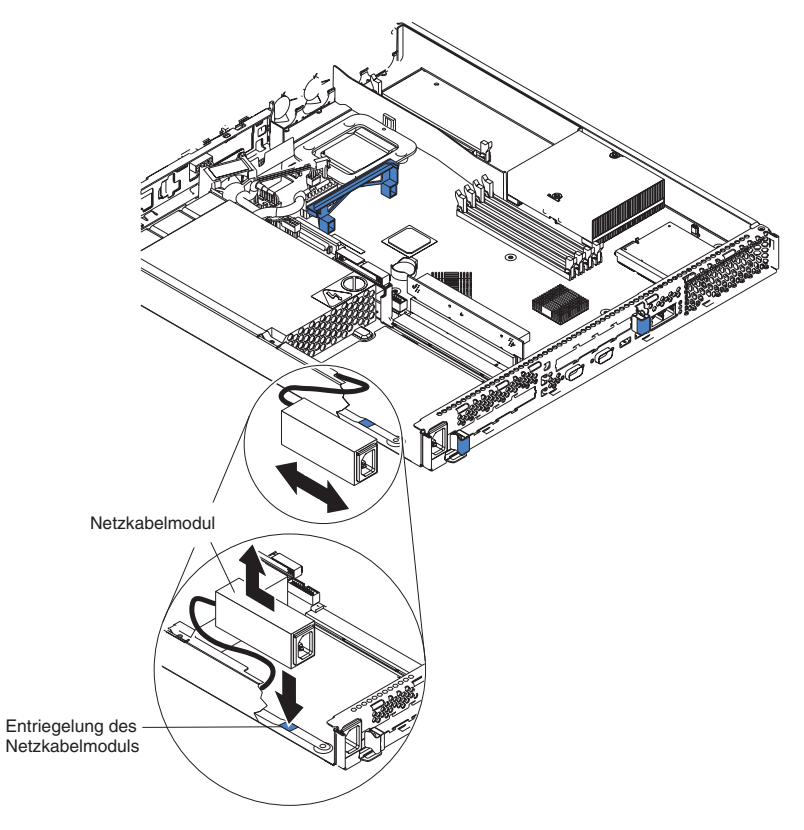

**Anmerkung:** Die Abbildungen in diesem Dokument können von Ihrer Hardware geringfügig abweichen.

- a. Drücken Sie die Sicherungshalteklammer an der Vorderseite des Netzkabelmoduls nach unten, und schieben Sie das Modul in Richtung Vorderseite des Servers, bis die Ausrichtungslasche an der Seite des Servers nicht mehr mit dem Steckplatz verbunden ist.
- b. Heben Sie das Netzkabelmodul so weit aus dem Server heraus, wie es das Netzkabel zulässt, und legen Sie es beiseite.
- 5. Entfernen Sie die DASD-Luftführungsbaugruppe neben dem Netzteil (siehe hierzu die Abbildung im Abschnitt ["Lüftungsbaugruppe](#page-61-0) austauschen" auf Seite [52\)](#page-61-0).

**Achtung:** Stellen Sie vor dem Entfernen des Netzteils zum Vermeiden von Beschädigungen sicher, dass das runde USB-Kabel und das flache Bandkabel nicht im Weg sind.

- 6. Entfernen Sie das Netzteil:
	- a. Ziehen Sie die Kabel am Netzteil ab.
	- b. Entfernen Sie die Schraube, mit der das Netzteil am Gehäuse befestigt ist, und schieben Sie das Netzteil in Richtung Servervorderseite, bis es sich aus den Laschen am Boden des Gehäuses löst.

Gehen Sie beim Installieren des neuen Netzteils in umgekehrter Reihenfolge vor. Stellen Sie dabei sicher, dass alle Kabel ordnungsgemäß geführt sind und die Luftzirkulation vom Lüfter nicht behindern.

### **Bedienerinformationskarte**

Gehen Sie wie folgt vor, um die Bedienerinformationskarte zu installieren. Diese Komponente befindet sich an der Vorderseite des Servers.

#### **Anmerkung:**

- Lesen Sie den Abschnitt ["Installationsrichtlinien"](#page-38-0) auf Seite 29.
- Lesen Sie die Sicherheitshinweise im Abschnitt ["Sicherheitsinformationen"](#page-122-0) auf Seite 113.
- Lesen Sie den Abschnitt "Umgang mit [aufladungsempfindlichen](#page-38-0) [Einheiten"](#page-38-0) auf Seite 29.
- 1. Schalten Sie den Server aus.
- 2. Ziehen Sie alle Netzkabel und externen Kabel von der Rückseite des Servers ab. Nehmen Sie anschließend den Server aus dem Gehäuse.
- 3. Entfernen Sie die Serverabdeckung und die Frontblende (siehe Abschnitt ["Abde](#page-41-0)ckung und [Frontblende](#page-41-0) entfernen" auf Seite 32).
- 4. Entfernen Sie das Festplattenlaufwerk in der rechten Position (falls vorhanden) (siehe Abschnitt ["Festplattenlaufwerk](#page-48-0) installieren" auf Seite 39).
- 5. Ziehen Sie die Kabel der Bedienerinformationskarte von der Systemplatine ab.

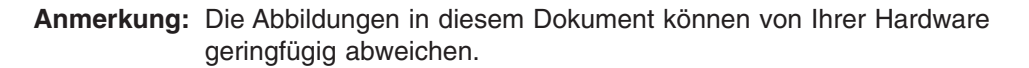

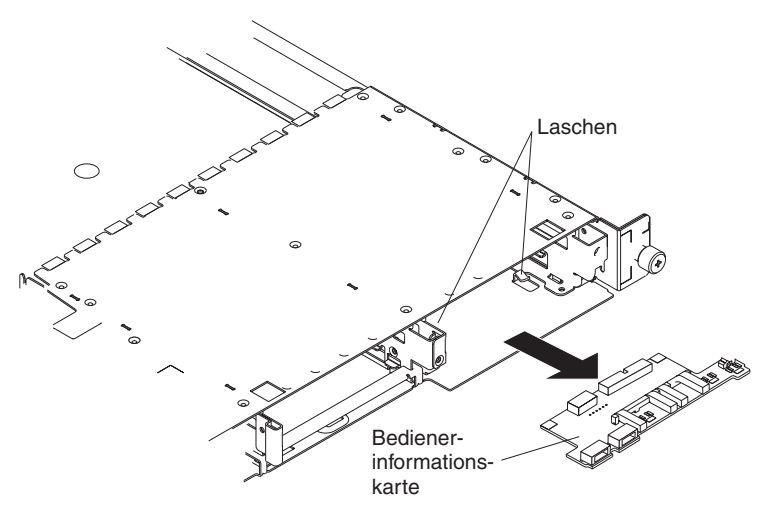

- 6. Ziehen Sie die Bedienerinformationskarte vorsichtig nach vorne, bis sie sich aus den beiden Laschen am Gehäuse löst, und achten Sie dabei darauf, dass sich Kabel, an denen gezogen wird, nicht verhaken.
- 7. Ziehen Sie die Kabel an der Rückseite der Bedienerinformationskarte ab.

Um die Bedienerinformationskarte auszutauschen, schließen Sie die beiden Kabel an der Rückseite der Karte an, und schieben Sie sie unter die Laschen am Gehäuse, bis die Karte fest sitzt.

### **CD-ROM-Laufwerk**

Gehen Sie wie folgt vor, um das CD-ROM-Laufwerk zu entfernen.

#### **Anmerkung:**

- Lesen Sie den Abschnitt ["Installationsrichtlinien"](#page-38-0) auf Seite 29.
- Lesen Sie die Sicherheitshinweise im Abschnitt ["Sicherheitsinformationen"](#page-122-0) auf Seite 113.
- Lesen Sie den Abschnitt "Umgang mit [aufladungsempfindlichen](#page-38-0) [Einheiten"](#page-38-0) auf Seite 29.
- 1. Schalten Sie den Server und alle angeschlossenen Einheiten aus.
- 2. Ziehen Sie alle Netzkabel und alle externen Kabel von der Rückseite des Servers ab.
- 3. Nehmen Sie den Server aus dem Gehäuse.
- 4. Entfernen Sie die Serverabdeckung (siehe Abschnitt ["Abdeckung](#page-41-0) und Frontblende [entfernen"](#page-41-0) auf Seite 32). Nehmen Sie anschließend die Luftführung heraus.
- 5. Entfernen Sie die vier Mikroprozessorlüfter, und notieren Sie sich dabei für den späteren Austausch deren Ausrichtung.
- 6. Ziehen Sie das Netzkabel des CD-ROM-Laufwerks von der Systemplatine ab.
- 7. Ziehen Sie das IDE-Kabel vom CD-ROM-Laufwerk ab.
- 8. Drücken Sie den Entriegelungshebel, bis der Laufwerkschlitten etwas über die Vorderseite des Servers hinausragt.

**Anmerkung:** Die Abbildungen in diesem Dokument können von Ihrer Hardware geringfügig abweichen.

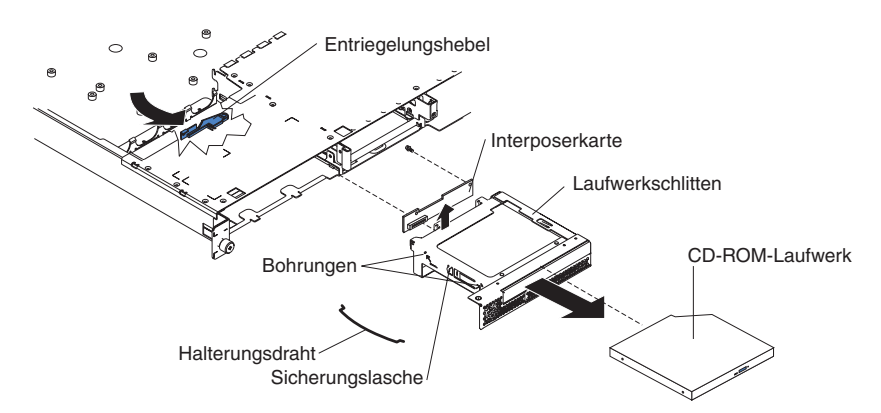

- 9. Ziehen Sie die Laufwerkbaugruppe vorsichtig aus dem Gehäuse.
- 10. Entfernen Sie die Haltedrähte an der Laufwerkbaugruppe.
- 11. Um das CD-ROM-Laufwerk aus dem Laufwerkschlitten zu entfernen, ziehen Sie das Laufwerk vorsichtig aus dem Schlitten.
- 12. Um den Interposer zu entfernen, entfernen Sie die Schraube, mit der die Karte am Laufwerkschlitten befestigt ist, und ziehen Sie die Karte vom Laufwerkschlitten weg.

Gehen Sie bei der Installation des CD-ROM-Laufwerks in umgekehrter Reihenfolge vor.

### <span id="page-77-0"></span>**SCSI-Rückwandplatine**

Gehen Sie wie folgt vor, um die SCSI-Rückwandplatine zu entfernen. Dieses Komponente ist mit einem Aufkleber "HDD BACKPLN" versehen.

#### **Anmerkung:**

- Lesen Sie den Abschnitt ["Installationsrichtlinien"](#page-38-0) auf Seite 29.
- Lesen Sie die Sicherheitshinweise im Abschnitt ["Sicherheitsinformationen"](#page-122-0) auf Seite 113.
- Lesen Sie den Abschnitt "Umgang mit [aufladungsempfindlichen](#page-38-0) [Einheiten"](#page-38-0) auf Seite 29.
- 1. Schalten Sie den Server aus.
- 2. Ziehen Sie alle Netzkabel und alle externen Kabel von der Rückseite des Servers ab.
- 3. Nehmen Sie den Server aus dem Gehäuse.
- 4. Ziehen Sie die Festplattenlaufwerke heraus.
- 5. Entfernen Sie die Serverabdeckung (siehe Abschnitt ["Abdeckung](#page-41-0) und Frontblende [entfernen"](#page-41-0) auf Seite 32).
- 6. Ziehen Sie die Kabel von der SCSI-Rückwandplatine ab.

**Anmerkung:** Die Abbildungen in diesem Dokument können von Ihrer Hardware geringfügig abweichen.

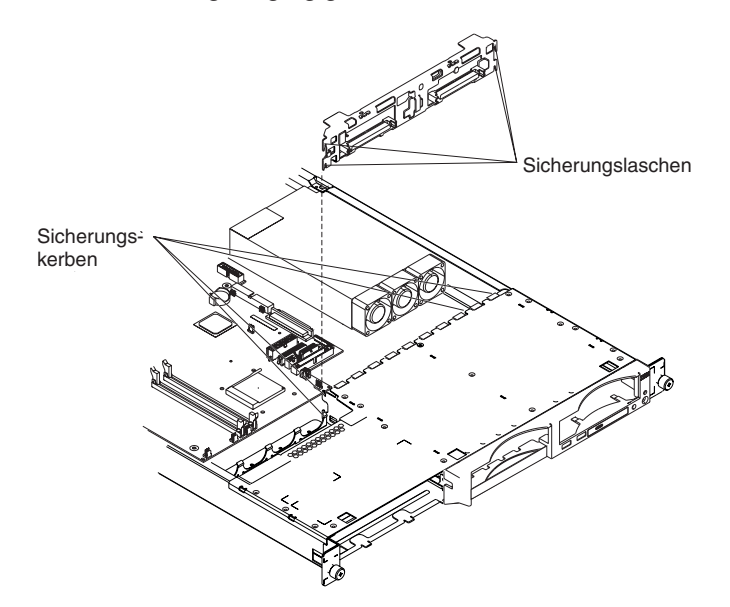

7. Ziehen Sie vorsichtig an der Rückwandplatine, bis sie sich aus den Kerben am Server löst. Ziehen Sie anschließend die Rückwandplatine aus dem Server heraus.

Gehen Sie beim Installieren der SCSI-Rückwandplatine in umgekehrter Reihenfolge vor, und achten Sie dabei darauf, dass die Laschen und Kerben aneinander ausgerichtet sind.

# <span id="page-78-0"></span>**Adapterkarte**

Gehen Sie wie folgt vor, um die Adapterkarte zu entfernen.

#### **Anmerkung:**

- Lesen Sie den Abschnitt ["Installationsrichtlinien"](#page-38-0) auf Seite 29.
	- Lesen Sie die Sicherheitshinweise im Abschnitt ["Sicherheitsinformationen"](#page-122-0) auf Seite 113.
	- Lesen Sie den Abschnitt "Umgang mit [aufladungsempfindlichen](#page-38-0) [Einheiten"](#page-38-0) auf Seite 29.
- 1. Schalten Sie den Server und alle angeschlossenen Einheiten aus.
- 2. Ziehen Sie alle Netzkabel und alle externen Kabel von der Rückseite des Servers ab.
- 3. Nehmen Sie den Server aus dem Gehäuse.
- 4. Entfernen Sie die Abdeckung (siehe Abschnitt "Abdeckung und [Frontblende](#page-41-0) [entfernen"](#page-41-0) auf Seite 32).
- 5. Entfernen Sie die Adapter (siehe Abschnitt "Adapter [installieren"](#page-42-0) auf Seite 33).

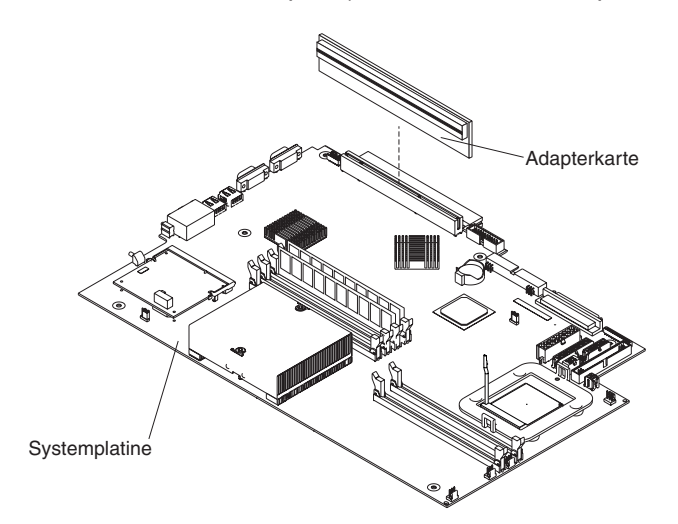

6. Ziehen Sie vorsichtig an der Adapterkarte, bis sie sich vom Server löst.

Gehen Sie bei der Installation der Adapterkarte in umgekehrter Reihenfolge vor.

### **Baseboard Management Controller**

Gehen Sie wie folgt vor, um den Baseboard Management Controller zu entfernen. Diese Komponente befindet sich an der Rückseite des Servers in der Nähe des Netzteils.

#### **Anmerkung:**

- Lesen Sie den Abschnitt ["Installationsrichtlinien"](#page-38-0) auf Seite 29.
- Lesen Sie die Sicherheitshinweise im Abschnitt ["Sicherheitsinformationen"](#page-122-0) auf Seite 113.
- Lesen Sie den Abschnitt "Umgang mit [aufladungsempfindlichen](#page-38-0) [Einheiten"](#page-38-0) auf Seite 29.
- 1. Schalten Sie den Server und alle angeschlossenen Einheiten aus.
- 2. Ziehen Sie alle Netzkabel und alle externen Kabel von der Rückseite des Servers ab.
- 3. Nehmen Sie den Server aus dem Gehäuse.
- 4. Entfernen Sie die Abdeckung (siehe Abschnitt "Abdeckung und [Frontblende](#page-41-0) [entfernen"](#page-41-0) auf Seite 32).
- 5. Suchen Sie den SO-DIMM-Anschluss (J16) auf der Systemplatine (siehe Abschnitt "Anschlüsse für [Zusatzeinrichtungen](#page-83-0) auf der Systemplatine" auf Seite [74\)](#page-83-0).
- 6. Lösen Sie die beiden Halteklammern, mit denen der Baseboard Management Controller auf der Systemplatine befestigt ist.
- 7. Fassen Sie den Baseboard Management Controller vorsichtig an, und ziehen Sie ihn vom SO-DIMM-Anschluss (J16) auf der Systemplatine ab.
- 8. Ziehen Sie vorsichtig am Baseboard Management Controller, bis er sich von den Abstandsschrauben aus Kunststoff löst. Wenn die Abstandsschrauben sich dabei zusammen mit dem Baseboard Management Controller von der Systemplatine lösen, ziehen Sie sie vorsichtig aus dem Baseboard Management Controller heraus, und drücken Sie sie zurück in die Öffnungen auf der Systemplatine.
	- **Anmerkung:** Sie können die Abstandsschrauben auch vorsichtig mit einer Flachrundzange greifen und vom Baseboard Management Controller abziehen.
- 9. Nehmen Sie den neuen Baseboard Management Controller aus der antistatischen Schutzhülle. Setzen Sie ihn unmittelbar nach der Entnahme aus der antistatischen Schutzhülle in den SO-DIMM-Anschluss (J16) auf der Systemplatine ein. Berühren Sie nicht die Komponenten und vergoldeten Anschlüsse des Baseboard Management Controllers.
- 10. Richten Sie durch Drehen des Baseboard Management Controllers die Führungen exakt am SO-DIMM-Anschluss (J16) auf der Systemplatine aus.

**Achtung:** Gehen Sie mit den Halteklammern vorsichtig um, damit sie nicht brechen und die Anschlüsse nicht beschädigt werden.

Gehen Sie bei der Installation des Baseboard Management Controllers in umgekehrter Reihenfolge vor.

# **Systemplatine**

In diesem Abschnitt werden die Positionen der Elemente auf der Systemplatine sowie die Schritte zum Entfernen der Systemplatine beschrieben.

### **Interne Anschlüsse auf der Systemplatine**

In der folgenden Abbildung sind die internen Anschlüsse auf der Systemplatine dargestellt.

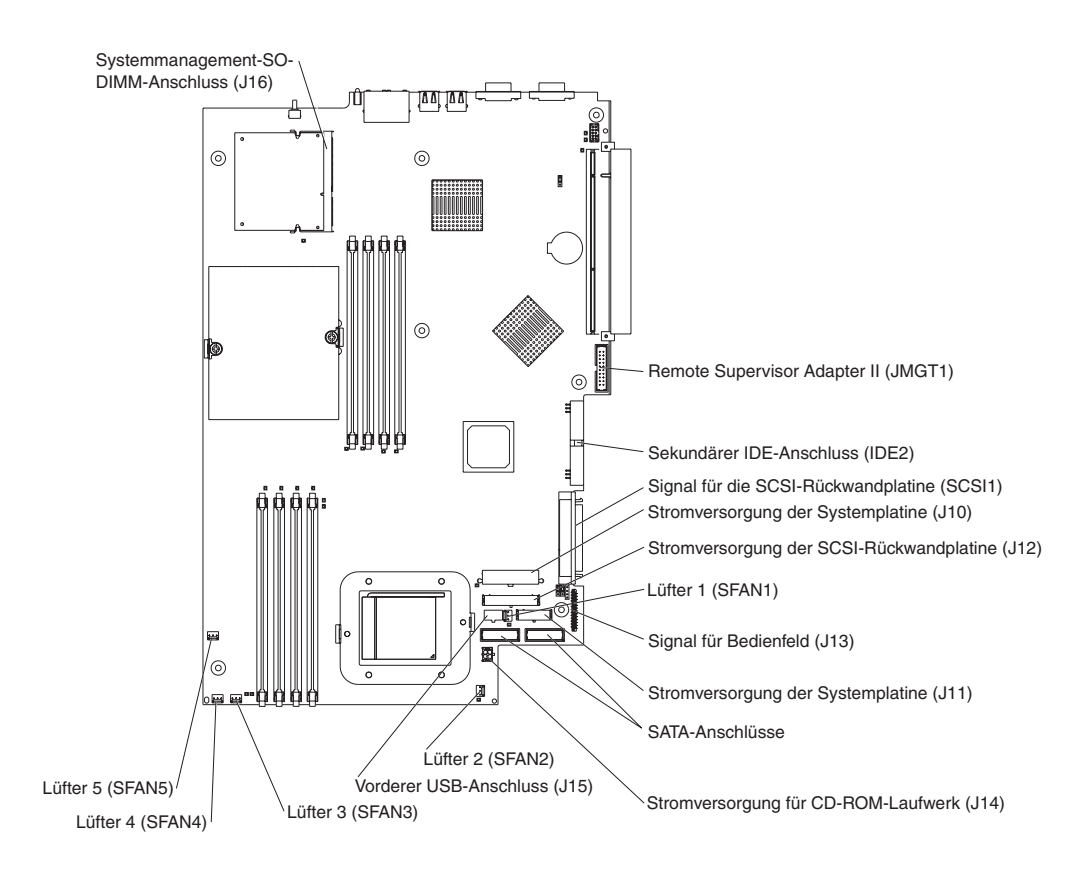

# **Externe Anschlüsse auf der Systemplatine**

In der folgenden Abbildung sind die externen E/A-Anschlüsse auf der Systemplatine dargestellt.

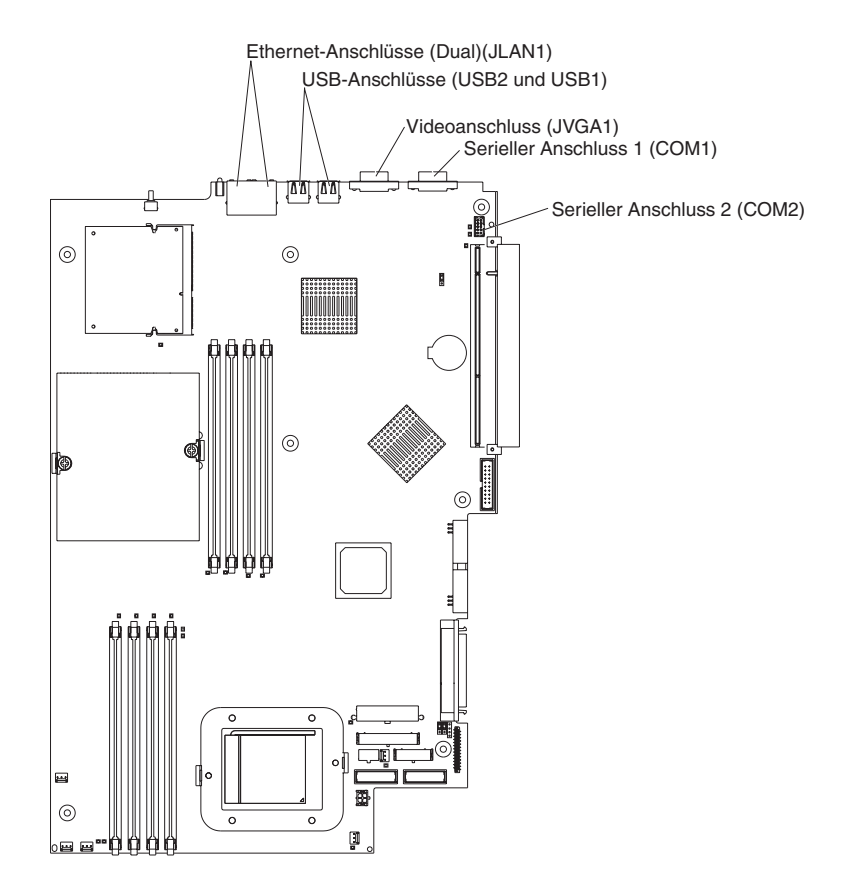

### **Anzeigen auf der Systemplatine**

In der folgenden Abbildung sind die Anzeigen auf der Systemplatine dargestellt. Weitere Informationen zu Anzeigen auf der Systemplatine finden Sie im *Handbuch für Hardwarewartung und Fehlerbehebung* auf der Dokumentations-CD zu IBM Eserver.

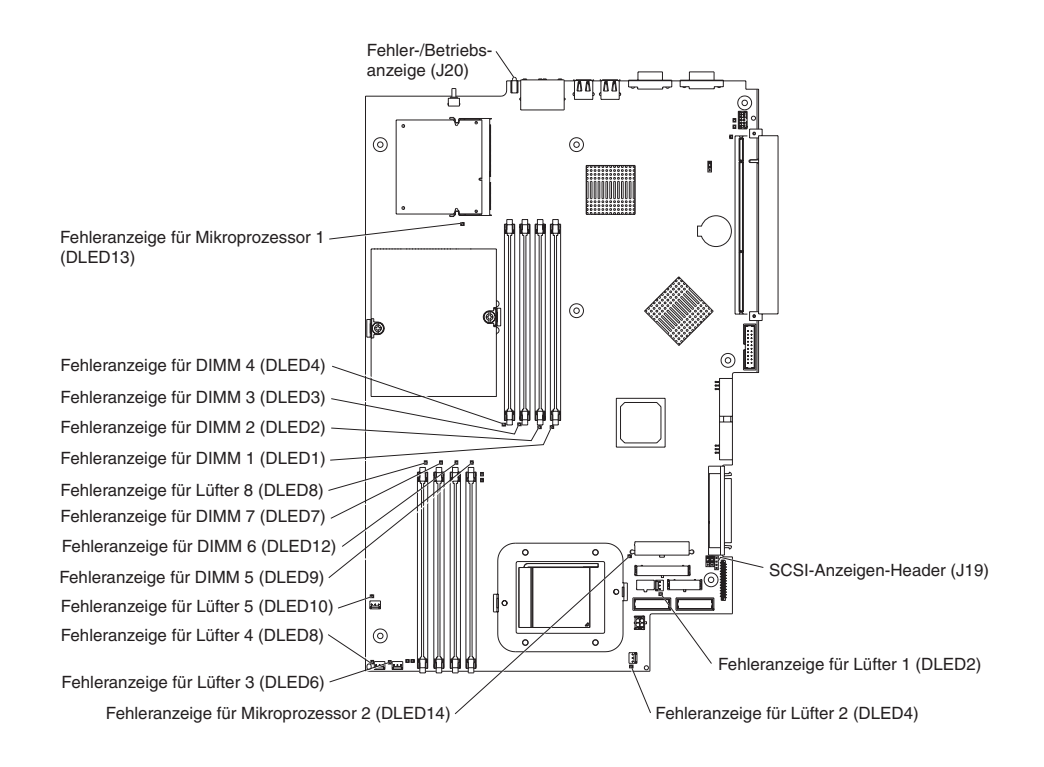

# <span id="page-83-0"></span>**Anschlüsse für Zusatzeinrichtungen auf der Systemplatine**

In der folgenden Abbildung sind die Anschlüsse auf der Systemplatine für vom Benutzer installierbare Zusatzeinrichtungen dargestellt.

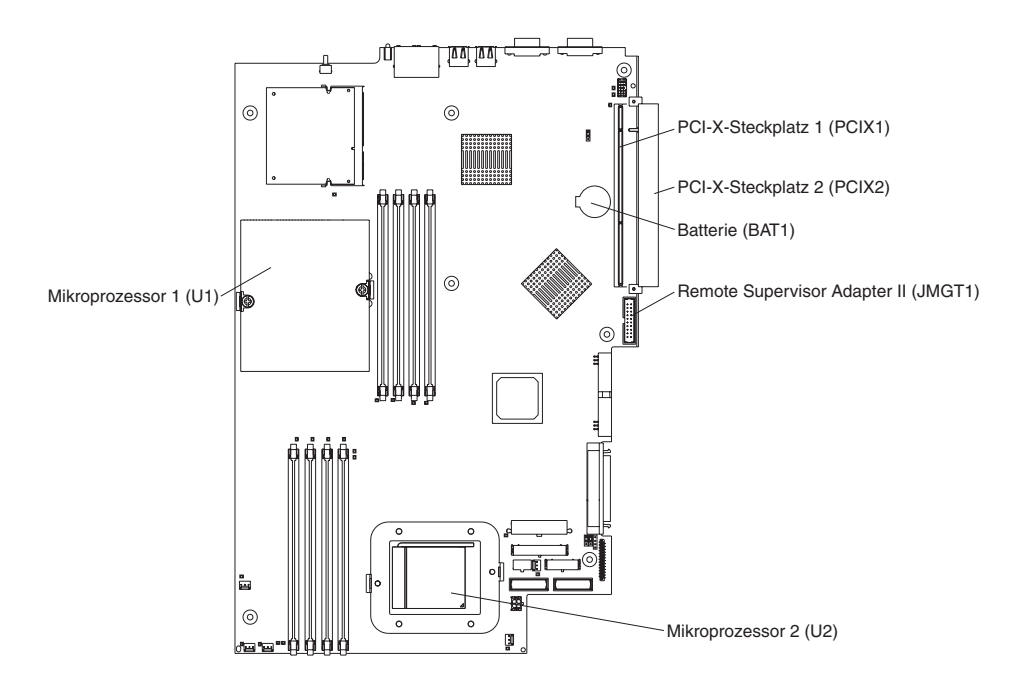

**Anmerkung:** Auf der Systemplatine befinden sich die Spannungsreglermodule (VRMs) für den Mikroprozessor.

## **Schalter und Brücken auf der Systemplatine**

In der folgenden Abbildung sind die Schalter und Brücken auf der Systemplatine dargestellt.

Alle Brückenblöcke auf der Systemplatine, die in der Abbildung nicht dargestellt sind, sind reserviert. Informationen zur Brücke für Bootblock-Wiederherstellung finden Sie im Abschnitt zum Wiederherstellen des BIOS-Codes im *Hardwarewartungs*und Fehlerbehebungshandbuch auf der Dokumentations-CD zu IBM @server.

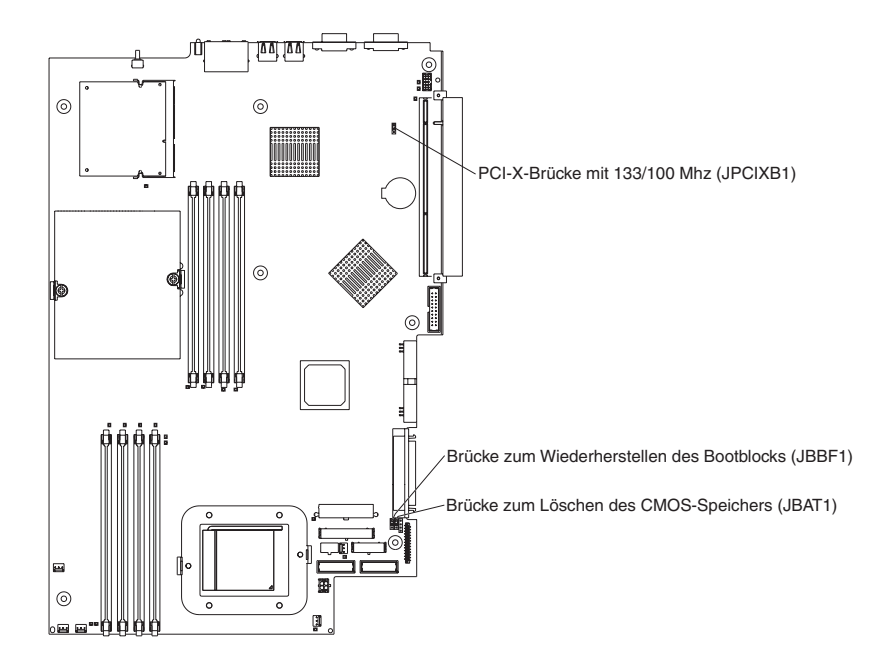

# <span id="page-85-0"></span>**Systemplatine entfernen**

Gehen Sie wie folgt vor, um die Systemplatine zu entfernen.

#### **Anmerkung:**

- Lesen Sie den Abschnitt ["Installationsrichtlinien"](#page-38-0) auf Seite 29.
- Lesen Sie die Sicherheitshinweise im Abschnitt ["Sicherheitsinformationen"](#page-122-0) auf Seite 113.
- Lesen Sie den Abschnitt "Umgang mit [aufladungsempfindlichen](#page-38-0) [Einheiten"](#page-38-0) auf Seite 29.
- 1. Schalten Sie den Server und alle angeschlossenen Einheiten aus.
	- **Anmerkung:** Wenn Sie die Systemplatine ersetzen, müssen Sie entweder den Server mit der aktuellen Firmware aktualisieren oder die bereits vorhandene Firmware wiederherstellen, die der Kunde als Image auf einer Diskette oder auf einer CD bereitstellt.
- 2. Ziehen Sie alle Netzkabel und alle externen Kabel von der Rückseite des Servers ab.
- 3. Nehmen Sie den Server aus dem Gehäuse.
- 4. Entfernen Sie die Abdeckung (siehe Abschnitt "Abdeckung und [Frontblende](#page-41-0) [entfernen"](#page-41-0) auf Seite 32).
- 5. Entfernen Sie alle Adapter (siehe Abschnitt "Adapter [installieren"](#page-42-0) auf Seite 33).
- 6. Entfernen Sie alle Lüfter (siehe Abschnitt ["Lüftungsbaugruppe](#page-61-0) austauschen" auf [Seite](#page-61-0) 52).
- 7. Entfernen Sie die Luftführung.
- 8. Entfernen Sie die Adapterkarte (siehe Abschnitt ["Adapterkarte"](#page-78-0) auf Seite 69).
- 9. Entfernen Sie die Schraube, die die PCI-Adapterblende sichert, und entfernen Sie die PCI-Adapterblende. Bewahren Sie sie an einem sicheren Ort auf, damit Sie sie später wieder anbringen können.
- 10. Entfernen Sie die SCSI-Rückwandplatine (siehe Abschnitt ["SCSI-Rückwandplatine"](#page-77-0) auf Seite 68).
- 11. Ziehen Sie alle Kabel von der Systemplatine ab.
- 12. Entfernen Sie die Kühlkörper aller Mikroprozessoren, und legen Sie sie auf eine antistatische Oberfläche, um sie später erneut installieren zu können (siehe Abschnitt "Zusätzlichen [Mikroprozessor](#page-55-0) installieren" auf Seite 46).
- 13. Entfernen Sie alle Mikroprozessoren, und legen Sie sie auf eine antistatische Fläche, um sie später erneut installieren zu können (siehe Abschnitt ["Zusätzli](#page-55-0)chen [Mikroprozessor](#page-55-0) installieren" auf Seite 46).
- 14. Entfernen Sie die Speichermodule, und legen Sie sie auf eine antistatische Oberfläche, um sie später erneut installieren zu können (siehe Abschnitt ["Speichermodule](#page-52-0) instellieren" auf Seite 43).
	- **Anmerkung:** Die Abbildungen in diesem Dokument können von Ihrer Hardware geringfügig abweichen.

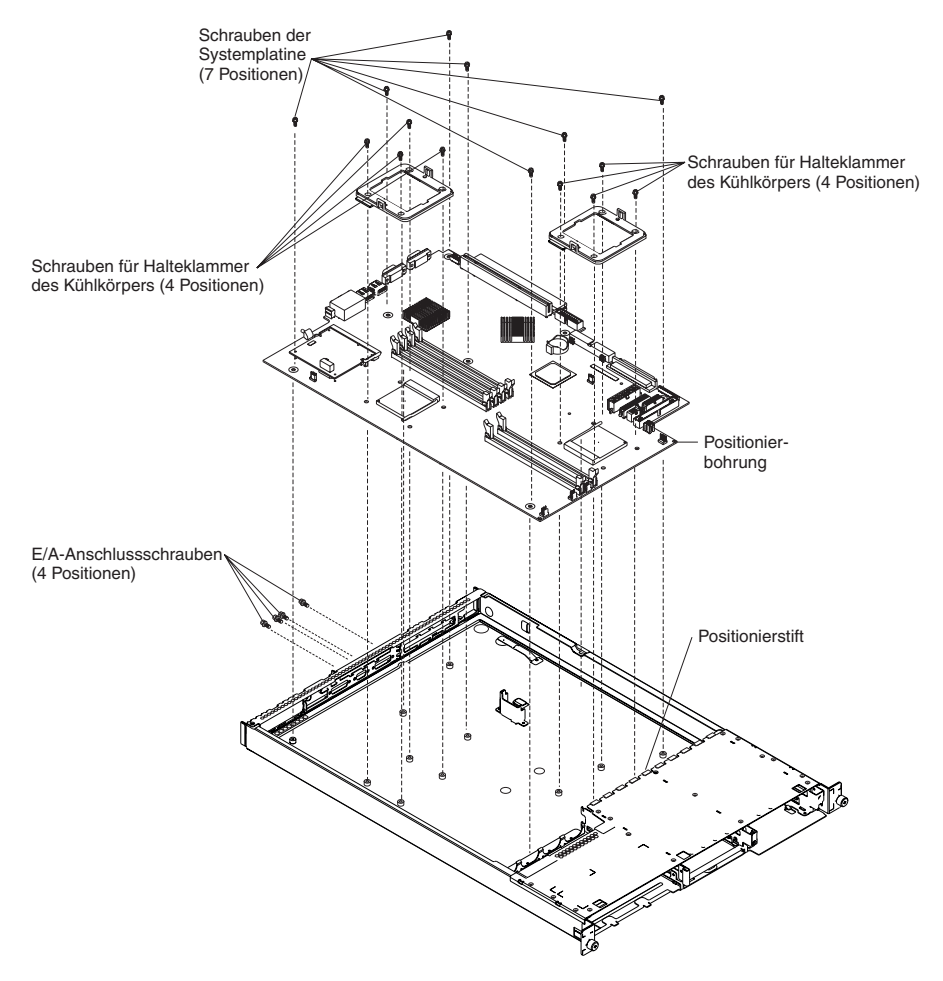

- 15. Entfernen Sie die sechs E/A-Anschlussschrauben an der Rückseite des Servers.
- 16. Entfernen Sie die acht Schrauben, mit denen die beiden Haltemodule für den Kühlkörper auf der Systemplatine befestigt sind. Mit diesen acht Schrauben ist darüber hinaus auch die Systemplatine am Gehäuse befestigt.
- 17. Entfernen Sie die übrigen sieben Schrauben auf der Systemplatine, mit denen die Systemplatine am Gehäuse befestigt ist.
- 18. Ziehen Sie die Platine vorsichtig aus dem Server heraus, und achten Sie dabei besonders darauf, dass die umliegenden Komponenten nicht beschädigt werden.

Bringen Sie die Platine bei der erneuten Installation vorsichtig in Position, und stellen Sie sicher, dass der Positionierstift in der Positionierbohrung auf der Systemplatine einrastet.

Führen Sie bei der erneuten Installation der entfernten Komponenten die Schritte [5](#page-85-0) auf [Seite](#page-85-0) 76 bis 14 auf [Seite](#page-85-0) 76 in umgekehrter Reihenfolge aus.

**Anmerkung:** Achten Sie beim Wiederzusammensetzen der Komponenten im Server darauf, dass alle Kabel so verlegt werden, dass sie keinem übermäßigem Druck ausgesetzt sind.

# **Kapitel 7. Fehlersymptomliste**

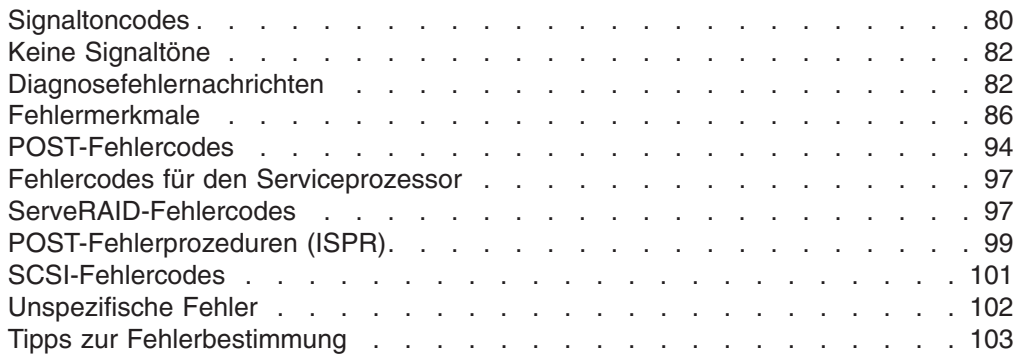

Diese Liste gilt für @server 335-Server.

Die Fehlersymptomliste enthält Fehlersymptome, Fehler und die möglichen Ursachen. Die wahrscheinlichste Ursache ist in der Liste zuerst aufgeführt. Anhand dieser Fehlersymptomliste können Sie entscheiden, welche FRUs verfügbar sein müssen, wenn Sie den Computer warten.

#### **Hinweise:**

- 1. Überprüfen Sie vor dem Austauschen einer FRU die Konfiguration. Konfigurationsfehler können scheinbare Fehler oder Symptome verursachen.
- 2. Informationen zu IBM Einheiten, die nicht in dieser Liste aufgeführt sind, finden Sie im Handbuch zur jeweiligen Einheit.
- 3. Beginnen Sie immer mit den Arbeitsschritten im Abschnitt ["Allgemeine](#page-24-0) Hinweise zur [Fehlerbestimmung"](#page-24-0) auf Seite 15.
- 4. Einige Tabellen weisen mehr als zwei Spalten auf; in diesen Tabellen sind zur Beschreibung des Fehlersymptoms mehrere Spalten erforderlich. Führen Sie die Maßnahme durch (oder ersetzen Sie die FRU), die in der Liste in der rechten Spalte zuerst genannt wird; testen Sie anschließend den Server erneut, um festzustellen, ob der Fehler behoben ist, bevor Sie weitere Maßnahmen durchführen.
- 5. Versuchen Sie bei einer vermutlich fehlerhaften Komponente immer, diese wieder einzustecken oder ein Kabel wieder anzuschließen, bevor Sie die Komponente ersetzen.

In der linken Tabellenspalte der Fehlersymptomliste finden Sie Fehlercodes oder Fehlernachrichten und in der rechten Spalte mindestens eine vorgeschlagene Maßnahme oder eine FRU zum Ersetzen.

Der BIOS-Code gibt beim POST in der Anzeige POST-Fehlercodes und -Fehlernachrichten aus.

# <span id="page-89-0"></span>**Signaltoncodes**

Signaltoncodes sind kurz oder bestehen aus mehreren kurzen Tönen mit Pausen dazwischen (Intervalle ohne Signalton). Sehen Sie dazu Beispiele in der folgenden Tabelle.

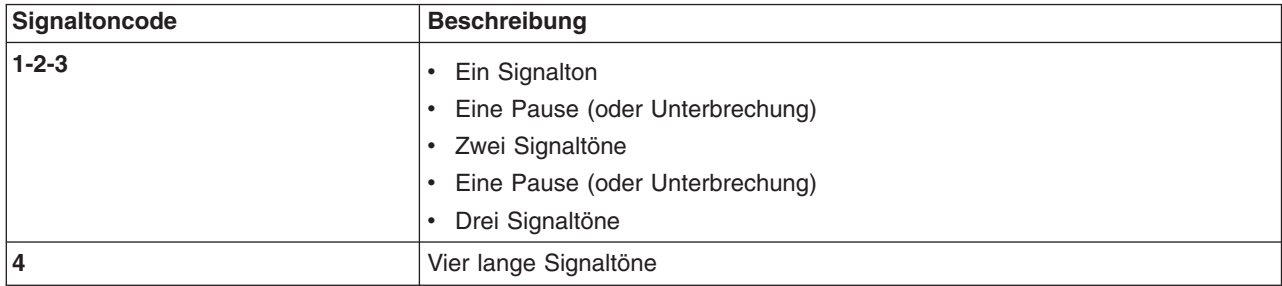

Ein Signalton nach einer erfolgreichen Beendigung des POST zeigt an, dass das System ordnungsgemäß funktioniert.

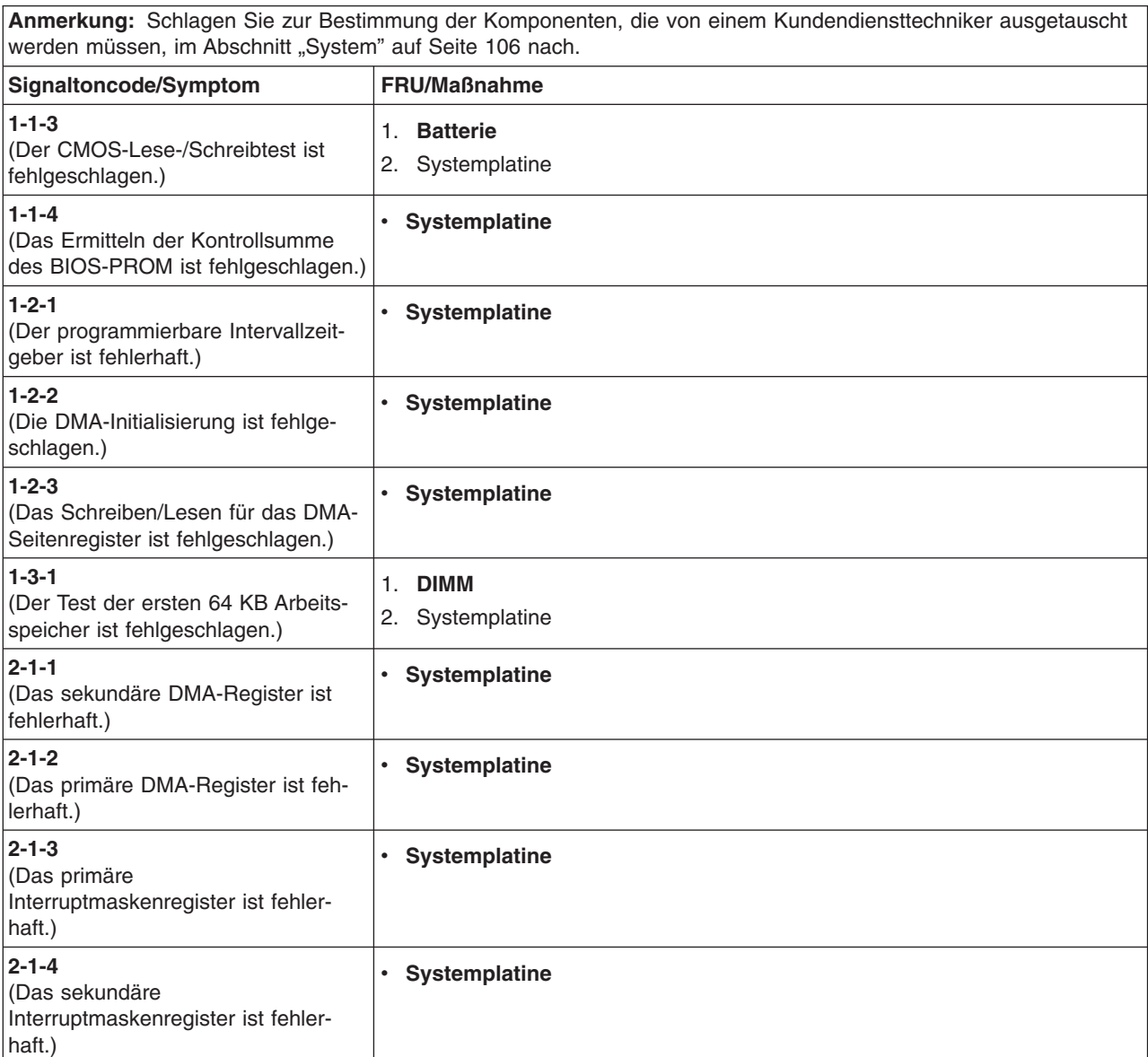

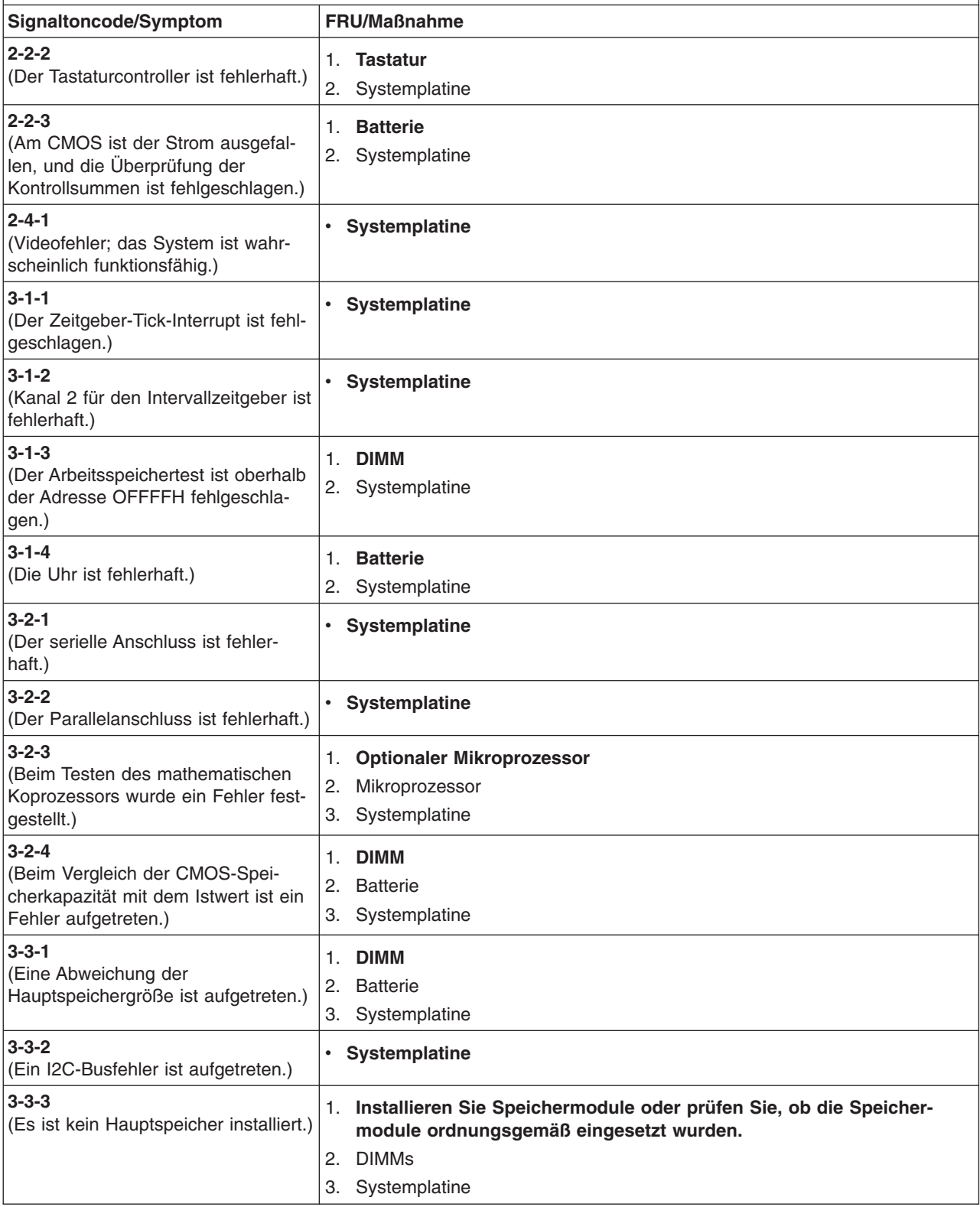

# <span id="page-91-0"></span>**Keine Signaltöne**

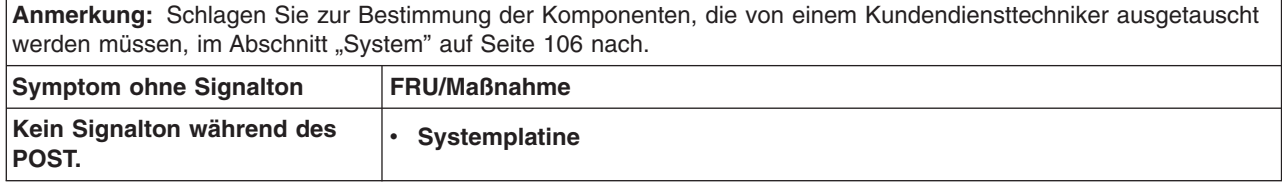

# **Diagnosefehlernachrichten**

**Anmerkung:** Wenn in den folgenden Fehlercodes für ″XXX″ der Wert *000*, *195* oder *197* angegeben ist, tauschen Sie *keine* FRU aus. Diese Fehlercodes haben die folgende Bedeutung:

- **000** Der Test ist durchgelaufen.
- **195** Der Test wurde mit der Taste Esc gestoppt.
- **197** Warnung: Möglicherweise ist kein Hardwarefehler aufgetreten.

Tauschen Sie bei allen anderen Fehlercodes die FRU aus, oder führen Sie die angegebene Maßnahme durch.

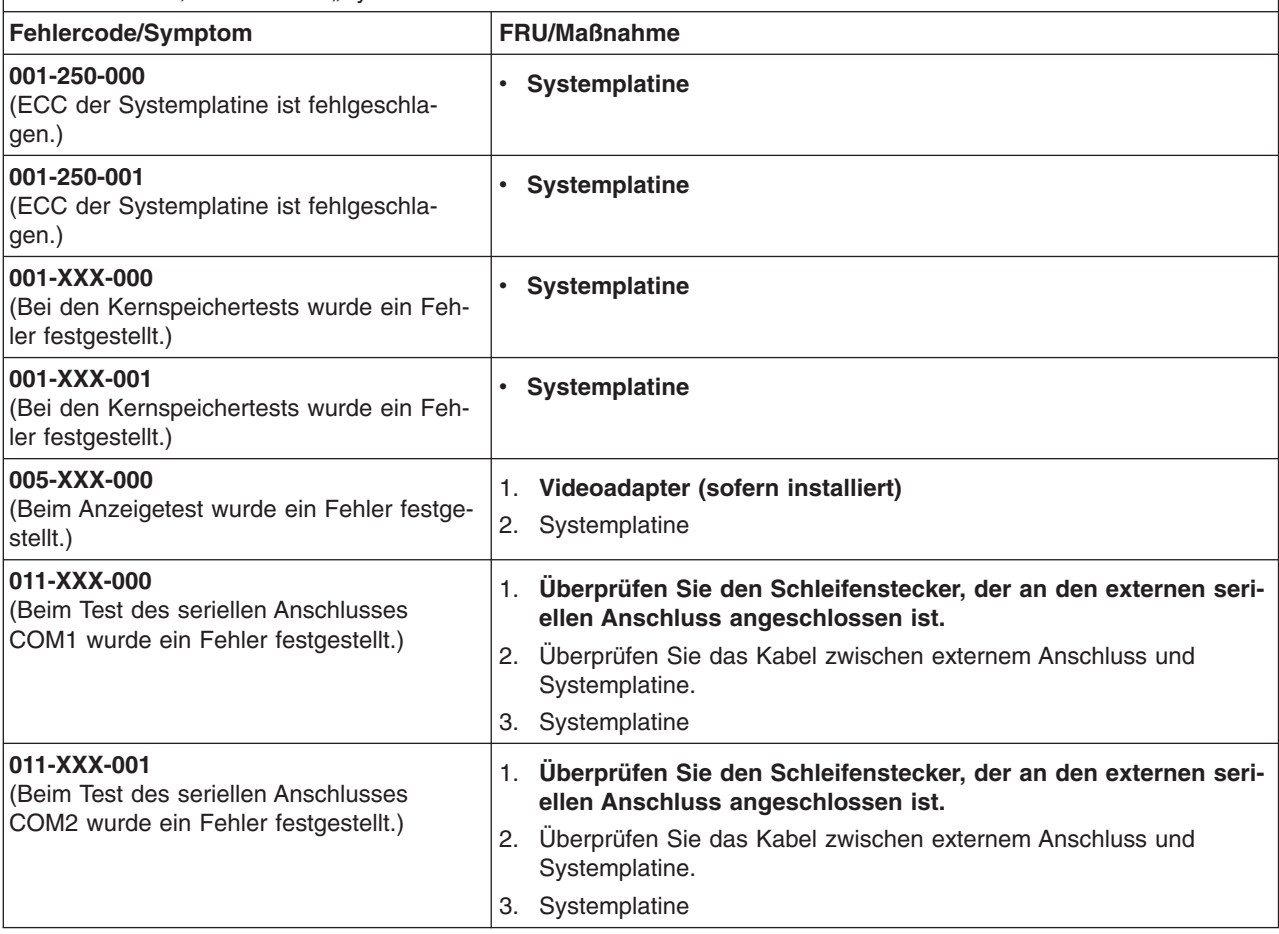

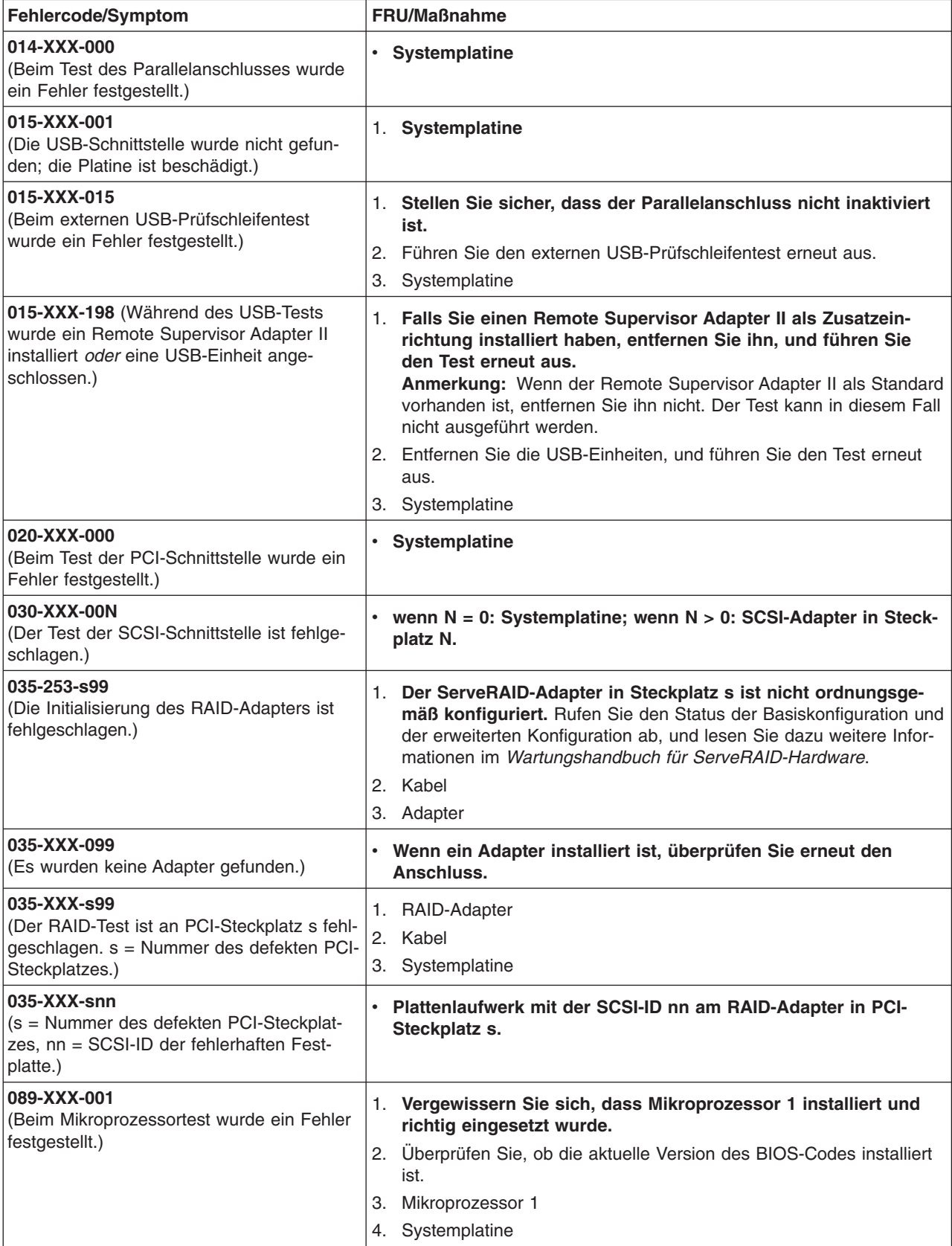

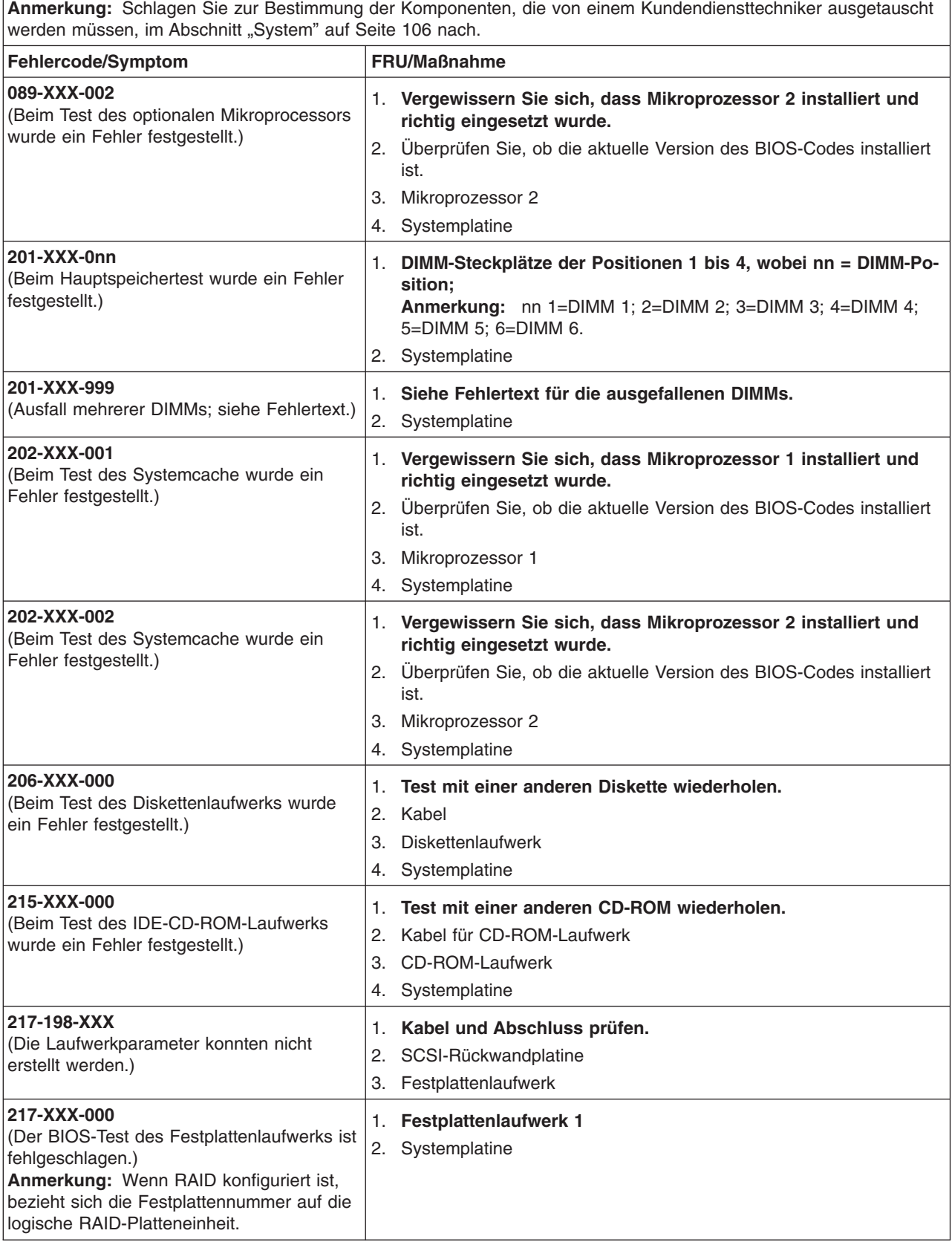

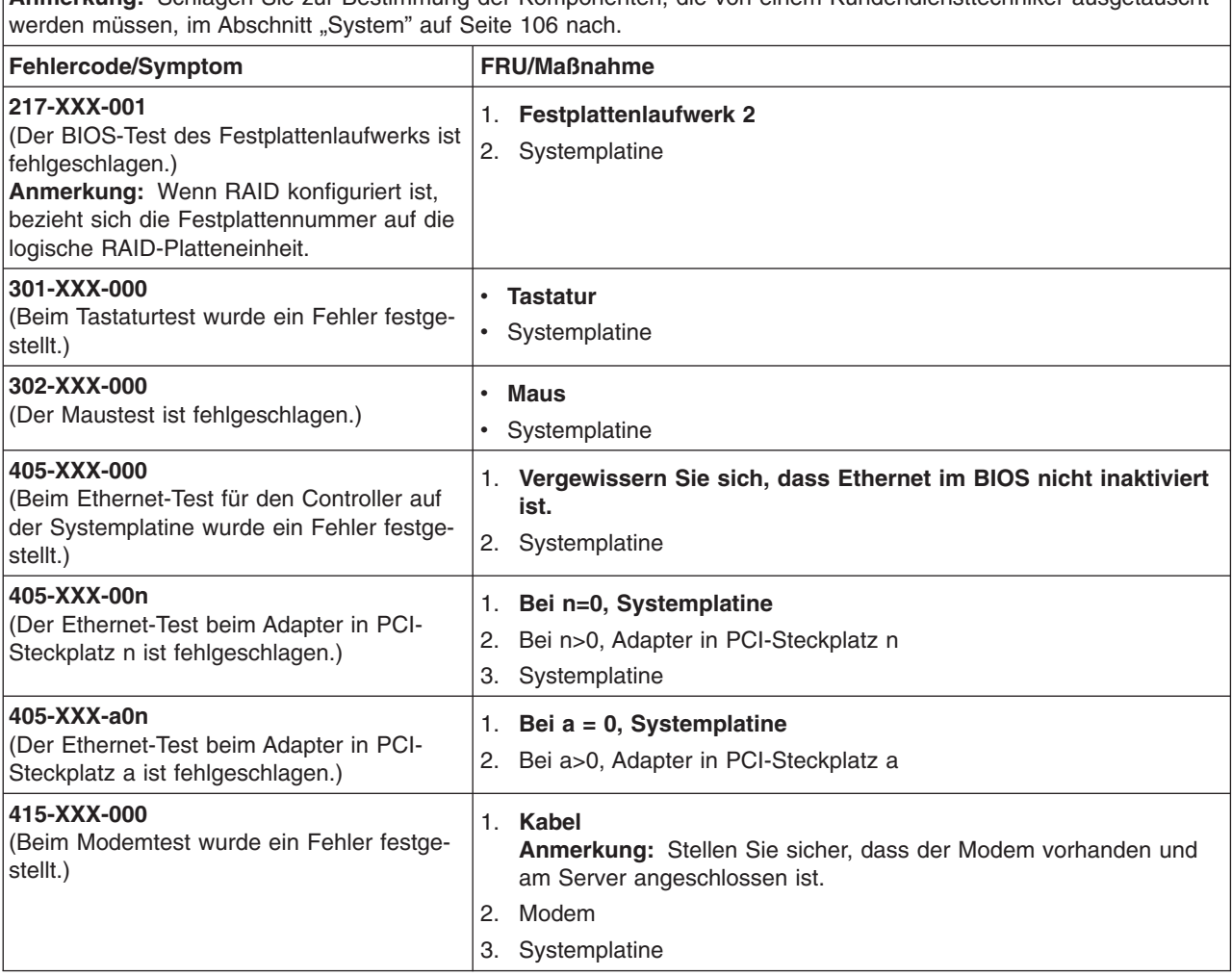

**Anmerkung:** Schlagen Sie zur Bestimmung der Komponenten, die von einem Kundendiensttechniker ausgetauscht

### <span id="page-95-0"></span>**Fehlermerkmale**

Sie können die Fehlersymptomtabelle in diesem Abschnitt zum Beheben von Fehlern mit eindeutigen Merkmalen verwenden.

Sollten Sie den Fehler in der Tabelle mit den Fehlersymptomen nicht finden, wech-seln Sie zum Abschnitt ["Diagnoseprogramme](#page-30-0) starten und Testprotokoll anzeigen" auf [Seite](#page-30-0) 21, um den Server zu testen.

Wenn Sie kurz zuvor neue Software oder eine neue Zusatzeinrichtung installiert haben und Ihr Server nicht funktioniert, ergreifen Sie vor Verwendung der Fehlersymptomtabelle folgende Maßnahmen:

- v Entfernen Sie die Software oder die Einheit, die vor kurzem neu installiert wurde.
- Führen Sie die Diagnosetests durch, um festzustellen, ob Ihr Server ordnungsgemäß läuft.
- Installieren Sie die Software oder die Einheit erneut.

Wenn es sich bei einem Eintrag in der folgenden Tabelle in der Spalte ″FRU/Maßnahme″ um eine vorgeschlagene Maßnahme handelt, führen Sie diese durch; sollte es sich um den Namen einer Komponente handeln, prüfen Sie, ob diese fest sitzt, und ersetzen Sie sie bei Bedarf. Die wahrscheinlichste Ursache des Symptoms ist in der Liste zuerst aufgeführt.

**Anmerkung:** Schlagen Sie zur Bestimmung der Komponenten, die von einem Kundendiensttechniker ausgetauscht werden müssen, im Abschnitt ["System"](#page-115-0) auf Seite 106 nach.

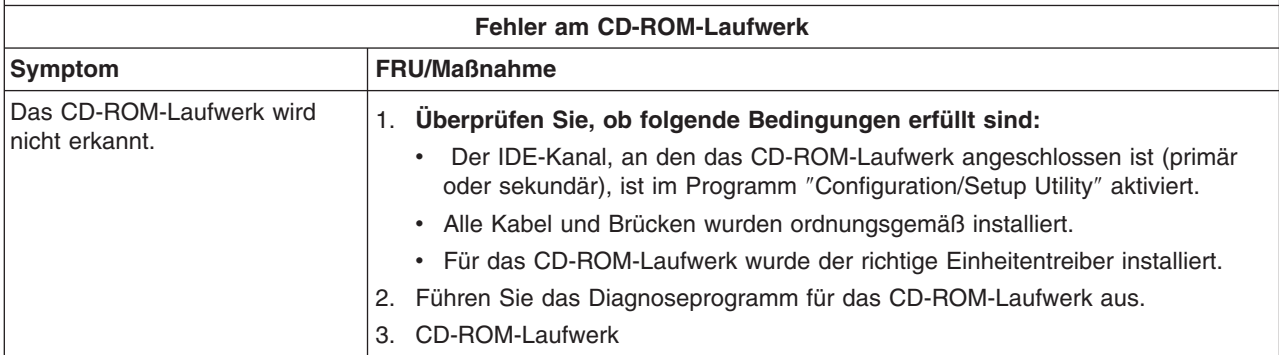

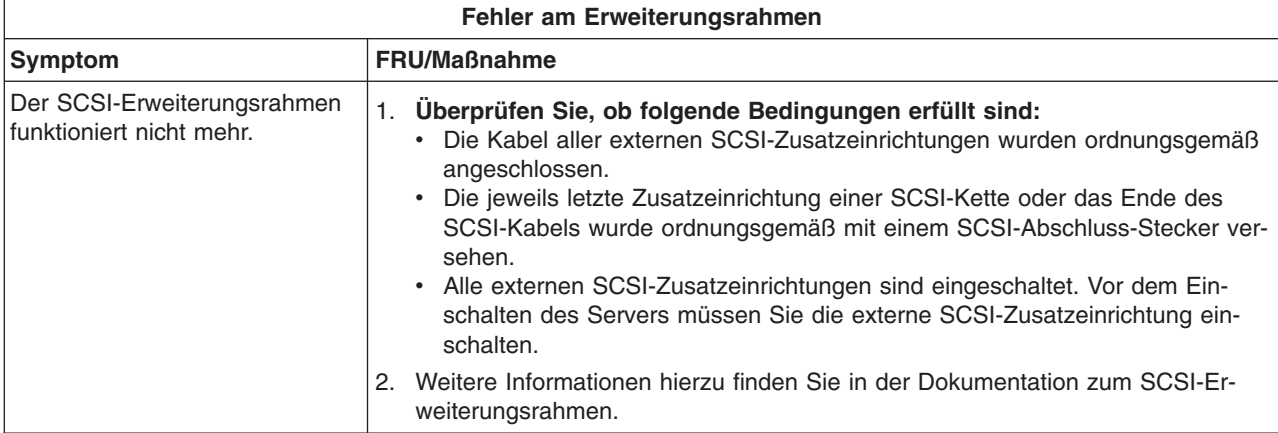

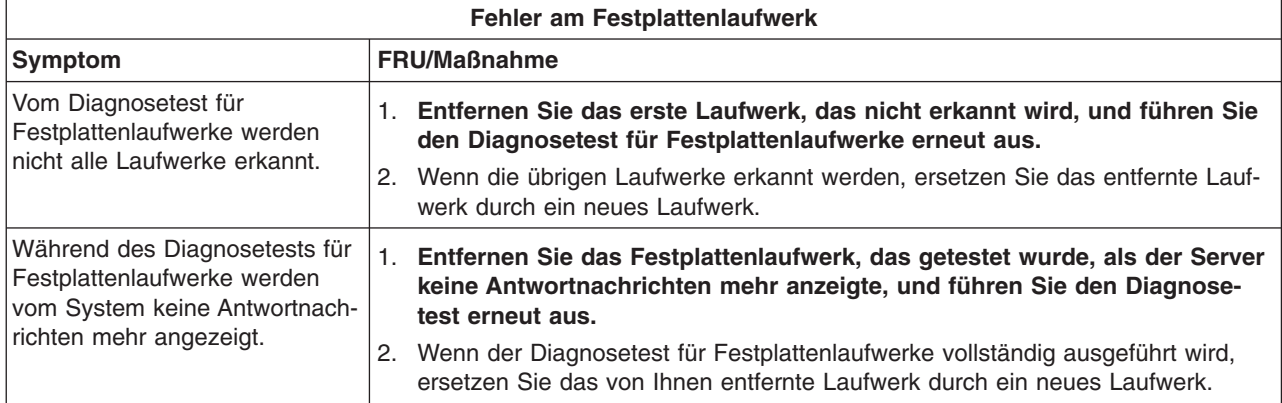

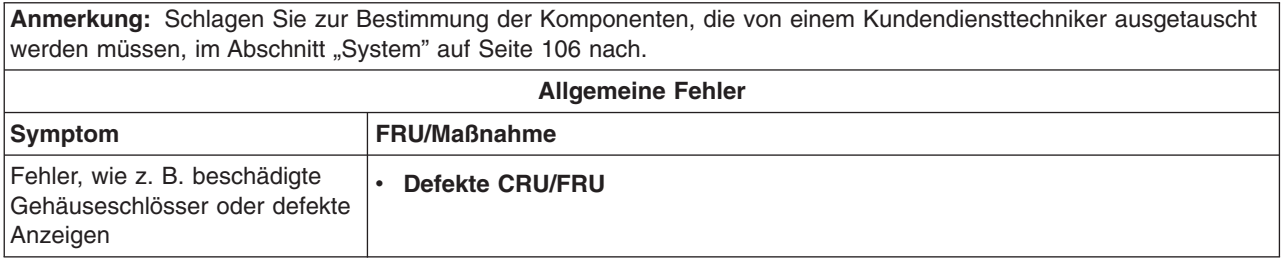

**Anmerkung:** Schlagen Sie zur Bestimmung der Komponenten, die von einem Kundendiensttechniker ausgetauscht werden müssen, im Abschnitt ["System"](#page-115-0) auf Seite 106 nach.

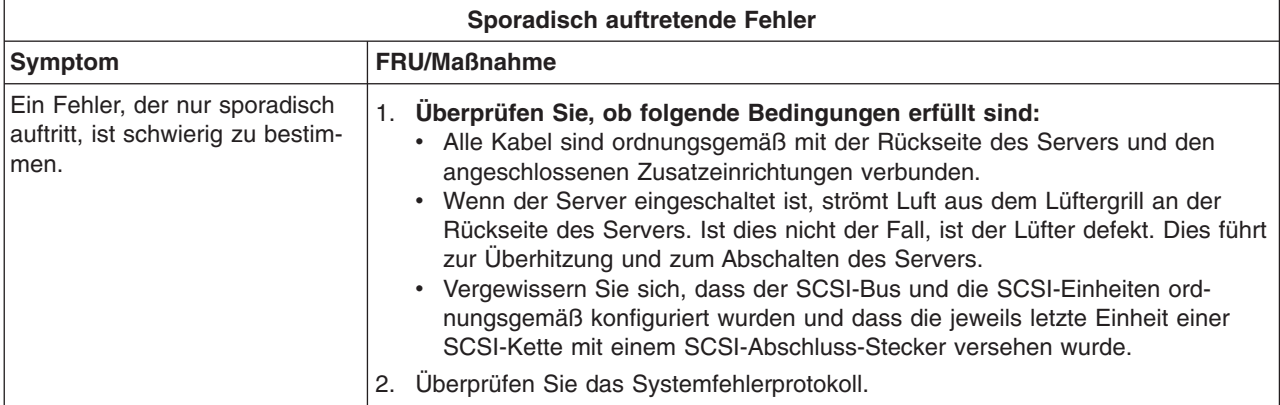

**Anmerkung:** Schlagen Sie zur Bestimmung der Komponenten, die von einem Kundendiensttechniker ausgetauscht werden müssen, im Abschnitt ["System"](#page-115-0) auf Seite 106 nach. **Fehler an der Tastatur, an der Maus oder an der Zeigereinheit Symptom FRU/Maßnahme** Alle oder einige Tasten der Tastatur funktionieren nicht. 1. **Überprüfen Sie, ob folgende Bedingungen erfüllt sind:** v Das Tastaturkabel ist am System angeschlossen, und das Tastatur- und das Mauskabel sind nicht vertauscht. • Der Server und der Bildschirm sind eingeschaltet. 2. Tastatur

3. Systemplatine

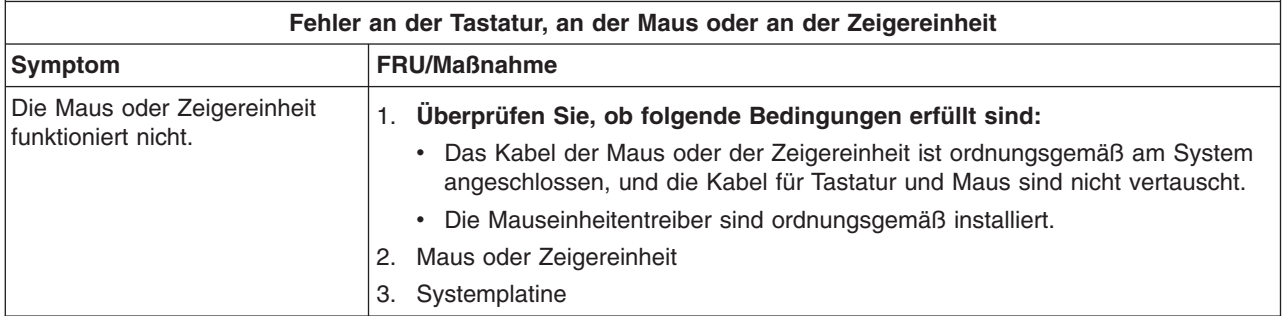

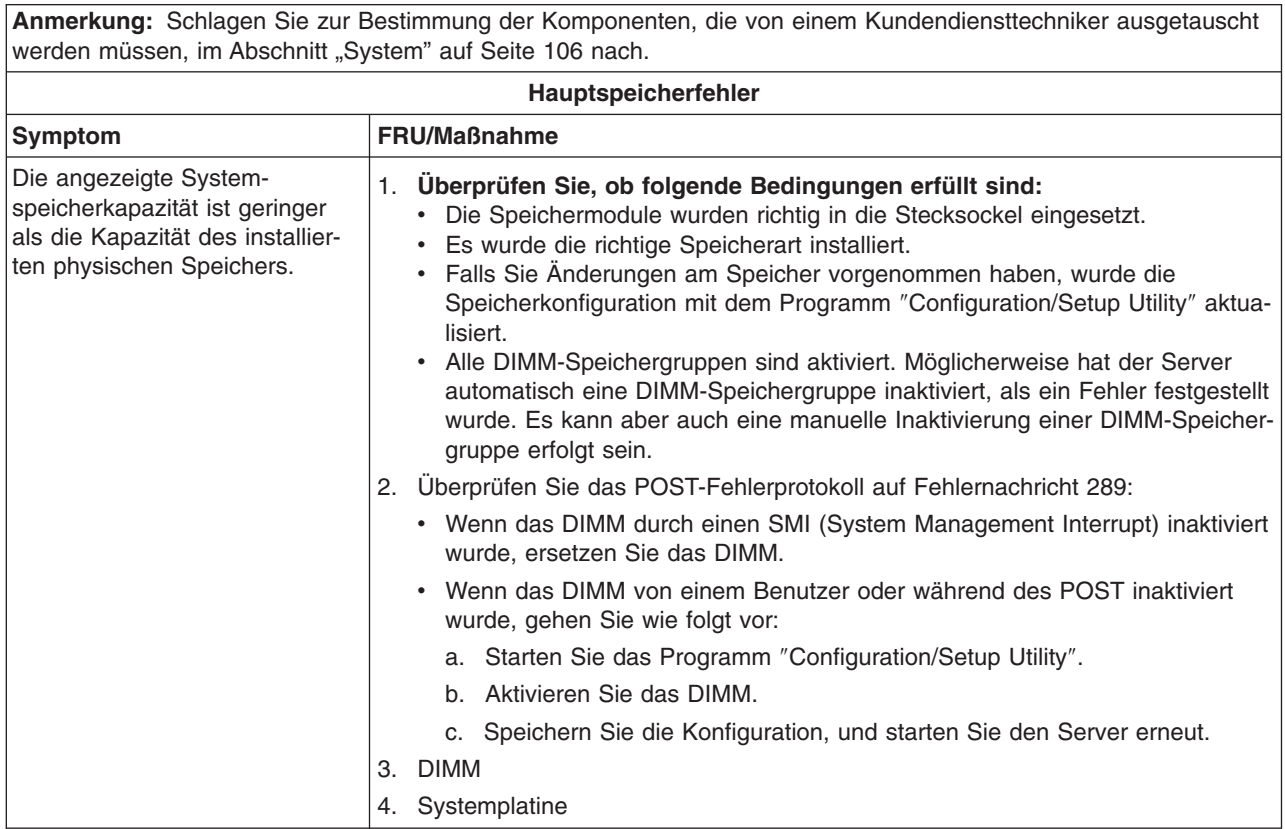

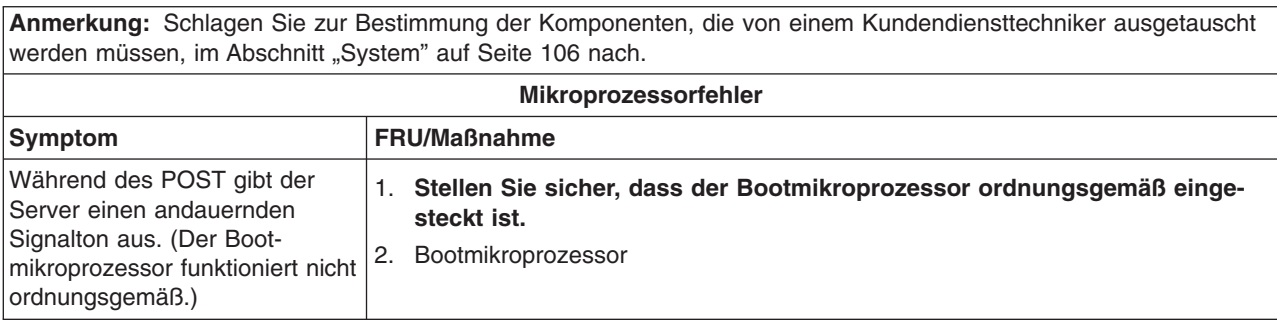

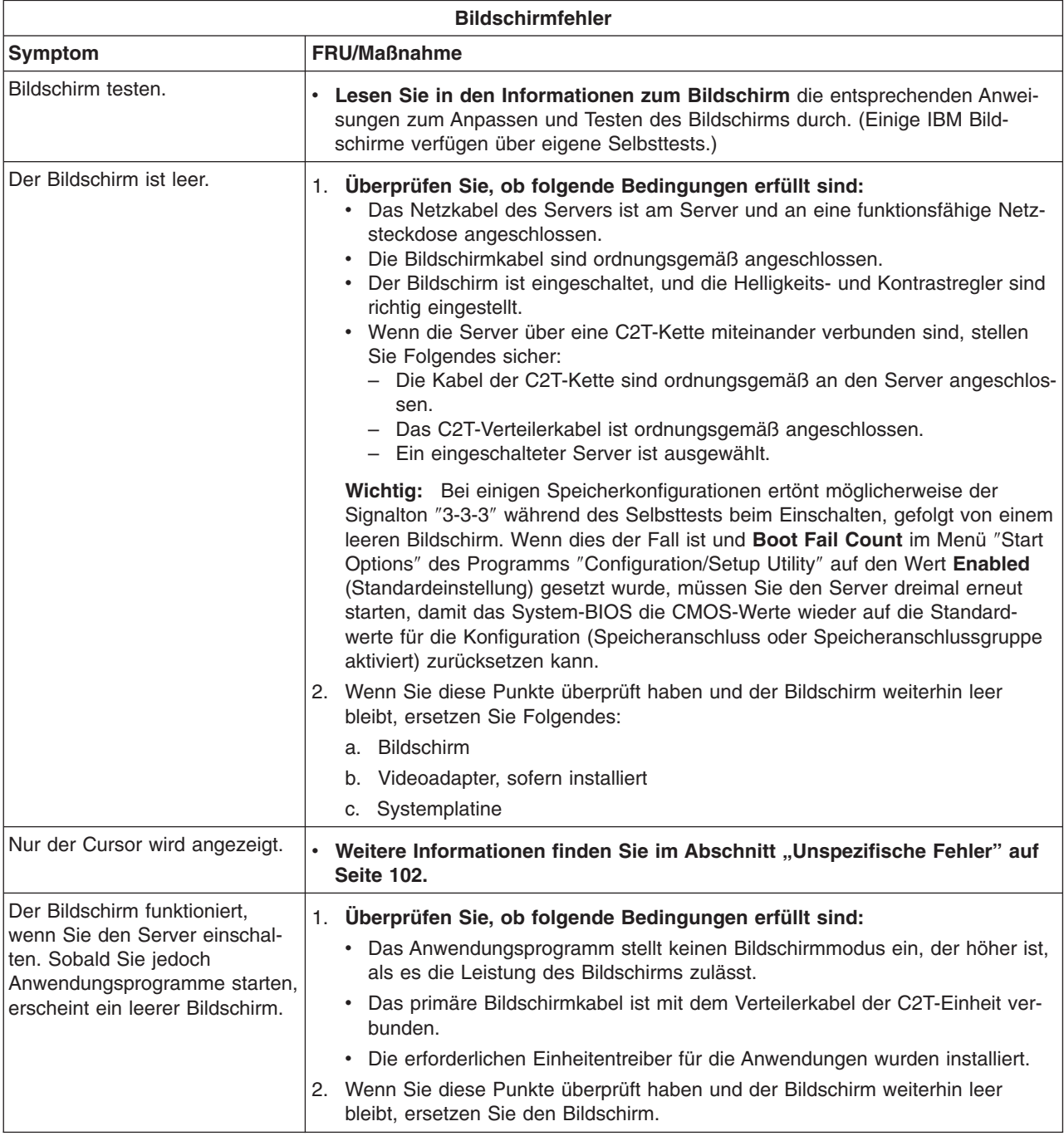

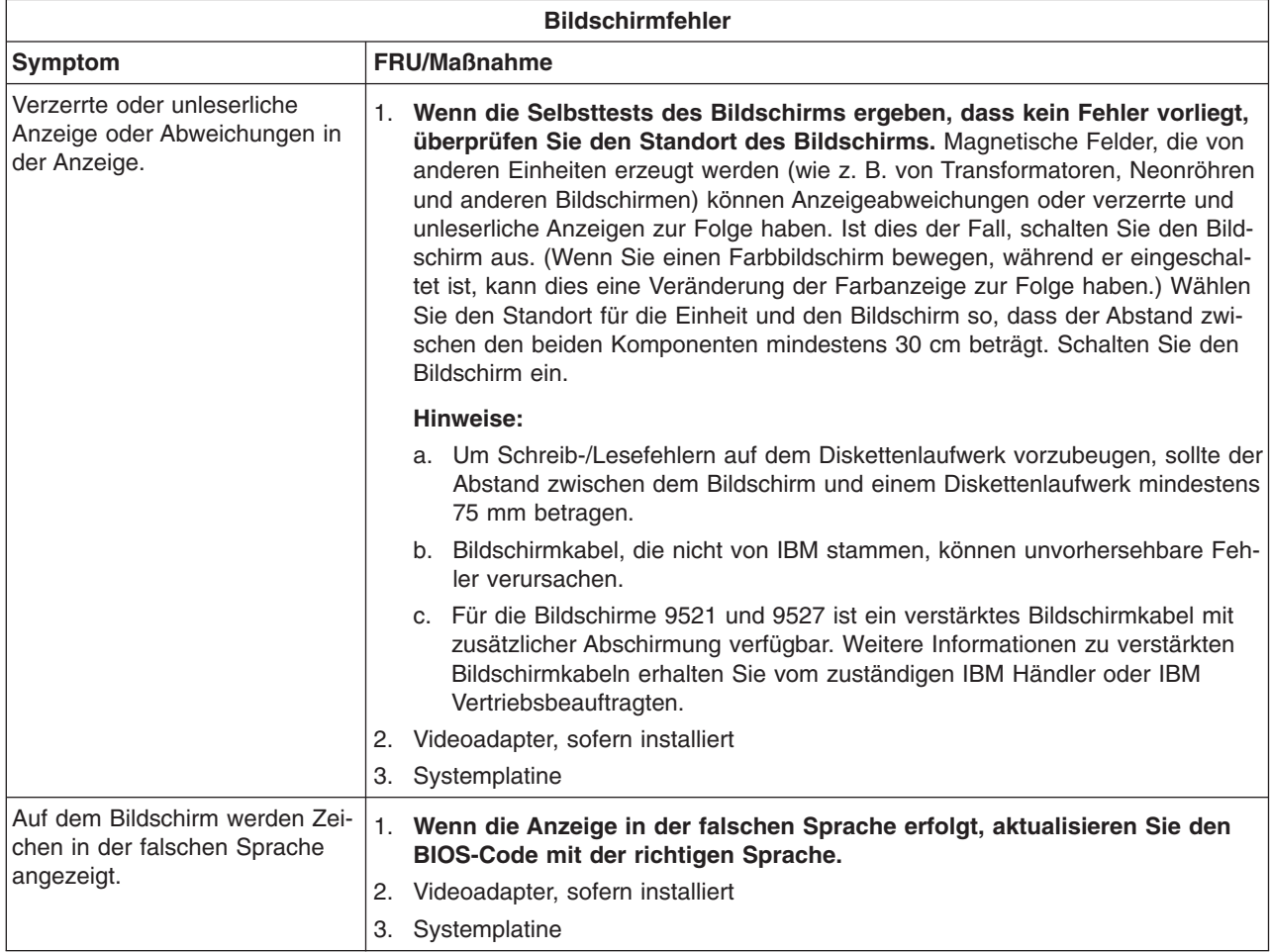

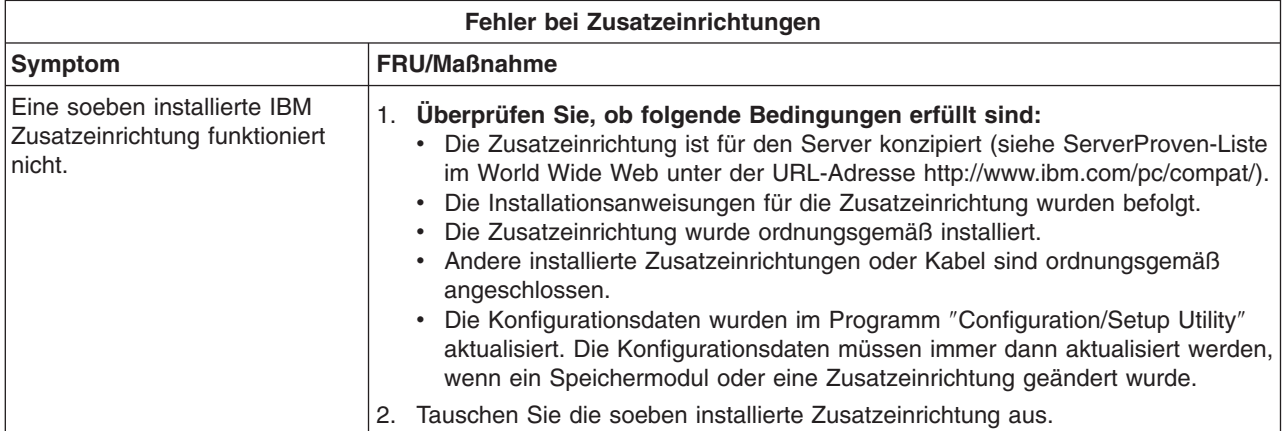

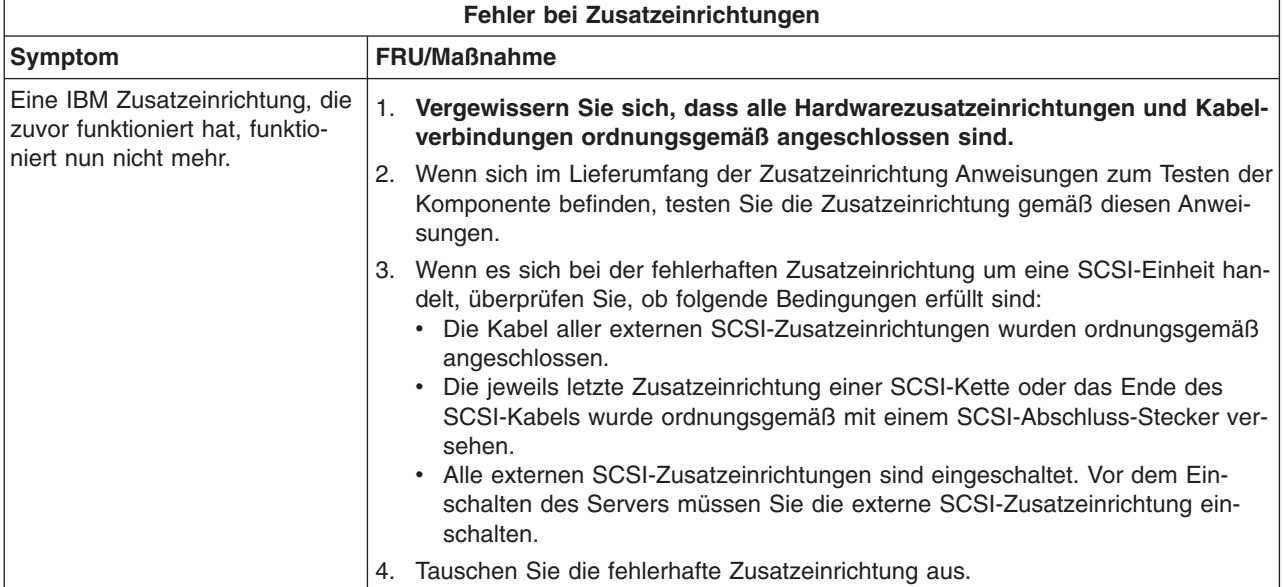

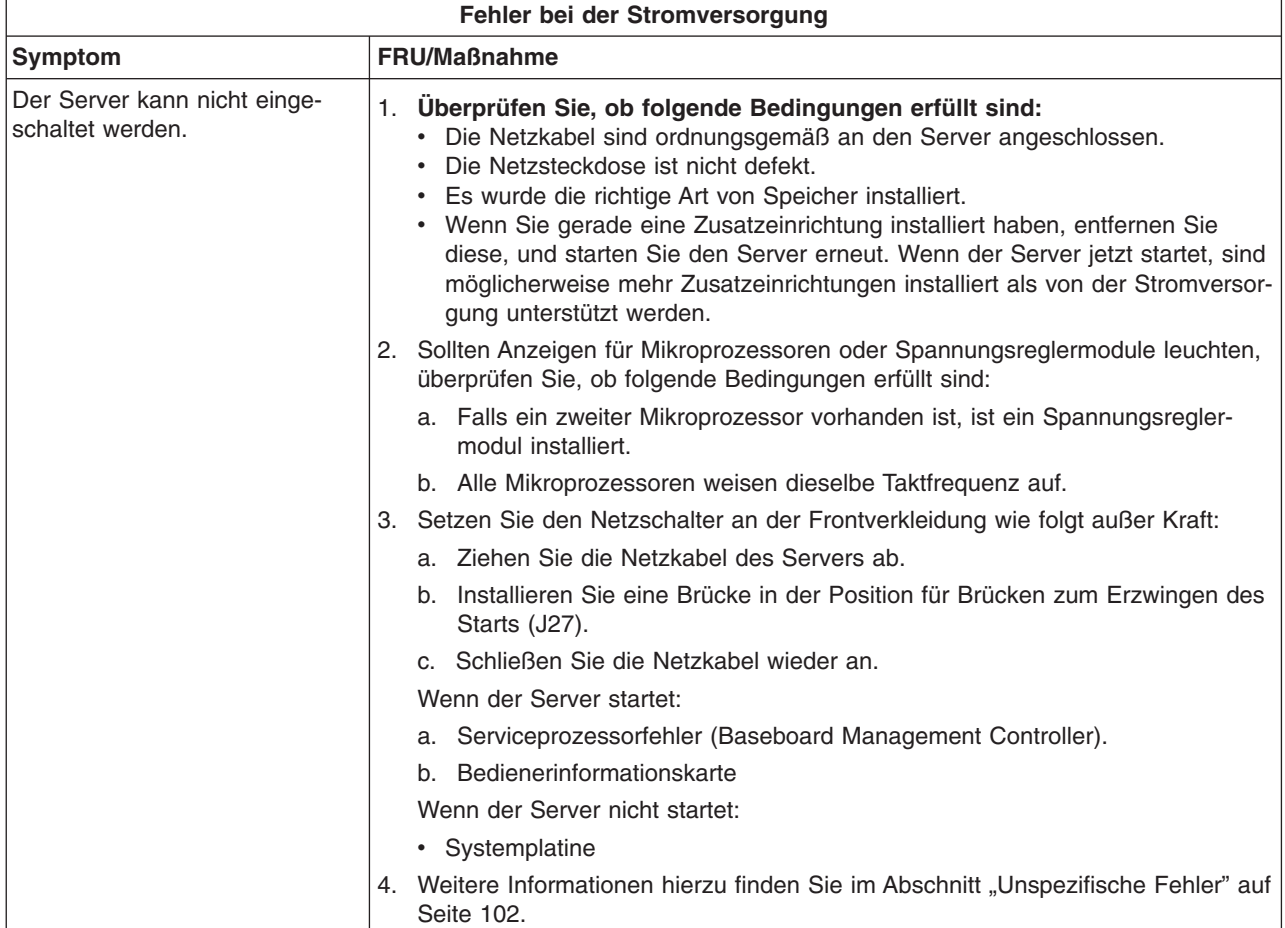

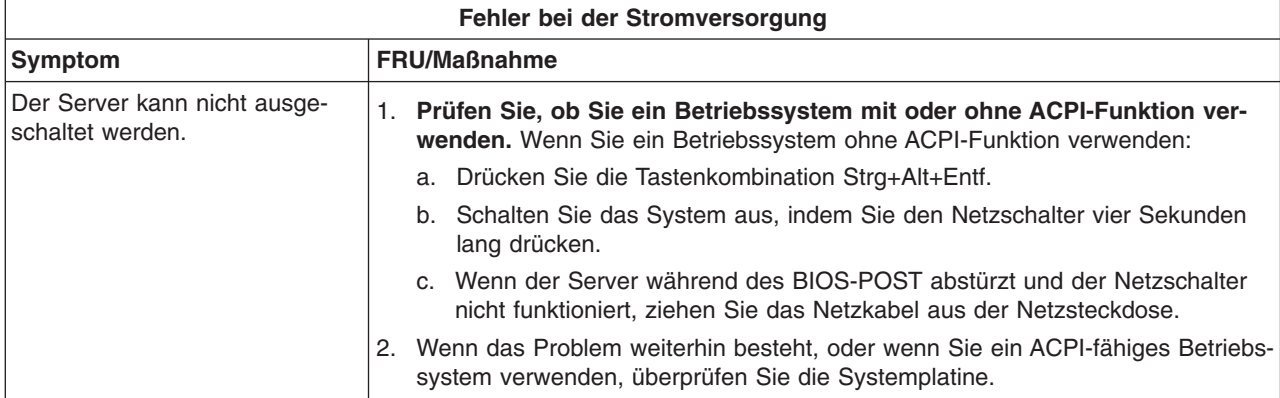

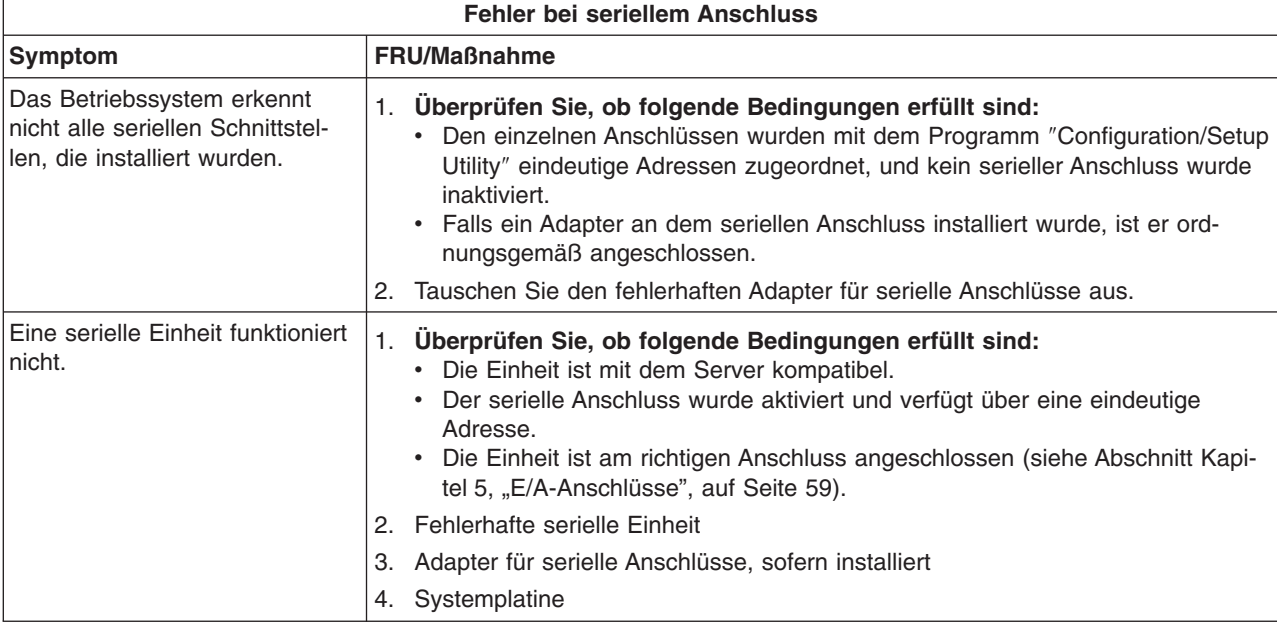

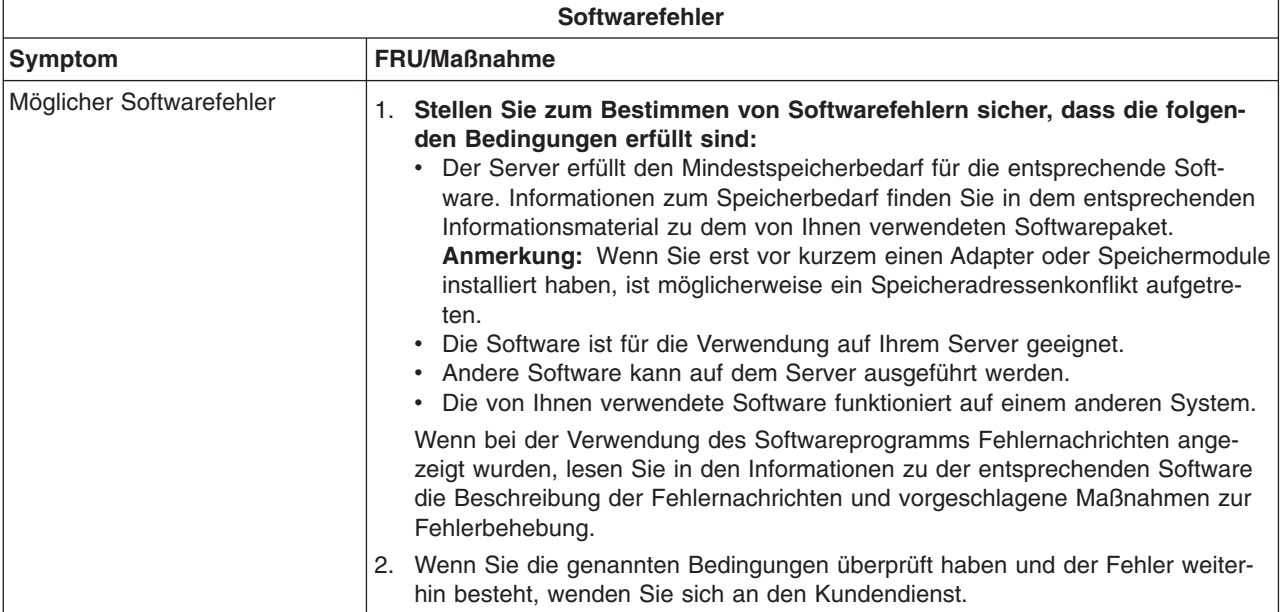

# <span id="page-103-0"></span>**POST-Fehlercodes**

In den folgenden Fehlercodes steht der Buchstabe x für eine Ziffer oder für einen Buchstaben.

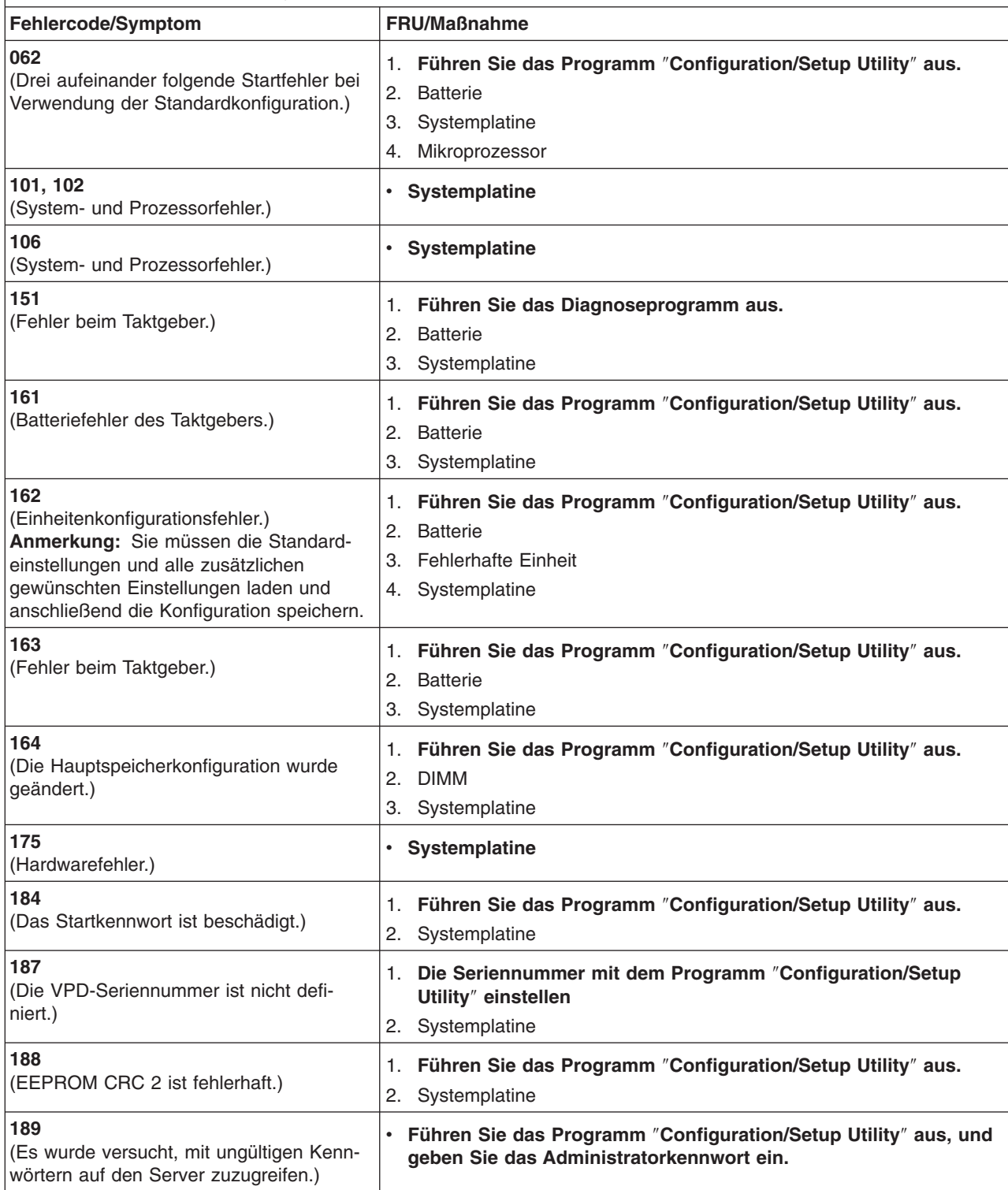

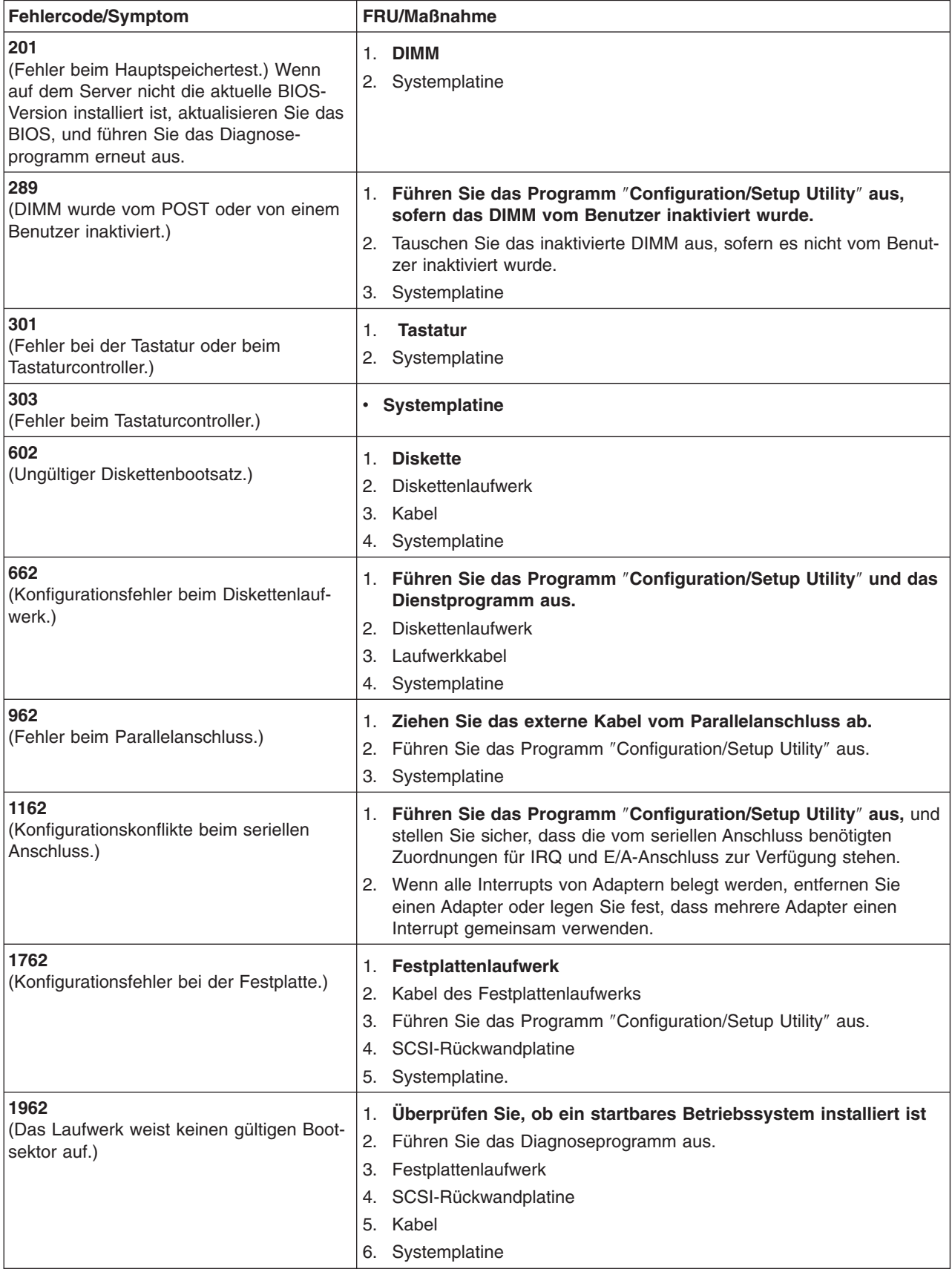

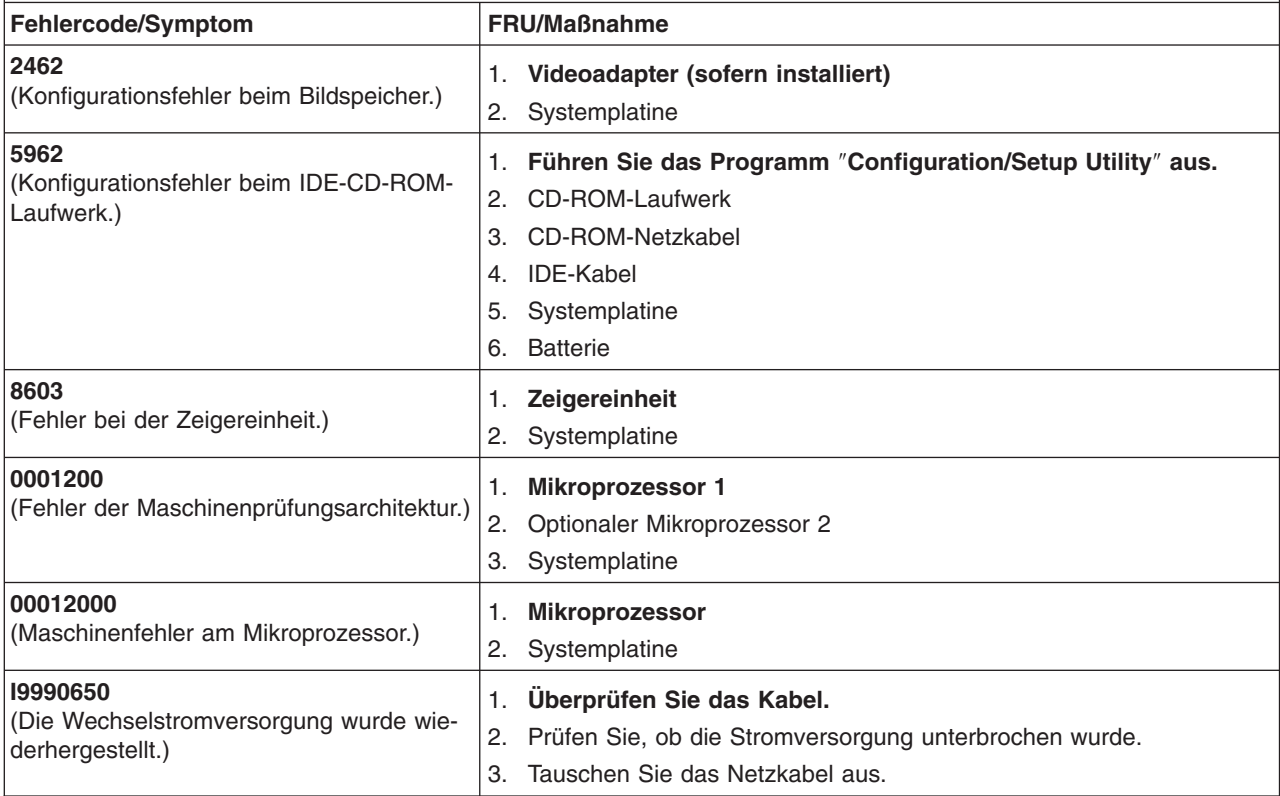

# <span id="page-106-0"></span>**Fehlercodes für den Serviceprozessor**

Beim POST werden die Fehlercodes für den Serviceprozessor (Baseboard Management Controller) in hexadezimaler Schreibweise angezeigt (im Allgemeinen beginnend mit A2, A3, A4, A5, A6, A7, AD, AE oder E1), außer es ist ein Remote Supervisor Adapter installiert. Im Systemfehlerprotokoll werden die Nachrichten dagegen im Textformat angezeigt. Wenn Sie eine mögliche Fehlerbedingung für den Serviceprozessor bestimmen möchten, können Sie das Systemfehlerprotokoll anzeigen (siehe Abschnitt ["Diagnoseprogramme](#page-30-0) starten und Testprotokoll anzeigen" auf Seite [21\)](#page-30-0).

# **ServeRAID-Fehlercodes**

In den folgenden Fehlercodes steht der Buchstabe x für eine Ziffer oder für einen Buchstaben.

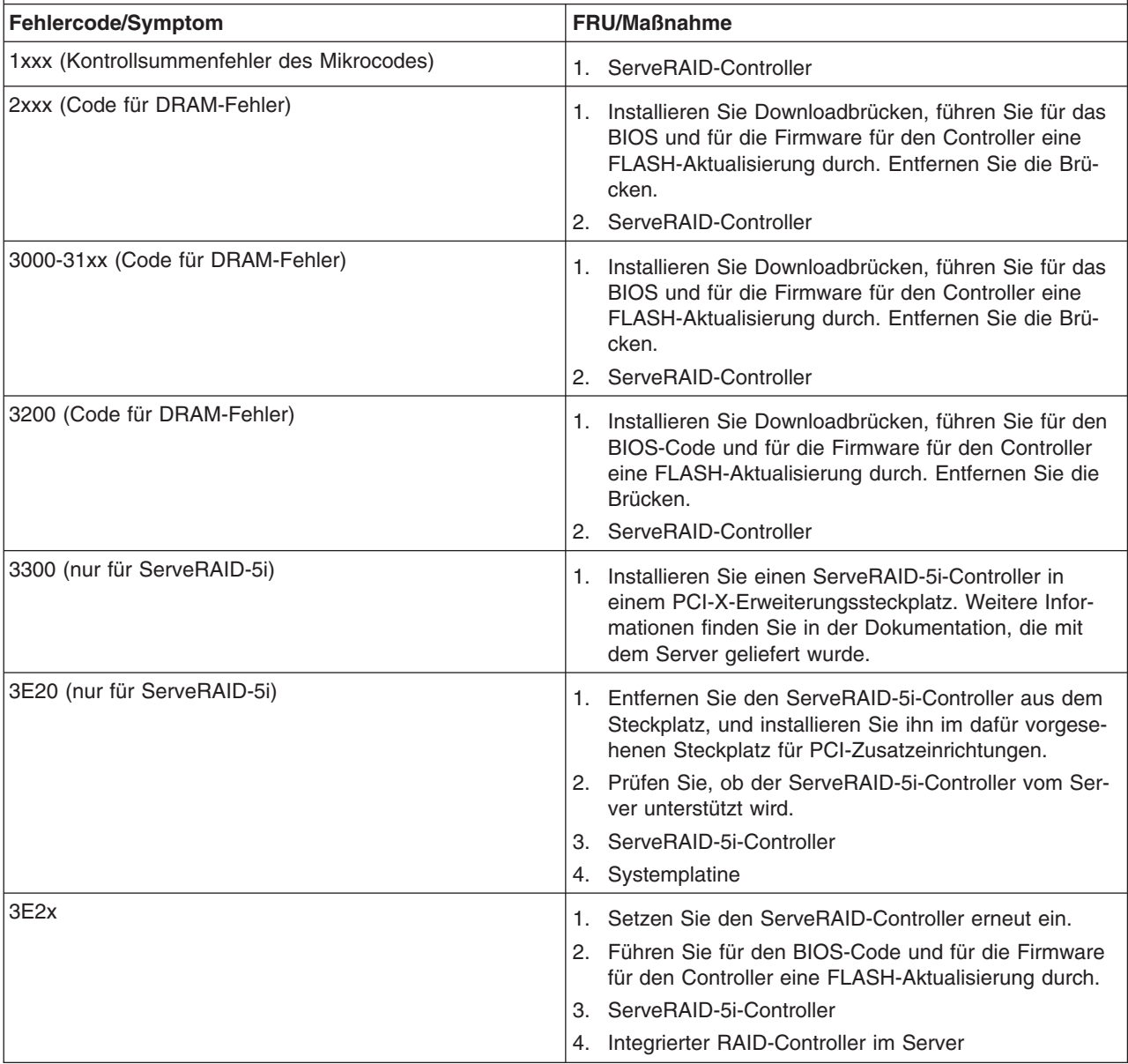

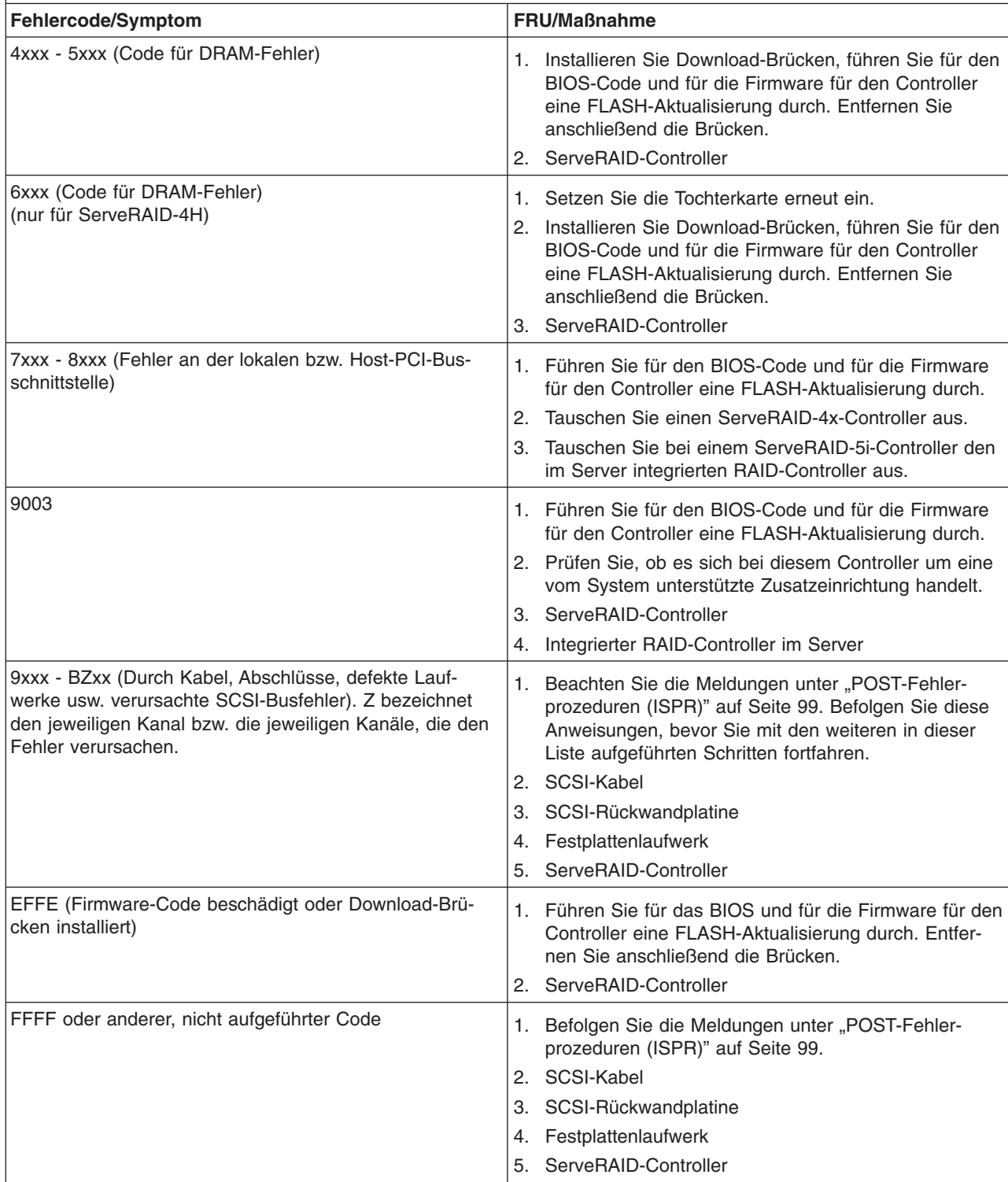
## <span id="page-108-0"></span>**POST-Fehlerprozeduren (ISPR)**

Mit Hilfe der ISPR-Fehlerprozeduren können Sie ServeRAID-Fehler beheben. Eine vollständige Liste der Fehlercodes finden Sie unter ["ServeRAID-Fehlercodes"](#page-106-0) auf [Seite](#page-106-0) 97.

**Anmerkung:** Zu den Stellen in den ISPR-Fehlerprozeduren, die sich auf eine SCSI-Rückwandplatine beziehen, finden Sie in diesem Dokument im Kapitel zu den durch den Kundendienst austauschbaren Funktionseinheiten weitere Informationen.

**EF10** (Standardeinstellung für ISPR)

1. Es liegt kein ISPR-Fehler vor.

**9Zxx - BZxx** (Durch Kabel, Abschlüsse, defekte Laufwerke usw. verursachte SCSI-Busfehler oder ähnlicher Fehler)

1. Trennen Sie die Verbindung zwischen dem SCSI-Subsystem und dem Controller, indem Sie alle SCSI-Kabel an der vermutlich defekten Karte abziehen und den Server neu starten.

**Achtung:** Drücken Sie die Taste F5 nicht. Wenn Sie diese Taste drücken, wird die Konfiguration des Servers verändert.

Wenn nach wie vor ein ISPR-Code vorliegt, unternehmen Sie folgende Schritte, bis der Fehler nicht mehr vorliegt:

- a. Setzen Sie den Controller erneut ein.
- b. Ersetzen Sie den Controller.

#### **Anmerkungen:**

- a. Einzeldaten zu den SCSI-Kanalkabeln finden Sie, sofern vorhanden, an anderer Stelle in diesem Dokument.
- b. Der Adapter/Controller erkennt eine Änderung der Konfiguration. *Wählen Sie nicht* die Option **Save Changes** aus. Drücken Sie stattdessen die Taste F10, um alle Optionen zum Sichern der Änderungen zu umgehen.
- 2. Wenn es sich nach dem Abziehen der Kabel bei dem ISPR-Fehler um den Fehler **EF10** handelt:
	- a. Stellen Sie anhand der zweiten Stelle (Z) des ursprünglichen ISPR-Codes und mit Hilfe der folgenden Tabelle fest, welcher Kanal den Fehler verursacht:
		- **Anmerkung:** ServeRAID-4H-Controller verfügen über 4 Kanäle; Serve-RAID-4L- und -4Lx-Controller weisen nur einen Kanal auf, und ServeRAID-4M-C und -4Mx-Controller verfügen über 2 Kanäle. ServeRAID-5i-Controller weisen keine Kanäle auf. Die ServeRAID-5i-Controller nutzen die Kanalanschlüsse des integrierten SCSI-Controllers.

| SCSI-Kanalcode (Z) | <b>Beschreibung</b> |
|--------------------|---------------------|
| 1                  | Kanal 1             |
| $\overline{2}$     | Kanal 2             |
| 3                  | Kanal 1 und 2       |
| 4                  | Kanal 3             |
| 5                  | Kanal 1 und 3       |
| 6                  | Kanal 2 und 3       |
| $\overline{7}$     | Kanal 1, 2 und 3    |
| 8                  | Kanal 4             |
| 9                  | Kanal 1 und 4       |
| Α                  | Kanal 2 und 4       |
| B                  | Kanal 1, 2 und 4    |
| С                  | Kanal 3 und 4       |
| D                  | Kanal 1, 3 und 4    |
| E                  | Kanal 2, 3 und 4    |
| F                  | Kanal 1, 2, 3 und 4 |

*Tabelle 2. SCSI-ID*

- b. Prüfen Sie, ob es sich bei den Kanälen, die anhand des Fehlercodes in Schritt 2a auf [Seite](#page-108-0) 99 ermittelt wurden, um die Ursache für den Fehler handelt, indem Sie prüfen, ob der Fehler *nur* vorliegt, wenn der betreffende Kanal wieder angeschlossen wird.
- c. Überprüfen Sie den Abschluss des ermittelten Kanals.

**Anmerkung:** Einzeldaten zum SCSI-Kanalabschluss finden Sie, sofern vorhanden, an anderer Stelle in diesem Dokument.

d. Prüfen Sie, ob die Brücken an der Rückwandplatine ordnungsgemäß konfiguriert sind.

**Anmerkung:** Einzeldaten zu den SCSI-Kanal-Brücken finden Sie, sofern vorhanden, an anderer Stelle in diesem Dokument.

- e. Prüfen Sie Systeme mit DASD-Statuskabeln auf eine ordnungsgemäße Verkabelung. Schließen Sie alle Kabel erneut an, die in Schritt 1 auf [Seite](#page-108-0) 99 entfernt wurden.
- f. Trennen Sie immer jeweils ein Laufwerk von dem Kanal, der in Schritt 2a [auf](#page-108-0) [Seite](#page-108-0) 99 ermittelt wurde. Starten Sie anschließend das System neu, um zu bestimmen, welches Laufwerk den Fehler verursacht.
- g. Ersetzen Sie das SCSI-Kabel.
- h. Ersetzen Sie die SCSI-Rückwandplatine.

#### **FFFF oder anderer, nicht aufgeführter Code**

- 1. Installieren Sie Download-Brücken am Controller, und versuchen Sie, für den Firmware-Code der Karte eine FLASH-Aktualisierung durchzuführen.
- 2. Trennen Sie die Verbindung zwischen dem SCSI-Subsystem und dem Controller, indem Sie sämtliche SCSI-Kabel an der vermutlich defekten Karte abziehen und den Server neu starten.

**Achtung:** Drücken Sie die Taste F5 nicht. Wenn Sie diese Taste drücken, wird die Konfiguration des Servers verändert.

Wenn nach dem Abziehen der Kabel der ISPR-Code **EF10** vorliegt, befolgen Sie die unten aufgeführten Schritte, bis der Fehler behoben ist:

- a. Bestimmen Sie, welcher Kanal den Fehler verursacht, indem Sie immer jeweils ein Kabel erneut anschließen und den Server neu starten, bis der Fehler wieder auftritt.
- b. Überprüfen Sie den Abschluss des in Schritt 2a ermittelten Kanals.

**Anmerkung:** Einzeldaten zum SCSI-Kanalabschluss finden Sie, sofern vorhanden, an anderer Stelle in diesem Dokument.

- c. Trennen Sie immer jeweils ein Laufwerk von dem Kanal, der in Schritt 2a ermittelt wurde. Starten Sie jeweils im Anschluss daran das System neu, um zu bestimmen, welches Laufwerk den Fehler verursacht.
- d. Ersetzen Sie das SCSI-Kabel, das an den in Schritt 2a ermittelten Kanal angeschlossen ist.
- e. Ersetzen Sie die Rückwandplatine, die an den in Schritt 2a ermittelten Kanal angeschlossen ist.
- 3. Wenn der ursprüngliche ISPR-Fehler nach dem Abziehen sämtlicher SCSI-Kabel und nach dem Neustart nach wie vor vorliegt, führen Sie folgende Schritte aus, bis der Fehler nicht mehr vorliegt:
	- Setzen Sie den Controller erneut ein.
	- Ersetzen Sie den Controller.

# **SCSI-Fehlercodes**

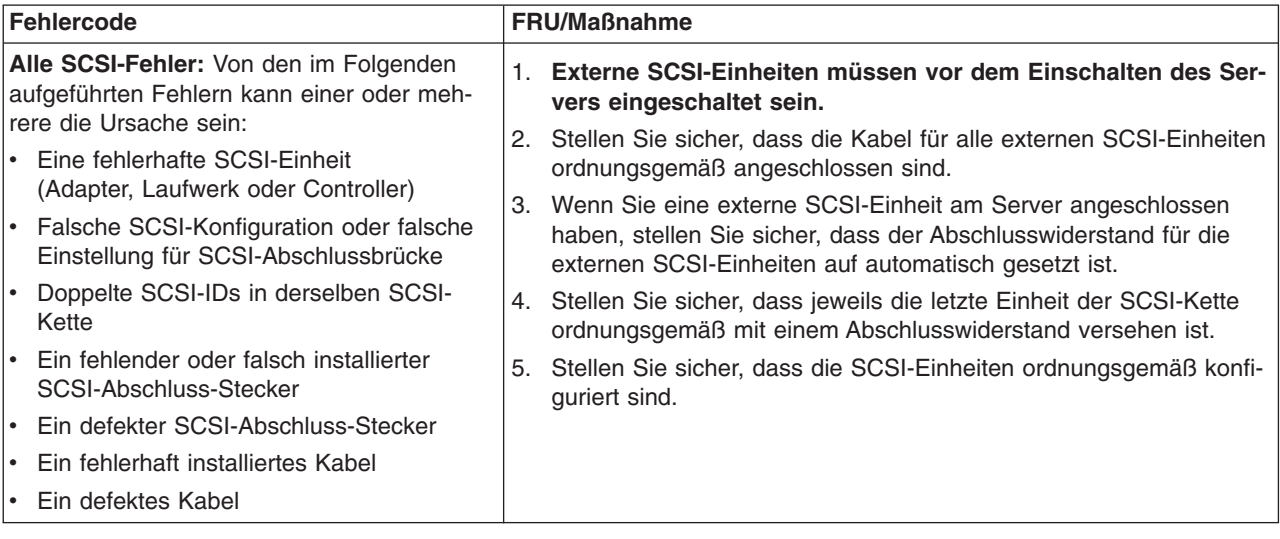

### **Unspezifische Fehler**

Wenn Sie den Fehler nicht mit Hilfe der Diagnosetests bestimmen konnten, wenn die Einheitenliste falsch ist oder das System nicht betrieben werden kann, können Sie die Informationen in diesem Abschnitt verwenden.

#### **Hinweise:**

- 1. Beschädigte Daten im CMOS-Speicher können unbestimmte Fehler verursachen.
- 2. Beschädigte Daten im BIOS-Code können unbestimmte Fehler verursachen.

Überprüfen Sie die Anzeigen an allen Netzteilen. Wenn die Anzeigen anzeigen, dass die Netzteile ordnungsgemäß funktionieren, gehen Sie wie folgt vor:

- 1. Schalten Sie den Server aus.
- 2. Vergewissern Sie sich, ob der Server ordnungsgemäß verkabelt ist.
- 3. Entfernen oder trennen Sie die folgenden Einheiten (immer jeweils nur eine Einheit), bis Sie den Fehler bestimmt haben. (Schalten Sie den Server jedes Mal aus, und konfigurieren Sie ihn neu.)
	- Alle externen Einheiten
	- v Überspannungsschutzeinheit (am Server)
	- Modem, Drucker, Mäuse oder Einheiten anderer Hersteller als IBM
	- Jeden einzelnen Adapter
	- Laufwerke
	- Speichermodule (Mindestvoraussetzung = zwei 512-MB-DIMMs)

**Anmerkung:** Mindestvoraussetzungen für den Betrieb:

- a. Stromversorgung
- b. Systemplatine
- c. Ein Mikroprozessor
- d. Speicher (mit mindestens zwei 512-MB-DIMMs)
- 4. Schalten Sie den Server ein. Sollte der Fehler weiterhin bestehen, prüfen Sie die folgenden FRUs in der angegebenen Reihenfolge:
	- Stromversorgung
	- Systemplatine

#### **Hinweise:**

- 1. Wenn der Fehler behoben ist, nachdem Sie einen Adapter aus dem System entfernt haben, jedoch nach dem Ersetzen dieses Adapters durch einen neuen Adapter erneut auftritt, überprüfen Sie die Systemplatine.
- 2. Wenn Sie ein Netzwerkproblem vermuten und alle Systemtests fehlerfrei durchlaufen, überprüfen Sie die Netzwerkverkabelung außerhalb des Systems.

### **Tipps zur Fehlerbestimmung**

Beachten Sie wegen der Vielfalt der Kombinationen aus Hardware und Software die folgenden Informationen, die Ihnen die Fehlerbestimmung erleichtern. Halten Sie, wenn möglich, diese Informationen bereit, wenn Sie Unterstützung bei den Funktionen für Serviceunterstützung und für technische Unterstützung anfordern.

- Maschinentyp und Modell
- Upgrades für Mikroprozessoren oder Festplatten
- Fehlersymptom
	- Schlagen die Diagnoseprogramme fehl?
	- Was/wann/wo? Einzelsysteme oder mehrere Server?
	- Ist der Fehler reproduzierbar?
	- Hat die Konfiguration jemals funktioniert?
	- Wenn ja, welche Änderungen wurden vor dem Fehler vorgenommen?
	- Handelt es sich um den ursprünglich berichteten Fehler?
- Version des Diagnoseprogramms
	- Typ und Versionsstand
- Hardwarekonfiguration
	- Ausdruck (Bildschirmausdruck) der aktuellen Konfiguration
	- BIOS-Stufe
- Betriebssystemsoftware
	- Typ und Versionsstand

**Anmerkung:** Damit Verwechslungen vermieden werden, gelten nur Systeme als identisch, bei denen Folgendes identisch ist:

- Genau derselbe Maschinentyp und dasselbe Modell
- Dieselbe BIOS-Stufe
- Dieselben Adapter/Anschlüsse an denselben Positionen
- v Dieselben Adressbrücken/Abschlusswiderstände und dieselbe Verkabelung
- Dieselben Softwareversionen und -stufen
- Derselbe Diagnosecode (Version)
- Dieselben im System eingestellten Konfigurationsoptionen
- Dieselben Einstellungen für die Steuerdateien des Betriebssystems

Wenn Sie die Konfiguration und die Software-Einstellungen eines betriebsfähigen Servers mit denen eines fehlerhaften Servers vergleichen, können Sie den Fehler meist beheben.

# **Kapitel 8. Teileliste, Typ 8848**

Die folgenden Teileinformationen gelten für @server 326, Typ 8848, Modelle 51X, 52X, 61X, 62X, 71X und 72X.

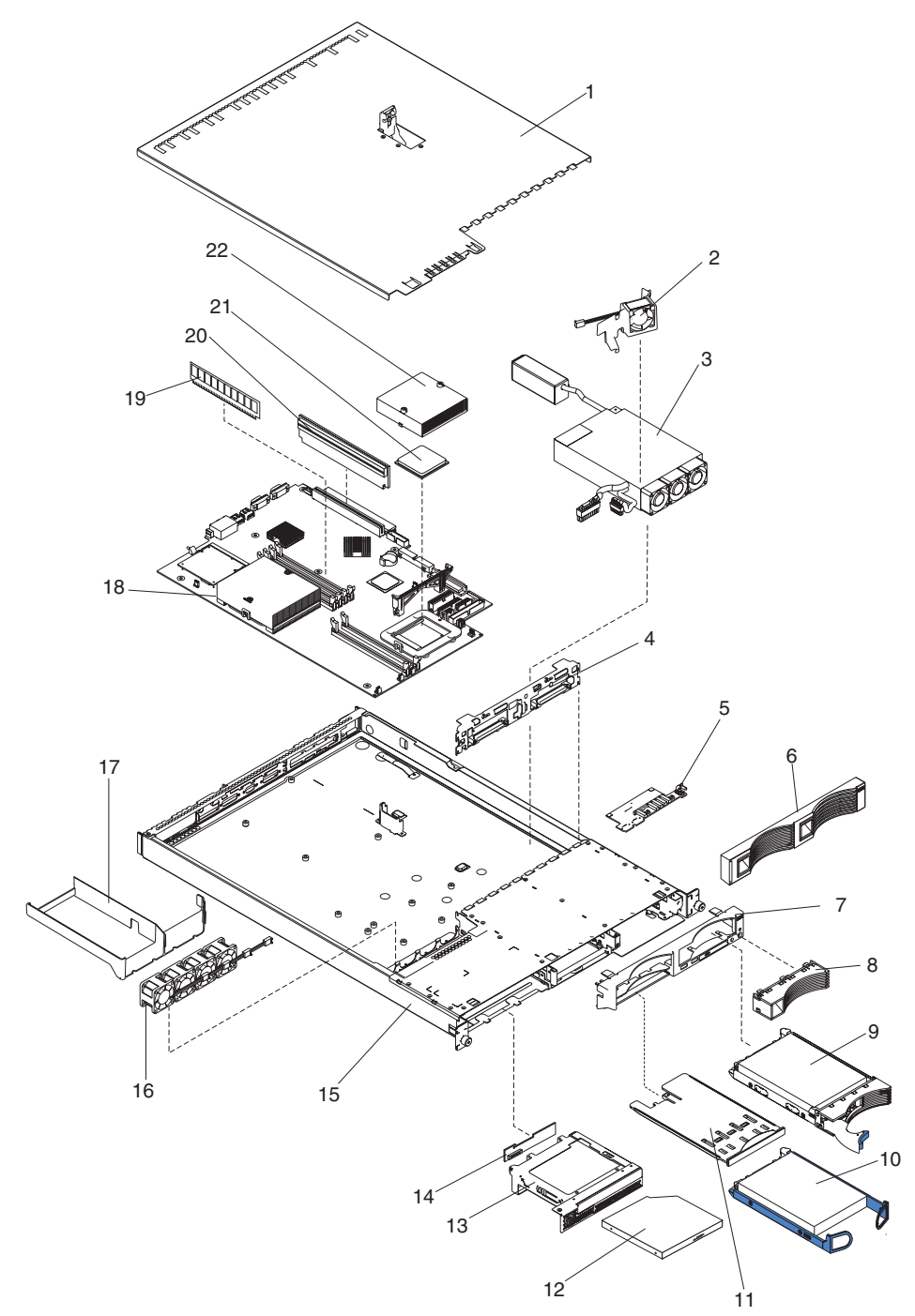

# **System**

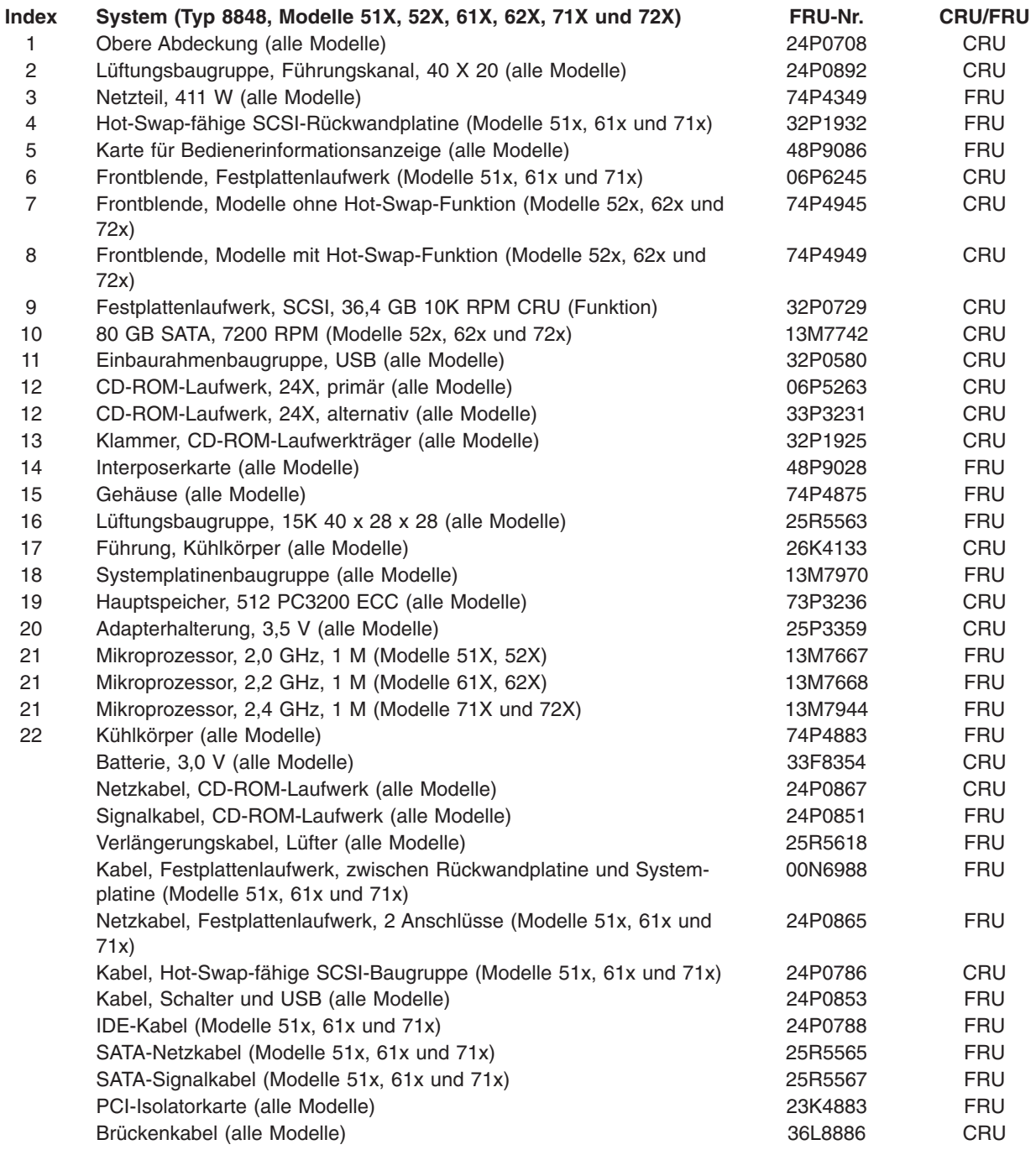

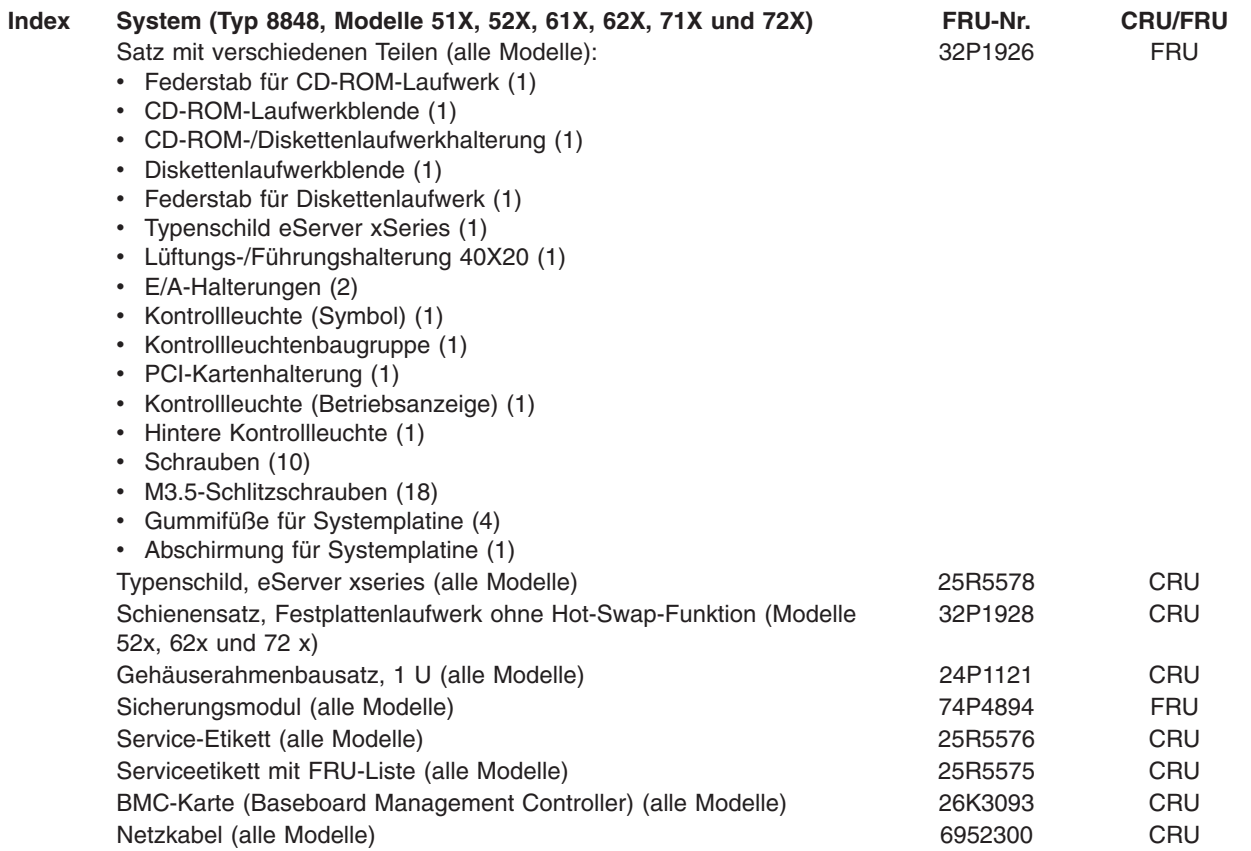

### **Netzkabel (CRUs)**

Zu Ihrer Sicherheit stellt Ihnen IBM ein Netzkabel mit geerdetem Anschlussstecker zur Verwendung in Verbindung mit diesem Produkt zur Verfügung. Verwenden Sie Netzkabel und Netzstecker immer in Verbindung mit einer ordnungsgemäß geerdeten Steckdose, um eine Gefährdung durch Stromschlag zu vermeiden.

In den Vereinigten Staaten und Kanada verwendete IBM Netzkabel wurden von anerkannten Testlabors (Underwriter's Laboratories (UL) in den USA und Canadian Standards Association (CSA) in Kanada) registriert und geprüft.

Für Einheiten, die bei 115 Volt betrieben werden sollen, gilt: Verwenden Sie ein von UL registriertes und von CSA geprüftes Kabelset, das aus einem mindestens 5 Meter langen Kabel des Typs SVT oder SJT mit drei Leitern und 18 AWG sowie einem geerdeten Stecker mit Parallel-Blade bei 15 A und 125 V besteht.

Für Einheiten, die bei 230 Volt betrieben werden sollen, gilt (Nutzung in den Vereinigten Staaten): Verwenden Sie ein von UL registriertes und von CSA geprüftes Kabelset, das aus einem mindestens 5 Meter langen Kabel des Typs SVT oder SJT mit drei Leitern und 18 AWG sowie einem geerdeten Stecker mit Tandem-Blade bei 15 A und 250 V besteht.

Einheiten, die (außerhalb der USA) mit 230 Volt betrieben werden: Verwenden Sie ein Kabelset mit geerdetem Netzanschlussstecker. Das Kabelset sollte über die jeweiligen Sicherheitsgenehmigungen des Landes verfügen, in dem das Gerät installiert wird.

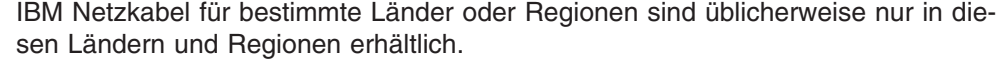

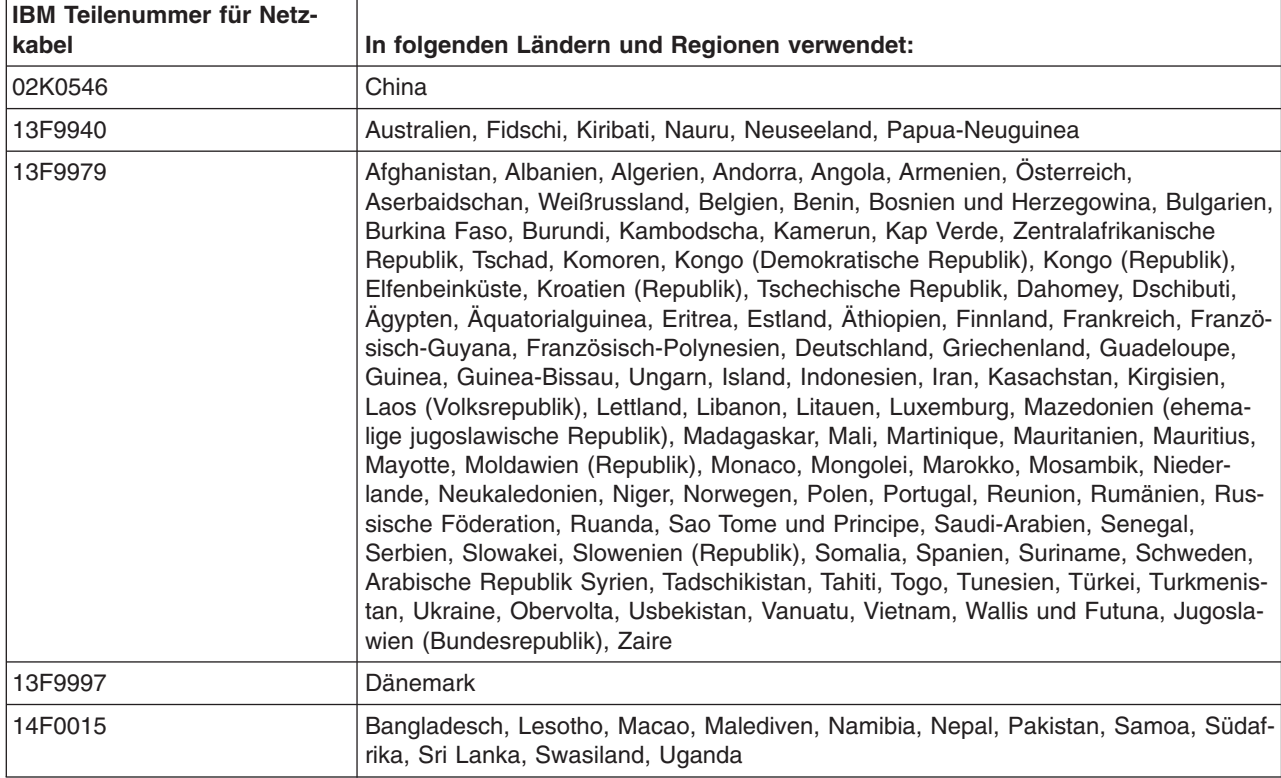

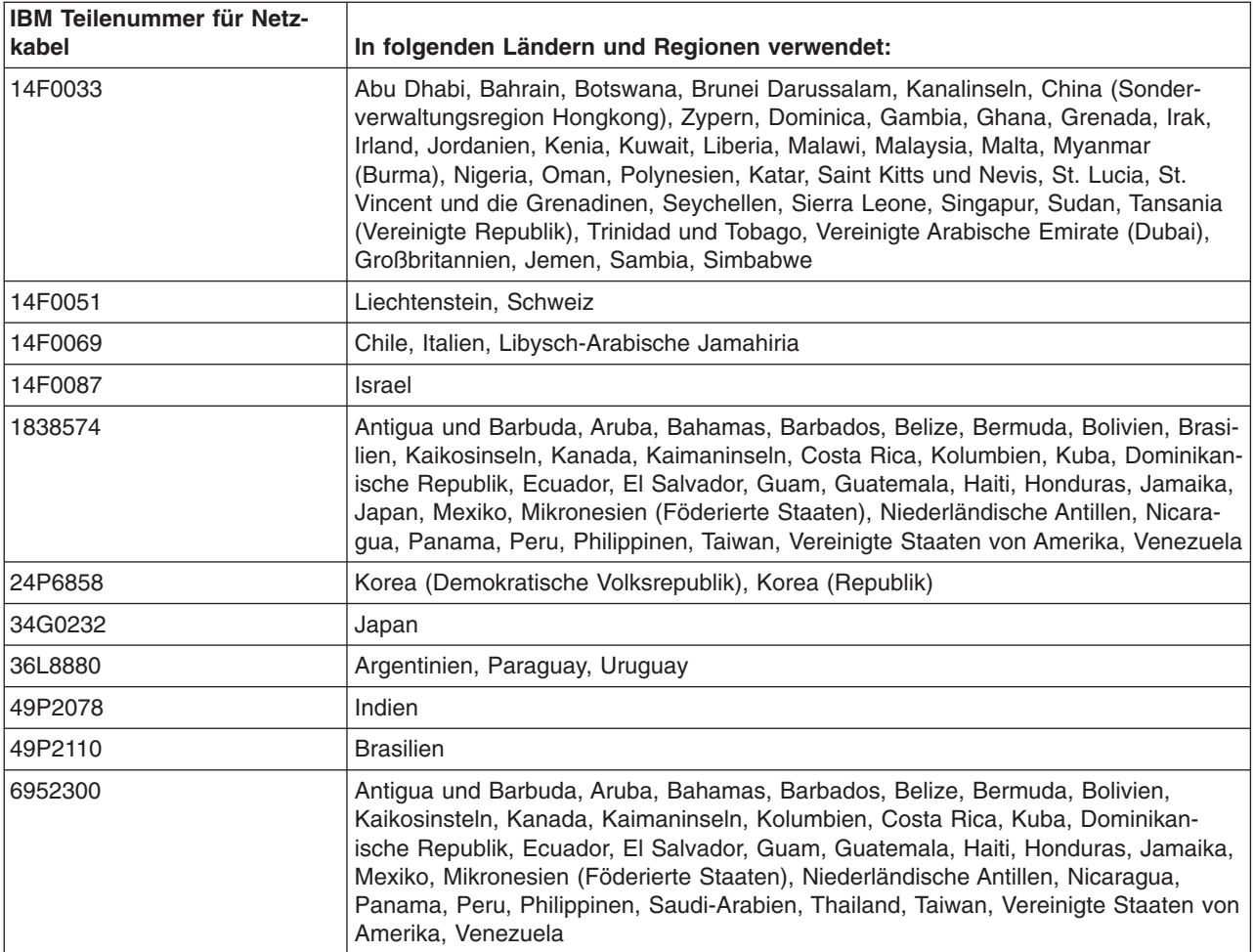

# **Anhang A. Hilfe und technische Unterstützung anfordern**

Wenn Sie Hilfe, Serviceleistungen oder technische Unterstützung benötigen oder weitere Informationen zu IBM Produkten anfordern möchten, steht Ihnen eine Vielzahl von IBM Quellen zur Verfügung. In diesem Abschnitt ist beschrieben, wie Sie weitere Informationen zu IBM und zu IBM Produkten, zur Fehlerbehebung an Ihrem System erhalten und bei Bedarf weitere Serviceleistungen anfordern können.

### **Vorbereitungen**

Bevor Sie anrufen, versuchen Sie, das Problem wie folgt eigenständig zu lösen:

- Überprüfen Sie alle Kabel, um sicherzustellen, dass diese angeschlossen sind.
- Überprüfen Sie, ob der Netzschalter des Systems eingeschaltet ist.
- Verwenden Sie die Informationen zur Fehlerbehebung in der Systemdokumentation, und setzen Sie die Diagnosetools ein, die mit dem System geliefert werden.
- Besuchen Sie die Website von IBM Support unter der URL-Adresse [http://www.ibm.com/pc/support/,](http://www.ibm.com/pc/support/) um technische Informationen, Hinweise und Tipps sowie neue Einheitentreiber herunterzuladen.
- Nehmen Sie an einem IBM Diskussionsforum auf der IBM Website teil.

Viele Probleme können Sie ohne Hilfe von außen lösen, wenn Sie die Schritte zur Fehlerbehebung befolgen, welche IBM in der Onlinehilfefunktion oder in den Dokumenten zum System und zur Software bereitstellt. Die Informationen, die mit dem System geliefert werden, enthalten auch Beschreibungen der Diagnosetests, die Sie ausführen können. Die meisten xSeries- und IntelliStation-Systeme, die meisten Betriebssysteme und die meisten Programme werden mit Informationen geliefert, die Schritte zur Fehlerbehebung sowie Erläuterungen von Fehlernachrichten und Fehlercodes umfassen. Wenn Sie einen Softwarefehler vermuten, können Sie die Informationen zum Betriebssystem oder zum Programm lesen.

### **Dokumentation verwenden**

Informationen zum IBM System vom Typ xSeries oder vom Typ IntelliStation und der ggf. vorinstallierten Software finden Sie in der Dokumentation, die mit dem System geliefert wird. Diese Dokumentation kann in Handbüchern, Onlinebüchern, README-Dateien und Hilfedateien enthalten sein. Weitere Informationen zur Verwendung der Diagnoseprogramme finden Sie in den entsprechenden Abschnitten zur Fehlerbehebung in der Systemdokumentation. Möglicherweise stellen Sie mit Hilfe der Informationen zur Fehlerbehebung oder der Diagnoseprogramme fest, dass zusätzliche oder aktuellere Einheitentreiber oder zusätzliche Software zur Behebung des Fehlers erforderlich sind. Auf den entsprechenden IBM Websites finden Sie die aktuellen technischen Informationen. Außerdem können Sie von dort Einheitentreiber und Aktualisierungen herunterladen. Informationen zum Zugriff auf diese Seiten finden Sie unter der Adresse [http://www.ibm.com/pc/support/.](http://www.ibm.com/pc/support/) Folgen Sie den Anweisungen. Darüber hinaus können Sie Dokumente über das IBM Publications Ordering System unter der URL-Adresse <http://www.elink.ibmlink.ibm.com/public/applications/publications/cgibin/pbi.cgi> bestellen.

### **Hilfe und Informationen im World Wide Web anfordern**

Im World Wide Web finden Sie auf der IBM Website aktuelle Informationen zu IBM xSeries und IntelliStation-Produkten und -Services sowie zur Unterstützung dieser Produkte.

Informationen zu IBM xSeries finden Sie unter der URL-Adresse [http://www.ibm.com/eserver/xseries/.](http://www.ibm.com/eserver/xseries/)

Informationen zu IBM IntelliStation information finden Sie unter der URL-Adresse [http://www.ibm.com/pc/intellistation/.](http://www.ibm.com/pc/intellistation/)

Serviceinformationen zu Ihren IBM Produkten und zu den unterstützten Zusatzeinrichtungen finden Sie unter der URL-Adresse [http://www.ibm.com/pc/support/.](http://www.ibm.com/pc/support/)

## **Softwareservice und Unterstützung**

Über die IBM Support Line erhalten Sie gegen eine Gebühr telefonische Unterstützung zum Systemeinsatz, zur Konfiguration und zu Softwareproblemen bei xSeries-Servern, IntelliStation-Workstations und bei Appliances. Weitere Informationen dazu, welche Produkte von der Support Line in Ihrem Land oder Ihrer Region unterstützt werden, finden Sie unter der URL-Adresse [http://www.ibm.com/services/sl/products/.](http://www.ibm.com/services/sl/products/)

Weitere Informationen zur Support Line und zu weiteren IBM Services finden Sie unter der URL-Adresse [http://www.ibm.com/services/,](http://www.ibm.com/services/) Telefonnummern für die Unterstützung finden Sie unter [http://www.ibm.com/planetwide/.](http://www.ibm.com/planetwide/) Rufen Sie in den USA und Kanada die Nummer 1-800-IBM-SERV (1-800-426-7378) an.

### **Hardwareservice und Unterstützung**

Hardwareservice können Sie über IBM Integrated Technology Services oder über Ihren IBM Händler erhalten, sofern dieser von IBM dazu autorisiert ist, Garantieservice zu leisten. Telefonnummern für Unterstützung finden Sie unter der URL-Adresse [http://www.ibm.com/planetwide/.](http://www.ibm.com/planetwide/) Rufen Sie in den USA oder Kanada die Nummer 1-800-IBM-SERV (1-800-426-7378) an.

In den USA und in Kanada sind der Hardwareservice und die Unterstützung rund um die Uhr an allen sieben Wochentagen verfügbar. In Großbritannien sind diese Serviceleistungen von Montag bis Freitag von 9.00 bis 18.00 Uhr verfügbar.

# **Anhang B. Zugehörige Serviceinformationen**

**Anmerkung:** Mit Hilfe der Wartungsprozeduren können Sie Fehler eingrenzen. Die Informationen setzen voraus, dass Sie auf allen Computern über modellspezifische Kenntnisse verfügen oder dass Sie mit den Computern, den Funktionen, der Terminologie und den Serviceinformationen in diesem Handbuch vertraut sind.

## **Sicherheitsinformationen**

Der folgende Abschnitt enthält die Sicherheitsinformationen, mit denen Sie vertraut sein müssen, bevor Sie einen IBM Computer warten.

## **Allgemeine Sicherheitsvorkehrungen**

Beachten Sie zur Gewährleistung der allgemeinen Sicherheit die folgenden Regeln:

- Zur Vermeidung von Brand- und Unfallgefahr während und nach Abschuss der Instandhaltungsarbeiten im Bereich des Gerätes die üblichen Ordnungsregeln befolgen.
- Anheben von schweren Gegenständen:
	- 1. Für sicheren Stand sorgen.
	- 2. Die Last muss sich zwischen beiden Füßen befinden.
	- 3. Gegenstand langsam anheben. Nie ruckartig oder mit Drehbewegung anheben.
	- 4. Beim Anheben und Absetzen nie den Rücken beugen, sondern in die Knie gehen. *Versuchen Sie nicht, Objekte über 16 kg oder Objekte, die Sie als zu schwer einschätzen, zu heben.*
- Handlungen unterlassen, die das Kundenpersonal in Gefahr bringen oder das Gerät zu einer Gefahrenquelle machen können.
- v Vor dem Einschalten des Gerätes sicherstellen, dass andere Personen nicht gefährdet werden können.
- v Abdeckungen und andere Teile, die zu Instandhaltungsarbeiten von den Geräten entfernt wurden, an sicherem Ort aufbewahren und vor Übergabe des Gerätes an den Kunden wieder installieren.
- v Werkzeugkoffer nie in Durchgangsbereichen abstellen, um Sturzgefahr zu vermeiden (Koffer zum Beispiel unter Schreibtischen oder Computertischen abstellen).
- Keine weiten oder locker sitzenden Kleidungsstücke tragen, die sich in beweglichen Teilen eines Gerätes verfangen können. Oberbekleidung mit anliegenden Ärmeln tragen oder Ärmel hochrollen. Langes Haar hochbinden.
- Die Enden von Krawatten oder Schals unter die Oberbekleidung stecken oder Krawatten mit einem Clip (möglichst aus nichtleitendem Material) ca. 8 cm oberhalb der Enden feststecken.
- Keinen Schmuck, keine Brillen mit Metallfassungen und keine anderen Gegenstände aus Metall tragen.

**Beachte:** Metallgegenstände sind gute elektrische Leiter.

- v Bei folgenden Tätigkeiten eine Schutzbrille tragen: Hämmern, Bohren, Löten, Schneiden von Draht, Anbringen von Federn, Verwenden von Lösungsmitteln und bei Arbeiten unter anderen Bedingungen, die für die Augen gefährlich sein können.
- Nach Instandhaltungsarbeiten sämtliche Schutzvorrichtungen, wie z. B. Abschirmungen, Gitter, Schilder, Aufkleber und Erdungskabel wieder anbringen. Abgenutzte oder defekte Schutzvorrichtungen austauschen.
- Abdeckungen vor Übergabe des Gerätes an den Kunden wieder installieren.

## **Elektrische Sicherheit**

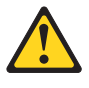

#### **Achtung:**

**An Netz-, Telefon- oder Datenleitungen können gefährliche elektrische Spannungen anliegen. Um eine Gefährdung des Benutzers oder Beschädigung des Geräts zu vermeiden, ist die Verbindung zu den angeschlossenen Netzkabeln, Telekommunikationssystemen, Netzwerken und Modems vor dem Öffnen des Servergehäuses zu unterbrechen, sofern in den Installations- und Konfigurationsprozeduren keine anders lautenden Anweisungen enthalten sind.**

Beachten Sie bei der Arbeit mit elektrischen Geräten die folgenden Regeln.

**Wichtig:** Nur Werkzeuge und Testgeräte verwenden, die für die entsprechende Tätigkeit geeignet sind. Nur geprüfte Werkzeuge und Testgeräte (Prüfspitzen) verwenden.

> Viele Kunden verwenden in der Geräteumgebung Bodenbeläge oder Matten, die leitende Fasern zum Reduzieren elektrostatischer Aufladung enthalten. Bei Arbeiten an unter Spannung stehenden Teilen nicht auf diesen Matten stehen.

- v Zunächst feststellen, wo sich der Notschalter für den betreffenden Raum befindet. Eine weitere Person, die mit den Maßnahmen zur Unterbrechung der Stromzufuhr vertraut ist, muss für den Notfall anwesend sein, um die Stromversorgung abzuschalten.
- v Nicht allein unter gefährlichen Bedingungen oder in der Nähe von Geräten mit gefährlichen Spannungen arbeiten.
- Alle Verbindungskabel lösen:
	- bei der mechanischen Überprüfung von Netzteilen
	- bei Arbeiten in unmittelbarer Nähe von Netzgeräten
	- beim Entfernen und Installieren des Netzanschlusses
- Bevor an einem Gerät gearbeitet wird, das Gerätenetzkabel abziehen. Ist dies nicht ohne weiteres möglich, muss der Kunde den Hauptschalter für das Gerät im Verteilerkasten ausschalten und in der Position AUS verschließen.
- Muss an Geräten mit offen liegenden Spannungen gearbeitet werden, folgende Sicherheitsvorkehrungen treffen:
	- Eine weitere Person, die mit den Maßnahmen zur Unterbrechung der Stromzufuhr vertraut ist, muss für den Notfall anwesend sein, um die Stromversorgung abzuschalten.
	- Arbeiten an stromführenden Teilen einhändig ausführen. Die andere Hand in die Tasche stecken oder hinter den Rücken legen.

So wird sichergestellt, dass der eigene Körper keinen geschlossenen Stromkreis herstellt und die Person keinen Stromschlag erhält.

- Werden Testgeräte eingesetzt, darauf achten, dass diese richtig eingestellt sind und die dem Testgerät entsprechenden und von IBM vorgegebenen Prüfkabel und Prüfspitzen verwendet werden.
- Keine geerdeten Teile berühren, wie z. B. Metallstreifen auf dem Fußboden, Gehäuse von Geräten oder andere elektrische Leiter. Falls erforderlich, geeignete Gummimatten verwenden.

Bei sehr hohen Spannungen sind spezielle Sicherheitsbestimmungen einzuhalten; entsprechende Anweisungen enthalten die IBM Safety Service Memorandums (SMs) und die entsprechenden Abschnitte mit Sicherheitshinweisen in den Instandhaltungsunterlagen. Beim Umgang mit hohen Spannungen ist äußerste Vorsicht geboten.

- Nur von IBM zugelassene Werkzeuge und Testgeräte verwenden. Elektrische Handwerkzeuge wie z. B. Bohrmaschinen und Wire-Wrap-Werkzeuge (Eingetragenes Warenzeichen der Gardner-Denver Co.) müssen regelmäßig überprüft werden.
- Nur technisch einwandfreie Werkzeuge und Testgeräte einsetzen.
- v *Nie annehmen*, dass ein Stromkreis unterbrochen ist. So lange davon ausgehen, dass Spannung anliegt, bis durch ein Messergebnis das Gegenteil bewiesen ist.
- v Auf mögliche Gefahrenquellen in der Arbeitsumgebung achten, z. B. feuchte Fußböden, nicht geerdete Verlängerungskabel, plötzliche Spannungsstöße und fehlende Schutzleiterverbindungen.
- v Werden bei der Arbeit Spiegel mit Plastikgehäusen verwendet, darf die Glasfläche keine stromführenden Schaltkreise berühren. Die Glasfläche ist elektrisch leitend; es können Verletzungen bei Personen und Schäden am Gerät auftreten.
- An folgenden Teilen nur dann ohne Unterbrechung der Stromzufuhr in ausgebautem Zustand Instandhaltungsarbeiten ausführen, wenn in den Instandhaltungsunterlagen ausdrücklich darauf hingewiesen wird:
	- Stromversorgungseinheiten
	- Pumpen
	- Gebläse und Lüfter
	- Motoren

und ähnliche Geräte. (Dadurch wird die ordnungsgemäße Erdung der Einheiten sichergestellt.)

- v Bei Unfällen im Umgang mit Elektrizität:
	- Vorsichtig vorgehen. Gefährdung der eigenen Person vermeiden.
	- Stromversorgung ausschalten.
	- Ärztliche Hilfe anfordern.

### **Sicherheitsüberprüfung**

Siehe 'Electrical Safety for IBM Customer Engineers', S229-8124. Anhand dieser Hinweise sollen bei der Überprüfung mögliche Gefahrenquellen an den Geräten erkannt werden. Jedes Gerät wird bei seiner Herstellung mit den erforderlichen Sicherheitselementen ausgestattet, die der Sicherheit des Kunden bzw. des Bedieners und des Kundendienstpersonals dienen. Die hier beschriebene Überprüfung bezieht sich nur auf diese Bereiche. Ansonsten liegt es in der Verantwortung jedes Einzelnen selbst, mögliche Sicherheitsrisiken zu erkennen.

Diese Überprüfung vor dem Einschalten des Geräts durchführen. Sollten dabei mögliche Gefahrenquellen erkannt werden, ist zu entscheiden, ob eine Fortsetzung ohne größeres Risiko möglich ist, oder ob der Fehler zuerst behoben werden muss.

Folgende Faktoren und die darin liegenden Sicherheitsrisiken berücksichtigen:

- Strom, insbesondere Primärstrom: Ein unter Spannung stehendes Bauteil kann die Ursache für einen schweren Stromschlag sein.
- v Explosionsgefahr, z. B. kann ein ausgebauchter Kondensator zu ernsthaften Verletzungen führen.
- v Mechanische Mängel, wie z. B. fehlende Schutzabdeckungen, können zu Verletzungen führen.

Die Sicherheitsprüfung anhand der folgenden Prüfliste ausführen. Zuerst Gerät ausschalten und Netzkabel aus der Netzsteckdose ziehen.

Prüfliste:

- 1. Prüfen, ob alle äußeren Abdeckungen vorhanden, richtig installiert und intakt sind.
- 2. Computer ausschalten. Netzkabel aus der Netzsteckdose ziehen.
- 3. Netzkabel wie folgt prüfen:
	- a. Widerstand zwischen Schutzleiterstift und Gehäuse des Netzteils messen. Der Widerstand muss weniger als 0,1 Ohm betragen.
	- b. Die richtige vergossene Ausführung ist im Teilekatalog in diesem Handbuch aufgeführt.
	- c. Das Netzkabel darf nicht beschädigt oder durchgescheuert sein.
- 4. Abdeckung entfernen.
- 5. Alle Änderungen feststellen, die nicht durch IBM vorgenommen wurden. Falls Änderungen durchgeführt wurden, entsprechend 'R009 Non-IBM Alterations/Attachments Survey', G150-0197, überprüfen.
- 6. Einheit auf Gefahrenquellen wie lose Schrauben, verschmutzende Chemikalien, Wasser oder Feuchtigkeit, Brand- oder Rauchschäden, Metallteilchen, Staub etc. überprüfen.
- 7. Prüfen, ob Kabel abgenutzt, gequetscht oder auf andere Weise beschädigt sind.
- 8. Prüfen, ob die Befestigungen der Netzteilabdeckung (Schrauben oder Nieten) vorhanden und unbeschädigt sind.

### **Elektrostatische Aufladung**

Alle Computerkomponenten, die Transistoren oder integrierte Schaltkreise (ICs) enthalten, müssen als empfindlich für elektrostatische Entladung betrachtet werden. Schäden durch elektrostatische Aufladung können eintreten, wenn Objekte unterschiedlich aufgeladen sind. Sie können Schäden durch elektrostatische Entladung verhindern, indem Sie die Ladung so ausgleichen, dass der Server, die Komponente, die Arbeitsmatte und die Person, die mit der Komponente umgeht, die gleiche Ladung aufweisen.

#### **Hinweise:**

- 1. Führen Sie produktspezifische Maßnahmen gegen elektrostatische Entladung durch, sofern diese über die hier beschriebenen Anforderungen hinausgehen.
- 2. Stellen Sie sicher, dass die verwendeten Geräte, die zum Schutz vor elektrostatischen Entladungen dienen, als in vollem Umfang wirksam zertifiziert sind (ISO 9000).

Beachten Sie beim Umgang mit aufladungsempfindlichen Komponenten Folgendes:

- v Bewahren Sie die Komponenten so lange in den Schutzhüllen auf, bis Sie sie im Produkt installieren.
- Vermeiden Sie es, andere Personen zu berühren.
- v Tragen Sie ein antistatisches Armband in dichtem Hautkontakt, so dass Sie die elektrostatische Ladung Ihres Körpers ableiten.
- v Verhindern Sie, dass die Komponente Ihre Kleidung berührt. Die meisten Kleidungsstücke sind Isolatoren und behalten ihre Ladung, auch wenn Sie ein antistatisches Armband tragen.
- v Verwenden Sie die schwarze Seite einer geerdeten Arbeitsmatte, um eine antistatische Arbeitsoberfläche zu erreichen. Die Matte ist insbesondere beim Umgang mit aufladungsempfindlichen Einheiten nützlich.
- v Wählen Sie ein Erdungssystem aus, z. B. eines aus der folgenden Liste. Damit können Sie einen Schutz erreichen, der der spezifischen Serviceanforderung entspricht.

**Anmerkung:** Ein Erdungssystem ist wünschenswert, jedoch nicht erforderlich, um Schäden durch elektrostatische Entladung zu verhindern.

- Schließen Sie die ESD-Masseanschlussklemme an irgendeinen Massepunkt des Gerätes, an ein Masseband oder an einen grün-und-gelben Schutzleiter an.
- Verwenden Sie einen gemeinsamen ESD-Massepunkt oder einen Referenzpunkt, während Sie an einem doppelt isolierten oder batteriebetriebenen System arbeiten. Sie können bei diesen Systemen auch Koaxial- und Steckerabschirmungen verwenden.
- Verwenden Sie bei Computern mit Wechselstromanschluss den runden Masseanschluss des Netzsteckers.

## **Anforderungen für die Erdung**

Die elektrische Erdung des Computers ist erforderlich, um die Sicherheit des Bedieners und die ordnungsgemäße Funktion des Systems zu gewährleisten. Die ordnungsgemäße Erdung der Netzsteckdose kann durch einen Elektriker überprüft werden, der über den entsprechendem fachlichen Nachweis verfügt.

# **Sicherheitshinweise (Übersetzungen in mehreren Sprachen)**

In diesem Abschnitt finden Sie die Sicherheits- und Gefahrenhinweise in den folgenden Sprachen:

- Englisch
- v Brasilianisches Portugiesisch
- Chinesisch
- Französisch
- Deutsch
- Italienisch
- Japanisch
- Koreanisch
- Spanisch

**Important:** All caution and danger statements in this IBM documentation begin with a number. This number is used to cross reference an English caution or danger statement with translated versions of the caution or danger statement in this section.

> For example, if a caution statement begins with a number 1, translations for that caution statement appear in this section under statement 1.

Be sure to read all caution and danger statements before performing any of the instructions.

#### **Statement 1**

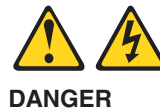

Electrical current from power, telephone and communication cables is hazardous.

**To avoid a shock hazard:**

- v **Do not connect or disconnect any cables or perform installation, maintenance, or reconfiguration of this product during an electrical storm.**
- v **Connect all power cords to a properly wired and grounded electrical outlet.**
- v **Connect to properly wired outlets any equipment that will be attached to this product.**
- v **When possible, use one hand only to connect or disconnect signal cables.**
- v **Never turn on any equipment when there is evidence of fire, water, or structural damage.**
- v **Disconnect the attached power cords, telecommunications systems, networks, and modems before you open the device covers, unless instructed otherwise in the installation and configuration procedure**s.
- v **Connect and disconnect cables as described in the following table when installing, moving, or opening covers on this product or attached devices.**

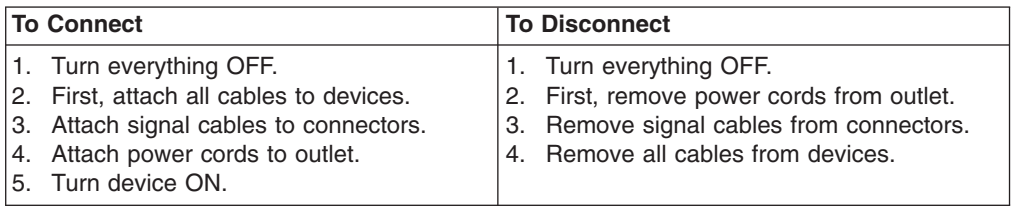

#### **Statement 2**

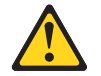

**Caution**

**When replacing the lithium battery, use only IBM Part Number 33F8354 or an equivalent type battery recommended by the manufacturer. If your system has a module containing a lithium battery, replace it only with the same module type made by the same manufacturer. The battery contains lithium and can explode if not properly used, handled, or disposed of.**

#### *Do not:*

- Throw or immerse into water
- Heat to more than  $100^{\circ}$ C (212 $^{\circ}$ F)
- Repair or disassemble

Dispose of the battery as required by local ordinances or regulations.

**Statement 3**

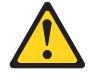

**Caution**

**When laser products (such as CD-ROMs, DVD-ROM drives, fiber optic devices, or transmitters) are installed, note the following:**

- v **Do not remove the covers. Removing the covers of the laser product could result in exposure to hazardous laser radiation. There are no serviceable parts inside the device.**
- v **Use of controls or adjustments or performance of procedures other than those specified herein might result in hazardous radiation exposure.**

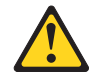

#### **DANGER**

**Some laser products contain an embedded Class 3A or Class 3B laser diode. Note the following:**

**Laser radiation when open. Do not stare into the beam, do not view directly with optical instruments, and avoid direct exposure to the beam.**

**Statement 4**

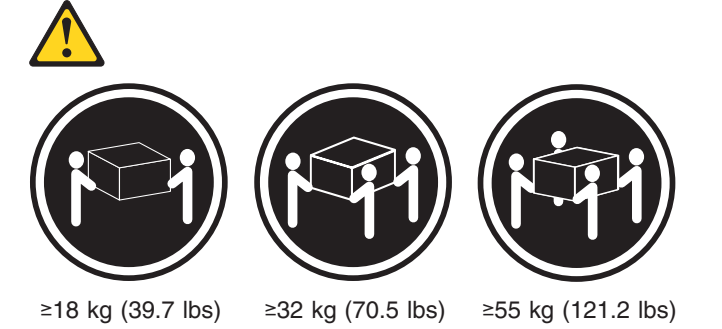

**Caution Use safe practices when lifting.**

### **Statement 5**

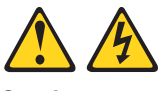

**Caution**

**The power control button on the device and the power switch on the power supply do not turn off the electrical current supplied to the device. The device also might have more than one power cord. To remove all electrical current from the device, ensure that all power cords are disconnected from the power source.**

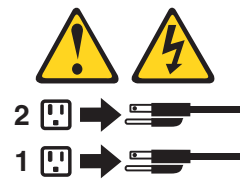

**Statement 8**

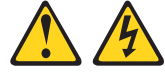

#### **Caution**

**Never remove the cover on a power supply or any part that has the following label attached.**

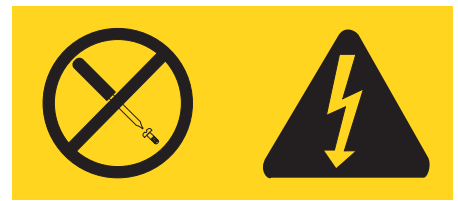

**Hazardous voltage, current, and energy levels are present inside any component that has this label attached.There are no serviceable parts inside these components. If you suspect a problem with one of these parts, contact a service technician.**

#### **Statement 10**

#### **Caution**

**Do not place any object weighing more than 82 kg (180 lbs.) on top of rack-mounted devices.**

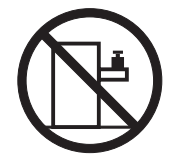

#### **Importante:**

Todas as instruções de cuidado e perigo da IBM documentation começam com um número. Este número é utilizado para fazer referência cruzada de uma instrução de cuidado ou perigo no idioma inglês com as versões traduzidas das instruções de cuidado ou perigo encontradas nesta seção.

Por exemplo, se uma instrução de cuidado é iniciada com o número 1, as traduções para aquela instrução de cuidado aparecem nesta seção sob a instrução 1.

Certifique-se de ler todas as instruções de cuidado e perigo antes de executar qualquer operação.

**Instrução 1**

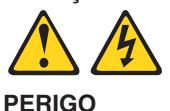

A corrente elétrica proveniente de cabos de alimentação, de telefone e de comunicações é perigosa.

Para evitar risco de choque:

- v Não conecte ou desconecte cabos e não realize instalação, manutenção ou reconfiguração deste produto durante uma tempestade com raios.
- v Conecte todos os cabos de alimentação a tomadas elétricas corretamente instaladas e aterradas.
- v Conecte todos os equipamentos ao qual esse produto será conectado a tomadas corretamente instaladas.
- Sempre que possível, utilize apenas uma das mãos para conectar ou desconectar cabos de sinal.
- v Nunca ligue qualquer equipamento quando existir evidência de danos por fogo, água ou na estrutura.
- v Desconecte cabos de alimentação, sistemas de telecomunicação, redes e modems antes de abrir as tampas dos dispositivos, a menos que especificado de maneira diferente nos procedimentos de instalação e configuração.
- v Conecte e desconecte cabos conforme descrito na seguinte tabela, ao instalar ou movimentar este produto ou os dispositivos conectados, ou ao abrir suas tampas.

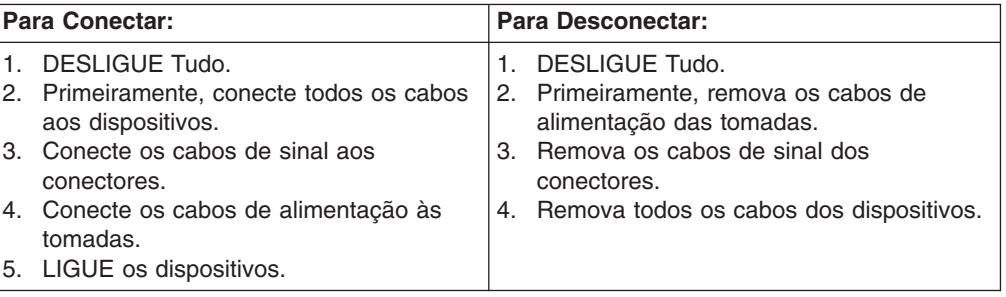

**Instrução 2**

**CUIDADO:**

Ao substituir a bateria de lítio, utilize apenas uma bateria IBM, Número de Peça 33F8354 ou uma bateria de tipo equivalente, recomendada pelo fabricante. Se o seu sistema possui um móídulo com uma bateria de lítio, substitua-o apenas pelo mesmo tipo de mídulo, do mesmo fabricante. A bateria contém lítio e pode explodir se não for utilizada, manuseada e descartada de maneira correta.

Não:

- Jogue ou coloque na água
- Aqueça a mais de 100 $^{\circ}$ C (212 $^{\circ}$ F)
- Conserte nem desmonte

Para descartar a bateria, entre em contato com a área de atendimento a clientes IBM, pelo telefone (011) 889-8986, para obter informações sobre como enviar a bateria pelo correio para a IBM.

**Instrução 3**

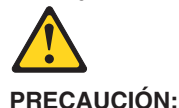

Quando produtos a laser (unidades de CD-ROM, unidades de DVD, dispositivos de fibra ítica, transmissores, etc.) estiverem instalados, observe o seguinte:

- v Não remova as tampas. A remoção das tampas de um produto a laser pode resultar em exposição prejudicial à radiação de laser. Nenhuma peça localizada no interior do dispositivo pode ser consertada.
- A utilização de controles ou ajustes ou a execução de procedimentos diferentes dos especificados aqui pode resultar em exposição prejudicial à radiação.

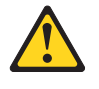

**PERIGO**

Alguns produtos a laser contêm um diodo laser da Classe 3A ou Classe 3B embutido. Observe o seguinte:

Radiação de laser quando aberto. Não olhe diretamente para o raio a olho nu ou com instrumentos íticos, e evite exposição direta ao raio.

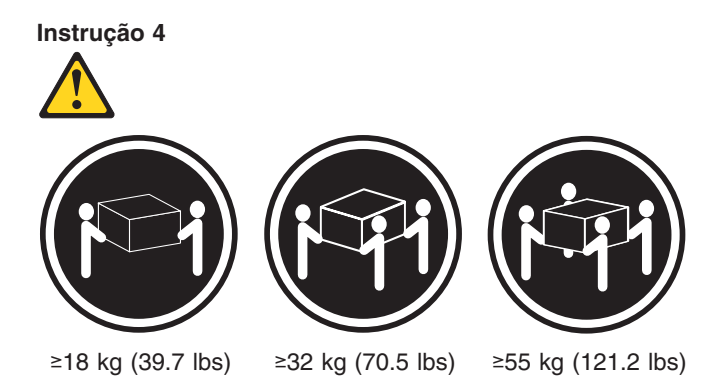

#### **CUIDADO:**

Ao levantar a máquina, faça-o com segurança.

**Instrução 5 CUIDADO:**

Os botões Liga/Desliga localizados no dispositivo e na fonte de alimentação não desligam a corrente elétrica fornecida ao dispositivo. O dispositivo também pode ter mais de um cabo de alimentação. Para remover toda a corrente elétrica do dispositivo, assegure que todos os cabos de alimentação estejam desconectados da fonte de energia elétrica.

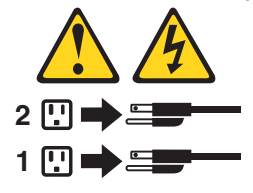

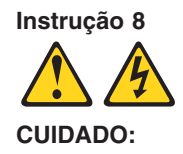

**Nunca remova a tampa de uma fonte de alimentação ou de qualquer peça que tenha esta etiqueta afixada.**

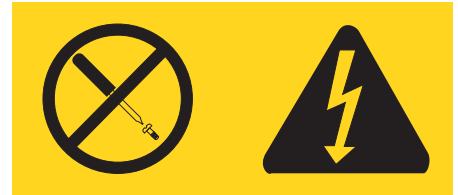

Níveis perigosos de voltagem, corrente e energia estão presentes em qualquer componente que tenha esta etiqueta afixada. Nenhuma peça localizada no interior desses componentes pode ser consertada. Se você suspeitar de algum problema em alguma dessas peças, entre em contato com um técnico IBM.

#### **Instrução 10**

#### **CUIDADO:**

Não coloque nenhum objeto com peso superior a 82 kg (180 lbs.) sobre dispositivos montados em rack.

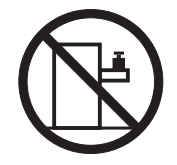

重要:

Server Library 中的所有提醒和危险条款<br>前都有一个数字标识。该数字是用来交叉引用一个英<br>文的提醒和危险条款及本部分中的与之对应的已翻译<br>成其它文字的提醒和危险条款。

例如, 如果一个提醒条款前的数字为 1, 则本部分中相<br>应的译文也带有标号 1。

在执行任何指示的操作之前, 请确保您已经阅读了全部<br>提醒和危险条款。

声明 1

 $\bigwedge$ 八

危险

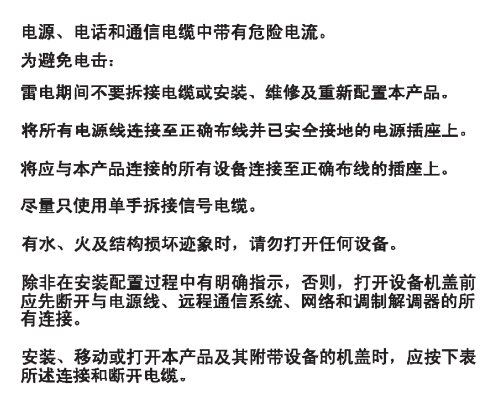

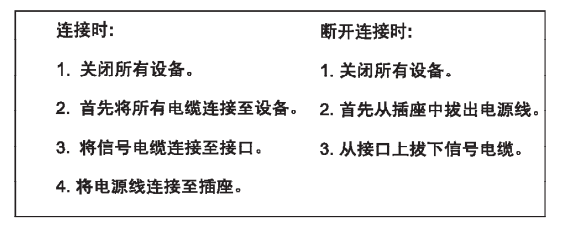

声明2

 $\triangle$ 警告: 更换锂电池时,只能使用 IBM 产品号 33F8354 或者是厂商推荐的等同<br>类型的电池。 如果系统模块中含有锂电池,则只能使用同一厂商制造的同一类型的模<br>块进行更换。电池中含有锂,如果使用、拿放或处理不当,可能会发生<br>爆炸。

请勿对电池进行下列操作:<br>扔入或浸入水电 <sup>。</sup><br>加热超过 100 〈212 F〉<br>进行修理或分解<br>请按本地法规要求处理电池。

声明3

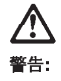

安装激光产品(如 CD-ROM、DVD 驱动器、光纤设备或送话器)时,应注<br>意以下事项:

不要拆除外盖。拆除激光产品的外盖可能会导致激光辐射的危险,本设备中<br>没有用户可维修的部件。

非此处指定的其它控制、调整或与性能有关的操作都有可能导致激光辐射的<br>危险。

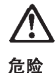

某些激光产品中包含内嵌的 3A 级或 3B 级激光二极管。请注意以下事项。 |<br>|打开时会产生激光辐射。不要直视光束,不要使用光学仪器直接观看光束,<br>|避免直接暴露于光束之下。 声明 4

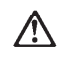

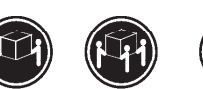

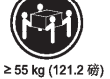

≥18 kg (37 磅) ≥32 kg (70.5 磅) 警告: ……<br>抬起时请采用安全操作方法。

声明 5

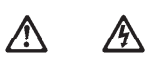

警告:

使用设备上的电源控制按钮和电源上的开关都不能断开本设备上的电流。<br>另外,本设备可能带有多条电源线。如要断开设备上的所有电流,请确<br>保所有电源线均己与电源断开连<del>筷</del>。

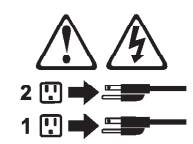

声明 6

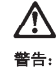

如果在电源线连接设备的一端安装了固定松紧夹,则必须将电源线的另一端连接至<br>使用方便的电源。

声明7

# **/\**

警告:

如果设备带有外门,则在移动或抬起设备前应将其拆除或固定<br>以避免造成人员伤害。外门支撑不了设备的重量。

声明 8

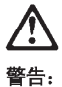

...<br>不要拆除电源外盖或贴有下列标签的任何部件。

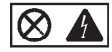

贴有此标签的组件内部存在高电压、高电流的危险。这些组件中<br>没有用户可维修的部件。如果怀疑其中的部件存在问题,应与服<br>务技术人员联系。

声明9

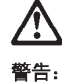

为避免人员伤害, 拆除设备上的风扇前应拨下热插拨风扇电缆。

声明 10

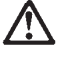

警告:

机柜安装的设备上面不能放置重于 82kg (180磅) 的物品。

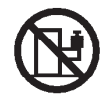

> 82 kg (180 磅)

重要資訊:

Server Library 中所有「注意」及「危險」的聲明均以數字開始。此一數字是用來作為交互參考之用,英文「注意」或「危險」聲明可在本節中找到相同内容的「注意」或「危險」聲明的譯文。

例如,有一「危險」聲明以數字1開始,則該「危險」聲明的譯文將 出現在本節的「聲明」1中。

執行任何指示之前,請詳讀所有「注意」及「危險」的聲明。

聲明1

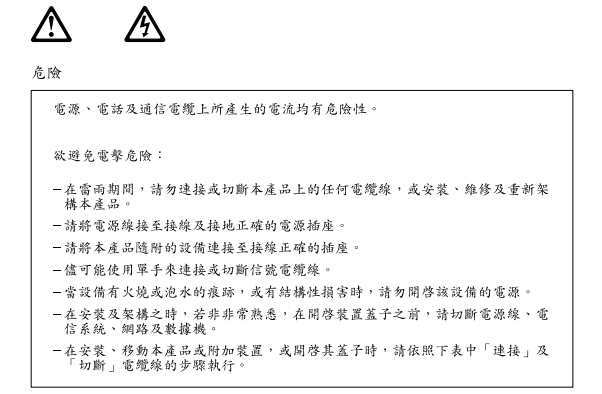

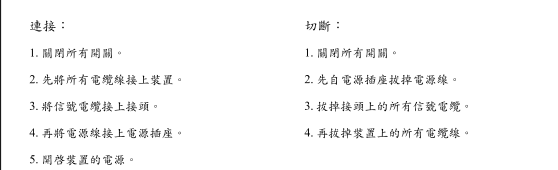

聲明2

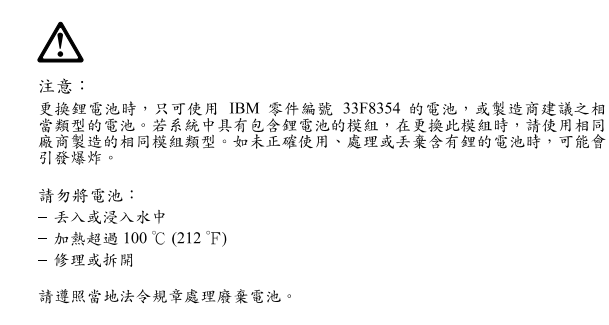

聲明3

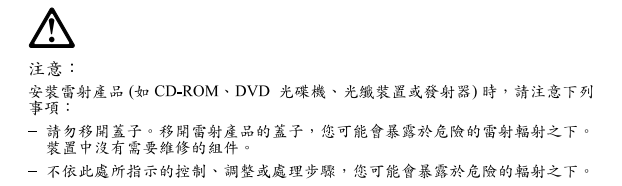

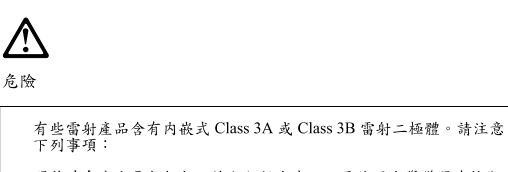

開啓時會產生需射輻射。請勿凝視光束,不要使用光學儀器直接觀<br>察,且應避免直接暴露在光束下。

聲明 4

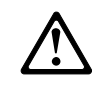

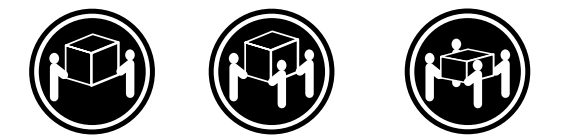

≥ 18公斤 (37磅) ≥ 32公斤 (70.5磅) ≥ 55公斤 (121.2磅)

注意: 抬起裝置時,請注意安全措施。

聲明 5

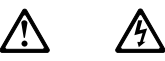

注意: ,<br>装置上的電源控制按鈕及電源供應器上的電源開關均無法關閉裝置上的電<br>流。 。<br>本装置可能有一條以上的電源線。如要移除装置上的所有電流,請確認所<br>有電源線已與電源分離。

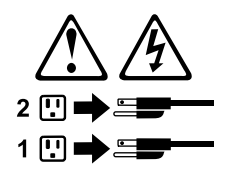

聲明8

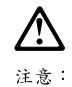

.<br>嚴禁移除電源供應器的蓋子,或任何貼有下列標籤的組件。

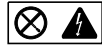

-<br>貼有此標籤的元件内均有危險的電壓、電流及能源。這些元件中沒有需要<br>維修的組件。若察覺問題發生在上述組件時,請與服務人員聯絡。

聲明 10

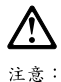

請勿將任何重量超過82公斤(180磅)的物品置於已安裝機架的裝置上方。

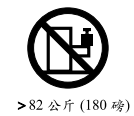

Anhang B. Zugehörige Serviceinformationen 131

#### **Important:**

Toutes les consignes Attention et Danger indiquées dans la bibliothèque IBM documentation sont précédées d'un numéro. Ce dernier permet de mettre en correspondance la consigne en anglais avec ses versions traduites dans la présente section.

Par exemple, si une consigne de type Attention est précédée du chiffre 1, ses traductions sont également précédées du chiffre 1 dans la présente section.

Prenez connaissance de toutes les consignes de type Attention et Danger avant de procéder aux opérations décrites par les instructions.

**Notice n° 1**

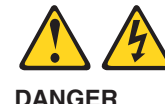

Le courant électrique passant dans les câbles de communication, ou les cordons téléphoniques et d'alimentation peut être dangereux.

Pour éviter tout risque de choc électrique:

- v Ne manipulez aucun câble et n'effectuez aucune opération d'installation, d'entretien ou de reconfiguration de ce produit au cours d'un orage.
- v Branchez tous les cordons d'alimentation sur un socle de prise de courant correctement câblé et mis à la terre.
- v Branchez sur des socles de prise de courant correctement câblés tout équipement connecté à ce produit.
- v Lorsque cela est possible, n'utilisez qu'une seule main pour connecter ou déconnecter les câbles d'interface.
- v Ne mettez jamais un équipement sous tension en cas d'incendie ou d'inondation, ou en présence de dommages matériels.
- v Avant de retirer les carters de l'unité, mettez celle-ci hors tension et déconnectez ses cordons d'alimentation, ainsi que les câbles qui la relient aux réseaux, aux systèmes de télécommunication et aux modems (sauf instruction contraire mentionnée dans les procédures d'installation et de configuration).
- v Lorsque vous installez ou que vous déplacez le présent produit ou des périphériques qui lui sont raccordés, reportez-vous aux instructions ci-dessous pour connecter et déconnecter les différents cordons.

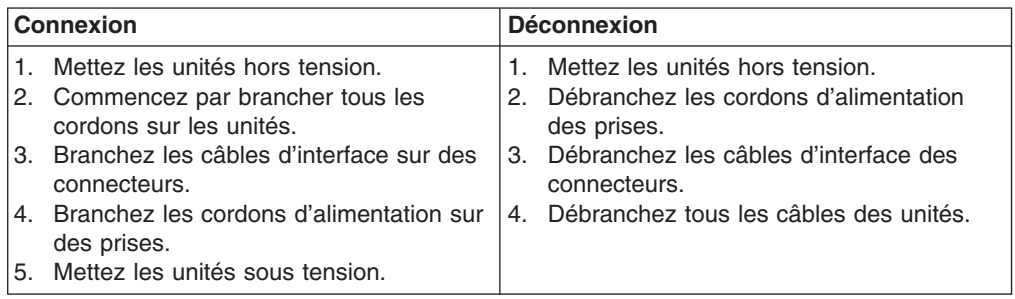

**Notice n° 2 ATTENTION:**

**Remplacez la pile au lithium usagée par une pile de référence identique exclusivement - voir la référence IBM - ou par une pile équivalente recommandée par le fabricant. Si votre système est doté d'un module contenant une pile au lithium, vous devez le remplacer uniquement par un module identique, produit par le même fabricant. La pile contient du lithium et présente donc un risque d'explosion en cas de mauvaise manipulation ou utilisation.**

- v **Ne la jetez pas à l'eau.**
- v **Ne l'exposez pas à une température supérieure à 100 °C.**
- v **Ne cherchez pas à la réparer ou à la démonter.**

**Pour la mise au rebut, reportez-vous à la réglementation en vigueur.**

**Notice n° 3**

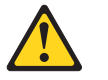

#### **ATTENTION:**

**Si des produits laser sont installés (tels que des unités de CD-ROM ou de DVD, des périphériques contenant des fibres optiques ou des émetteurs-récepteurs), prenez connaissance des informations suivantes:**

- v **N'ouvrez pas ces produits pour éviter une exposition directe au rayon laser. Vous ne pouvez effectuer aucune opération de maintenance à l'intérieur.**
- v **Pour éviter tout risque d'exposition au rayon laser, respectez les consignes de réglage et d'utilisation des commandes, ainsi que les procédures décrites dans le présent document.**

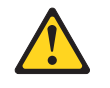

#### **DANGER**

**Certains produits laser contiennent une diode laser de classe 3A ou 3B. Prenez connaissance des informations suivantes:**

**Rayonnement laser lorsque le carter est ouvert. évitez de regarder fixement le faisceau ou de l'observer à l'aide d'instruments optiques. évitez une exposition directe au rayon.**

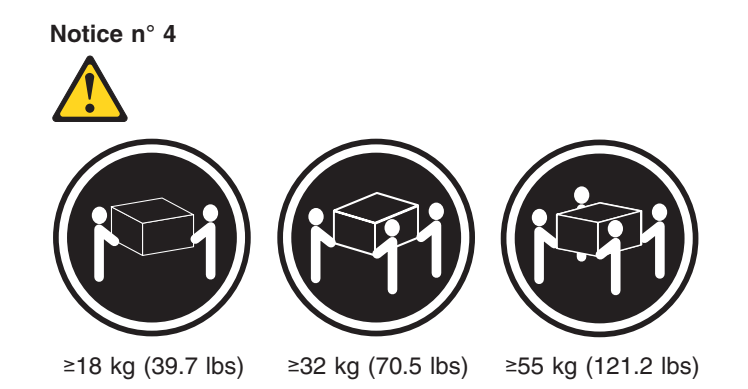

#### **ATTENTION:**

Faites-vous aider pour soulever ce produit.

**Notice n° 5**

**ATTENTION:**

**Le bouton de mise sous tension/hors tension de l'unité et l'interrupteur d'alimentation du bloc d'alimentation ne coupent pas l'arrivée de courant électrique à l'intérieur de la machine. Il se peut que votre unité dispose de plusieurs cordons d'alimentation. Pour isoler totalement l'unité du réseau électrique, débranchez tous les cordons d'alimentation des socles de prise de courant.**

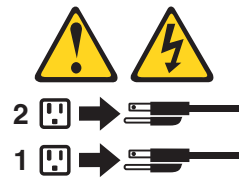

**Notice n° 8**

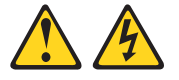

#### **ATTENTION:**

N'ouvrez jamais le bloc d'alimentation ou tout élément sur lequel e apposée l'étiquette cidessous.

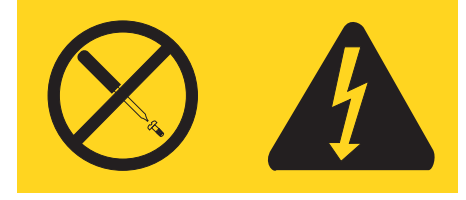

Des tensions et des courants dangereux sont présents à l'intérie de tout composant sur lequel est apposée cette étiquette. Ces éléments ne peuvent pas être réparés. Si vous pensez qu'ils peuvent être à l'origine d'un incident, prene contact avec un technicien de maintenance.
**Notice n° 10**

**ATTENTION:**

Ne posez pas d'objet dont le poids dépasse 82 kg sur les unités montées en armoire.

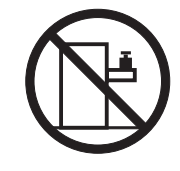

#### **Wichtig:**

Alle Sicherheitshinweise in dieser IBM Dokumentation beginnen mit einer Nummer. Diese Nummer verweist auf einen englischen Sicherheitshinweis mit den übersetzten Versionen dieses Hinweises in diesem Abschnitt.

Wenn z. B. ein Sicherheitshinweis mit der Nummer 1 beginnt, so erscheint die Übersetzung für diesen Sicherheitshinweis in diesem Abschnitt unter dem Hinweis 1.

Lesen Sie alle Sicherheitshinweise, bevor Sie eine Anweisung ausführen.

**Hinweis 1**

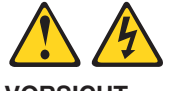

**VORSICHT**

Elektrische Spannungen von Netz-, Telefon- und Datenübertragungsleitungen sind gefährlich.

Aus Sicherheitsgründen:

- v Bei Gewitter an diesem Gerät keine Kabel anschließen oder lösen. Ferner keine Installations-, Wartungs- oder Rekonfigurationsarbeiten durchführen.
- v Gerät nur an eine Schutzkontaktsteckdose mit ordnungsgemäß geerdetem Schutzkontakt anschließen.
- Alle angeschlossenen Geräte ebenfalls an Schutzkontaktsteckdosen mit ordnungsgemäß geerdetem Schutzkontakt anschließen.
- v Signalkabel möglichst einhändig anschließen oder lösen.
- v Keine Geräte einschalten, wenn die Gefahr einer Beschädigung durch Feuer, Wasser oder andere Einflüsse besteht.
- v Die Verbindung zu den angeschlossenen Netzkabeln, Telekommunikationssystemen, Netzwerken und Modems ist vor dem Öffnen des Gehäuses zu unterbrechen. Es sei denn, dies ist in den zugehörigen Installations- und Konfigurationsprozeduren anders angegeben.
- v Nur nach den nachfolgend aufgeführten Anweisungen arbeiten, die für Installation, Transport oder Öffnen von Gehäusen von Personal Computern oder angeschlossenen Einheiten gelten.

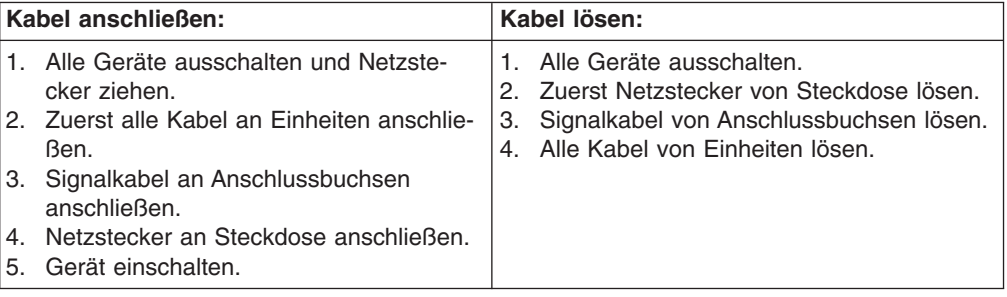

**Hinweis 2**

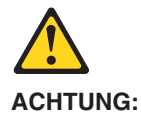

Eine verbrauchte Batterie nur durch eine Batterie mit der IBM Teilenummer 33F8354 oder eine gleichwertige, vom Hersteller empfohlene Batterie ersetzen. Enthält das System ein Modul mit einer Lithium-Batterie, dieses nur durch ein Modul desselben Typs und vom selben Hersteller ersetzen. Die Batterie enthält Lithium und kann bei unsachgemäßer Verwendung, Handhabung oder Entsorgung explodieren.

Die Batterie nicht:

- mit Wasser in Berührung bringen.
- über 100 C erhitzen.
- reparieren oder zerlegen.

Die örtlichen Bestimmungen für die Entsorgung von Sondermüll beachten.

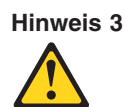

#### **ACHTUNG:**

Wenn ein Laserprodukt (z. B. CD-ROM-Laufwerke, DVD-Laufwerke, Einheiten mit Glasfaserkabeln oder Transmitter) installiert ist, beachten Sie Folgendes.

- v Das Entfernen der Abdeckungen des CD-ROM-Laufwerks kann zu gefährlicher Laserstrahlung führen. Es befinden sich keine Teile innerhalb des CD-ROM-Laufwerks, die vom Benutzer gewartet werden müssen. Die Verkleidung des CD-ROM-Laufwerks nicht öffnen.
- Steuer- und Einstellelemente sowie Verfahren nur entsprechend den Anweisungen im vorliegenden Handbuch einsetzen. Andernfalls kann gefährliche Laserstrahlung auftreten.

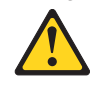

#### **VORSICHT**

Manche CD-ROM-Laufwerke enthalten eine eingebaute Laserdiode der Klasse 3A oder 3B. Die nachfolgend aufgeführten Punkte beachten.

Laserstrahlung bei geöffneter Tür. Niemals direkt in den Laserstrahl sehen, nicht direkt mit optischen Instrumenten betrachten und den Strahlungsbereich meiden.

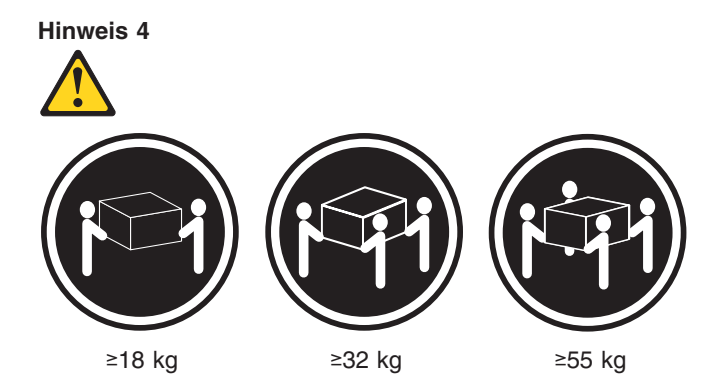

#### **ACHTUNG:**

Beim Anheben der Maschine die vorgeschriebenen Sicherheitsbestimmungen beachten.

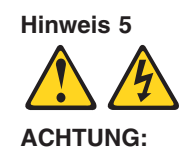

Mit dem Netzschalter an der Einheit und am Netzteil wird die Stromversorgung für die Einheit nicht unterbrochen. Die Einheit kann außerdem mit mehreren Netzkabeln ausgestattet sein. Um die Stromversorgung für die Einheit vollständig zu unterbrechen, müssen alle zum Gerät führenden Netzkabel getrennt werden.

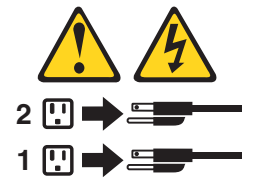

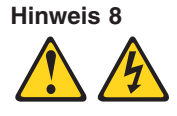

**ACHTUNG:**

Die Abdeckung oder eine Komponente eines Netzteils, die wie nachfolgend aufgeführt gekennzeichnet ist, darf keinesfalls entfernt werden.

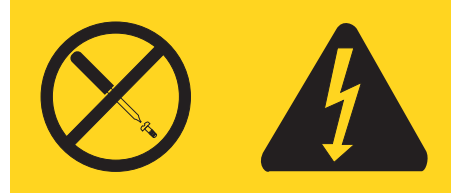

In Komponenten, die so gekennzeichnet sind, können gefährliche Spannungen anliegen. In diesen Komponenten sind keine Teile vorhanden, die vom Benutzer gewartet werden müssen. Besteht der Verdacht, dass an einem dieser Teile ein Fehler aufgetreten ist, ist ein IBM Kundendiensttechniker zu verständigen.

**Hinweis 10**

**ACHTUNG:**

Keine Gegenstände, die mehr als 82 kg wiegen, auf Rackeinheiten ablegen.

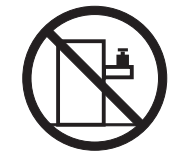

#### **Importante:**

Tutti gli avvisi di attenzione e di pericolo riportati nella pubblicazione IBM documentation iniziano con un numero. Questo numero viene utilizzato per confrontare avvisi di attenzione o di pericolo in inglese con le versioni tradotte riportate in questa sezione.

Ad esempio, se un avviso di attenzione inizia con il numero 1, la relativa versione tradotta è presente in questa sezione con la stessa numerazione.

Prima di eseguire una qualsiasi istruzione, accertarsi di leggere tutti gli avvisi di attenzione e di pericolo.

**Avviso 1**

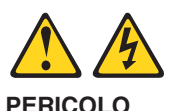

La corrente elettrica circolante nei cavi di alimentazione, del telefono e di segnale è pericolosa.

Per evitare il pericolo di scosse elettriche:

- v Non collegare o scollegare i cavi, non effettuare l'installazione, la manutenzione o la riconfigurazione di questo prodotto durante i temporali.
- v Collegare tutti i cavi di alimentazione ad una presa elettrica correttamente cablata e munita di terra di sicurezza.
- Collegare qualsiasi apparecchiatura collegata a questo prodotto ad una presa elettrica correttamente cablata e munita di terra di sicurezza.
- v Quando possibile, collegare o scollegare i cavi di segnale con una sola mano.
- v Non accendere qualsiasi apparecchiatura in presenza di fuoco, acqua o se sono presenti danni all'apparecchiatura stessa.
- v Scollegare i cavi di alimentazione, i sistemi di telecomunicazioni, le reti e i modem prima di aprire i coperchi delle unità, se non diversamente indicato nelle procedure di installazione e configurazione.
- v Collegare e scollegare i cavi come descritto nella seguente tabella quando si effettuano l'installazione, la rimozione o l'apertura dei coperchi di questo prodotto o delle unità collegate.

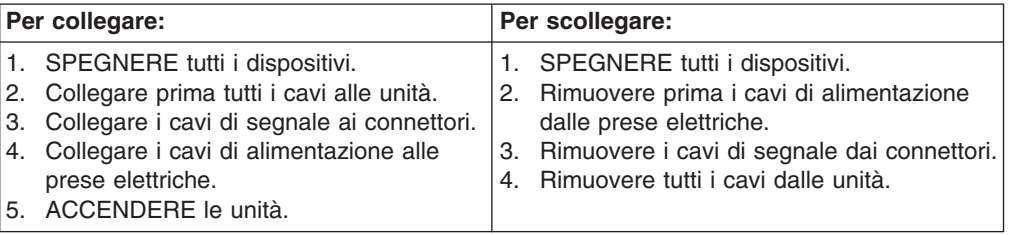

**Avviso 2 ATTENZIONE:**

Quando si sostituisce la batteria al litio, utilizzare solo una batteria IBM con numero parte 33F8354 o batterie dello stesso tipo o di tipo equivalente consigliate dal produttore. Se il sistema di cui si dispone è provvisto di un modulo contenente una batteria al litio, sostituire tale batteria solo con un tipo di modulo uguale a quello fornito dal produttore. La batteria contiene litio e può esplodere se utilizzata, maneggiata o smaltita impropriamente.

Evitare di:

- v Gettarla o immergerla in acqua
- Riscaldarla ad una temperatura superiore ai 100°C
- v Cercare di ripararla o smontarla

Smaltire secondo la normativa in vigore (D.Lgs 22 del 5/2/9) e successive disposizioni nazionali e locali.

#### **Avviso 3**

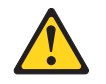

#### **ATTENZIONE:**

Quando si installano prodotti laser come, ad esempio, le unità DVD, CD-ROM, a fibre ottiche o trasmettitori, prestare attenzione a quanto segue:

- v Non rimuovere i coperchi. L'apertura dei coperchi di prodotti laser può determinare l'esposizione a radiazioni laser pericolose. All'interno delle unità non vi sono parti su cui effettuare l'assistenza tecnica.
- v L'utilizzo di controlli, regolazioni o l'esecuzione di procedure non descritti nel presente manuale possono provocare l'esposizione a radiazioni pericolose.

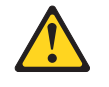

#### **PERICOLO**

Alcuni prodotti laser contengono all'interno un diodo laser di Classe 3A o Classe 3B. Prestare attenzione a quanto segue:

Aprendo l'unità vengono emesse radiazioni laser. Non fissare il fascio, non guardarlo direttamente con strumenti ottici ed evitare l'esposizione diretta al fascio.

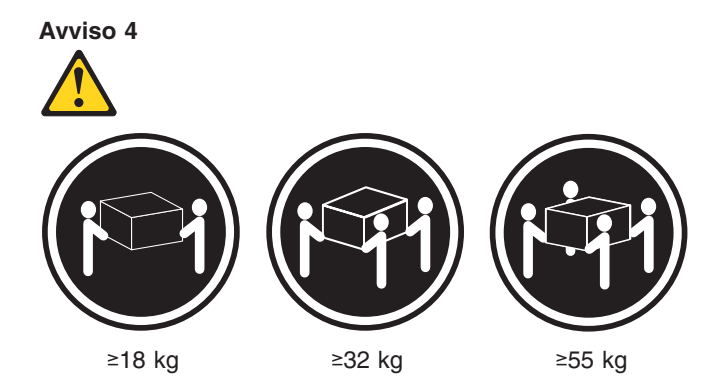

#### **ATTENZIONE:**

Durante il sollevamento della macchina seguire delle norme di sicurezza.

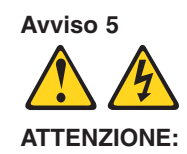

Il pulsante del controllo dell'alimentazione situato sull'unità e l'interruttore di alimentazione posto sull'alimentatore non disattiva la corrente elettrica fornita all'unità. L'unità potrebbe disporre di più di un cavo di alimentazione. Per disattivare la corrente elettrica dall'unità, accertarsi che tutti i cavi di alimentazione siano scollegati dalla sorgente di alimentazione.

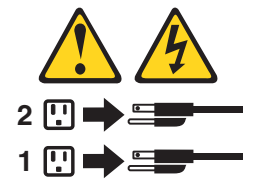

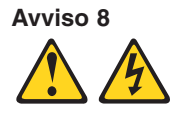

**ATTENZIONE:**

Non togliere mai il coperchio di un alimentatore o qualsiasi parte su cui è posta la seguente etichetta.

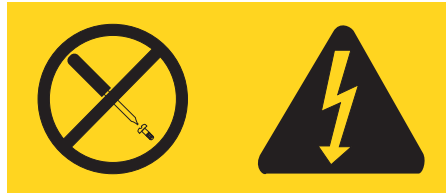

Tensioni pericolose, corrente e livelli di energia sono presenti all'interno del componente su cui è posta questa etichetta. All'interno di questi componenti non vi sono parti su cui effettuare l'assistenza tecnica. Se si sospetta un problema in una di queste parti, rivolgersi ad un tecnico di manutenzione.

**Avviso 10**

#### **ATTENZIONE:**

Non poggiare oggetti che pesano più di 82 kg sulla parte superiore delle unità montate in rack.

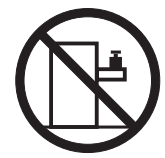

#### 重要

Netfinity Server ライブラリーにあるすべての注意および危険の記述は 数字で始まります。この数字は、英語版の注意および危険の記述と翻訳さ 、<br><br>れた注意および危険の記述を相互参照するために使用します。

例えば、もし注意の記述が数字の1で始まってる場合は、その注意の翻訳は、 記述1 の下にあります。

手順を実施する前に、すべての注意;

· 記述 1

## ∧ 危険

感電を防止するため、雷の発生時には、いかなるケーブルの 取り付けまたは取り外しも行わないでください。また導入、 保守、再構成などの作業も行わないでください。

感電を防止するため:

- 電源コードは正しく接地および配線が行われている 電源に接続してください。
- 本製品が接続されるすべての装置もまた正しく配線 された電源に接続されている必要があります。

できれば、信号ケーブルに取り付けまたは取り外しのとき は片方の手のみで行うようにしてください。これにより、 電位差がある二つの表面に触ることによる感電を防ぐことが できます。

電源コード、電話ケーブル、通信ケーブルからの電流は身体に 危険を及ぼします。設置、移動、または製品のカバーを開けたり 装置を接続したりするときには、以下のようにケーブルの接続、 取り外しを行ってください。

#### 接続するには 取り外すには

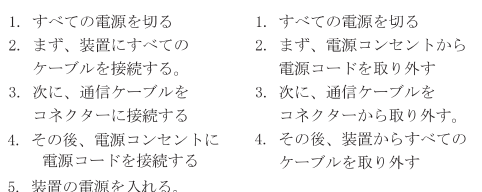

·記述 2

< 注意

本製品には、システム・ボード上にリチウム電池が使用さ れています。電池の交換方法や取り扱いを誤ると、発熱、 発火、破裂のおそれがあります。 電池の交換には、IBM部品番号33F8354の電池またはメーカー 推奨の同等の電池を使用してください。 交換用電池の購入については、お買い求めの販売店または 弊社の営業担当までお問い合わせください。 電池は幼児の手の届かない所に置いてください。 万一、幼児が電池を飲み込んだときは、直ちに医師に相談 してください。 以下の行為は絶対にしないでください。 ー水にぬらすこと -100度C 以上の過熱や焼却 ー分解や充電 ーショート 電池を廃棄する場合、および保存する場合にはテープなど で絶縁してください。他の金属や電池と混ざると発火、 破裂の原因となります。電池は地方自治体の条例、または 規則に従って廃棄してください。ごみ廃棄場で処分される ごみの中に捨てないでください。

•記述 3

## △注意

レーザー製品(CD-ROM、DVD、または光ファイバー装置または 送信器など)が組み込まれている場合は、下記に御注意ください。

- -ここに記載されている制御方法、調整方法、または性能を超えて使用 すると、危険な放射線を浴びる可能性があります。
- ドライブのカバーを開けると、危険な放射線を浴びる可能性があります。 ドライブの内部に修理のために交換可能な部品はありません。カバーを 開けないでください。

△ 危険

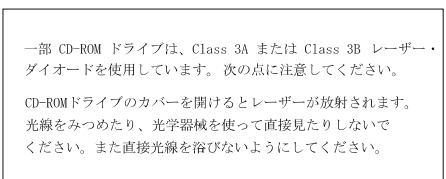

·記述 4

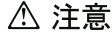

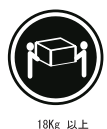

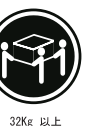

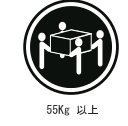

装置を持ち上げる場合は、安全に持ち上げる方法に従ってください。

·記述 5

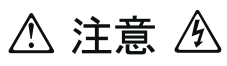

サーバーの前面にある電源制御ボタンは、サーバーに供給された 電流を遮断しません。 サーバーには、複数の電源コードが接続されているかもしれません。 サーバーから電流を完全に遮断するために、すべての電源コードが 電源から取り外されていることを確認してください。

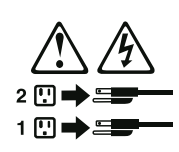

·記述 8

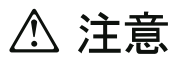

この機器のなかにある電源のカバーは取り外さないでください。 また、下記のラベルが貼られているいかなる部品(電源のバック・ プレーンおよびACボックス)も取り外さないでください。

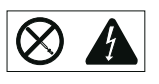

電源、電源のバックプレーンおよび AC ボックスの内部には 危険な電圧、電流およびエネルギーがあり危険です。 電源、電源のバックプレーンおよび AC ボックスの内部には 保守部品はありません。 これらの部品に問題があるときは販売店または保守サービス会社 にご連絡ください。

· 記述 10

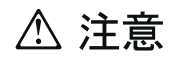

ラック・モデルのサーバーの上に 82 Kg 以上の物を置かないで ください。

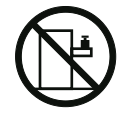

#### 중요:

본 *Server Library*에 있는 모든 주의 및 위험 경고문은 번호로<br>시작합니다. 이 번호는 영문 주의 혹은 위험 경고문과 이 절에 나오는<br>번역된 버전의 주의 혹은 위험 경고문을 상호 참조하는 데 사용됩니다.

예를 들어, 주의 경고문이 번호 1로 시작하면, 번역된 해당 주의<br>경고문을 본 절의 경고문 1에서 찾아볼 수 있습니다.

모든 지시사항을 수행하기 전에 반드시 모든 주의 및 위험 경고문을<br>읽으십시오.

경고문 1

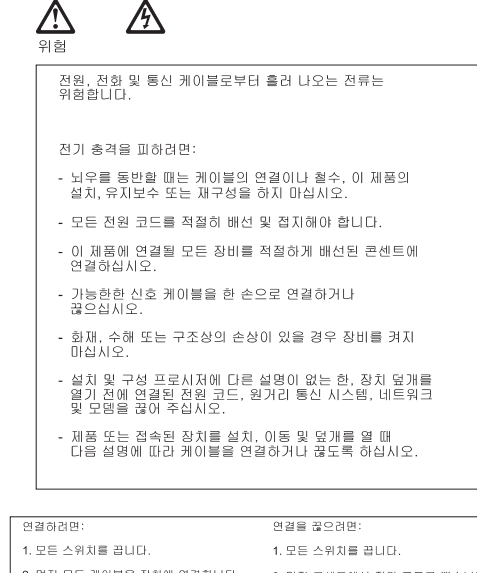

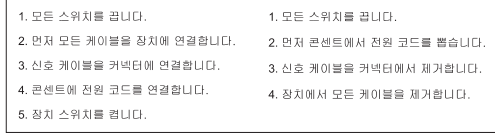

경고문 2

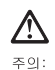

리튬 배터리를 교체할 때는 IBM 부품 번호 33F8354 또는 제조업체에서<br>권장하는 동등한 유형의 배터리를 사용하십시오. 시스템에 리튬 배터리를<br>갖고 있는 모듈이 있으면 동일한 제조업체에서 생산된 동일한 모듈<br>유한 지원하지 않으면 폭발할 수 있습니다.<br>또는 처분하지 않으면 폭발할 수 있습니다.

다음을 주의하십시오.

- 던지거나 물에 담그지 않도록 하십시오.<br>- 100°C(212°F) 이상으로 가열하지 마십시오.<br>- 수리하거나 분해하지 마십시오.

지역 법령이나 규정의 요구에 따라 배터리를 처분하십시오.

경고문 3

### $\bigtriangleup$ 주의:

수의:<br>레이저 제품(<mark>CD-ROMs, DVD</mark> 드라이브, 광 장치 또는 트랜스미터 등과<br>같은)이 설치되어 있을 경우 다음을 유의하십시오.

- 덮개를 제거하지 마십시오. 레이저 제품의 덮개를 제거했을 경우<br>위험한 레이저 광선에 노출될 수 있습니다. 이 장치 안에는 서비스를<br>받을 수 있는 부품이 없습니다.

- 여기에서 지정하지 않은 방식의 제어, 조절 또는 실행으로 인해 위험한<br>레이저 광선에 노출될 수 있습니다.

### Λ 위험

.<br>일부 레이저 제품에는 클래서 3A 또는 클래스 3B 레이저<br>다이오드가 들어 있습니다. 다음을 주의하십시오. 열면 레이저 광선에 노출됩니다. 광선을 주시하거나 광학 기계를<br>직접 쳐다보지 않도록 하고 광선에 노출되지 않도록 하십시오.

경고문 4

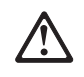

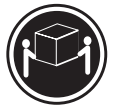

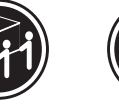

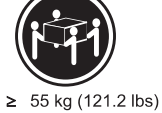

 $≥18$  kg (37 lbs)  $≥ 32$  kg (70.5 lbs) 주의:

기계를 들 때는 안전하게 들어 올리십시오.

경고문 5

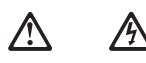

주의:<br>장치의 전원 제어 버튼 및 전원 공급기의 전원 스위치는 장치에<br>공급되는 전류를 차단하지 않습니다. 장치에 둘 이상의 전원 코드가<br>연결되어 있을 수도 있습니다. 장치에서 모든 전류를 차단하려면<br>모든 전원 코드가 전원으로부터 차단되어 있는 지 확인하십시오.

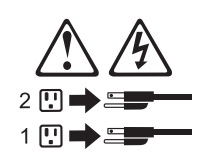

경고문 8

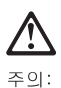

, , , ,<br>다음 레이블이 붙어 있는 전원 공급기나 부품의 덮개를 제거하지<br>마십시오.

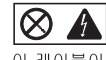

\_\_\_\_\_\_\_\_\_\_\_\_\_\_\_\_\_<br>에네지 레벨이 있습니다. 이 컴포넌트 안에는 위험한 전압, 전류 및<br>에너지 레벨이 있습니다. 이 컴포넌트 안에는 서비스 받을 수<br>있는 부품이 없습니다. 이들 부품에 문제가 있을 경우 서비스<br>기술자에게 문의하십시오.

경고문 10

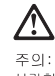

<u>∧</u><br>주의:<br>서랍형 모델의 장치 상단에 82 kg(180 lbs.)이 넘는 물체를 올려<br>놓치 마십시오.

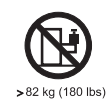

#### **Importante:**

Todas las declaraciones de precauciín de esta IBM documentation empiezan con un número. Dicho número se emplea para establecer una referencia cruzada de una declaraciín de precauciín o peligro en inglés con las versiones traducidas que de dichas declaraciones pueden encontrarse en esta secciín.

Por ejemplo, si una declaraciín de peligro empieza con el número 1, las traducciones de esta declaraciín de precauciín aparecen en esta secciín bajo Declaraciín 1.

Lea atentamente todas las declaraciones de precauciín y peligro antes de llevar a cabo cualquier operaciín.

**Declaración 1**

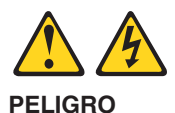

La corriente eléctrica de los cables telefínicos, de alimentaciín y de comunicaciones es perjudicial.

Para evitar una descarga eléctrica:

- v No conecte ni desconecte ningún cable ni realice las operaciones de instalaciín, mantenimiento o reconfiguraciín de este producto durante una tormenta.
- v Conecte cada cable de alimentaciín a una toma de alimentaciín eléctrica con conexiín a tierra y cableado correctos.
- Conecte a tomas de alimentaciín con un cableado correcto cualquier equipo que vaya a estar conectado a este producto.
- v Si es posible, utilice una sola mano cuando conecte o desconecte los cables de sent.al.
- v No encienda nunca un equipo cuando haya riesgos de incendio, de inundaciín o de daños estructurales.
- v Desconecte los cables de alimentaciín, sistemas de telecomunicaciones, redes y mídems conectados antes de abrir las cubiertas del dispositivo a menos que se indique lo contrario en los procedimientos de instalaciín y configuraciín.
- v Conecte y desconecte los cables tal como se describe en la tabla siguiente cuando desee realizar una operaciín de instalaciín, de traslado o de apertura de las cubiertas para este producto o para los dispositivos conectados.

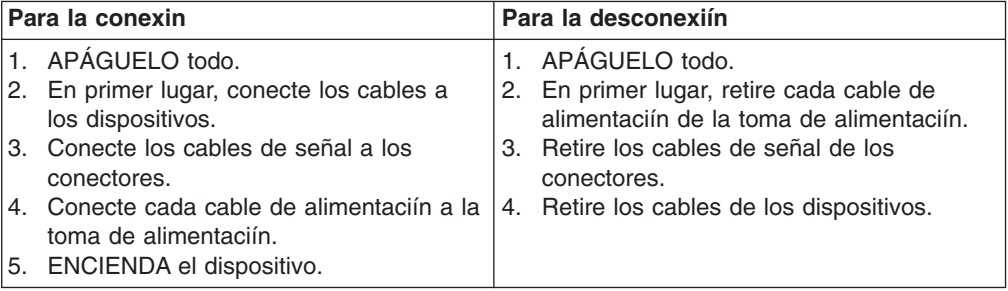

**Declaración 2**

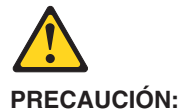

Cuando desee sustituir la batería de litio, utilice únicamente el número de pieza 33F8354 de IBM o cualquier tipo de batería equivalente que recomiende el fabricante. Si el sistema tiene un mídulo que contiene una batería de litio, sustitúyalo únicamente por el mismo tipo de mídulo, que ha de estar creado por el mismo fabricante. La batería contiene litio y puede explotar si el usuario no la utiliza ni la maneja de forma adecuada o si no se desprende de la misma como corresponde.

No realice las acciones siguientes:

- Arrojarla al agua o sumergirla
- Calentarla a una temperatura que supere los  $100^{\circ}$ C (212 $^{\circ}$ F)
- v Repararla o desmontarla

Despréndase de la batería siguiendo los requisitos que exija el reglamento o la legislaciín local.

**Declaración 3**

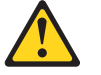

#### **PRECAUCIÓN:**

Cuando instale productos láser (como, por ejemplo, CD-ROM, unidades DVD, dispositivos de fibra íptica o transmisores), tenga en cuenta las advertencias siguientes:

- v No retire las cubiertas. Si retira las cubiertas del producto láser, puede quedar expuesto a radiaciín láser perjudicial. Dentro del dispositivo no existe ninguna pieza que requiera mantenimiento.
- v El uso de controles o ajustes o la realizaciín de procedimientos que no sean los que se han especificado aquí pueden dar como resultado una exposiciín perjudicial a las radiaciones.

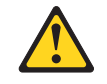

#### **PELIGRO**

Algunos productos láser contienen un diodo de láser incorporado de Clase 3A o de Clase 3B. Tenga en cuenta la advertencia siguiente.

Cuando se abre, hay radiaciín láser. No mire fijamente el rayo ni lleve a cabo ningún examen directamente con instrumentos ípticos; evite la exposiciín directa al rayo.

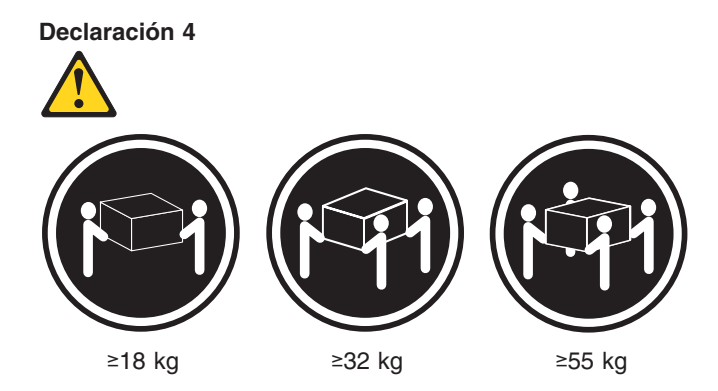

#### **PRECAUCIÓN:**

Tome medidas de seguridad al levantar el producto.

**Declaración 5**

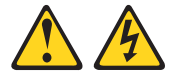

#### **PRECAUCIÓN:**

El botín de control de alimentaciín del dispositivo y el interruptor de alimentaciín de la fuente de alimentaciín no apagan la corriente eléctrica suministrada al dispositivo. Es posible también que el dispositivo tenga más de un cable de alimentaciín. Para eliminar la corriente eléctrica del dispositivo, asegúrese de desconectar todos los cables de alimentaciín de la fuente de alimentaciín.

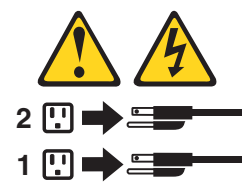

**Declaración 8**

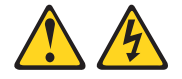

**PRECAUCIÓN:**

No retire nunca la cubierta de una fuente de alimentación ni ninguna pieza que tenga adherida la etiqueta siguiente.

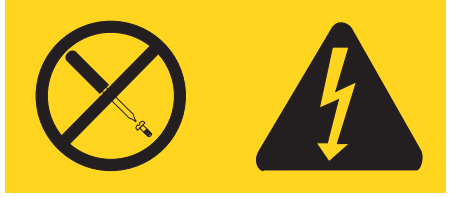

Existen niveles perjudiciales de energía, corriente y voltaje en los componentes que tienen adherida esta etiqueta. Dentro de estos componentes no existe ninguna pieza que requiera mantenimiento. Si sospecha que alguna de estas piezas tiene un problema, póngase en contacto con un técnico de servicio.

#### **Declaración 10**

#### **PRECAUCIÓN:**

No coloque ningún objeto que pese más de 82 kg (180 libras) encima de los dispositivos montados en bastidor.

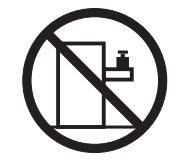

## **Anhang C. Bemerkungen**

Diese Veröffentlichung ist für Produkte und Services entwickelt worden, die auf dem deutschen Markt angeboten werden.

Möglicherweise bietet IBM die in diesem Dokument beschriebenen Produkte, Services oder Funktionen in anderen Ländern nicht an. Informationen über die gegenwärtig im jeweiligen Land verfügbaren Produkte und Services sind beim IBM Ansprechpartner erhältlich. Hinweise auf IBM Lizenzprogramme oder andere IBM Produkte bedeuten nicht, dass nur Programme, Produkte oder Services von IBM verwendet werden können. Anstelle der Produkte, Programme oder Services können auch andere, ihnen äquivalente Produkte, Programme oder Services verwendet werden, solange diese keine gewerblichen oder andere Schutzrechte von IBM verletzen. Die Verantwortung für den Betrieb von Fremdprodukten, Fremdprogrammen oder Fremdservices liegt jedoch beim Kunden.

Für in diesen Dokument beschriebene Erzeugnisse und Verfahren kann es IBM Patente oder IBM Patentanmeldungen geben. Mit der Auslieferung dieses Handbuchs ist keine Lizenzierung dieser Patente verbunden. Lizenzanfragen sind schriftlich an folgende Adresse zu richten (Anfragen an diese Adresse müssen auf Englisch formuliert werden):

*IBM Europe Director of Licensing 92066 Paris La Defense, Cedex France*

Trotz sorgfältiger Bearbeitung können technische Ungenauigkeiten oder Druckfehler in dieser Veröffentlichung nicht ausgeschlossen werden. Die Angaben in diesem Handbuch werden in regelmäßigen Zeitabständen aktualisiert. Die Änderungen werden in Überarbeitungen oder in Technical News Letters (TNLs) bekannt gegeben. IBM kann jederzeit Verbesserungen und/oder Änderungen an den in dieser Veröffentlichung beschriebenen Produkten und/oder Programmen vornehmen.

Verweise in dieser Veröffentlichung auf Websites anderer Anbieter dienen lediglich als Benutzerinformationen und stellen keinerlei Billigung des Inhalts dieser Websites dar. Das über diese Websites verfügbare Material ist nicht Bestandteil des Materials für dieses IBM Produkt. Die Verwendung dieser Websites geschieht auf eigene Verantwortung.

Werden an IBM Informationen eingesandt, können diese beliebig verwendet werden, ohne dass eine Verpflichtung gegenüber dem Einsender entsteht.

### **Impressum**

**© Copyright International Business Machines Corporation 2004. Alle Rechte vorbehalten.**

### <span id="page-165-0"></span>**Marken**

Folgende Namen sind in gewissen Ländern Marken der International Business Machines Corporation:

> Active Memory **Predictive Failure Analysis** Active PCI PS/2 Active PCI-X ServeRAID Alert on LAN ServerGuide BladeCenter ServerProven C<sub>2</sub>T Interconnect TechConnect Chipkill ThinkPad EtherJet Tivoli e-business Logo Tivoli Enterprise Eserver Update Connector FlashCopy Wake on LAN IBM XA-32 IBM (Logo) XA-64 IntelliStation X-Architecture NetBAY Xcel 4 Netfinity **Netfinity** XpandOnDemand NetView **xSeries** OS/2 WARP

Intel, MMX und Pentium sind in gewissen Ländern Marken der Intel Corporation.

Microsoft, Windows und Windows NT sind in gewissen Ländern Marken der Microsoft Corporation.

UNIX ist in gewissen Ländern eine eingetragene Marke von The Open Group.

Java und alle Java-basierten Marken und Logos sind in gewissen Ländern Marken oder Marken von Sun Microsystems Inc.

Adaptec und HostRAID sind in gewissen Ländern Marken von Adaptec, Inc.

Linux ist in gewissen Ländern eine Marke von Linus Torvalds.

Red Hat, das Red Hat Shadow Man-Logo und alle Red Hat-basierten Marken und Logos sind in gewissen Ländern Marken oder registrierte Marken von Red Hat, Inc.

Andere Namen von Unternehmen, Produkten oder Services können Marken oder Servicemarken anderer Unternehmen sein.

### **Wichtige Anmerkungen**

Die Prozessorgeschwindigkeit bezieht sich auf die interne Taktgeschwindigkeit des Mikroprozessors. Die Anwendungsleistung ist außerdem von anderen Faktoren abhängig.

Als Übertragungsgeschwindigkeiten des CD-ROM-Laufwerks wurde die variable Lesegeschwindigkeit angegeben. Die tatsächlichen Übertragungsgeschwindigkeiten können davon abweichen und liegen oft unter diesem Höchstwert.

Bei Angaben in Bezug auf Hauptspeicherplatz, realen/virtuellen Speicher oder Kanalvolumen steht die Abkürzung KB für etwa 1.000 Bytes, MB für etwa 1.000.000 Bytes und GB für etwa 1.000.000.000 Bytes.

Bei Angaben zur Leistung von Festplattenlaufwerken oder zu Übertragungsgeschwindigkeiten steht MB für 1.000.000 Bytes und GB für 1.000.000.000 Bytes. Die gesamte für den Benutzer verfügbare Speicherkapazität kann je nach Betriebsumgebung variieren.

Die maximale Leistung von internen Festplattenlaufwerken geht vom Austausch aller Standardfestplattenlaufwerke und der Belegung aller Festplattenlaufwerkpositionen mit den größten derzeit unterstützten Laufwerken aus, die IBM zur Verfügung stellt.

Zum Erreichen der maximalen Speicherkapazität muss der Standardspeicher möglicherweise durch ein optionales Speichermodul ersetzt werden.

IBM enthält sich jeder Äußerung in Bezug auf ServerProven-Produkte und -Dienstleistungen anderer Unternehmen und übernimmt für diese keinerlei Gewährleistung. Dies gilt unter anderem für die Gewährleistung der Gebrauchstauglichkeit und der Eignung für einen bestimmten Zweck. Für den Vertrieb dieser Produkte sowie entsprechende Gewährleistungen sind ausschließlich die entsprechenden Fremdanbieter zuständig.

IBM übernimmt keine Verantwortung oder Gewährleistungen bezüglich der Produkte anderer Hersteller. Eine eventuelle Unterstützung für Produkte anderer Hersteller erfolgt durch Drittanbieter, nicht durch IBM.

Manche Software unterscheidet sich möglicherweise von der im Einzelhandel erhältlichen Version (falls verfügbar) und enthält möglicherweise keine Benutzerhandbücher bzw. nicht alle Programmfunktionen.

### **Hinweis zur Wiederverwertbarkeit und Entsorgung**

Diese Einheit enthält Materialien, wie z. B. Schaltkreisplatinen, Kabel, Dichtungen für die elektromagnetische Verträglichkeit und Anschlüsse, die Blei- und Kupfer /Beryllium-Legierungen enthalten können, für die eine besondere Behandlung und Entsorgung am Ende der Lebensdauer erforderlich ist. Bevor diese Einheit entsorgt wird, müssen diese Materialien entfernt und wiederverwendet werden oder gemäß den gültigen Richtlinien entsorgt werden. IBM bietet in mehreren Ländern Programme für die Rückgabe von Produkten an. Informationen zur Wiederverwertbarkeit der Produkte erhalten Sie auf der IBM Website unter http://www.ibm.com/ibm/environment/products/prp.shtml.

### **Batterierückgabe**

Dieses Produkt kann eine versiegelte Blei-, Nickel-Kadmium-, Nickelmetallhydridoder Lithium-Batterie enthalten. Spezielle Informationen zur Batterie finden Sie im Benutzerhandbuch oder im Servicehandbuch. Die Batterie muss wieder verwertet oder als Sondermüll entsorgt werden. Es ist möglich, dass es in Ihrer Nähe keine Wiederverwertungsanlage gibt. Weitere Informationen zur Entsorgung von Batterien außerhalb der Vereinigten Staaten erhalten Sie unter

http://www.ibm.com/ibm/environment/products/batteryrecycle.shtml oder von Ihrem örtlichen Müllentsorgungsunternehmen.

In den USA hat IBM ein Verfahren zum Sammeln, Wiederverwerten und Entsorgen von verbrauchten, versiegelten IBM Blei-, Nickel-Kadmium-, Nickelmetallhydrid-Batteriesätzen und Batteriesätzen aus IBM Geräten entwickelt. Informationen zur ordnungsgemäßen Entsorgung dieser Akkus erhalten Sie von IBM unter der Rufnummer 1-800-426-4333. Halten Sie, die IBM Teilenummer bereit, die auf der Batterie angegeben ist, wenn Sie anrufen.

### <span id="page-167-0"></span>**Hinweise zur elektromagnetischen Verträglichkeit**

### **FCC (Federal Communications Commission)**

**Anmerkung:** Dieses Gerät wurde getestet und liegt gemäß Teil 15 der FCC-Regeln innerhalb der Grenzwerte für digitale Geräte der Klasse A. Diese Grenzwerte sind dafür gedacht, einen ausreichenden Schutz gegen Störungen zu bieten, wenn das Gerät im Gewerbebereich betrieben wird. Dieses Gerät erzeugt, verwendet und strahlt Hochfrequenzenergie ab. Werden bei der Installation und dem Betrieb die Anweisungen des Bedienungshandbuchs nicht befolgt, können eventuell HF-Kommunikationseinrichtungen gestört werden. Der Betrieb dieses Gerätes in einem Wohngebiet kann Störungen verursachen; in diesem Fall muss der Benutzer auf eigene Kosten sicherstellen, dass die Störungen beseitigt werden.

Ordnungsgemäß abgeschirmte und geerdete Kabel sind für die Einhaltung der FCC-Emissionsgrenzwerte erforderlich. IBM übernimmt keine Verantwortung für Störungen beim Radio- oder Fernsehempfang, die ndurch ungeeignete Kabel und Stecker bzw. eigenmächtige Änderungen am Gerät entstehen. Durch eigenmächtige Änderungen kann die Berechtigung des Benutzers zum Betrieb des Gerätes erlöschen.

Dieses Gerät entspricht Teil 15 der FCC-Regeln. Der Betrieb unterliegt den folgenden zwei Bedingungen: (1) Dieses Gerät darf keine Störungen verursachen, und (2) dieses Gerät muss gegen Störungen von außen abgeschirmt sein, auch gegen Störungen, die den Betrieb beeinträchtigen können.

### **Kanada - Hinweis zur elektromagnetischen Verträglichkeit (Klasse A)**

Dieses Digitalgerät nach Klasse A stimmt mit der kanadischen Norm ICES-003 überein.

#### **Avis de conformité à la réglementation d'Industrie Canada**

Cet appareil numérique de la classe A est conforme à la norme NMB-003 du Canada.

### **Australien und Neuseeland - Hinweis zur Klasse A**

**Achtung:** Dies ist ein Produkt der Klasse A. In unmittelbarer Nähe von Haushaltsgeräten kann dieses Produkt Interferenzen verursachen. Für diesen Fall sind vom Benutzer angemessene Vorkehrungen zu treffen.

### **Großbritannien - Sicherheitsanforderungen für die Telekommunikation Hinweis für Kunden:**

Dieses Gerät ist unter der Genehmigungsnummer NS/G/1234/J/100003 für indirekte Verbindungen zu Telekommunikationssystemen in Großbritannien genehmigt.

### **Hinweis zur Direktive der Europäischen Union**

Dieses Produkt entspricht dem ″Gesetz über die elektromagnetische Verträglichkeit von Geräten (EMVG)″. Dies ist die Umsetzung der Richtlinie 89/336/EWG in der Bundesrepublik Deutschland. IBM kann keine Verantwortung für Fehler übernehmen, die durch eigenmächtige Änderungen am Produkt verursacht wurden, einschließlich der Installation von Erweiterungskarten anderer Hersteller.

Dieses Gerät wurde getestet und liegt innerhalb der Grenzwerte für digitale Geräte der Klasse A für IT-Geräte gemäß CISPR 22/EN 55022. Die Grenzwerte für Geräte der Klasse A wurden für Gewerbe- und Industriebereiche abgeleitet, um einen ausreichenden Schutz vor Störungen bei lizenzierten Kommunikationsgeräten zu gewährleisten.

**Achtung:** Dies ist ein Produkt der Klasse A. In unmittelbarer Nähe von Haushaltsgeräten kann dieses Produkt Interferenzen verursachen. Für diesen Fall sind vom Benutzer angemessene Vorkehrungen zu treffen.

### **Taiwan - Warnhinweis zur Klasse A**

警告使用者: 這是甲類的資訊產品,在 居住的環境中使用時,可 能會造成射頻干擾,在這 種情況下,使用者會被要 求採取某些適當的對策。

### **China - Warnhinweis zur Klasse A**

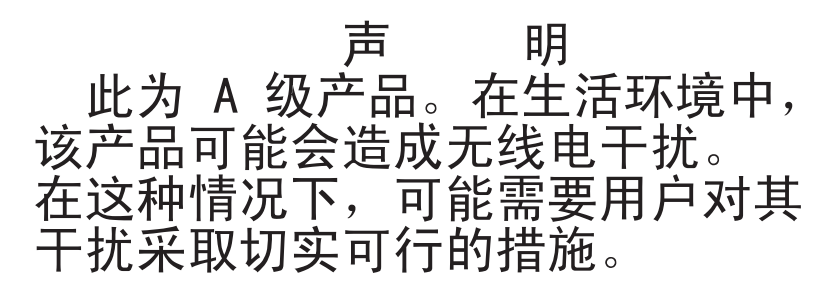

## **Japan - Hinweis zum VCCI (Voluntary Control Council for Interference)**

この装置は、情報処理装置等電波障害自主規制協議会(VCCI)の基準に基づくクラスA情報技術装置です。この装置を家庭環境で使用すると電波妨害を引き起こすことがあります。この場合には使用者が適切な対策を講ずるよう要求<br>引き起こすことがあります。この場合には使用者が適切な対策を講ずるよう要求<br>されることがあります。

### <span id="page-169-0"></span>**Netzkabel**

Zu Ihrer Sicherheit stellt Ihnen IBM ein Netzkabel mit geerdetem Anschlussstecker zur Verwendung in Verbindung mit diesem Produkt zur Verfügung. Verwenden Sie Netzkabel und Netzstecker immer in Verbindung mit einer ordnungsgemäß geerdeten Steckdose, um eine Gefährdung durch Stromschlag zu vermeiden.

In den Vereinigten Staaten und Kanada verwendete IBM Netzkabel wurden von anerkannten Testlabors (Underwriter's Laboratories (UL) in den USA und Canadian Standards Association (CSA) in Kanada) registriert und geprüft.

Für Einheiten, die bei 115 Volt betrieben werden sollen, gilt: Verwenden Sie ein von UL registriertes und von CSA geprüftes Kabelset, das aus einem mindestens 5 Meter langen Kabel des Typs SVT oder SJT mit drei Leitern und 18 AWG sowie einem geerdeten Stecker mit Parallel-Blade bei 15 A und 125 V besteht.

Für Einheiten, die bei 230 Volt betrieben werden sollen, gilt (Nutzung in den Vereinigten Staaten): Verwenden Sie ein von UL registriertes und von CSA geprüftes Kabelset, das aus einem mindestens 5 Meter langen Kabel des Typs SVT oder SJT mit drei Leitern und 18 AWG sowie einem geerdeten Stecker mit Tandem-Blade bei 15 A und 250 V besteht.

Einheiten, die (außerhalb der USA) mit 230 Volt betrieben werden: Verwenden Sie ein Kabelset mit geerdetem Netzanschlussstecker. Das Kabelset sollte über die jeweiligen Sicherheitsgenehmigungen des Landes verfügen, in dem das Gerät installiert wird.

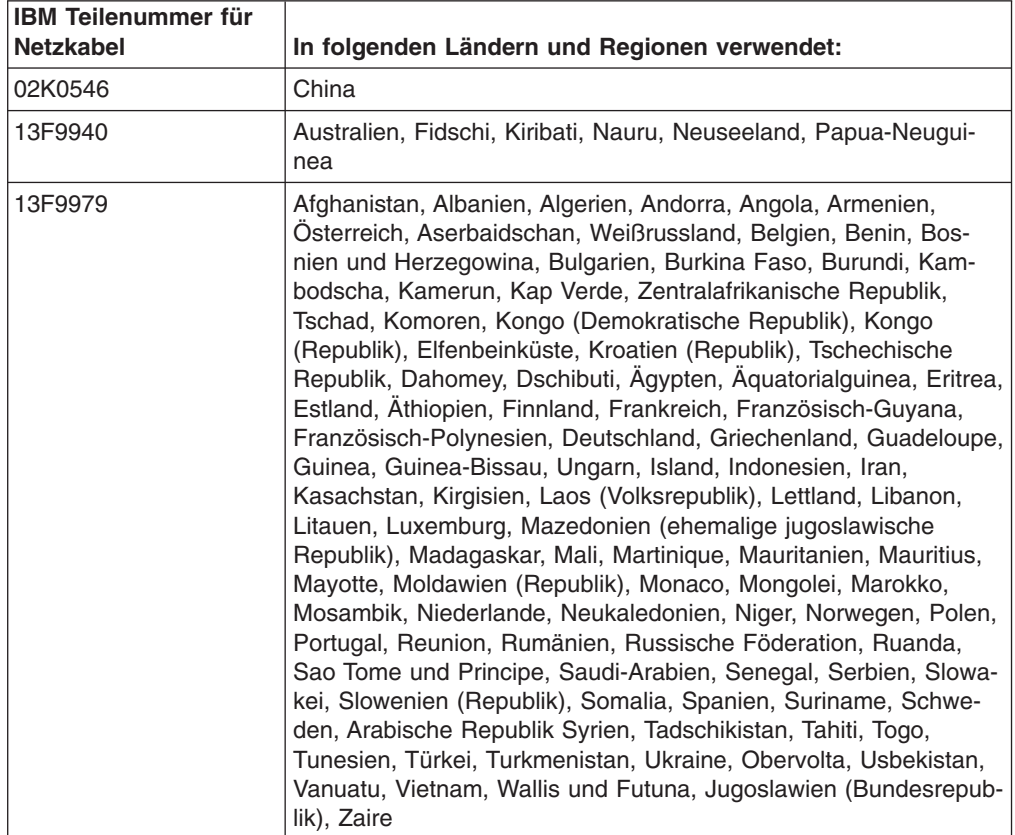

IBM Netzkabel für bestimmte Länder oder Regionen sind üblicherweise nur in diesen Ländern und Regionen erhältlich.

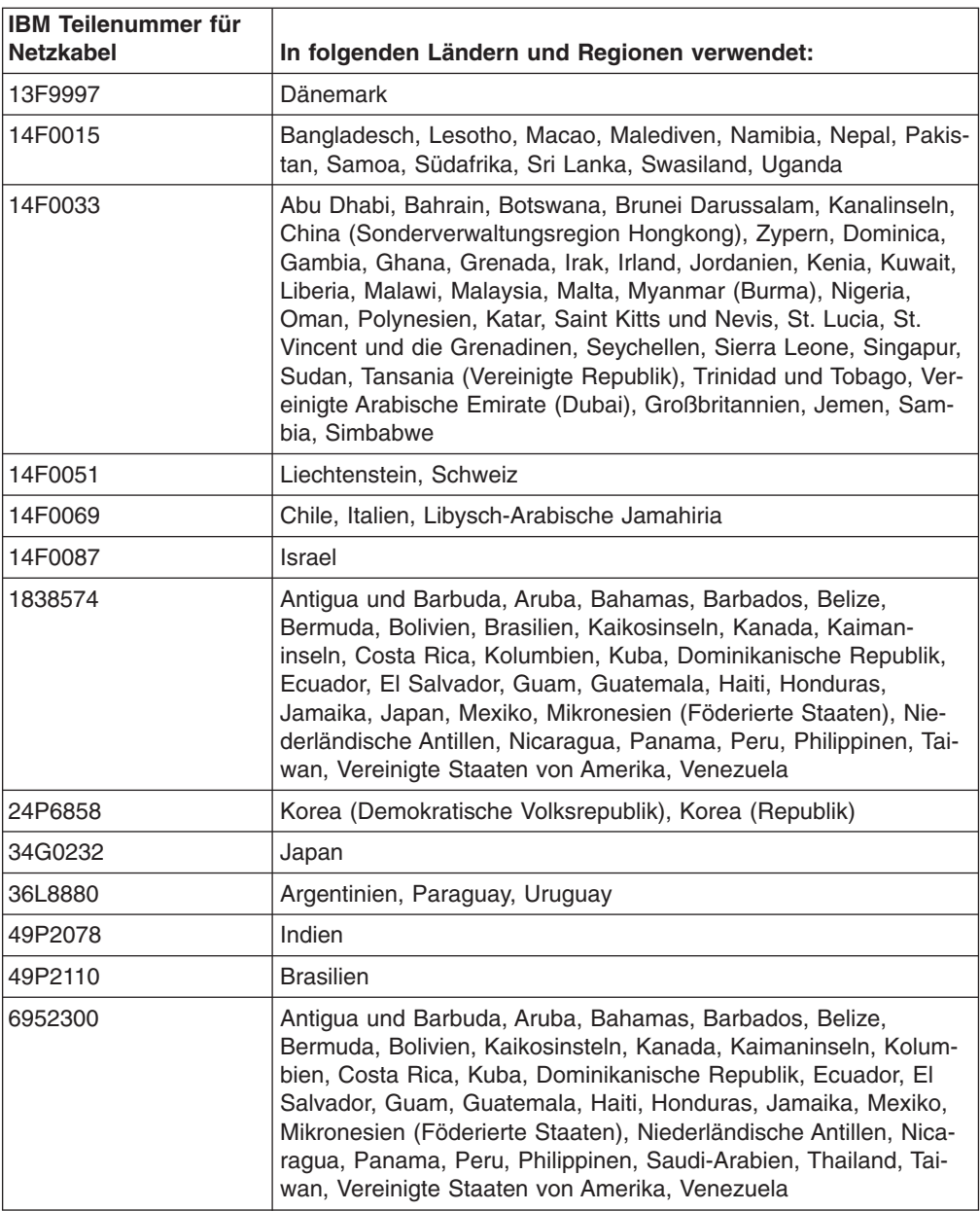

## **Index**

### **A**

Abdeckung [entfernen](#page-41-0) 32 [installieren](#page-64-0) 55 [Abdeckung](#page-41-0) entfernen 32 [Abmessungen,](#page-13-0) Server 4 Adapter [Hinweise](#page-42-0) 33 [installieren](#page-42-0) 33, [36](#page-45-0) [PCI-X-Busse](#page-42-0) 33 [RAID-Anforderungen](#page-43-0) 34 [Adapterkarte](#page-46-0) 37 [Anmerkungen,](#page-165-0) wichtige 156 Anschluss [Anschlüsse](#page-81-0) 72 [Ethernet](#page-17-0) 8, [60](#page-69-0) [lokales](#page-17-0) Netz (LAN) 8 [Netzkabel](#page-16-0) 7 [seriell](#page-17-0) 8, [60](#page-69-0) [Universal](#page-69-0) Serial Bus 60 [USB](#page-15-0) 6, [8](#page-17-0) [Video-](#page-17-0) 8 [Videoanschluss](#page-69-0) 60 Anschlüsse [Adapter](#page-83-0) 74 [Batterie](#page-83-0) 74 [CD-ROM-Laufwerk](#page-80-0) 71 [Ethernet](#page-69-0) 60 [externe](#page-68-0) 59, [72](#page-81-0) IDE (Integrated Drive [Electronics\)](#page-80-0) 71 [internes](#page-80-0) Kabel 71 [Mikroprozessor](#page-83-0) 74 [Netz-](#page-80-0) 71 SCSI (Small [Computer](#page-80-0) System Interface) 71 [seriell](#page-69-0) 60 [Speicher](#page-83-0) 74 [Systemplatine](#page-83-0) 74 [USB](#page-69-0) 60 [Videoanschluss-](#page-69-0) 60 [Anschlüsse](#page-68-0) an der Rückseite 59 [Anschlüsse](#page-68-0) an der Vorderseite 59 Anschlüsse für [SCSI-Rückwandplatine](#page-80-0) 71 Anzeige für [Ethernet-Sende-/Empfangsaktivität](#page-16-0) 7 Anzeigen [Bedienerinformationsanzeige](#page-14-0) 5 [Betrieb](#page-16-0) 7 Betriebsanzeige des [CD-ROM-Laufwerks](#page-14-0) 5 [Festplattenlaufwerkbetrieb](#page-14-0) 5, [6](#page-15-0) [Information](#page-15-0) 6 [Netz-](#page-14-0) 5, [7](#page-16-0) [Rückseite](#page-16-0) 7 Status des [Festplattenlaufwerks](#page-15-0) 6, [39](#page-48-0) [Systemfehler](#page-15-0) 6, [7](#page-16-0) [Systemplatine](#page-82-0) 73 [Systemposition](#page-15-0) 6 [Verbindung](#page-16-0) 7 [Vorderseite](#page-14-0) 5

Austauschen [Batterie](#page-59-0) 50 [Lüfter](#page-61-0) 52

### **B**

Batterie [Anschluss](#page-83-0) 74 [austauschen](#page-59-0) 50 [Bedienerinformationsanzeige](#page-14-0) 5 Betriebsanzeigen [CD-ROM-Laufwerk](#page-14-0) 5 [Ethernet](#page-16-0) 7 [Festplattenlaufwerk](#page-14-0) 5, [6](#page-15-0) [Bildschirmfehler](#page-98-0) 89 BIOS-Code [aktualisieren](#page-22-0) 13 BIOS-Code (BIOS - Basic Input/Output System) [aktualisieren](#page-55-0) 46 [Wiederherstellen](#page-84-0) 75 BIOS-Code [aktualisieren](#page-22-0) 13, [46](#page-55-0) BIOS-Code [wiederherstellen](#page-84-0) 75 [BMC-Firmware](#page-20-0) aktualisieren 11, [13](#page-22-0) [Brückenblöcke](#page-84-0) 75

## **C**

[CD-Entnahmetaste](#page-14-0) 5 CD-ROM-Laufwerk [Betriebsanzeige](#page-14-0) 5 [CD-Entnahmetaste](#page-14-0) 5 [Fehler](#page-95-0) 86 [technische](#page-13-0) Daten 4

## **D**

[Diagnoseprogramme](#page-28-0) starten 19, [21](#page-30-0) Dienstprogramm LSI Logic [Configuration](#page-21-0) 12 DIMM (Dual Inline Memory Module), [installieren](#page-52-0) 43 [Diskettenlaufwerk,](#page-65-0) USB 56

## **E**

[E/A-Anschlüsse](#page-68-0) (E/A, Ein-/Ausgabe) 59 [Ein-/Ausgabe-Anschlüsse](#page-14-0) 5, [7](#page-16-0) Elektrische [Eingangswerte,](#page-13-0) technische Daten 4 Erweiterung Fehler am [Gehäuse](#page-95-0) 86 Erweiterungssteckplatz [Klammer](#page-46-0) 37 [Position](#page-83-0) 74 Ethernet [Anschluss](#page-17-0) 8 [Betriebsanzeigen](#page-16-0) 7 integriert auf der [Systemplatine](#page-21-0) 12 [Konfiguration](#page-21-0) 12

Ethernet *(Forts.)* [Verbindungsanzeige](#page-16-0) 7 Ethernet-Anschluss [Kabel](#page-81-0) 72 [Kontaktstiftbelegungen](#page-69-0) 60 Externe [Anschlüsse](#page-81-0) 72 Externe [Zusatzeinrichtung](#page-68-0) anschließen 59

### **F**

Fehler [beheben](#page-24-0) 15 [Bildschirm](#page-98-0) 89 [CD-ROM-Laufwerk](#page-95-0) 86 [Diagnosecodeformat](#page-28-0) 19 [Erweiterungsrahmen](#page-95-0) 86 [Festplattenlaufwerke](#page-96-0) 87 [Hardware](#page-27-0) 18 [Maus](#page-96-0) 87, [88](#page-97-0) [Mikroprozessor](#page-97-0) 88 [Netz-](#page-100-0) 91 POST [\(ISPR\)](#page-108-0) 99 [POST-Codes](#page-103-0) 94 [SCSI](#page-110-0) 101 serieller [Anschluss](#page-101-0) 92 [ServeRAID](#page-106-0) 97 [Serviceprozessor](#page-106-0) 97 [Software](#page-102-0) 93 [Speicher](#page-97-0) 88 [sporadisch](#page-96-0) auftretend 87 [Tastatur](#page-96-0) 87 [Zeigereinheit](#page-97-0) 88 [Zusatzeinrichtung](#page-99-0) 90 [Fehleranzeige](#page-15-0) des Systems 6 Fehlerbehebung [Tabelle](#page-31-0) 22 Fehlercodes für den [Serviceprozessor](#page-106-0) 97 Fehlerdiagnose [Fehlercodes](#page-91-0) 82 [Fehlernachrichten](#page-28-0) 19 Format des [Fehlercodes](#page-28-0) 19 [Programme](#page-28-0) 19, [21](#page-30-0) Programme und [Fehlernachrichten](#page-28-0) 19 Tabellen zu [Diagnosefehlernachrichten](#page-31-0) 22 [Testprotokoll](#page-30-0) 21 [Testprotokoll,](#page-29-0) anzeigen 20, [22](#page-31-0) [Textnachrichten](#page-29-0) 20 [Tools](#page-27-0) 18 Fehlernachrichten [Fehlerdiagnose](#page-28-0) 19, [22](#page-31-0) Small [Computer](#page-32-0) System Interface (SCSI) 23 [Fehlersymptome](#page-95-0) 86 Festplattenlaufwerk [Betriebsanzeige](#page-14-0) 5, [6](#page-15-0) Hot-Swap[installieren](#page-49-0) 40 Schritte vor der [Installation](#page-49-0) 40 [SCSI-IDs](#page-48-0) 39 ohne [Hot-Swap-Funktion](#page-50-0) installieren 41 [Statusanzeige](#page-15-0) 6, [39](#page-48-0) [unterstützte](#page-48-0) Typen 39

Firmware [aktualisieren](#page-22-0) 13 Firmware-Code [aktualisieren](#page-22-0) 13 [Firmware-Code](#page-22-0) aktualisieren 13

## **G**

[Geräuschemissionen](#page-13-0) 4 [Gigabit-Ethernet-Anschlüsse](#page-17-0) 8 [Grundstellungsknopf](#page-14-0) 5

## **H**

[Hardwarefehler](#page-27-0) 18 Hinweis für [FCC-Klasse](#page-167-0) A 158 Hinweis zur [elektromagnetischen](#page-167-0) Verträglichkeit (Klasse A) [158](#page-167-0) Hinweise [Achtung](#page-12-0) 3 [ACHTUNG](#page-12-0) 3 [elektromagnetische](#page-167-0) Verträglichkeit 158 FCC, [Klasse](#page-167-0) A 158 [VORSICHT](#page-12-0) 3 [wichtig](#page-12-0) 3

## **I**

[IDE-Anschlüsse](#page-80-0) 71 [Informationsanzeige](#page-15-0) 6 [Installation](#page-64-0) beenden 55 Installieren [Abdeckung](#page-64-0) 55 [Adapter](#page-45-0) 36 [Batterie](#page-59-0) 50 [Festplattenlaufwerk](#page-50-0) ohne Hot-Swap-Funktion 41 [Hot-Swap-Festplattenlaufwerk](#page-49-0) 40 [Mikroprozessor](#page-55-0) 46 [Speicher](#page-53-0) 44 [Zusatzeinrichtungen](#page-38-0) 29 Integrierte [Funktionen](#page-13-0) 4 Integrierter [Ethernet-Controller](#page-69-0) 60 Interne [Anschlüsse](#page-80-0) 71

## **K**

Kabel interne Anschlüsse [Position](#page-80-0) 71 Kabelanschlüsse [Ethernet](#page-17-0) 8, [60](#page-69-0) [externe](#page-81-0) 72 [interne](#page-80-0) 71 [Netz-](#page-16-0) 7 [Rückseite](#page-68-0) 59 [seriell](#page-17-0) 8, [60](#page-69-0) USB [\(Universal](#page-15-0) Serial Bus) 6, [8,](#page-17-0) [60](#page-69-0) [Videoanschluss](#page-17-0) 8, [60](#page-69-0) [Vorderseite](#page-68-0) 59 [Kabelführung](#page-43-0) für Adapter 34, [35](#page-44-0) Keine [Signaltöne](#page-91-0) 82

Kennwort verloren gegangen oder [vergessen](#page-35-0) 26 Komponenten [Adapter](#page-45-0) 36 [Hot-Swap-Laufwerk](#page-49-0) 40 Laufwerk ohne [Hot-Swap-Unterstützung](#page-50-0) 41 [Mikroprozessor](#page-57-0) 48 [Speichermodul](#page-53-0) 44 [Systemplatine,](#page-83-0) Position 74 [wichtige,](#page-40-0) Position 31 Konfiguration [Ethernet](#page-21-0) 12 Programm ″LSI Logic [Configuration](#page-20-0) Utility″ 11 [ServeRAID-Programme](#page-20-0) 11 [Konfiguration,](#page-65-0) Server aktualisieren 56 Kontaktstiftbelegungen [Ethernet](#page-69-0) 60 [seriell](#page-69-0) 60 [USB](#page-69-0) 60 [Videoanschluss](#page-69-0) 60

# **L**

[LAN-Anschlüsse](#page-17-0) 8 [Lokales](#page-69-0) Netz (LAN) 60 Lüfter [Anschlüsse](#page-80-0) 71 [Anzeigen](#page-82-0) 73 [austauschen](#page-61-0) 52

## **M**

[Marken](#page-165-0) 156 [Mausfehler](#page-97-0) 88 Merkmale und [technische](#page-12-0) Daten 3 Mikroprozessor [Anzeigen](#page-55-0) 46, [73](#page-82-0) [Fehler](#page-97-0) 88 [installieren](#page-55-0) 46 [Stecksockel](#page-55-0) 46, [74](#page-83-0) [technische](#page-13-0) Daten 4

## **N**

**Nachrichten** [Diagnosefehler](#page-28-0) 19, [22](#page-31-0) [Diagnosenachricht](#page-29-0) 20 [SCSI-Fehler](#page-32-0) 23 Netz-[Anschlüsse](#page-80-0) 71 [Anzeige](#page-14-0) 5, [7](#page-16-0) [Fehler](#page-100-0) 91 [Kabel](#page-117-0) 108 [Kabelanschluss](#page-16-0) 7 Netzteil, [technische](#page-13-0) Daten 4 [Schalter](#page-14-0) 5 Netz, [lokales](#page-69-0) 60 [Netzkabel](#page-169-0) 160 [Netzteilanschlüsse](#page-80-0) 71

## **O**

[Onlinepublikationen](#page-11-0) 2 [Ortungsanzeige](#page-15-0) 6

### **P**

[PCI-X-Busse](#page-42-0) 33 [PCI-X-Erweiterungssteckplätze](#page-42-0) 33 POST [Fehlercodes](#page-103-0) 94 POST [\(Power-On](#page-28-0) Self-Test) 19 [POST-Fehlerprozeduren](#page-108-0) (ISPR) 99 Programm ″[Configuration/Setup](#page-20-0) Utility″ 11 Programm ″LSI Logic [Configuration](#page-20-0) Utility″ 11 [Beschreibung](#page-21-0) 12

## **R**

RAID-Adapter [installieren](#page-43-0) 34 [Verkabelung](#page-43-0) 34 [RAID-Anforderungen](#page-43-0) 34 Remote Supervisior Adapter II Server [ausschalten](#page-18-0) 9 Server [einschalten](#page-17-0) 8 unterstützter [PCI-X-Steckplatz](#page-17-0) 8 Remote Supervisor Adapter, [Konfiguration](#page-20-0) 11 Remote Supervisor Adapter II [Konfiguration](#page-66-0) 57 [Verkabelung](#page-44-0) 35 [Rückansicht](#page-16-0) 7

## **S**

[Schalter](#page-84-0) und Brücken 75 **SCSI** [Fehlercodes](#page-110-0) 101 [Rückwandplatinenanschlüsse](#page-80-0) 71 [SCSI-IDs](#page-48-0) 39 Seriell Fehler bei [Anschlüssen](#page-101-0) 92 Serieller [Anschluss](#page-17-0) 8, [60,](#page-69-0) [72](#page-81-0) Server [ausschalten](#page-18-0) 9 Server [einschalten](#page-17-0) 8 [ServeRAID-Fehlercodes](#page-106-0) 97 [ServeRAID-Programme](#page-20-0) 11 [Serverwebsites](#page-10-0) 1 [Signalanschlüsse](#page-80-0) 71 **Signalton** [Codes](#page-27-0) 18 [Symptome](#page-89-0) 80 Small Computer System Interface (SCSI) [Fehlernachrichten](#page-32-0) 23 Software [Fehler](#page-102-0) 93 Speicher [Anschlüsse](#page-52-0) 43 [Anzeigen](#page-82-0) 73 [Fehler](#page-97-0) 88 [installieren](#page-53-0) 44

Speicher *(Forts.)* [Module](#page-52-0) 43 [technische](#page-13-0) Daten 4 [unterstützter](#page-52-0) Typ 43 Sporadisch [auftretende](#page-96-0) Fehler 87 Statusanzeigen [Ethernet](#page-16-0) 7 [Festplattenlaufwerk](#page-15-0) 6, [39](#page-48-0) [Server](#page-15-0) 6 [Systemplatine](#page-82-0) 73 **Steckplätze** *siehe* [Erweiterungssteckplatz](#page-42-0) **Steuerelemente** [Bedienerinformationsanzeige](#page-14-0) 5 [Vorderseite](#page-14-0) 5 [Systemfehleranzeige](#page-16-0) 7 Systemplatine Anschlüsse [Adapter](#page-83-0) 74 [Batterie](#page-83-0) 74 [DIMMs](#page-52-0) 43 externe [Anschlüsse](#page-81-0) 72 [interne](#page-80-0) Kabel 71 [Mikroprozessoren](#page-83-0) 74 [Anzeigen](#page-82-0) 73 [Brückenblöcke](#page-84-0) 75

## **T**

Tabelle, [Fehlerbehebung](#page-31-0) 22 **Tastatur** [Fehler](#page-96-0) 87 [Technische](#page-12-0) Daten 3 Technische Daten der [Erweiterungssteckplätze](#page-13-0) 4 [Teileliste](#page-114-0) 105 [Testprotokoll](#page-31-0) 22 [Diagnose](#page-29-0) anzeigen 20, [21,](#page-30-0) [22](#page-31-0) Tipps zur [Fehlerbestimmung](#page-112-0) 103

## **U**

[Übertragungsgeschwindigkeit,](#page-21-0) Ethernet 12 Umgebung [Luftfeuchtigkeit](#page-13-0) 4 [Lufttemperatur](#page-13-0) 4 [Unbestimmte](#page-111-0) Fehler 102 USB [Anschlüsse](#page-68-0) 59, [60,](#page-69-0) [72](#page-81-0) [Voraussetzungen](#page-65-0) 56 USB [\(Universal](#page-69-0) Serial Bus) 60 [Anschlüsse](#page-15-0) 6, [8](#page-17-0) [Voraussetzungen](#page-15-0) 6

## **V**

[Verbindungsanzeige](#page-16-0) 7 Vereinigte Staaten - Hinweis für [FCC-Klasse](#page-167-0) A 158 Vereinigte Staaten - Hinweis zur [elektromagnetischen](#page-167-0) [Verträglichkeit](#page-167-0) (Klasse A) 158

Verkabelung Systemplatine externe [Anschlüsse](#page-80-0) 71 interne [Anschlüsse](#page-80-0) 71 Verkabelung, Systemplatine externe [Anschlüsse](#page-80-0) 71, [72](#page-81-0) interne [Anschlüsse](#page-80-0) 71 [Videoanschluss](#page-69-0) 60, [72](#page-81-0) [Anschluss](#page-17-0) 8 technische Daten des [Controllers](#page-13-0) 4 [Vorderansicht](#page-14-0) 5

## **W**

[Wärmeabgabe,](#page-13-0) technische Daten 4 **Website** IBM [Serverprodukte](#page-10-0) 1 IBM [Support](#page-55-0) 46 [Informationen](#page-38-0) zur Kompatibilität des Servers 29 Wichtige [Komponenten](#page-40-0) 31 Wiederherstellen fehlerhafte [POST/BIOS-Aktualisierung](#page-33-0) 24

# **Z**

[Zeigereinheit,](#page-97-0) Fehler 88 Zusatzeinrichtung externe Einheiten [anschließen](#page-68-0) 59 [Fehler](#page-99-0) 90 [installieren](#page-38-0) 29

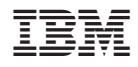

Teilenummer: 31R0993

(1P) P/N: 31R0993

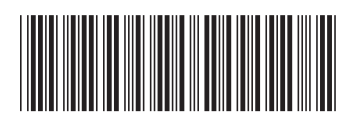